# **Oracle® Transportation Management**

Integrating Oracle Transportation Management with Oracle E-Business Suite Release 12.1 **Part No. E13432-05**

August 2010

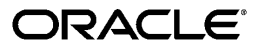

Oracle Transportation Management Integrating Oracle Transportation Management with Oracle E-Business Suite, Release 12.1

Part No. E13432-05

Copyright © 2004, 2010, Oracle and/or its affiliates. All rights reserved.

Primary Author: John Brazier, John Salvini

Oracle is a registered trademark of Oracle Corporation and/or its affiliates. Other names may be trademarks of their respective owners.

This software and related documentation are provided under a license agreement containing restrictions on use and disclosure and are protected by intellectual property laws. Except as expressly permitted in your license agreement or allowed by law, you may not use, copy, reproduce, translate, broadcast, modify, license, transmit, distribute, exhibit, perform, publish or display any part, in any form, or by any means. Reverse engineering, disassembly, or decompilation of this software, unless required by law for interoperability, is prohibited.

The information contained herein is subject to change without notice and is not warranted to be error-free. If you find any errors, please report them to us in writing.

If this software or related documentation is delivered to the U.S. Government or anyone licensing it on behalf of the U.S. Government, the following notice is applicable:

#### U.S. GOVERNMENT RIGHTS

Programs, software, databases, and related documentation and technical data delivered to U.S. Government customers are "commercial computer software" or "commercial technical data" pursuant to the applicable Federal Acquisition Regulation and agency-specific supplemental regulations. As such, the use, duplication, disclosure, modification, and adaptation shall be subject to the restrictions and license terms set forth in the applicable Government contract, and, to the extent applicable by the terms of the Government contract, the additional rights set forth in FAR 52.227-19, Commercial Computer Software License (December 2007). Oracle USA, Inc., 500 Oracle Parkway, Redwood City, CA 94065.

This software is developed for general use in a variety of information management applications. It is not developed or intended for use in any inherently dangerous applications, including applications which may create a risk of personal injury. If you use this software in dangerous applications, then you shall be responsible to take all appropriate fail-safe, backup, redundancy and other measures to ensure the safe use of this software. Oracle Corporation and its affiliates disclaim any liability for any damages caused by use of this software in dangerous applications.

This software and documentation may provide access to or information on content, products and services from third parties. Oracle Corporation and its affiliates are not responsible for and expressly disclaim all warranties of any kind with respect to third party content, products and services. Oracle Corporation and its affiliates will not be responsible for any loss, costs, or damages incurred due to your access to or use of third party content, products or services.

# **Contents**

## **Send Us Your Comments**

## **Preface**

## **1 Introduction**

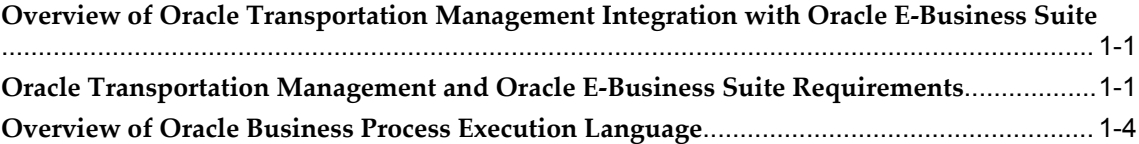

## **2 Oracle Order Management**

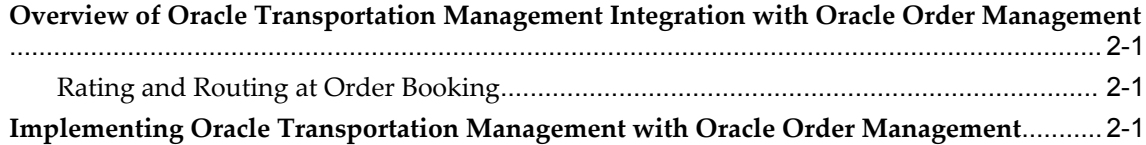

# **3 Oracle Shipping Execution**

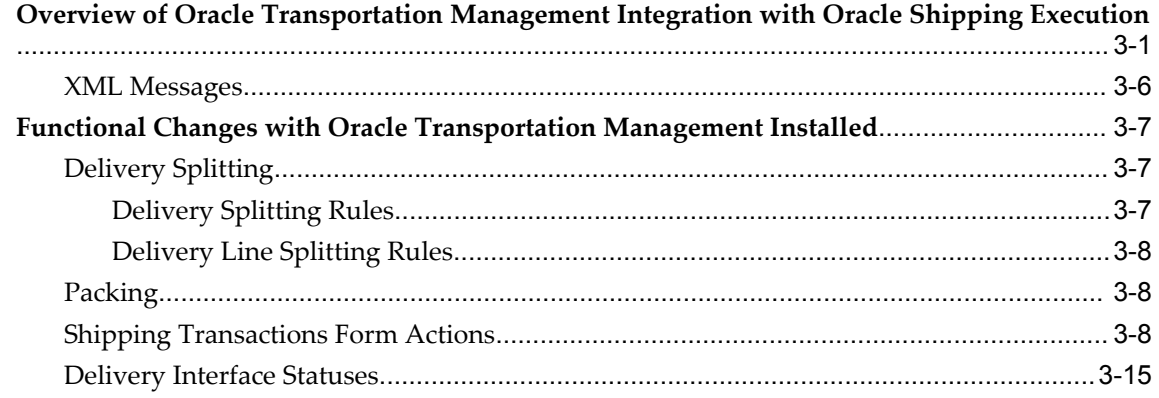

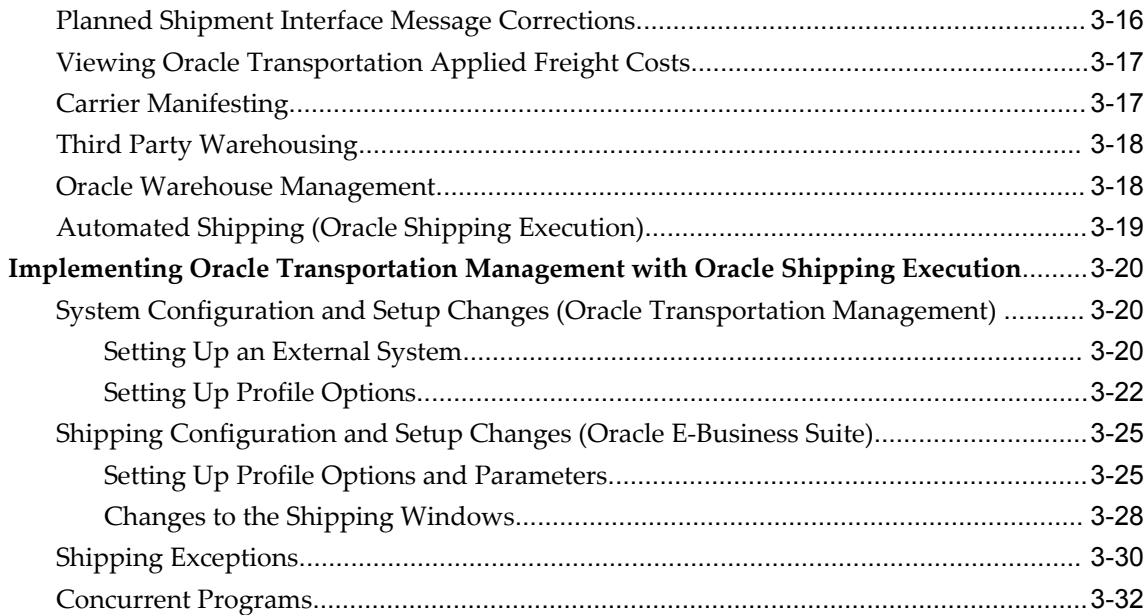

# **4 Oracle Payables**

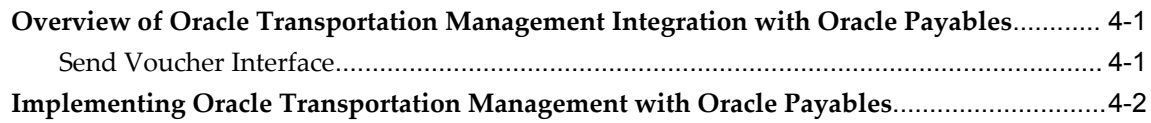

# **5 Oracle Purchasing**

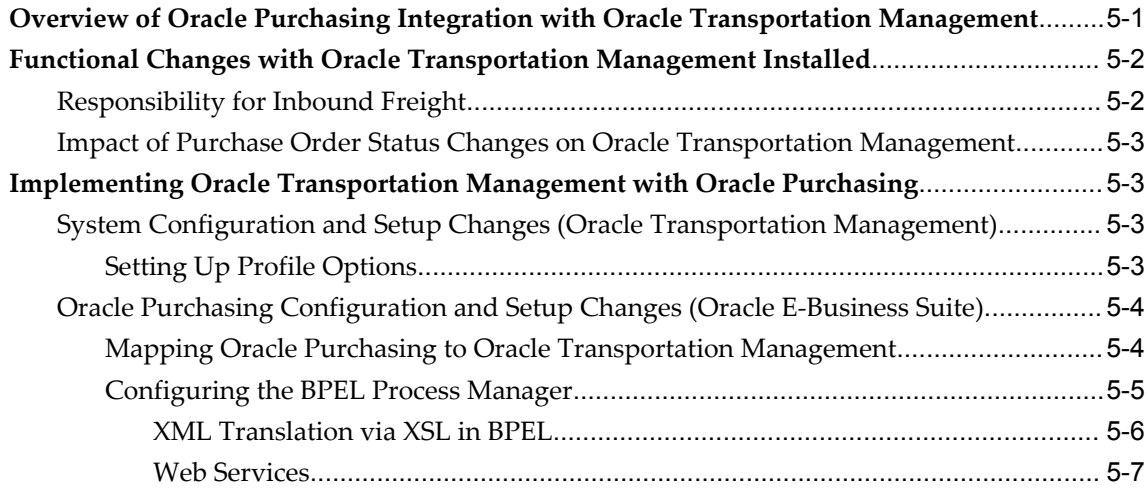

# **6 Oracle Warehouse Management**

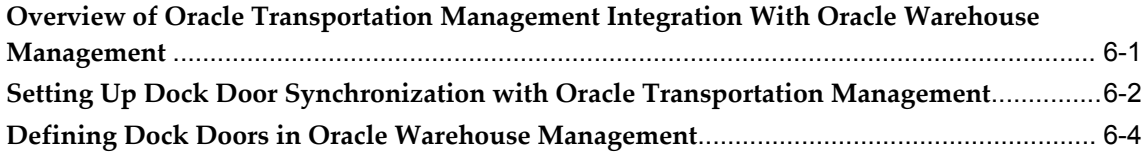

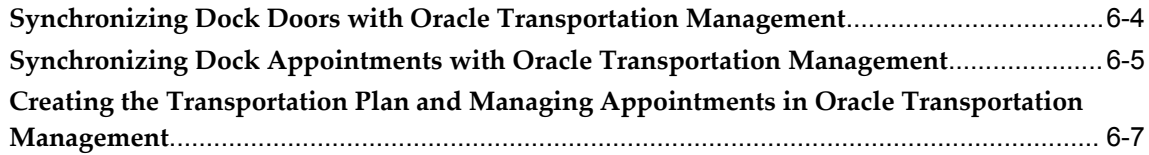

# **7 Oracle Advanced Planning and Scheduling**

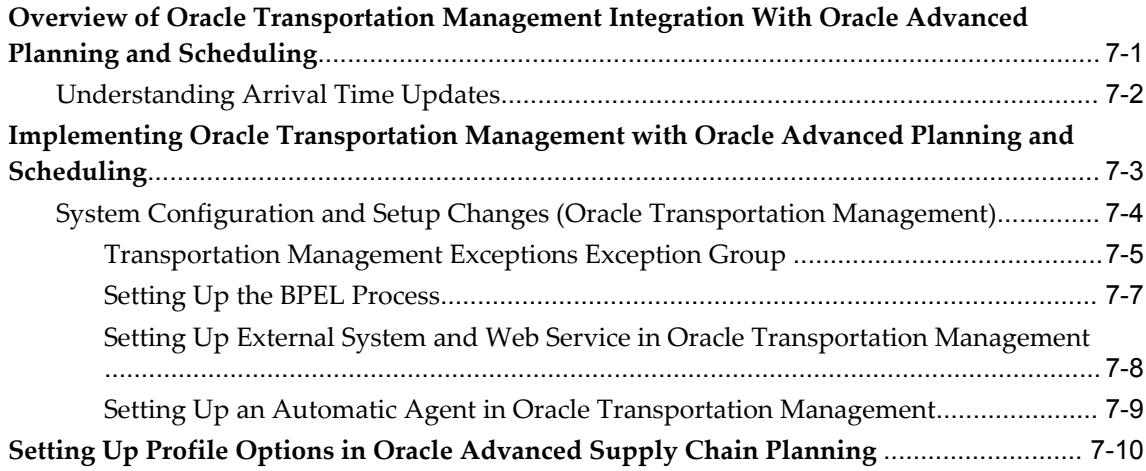

# **A XML Mapping**

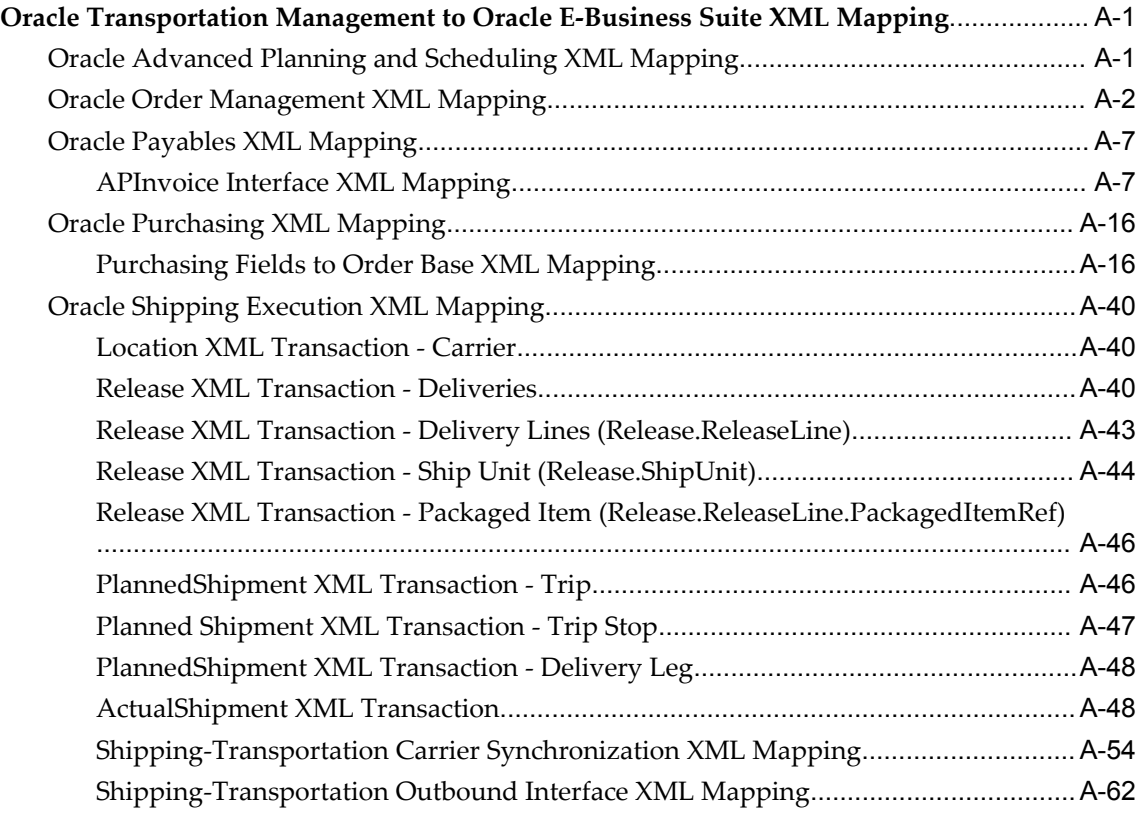

**Index**

# **Send Us Your Comments**

### **Oracle Transportation Management Integrating Oracle Transportation Management with Oracle E-Business Suite, Release 12.1**

### **Part No. E13432-05**

Oracle welcomes customers' comments and suggestions on the quality and usefulness of this document. Your feedback is important, and helps us to best meet your needs as a user of our products. For example:

- Are the implementation steps correct and complete?
- Did you understand the context of the procedures?
- Did you find any errors in the information?
- Does the structure of the information help you with your tasks?
- Do you need different information or graphics? If so, where, and in what format?
- Are the examples correct? Do you need more examples?

If you find any errors or have any other suggestions for improvement, then please tell us your name, the name of the company who has licensed our products, the title and part number of the documentation and the chapter, section, and page number (if available).

Note: Before sending us your comments, you might like to check that you have the latest version of the document and if any concerns are already addressed. To do this, access the new Oracle E-Business Suite Release Online Documentation CD available on My Oracle Support and www.oracle.com. It contains the most current Documentation Library plus all documents revised or released recently.

Send your comments to us using the electronic mail address: appsdoc\_us@oracle.com

Please give your name, address, electronic mail address, and telephone number (optional).

If you need assistance with Oracle software, then please contact your support representative or Oracle Support Services.

If you require training or instruction in using Oracle software, then please contact your Oracle local office and inquire about our Oracle University offerings. A list of Oracle offices is available on our Web site at www.oracle.com.

# **Preface**

## **Intended Audience**

Welcome to Release 12.1 of the *Oracle Transportation Management Integrating Oracle Transportation Management with Oracle E-Business Suite.*

[See Related Information Sources on page x](#page-9-0) for more Oracle E-Business Suite product information.

# **Deaf/Hard of Hearing Access to Oracle Support Services**

To reach Oracle Support Services, use a telecommunications relay service (TRS) to call Oracle Support at 1.800.223.1711. An Oracle Support Services engineer will handle technical issues and provide customer support according to the Oracle service request process. Information about TRS is available at

http://www.fcc.gov/cgb/consumerfacts/trs.html, and a list of phone numbers is available at http://www.fcc.gov/cgb/dro/trsphonebk.html.

## **Documentation Accessibility**

Our goal is to make Oracle products, services, and supporting documentation accessible to all users, including users that are disabled. To that end, our documentation includes features that make information available to users of assistive technology. This documentation is available in HTML format, and contains markup to facilitate access by the disabled community. Accessibility standards will continue to evolve over time, and Oracle is actively engaged with other market-leading technology vendors to address technical obstacles so that our documentation can be accessible to all of our customers. For more information, visit the Oracle Accessibility Program Web site at http://www.oracle.com/accessibility/.

## **Accessibility of Code Examples in Documentation**

Screen readers may not always correctly read the code examples in this document. The conventions for writing code require that closing braces should appear on an otherwise empty line; however, some screen readers may not always read a line of text that consists solely of a bracket or brace.

## **Accessibility of Links to External Web Sites in Documentation**

This documentation may contain links to Web sites of other companies or organizations that Oracle does not own or control. Oracle neither evaluates nor makes any representations regarding the accessibility of these Web sites.

## **Structure**

- **[1 Introduction](#page-12-2)**
- **[2 Oracle Order Management](#page-18-3)**
- **[3 Oracle Shipping Execution](#page-20-1)**
- **[4 Oracle Payables](#page-58-2)**
- **[5 Oracle Purchasing](#page-60-1)**
- **[6 Oracle Warehouse Management](#page-68-1)**
- **[7 Oracle Advanced Planning and Scheduling](#page-82-1)**
- **[A XML Mapping](#page-94-2)**

## <span id="page-9-0"></span>**Related Information Sources**

*Oracle Order Management User's Guide*

*Oracle Order Management Implementation Guide*

*Oracle Shipping Execution User's Guide*

*Oracle Payables User's Guide*

*Oracle Purchasing User's Guide*

*Oracle BPEL Process Manager Quick Start Guide*

*Oracle BPEL Process Manager Developer's Guide*

*Oracle Applications User's Guide*

Oracle Transportation Management Documentation Library

## **Integration Repository**

The Oracle Integration Repository is a compilation of information about the service endpoints exposed by the Oracle E-Business Suite of applications. It provides a complete catalog of Oracle E-Business Suite's business service interfaces. The tool lets users easily discover and deploy the appropriate business service interface for

integration with any system, application, or business partner.

The Oracle Integration Repository is shipped as part of the E-Business Suite. As your instance is patched, the repository is automatically updated with content appropriate for the precise revisions of interfaces in your environment.

# **Do Not Use Database Tools to Modify Oracle E-Business Suite Data**

Oracle STRONGLY RECOMMENDS that you never use SQL\*Plus, Oracle Data Browser, database triggers, or any other tool to modify Oracle E-Business Suite data unless otherwise instructed.

Oracle provides powerful tools you can use to create, store, change, retrieve, and maintain information in an Oracle database. But if you use Oracle tools such as SQL\*Plus to modify Oracle E-Business Suite data, you risk destroying the integrity of your data and you lose the ability to audit changes to your data.

Because Oracle E-Business Suite tables are interrelated, any change you make using an Oracle E-Business Suite form can update many tables at once. But when you modify Oracle E-Business Suite data using anything other than Oracle E-Business Suite, you may change a row in one table without making corresponding changes in related tables. If your tables get out of synchronization with each other, you risk retrieving erroneous information and you risk unpredictable results throughout Oracle E-Business Suite.

When you use Oracle E-Business Suite to modify your data, Oracle E-Business Suite automatically checks that your changes are valid. Oracle E-Business Suite also keeps track of who changes information. If you enter information into database tables using database tools, you may store invalid information. You also lose the ability to track who has changed your information because SQL\*Plus and other database tools do not keep a record of changes.

**1**

# **Introduction**

# <span id="page-12-2"></span>**Overview of Oracle Transportation Management Integration with Oracle E-Business Suite**

<span id="page-12-0"></span>Oracle Transportation Management integrates with Oracle E-Business Suite to enable transportation features and functionality by adding to existing Oracle E-Business Suite products, including Oracle Order Management, Oracle Shipping Execution, Oracle Payables, Oracle Warehouse Management, and Oracle Purchasing.

Oracle Transportation Management combines transportation planning and execution with freight payment, inbound freight logistics, and freight rating and routing.

Oracle Transportation Management adds the following features and enhancements to Oracle E-Business Suite:

- Carrier selection and tender
- Freight rating and routing
- Actual ship quantities update and re-rate
- Freight payment, freight payment audit, and approval
- Visible in-transit statuses
- Inbound carrier selection
- <span id="page-12-1"></span>• Inbound in-transit statuses

# **Oracle Transportation Management and Oracle E-Business Suite Requirements**

To use Oracle Transportation Management, you must have the following Oracle

Applications installed:

- Oracle Order Management
- Oracle Shipping Execution
- Oracle Payables
- Oracle Purchasing

Other Oracle applications, such as Oracle Warehouse Management, can further enhance your supply chain management processes.

See:

- *Oracle Purchasing User's Guide*
- *Oracle Shipping Execution User's Guide*
- *Oracle Order Management User's Guide*
- *Oracle Order Management Implementation Guide*
- *Oracle Payables User's Guide*
- *Oracle Applications User's Guide*
- *Oracle BPEL Process Manager Quick Start Guide*

**Note:** The integration of Oracle E-Business Suite and Oracle Transportation Management replaces Oracle Transportation Execution and Oracle Transportation Planning. Once Oracle Transportation Management is enabled, you cannot use Oracle Transportation Execution and Oracle Transportation Planning.

This figure shows the integration of Oracle Transportation Management with Oracle E-Business Suite Applications as well as the services used to transact the data between Oracle Transportation Management and Oracle E-Business Suite Applications:

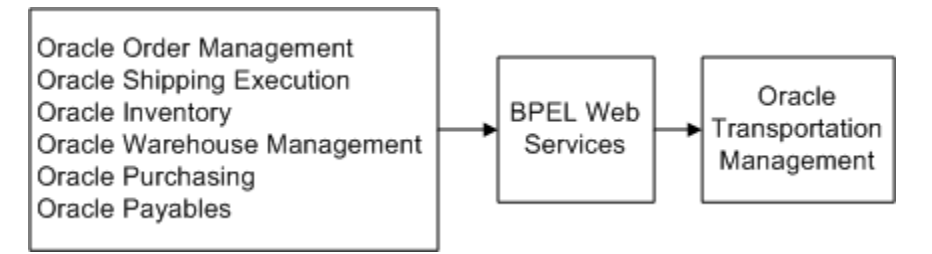

This figure shows the integration of Oracle Transportation Management with Oracle

Payables, including audit/pay/approve and invoice paid:

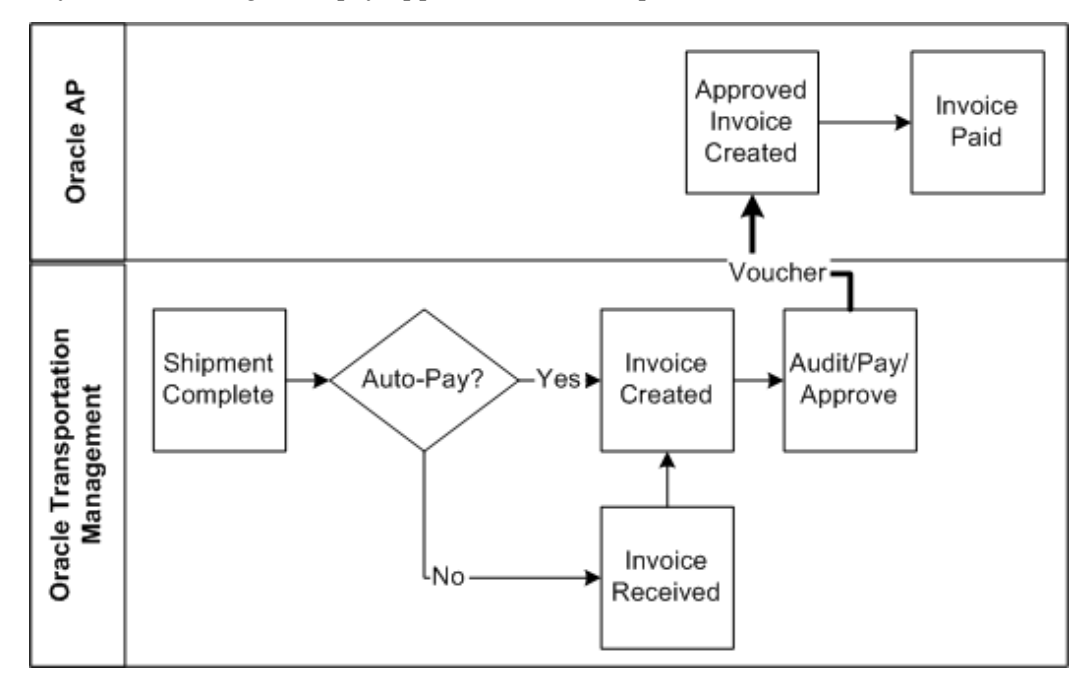

This figure shows the integration of Oracle Transportation Management with Oracle Order Management, including rate and route flow and estimation:

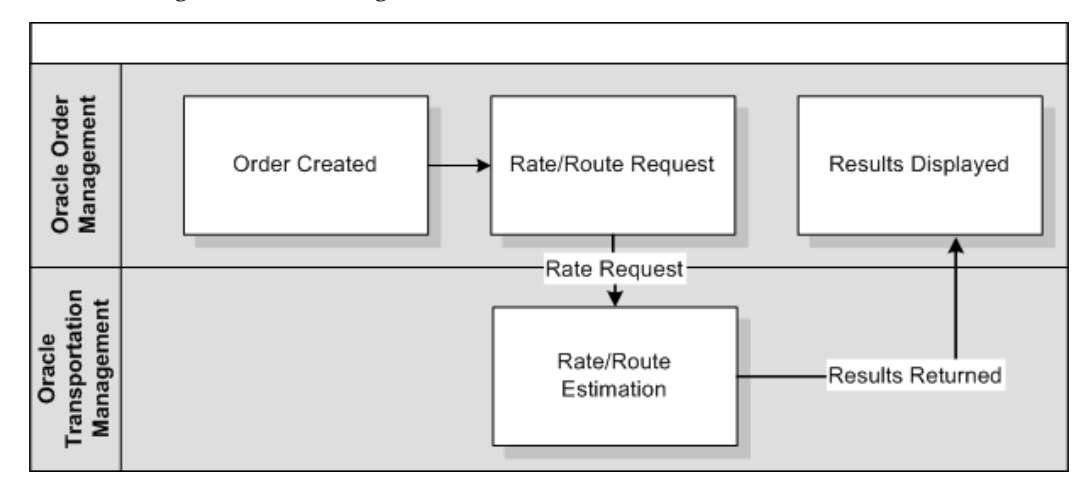

This figure shows the integration of Oracle Transportation Management with Oracle Shipping Execution, including trip creation, ship confirm, order interface, and inventory interface:

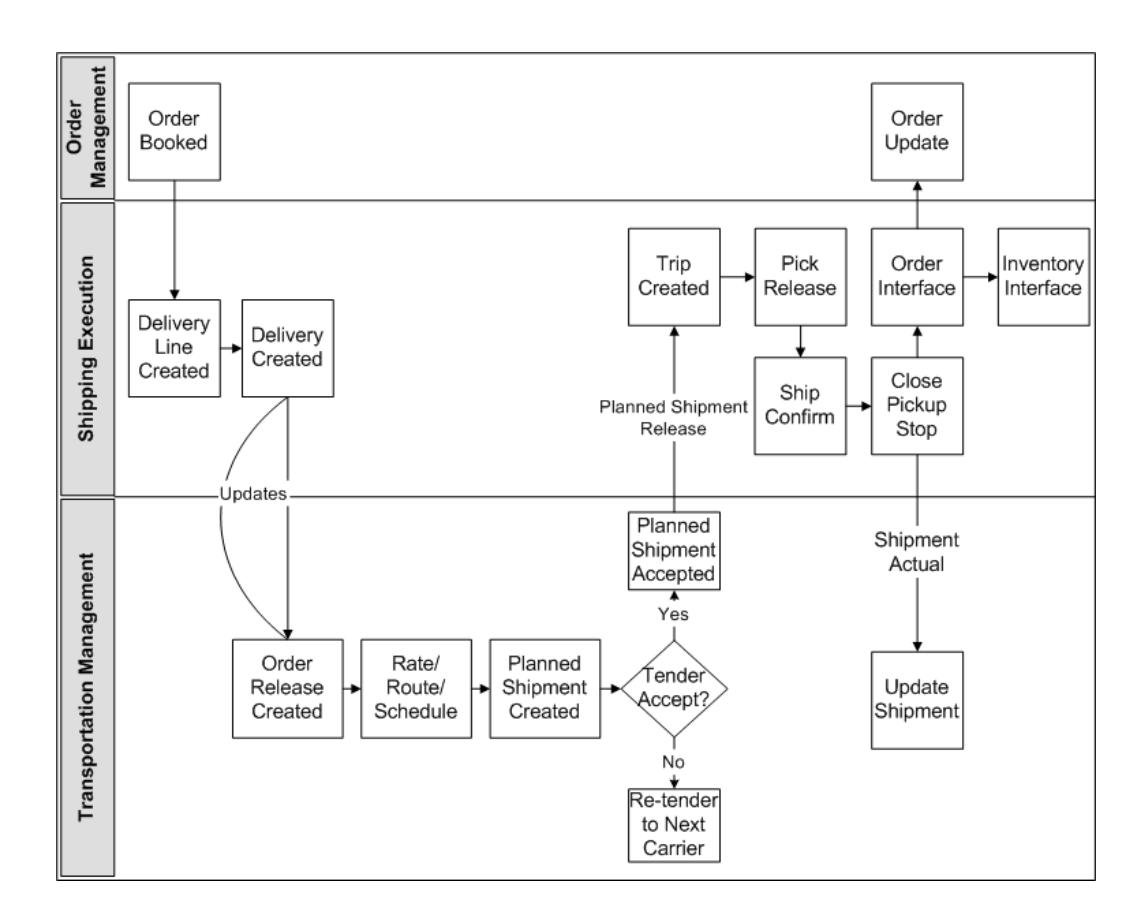

This figure shows the integration of Oracle Transportation Management with Oracle Purchasing, including PO creation and PO close:

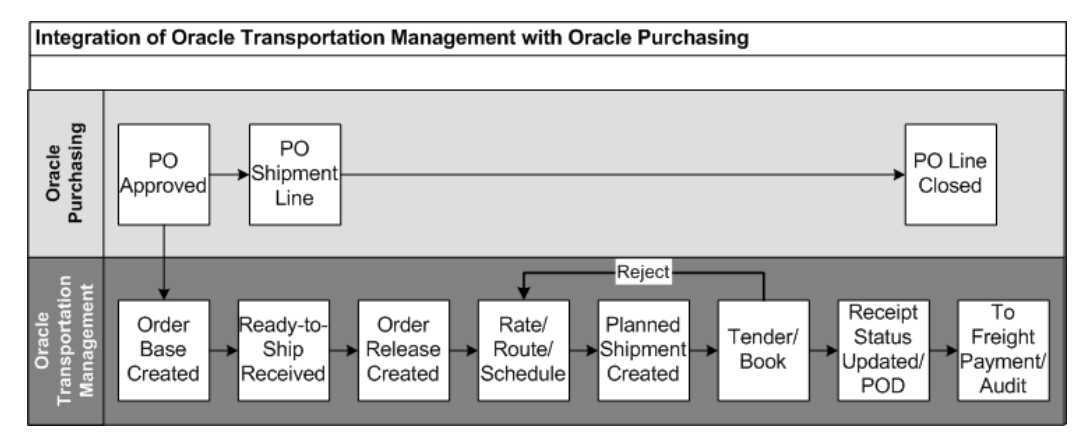

# **Overview of Oracle Business Process Execution Language**

<span id="page-15-0"></span>The Oracle BPEL (Business Process Execution Language) processes are delivered through My Oracle Support patches. Patch application does not deploy the .jar files into the BPEL middle tier. You must manually deploy the BPEL processes.

For more information, see My Oracle Support for the note: *Oracle Transportation Management Integration with Oracle E-Business Suite Post-Update Steps*.

# **Oracle Order Management**

# <span id="page-18-3"></span>**Overview of Oracle Transportation Management Integration with Oracle Order Management**

<span id="page-18-0"></span>Oracle Transportation Management integrates with Oracle Order Management to enable transportation rating and routing at the time of order entry. Oracle Order Management also provides outbound data to Oracle Transportation Management that Oracle Transportation Management uses to plan shipments.

## **Rating and Routing at Order Booking**

<span id="page-18-1"></span>The implementation of Oracle Transportation Management enables you to offer an estimate of the shipping rate and route at the time of order entry. After you have entered the order line, you select the appropriate action as needed.

Oracle Transportation Management leverages the following Oracle Order Management actions, which are enhanced by the introduction of Oracle Transportation Management:

- Choose Ship Method: Enables you to select the ship method, costs, and transit times
- Get Ship Method: Returns the ship method
- Get Ship Method and Rates: Returns the ship method and rate
- Get Freight Rates: Returns the freight cost for the ship method returned

<span id="page-18-2"></span>Each action returns the appropriate ship method and rate for the given order line.

# **Implementing Oracle Transportation Management with Oracle Order Management**

You must define the following profile options to enable the Oracle Order Management to Oracle Transportation Management integration:

- OTM: Domain Name
- OTM: Domain Password
- OTM: Domain User
- OTM: Integration Enabled
- OTM: Proxy Port
- OTM: Proxy Server
- OTM: Servlet URL

For information on Oracle Order Management XML mapping, see Oracle Order Management XML Mapping, page [A-2](#page-95-1)

# **Oracle Shipping Execution**

# <span id="page-20-1"></span>**Overview of Oracle Transportation Management Integration with Oracle Shipping Execution**

<span id="page-20-0"></span>The integration of Oracle Transportation Management with Oracle Shipping Execution includes reference data synchronization, release transactions, planned shipment transactions, and actual shipment transactions. All of these transactions enable Oracle E-Business Suite to send and receive information to and from Oracle Transportation Management.

The following figure shows the integration of Oracle Transportation Management with Oracle Shipping Execution, including trip creation, ship confirm, order interface, and inventory interface.

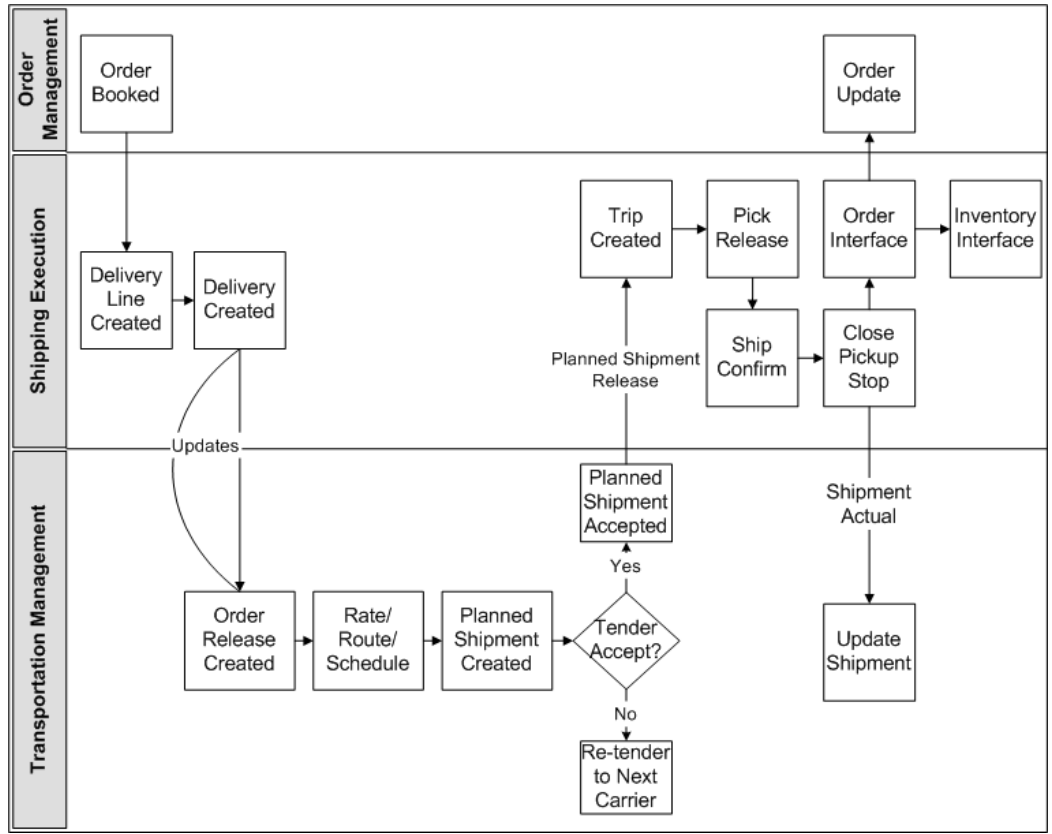

*Transaction Cycle Between Oracle Shipping Execution and Oracle Transportation Management*

The figure displays the following steps to illustrate how deliveries are marked for internal processing:

- **1.** Delivery creation: When a delivery with contents is created as Include for Planning, it is marked as Creation Required.
- **2.** Shipping-Transportation Outbound interface concurrent request runs with the appropriate interface action parameter (Create or All Except ActualShipment). The concurrent request selects the creation-required deliveries and sends them to Oracle Transportation Management using the OTM XML release transaction. Order Releases are updated in Oracle Transportation Management based on these transactions.
- **3.** Transportation planning activities then take place in Oracle Transportation Management for the new order releases, including carrier selection, rating, tendering, and so on, which results in the creation of shipments (equivalent to trips in Oracle Shipping Execution) to which the order releases are assigned.
- **4.** After the shipment is created, and the tender is accepted, an automation agent can

be activated in Oracle Transportation Management to trigger the PlannedShipment interface to an external system (BPEL) and sets its status in Oracle Transportation Management to SENT TO EBS\_SENT. Default automation agents are delivered inactive in the E-Business Suite (EBS) domain and must be reviewed and copied into the operational domain. An external system must also be defined for each outbound flow from Oracle Transportation Management. (Step by step instructions for this setup are available in OTM > Help > How To > EBS to OTM). This interface is used to transmit the shipments from Oracle Transportation Management to Oracle Shipping Execution to create the corresponding trips and trip stops and to assign the deliveries to them.

- **5.** If the delivery is updated with changes that are relevant to transportation planning decisions (for example, change in delivery details weight), then the delivery is marked as Update Required.
- **6.** The next run of the Shipping-Transportation Outbound interface concurrent request with the appropriate interface action parameter (Update or All Except ActualShipment) selects the update-required deliveries and sends them to Oracle Transportation Management using the OTM XML release transaction. Order Releases are updated in Oracle Transportation Management based on theses transactions.
- **7.** Update to order releases might provoke changes in the routing decision and therefore change in the shipments configuration. Based on Oracle Transportation Management Automation agents, these changes trigger the PlannedShipment interface to update the corresponding trips in Oracle Shipping Execution.
- **8.** Eventually, once deliveries of a trip are ship confirmed and all pick up stops of this trip are closed in Shipping Execution, the last pick up stop is marked as ActualShipment Required.
- **9.** The next run of the Shipping-Transportation Outbound interface concurrent request with the appropriate interface action parameter (ActualShipment) selects the ActualShipment Required stops and sends their corresponding details to Oracle Transportation Management using the OTM XML ActualShipment transaction. Shipments and order releases are updated in Oracle Transportation Management based on these transactions (actual shipped quantities, vehicle information, and so on).

### **Ignore for Planning Trips and Deliveries**

To allow "out of the cycle" expedited shipments, you create a delivery and set the status to Ignore for Planning, or set the status of an existing delivery to Ignore for Planning (for example, by unassigning the delivery from the Oracle Transportation Management issued trip).

Deliveries set to Ignore for Planning are not sent to Oracle Transportation Management

for planning activities.

You can then create Ignore for Planning trips, assign deliveries to them, and ship confirm. After the pickup stops are closed, the deliveries are marked as Actual Shipment Required and are sent to Oracle Transportation Management through the next run of the Shipping-Transportation Outbound interface.

### **Visibility on Interface Activities Through Shipping Exceptions**

For each interface operations (required or executed) shipping exceptions are logged against the delivery. For example, when a delivery is created in Shipping Execution, WSH\_OTM\_DEL\_CREATE\_REQ is logged, indicating that creation is required in Oracle Transportation Management. After the Shipping-Transportation Outbound interface concurrent has processed this delivery, the WSH\_OTM\_DEL\_AWAITING\_TRIP is logged against the delivery, indicating that the transaction has been transmitted and the delivery is now awaiting a planned trip from Oracle Transportation Management; however, interface processes are driven by delivery level and stops level interface flags, which are not visible to the user.

### **Changes for Allowed Actions and Updates to Shipping Entities**

- Trips and trips stops: With the integration Oracle Transportation Management can be considered the "master system" for Include for Planning trips. Therefore, certain actions or updates to trips are not allowed in Shipping Execution when they are marked as Include for Planning (issued from Oracle Transportation Management). For example, it is not possible to add new stops or change their sequence.
- Deliveries and delivery details: Conversely, Shipping Execution is the "master system" for deliveries. Therefore, the majority of actions and updates are allowed. Certain actions have been disabled (for example Select Carrier and Get freight Costs) or function differently (assigning a delivery line with non-null weights to delivery marks the delivery as Update Required) or are prevented on Include for Planning deliveries, such as Assign to Trip.

### **Delivery Splitting**

Oracle Transportation Management includes algorithms that split large deliveries across multiple parallel shipments or assign multiple equipments to the same trip. To avoid this, the integration avoids sending large deliveries to Oracle Transportation Management. Instead, integration:

- **1.** Splits delivery lines with a net weight exceeding a defined net weight limit, ensuring that once packed, the delivery does not exceed the gross weight limit. This split is performed at delivery line import from Order Management or other sources.
- **2.** Splits deliveries that exceed a defined gross weight limit. This split is performed during the Shipping-Transportation Outbound interface concurrent request on

deliveries sent to the interface for creation or update.

Both weight limits are part of the shipping parameter setup.

### **Enabling Organizations**

Oracle Transportation Management integration can be enabled at the organization level using the Shipping Parameters. Note the following behavior differences:

- Enabled organizations:
	- Delivery details are created with the Include for Planning status by default. Integration with Oracle Transportation Management functions as described in this documentation.
	- Enabled Organizations can be selected in the Shipping Transportation Outbound interface for transaction processing (if no organization is selected only transactions relative to enabled organizations will be transmitted to Oracle Transportation Management).
- Disabled organizations:
	- Delivery details are created as Ignore for Planning for planning
	- Disabled organizations cannot be selected in the Shipping Transportation Interface concurrent request for any interface actions
	- Delivery details, deliveries, and trips cannot be changed to Include for Planning.

### **Reference Data Integration**

Certain data must be synchronized between the two systems using one of the following three methods:

- Manual synchronization: This data must be set and synchronized manually between the two systems:
	- Freight terms, FOB codes
	- UOMs: Weight UOM, Dimensions UOM, Distance UOM, Volume UOM, Quantity UOM, Time UOM
	- Currency codes
	- Service levels, Transport modes
	- Vehicle items
- LPN types
- Country codes

The ID entered in Oracle Transportation Management and code entered in Oracle Shipping Execution must match exactly.

- Carrier and carrier sites: The carrier must be primarily set in Oracle E-Business Suite. A stand alone interface enables the interface to create the carriers in Oracle Transportation Management.
- Ship from ship to location customers; organizations; and items: No separate synchronization is needed for this information. Information needed by Oracle Transportation Management for these entities is sent along with the operational transactions (XML Release and ActualShipment).

**Note:** You must define item weights and volumes as well as item container weights, volumes, and dimensions in the Oracle E-Business Suite. The accuracy of Oracle Transportation Management planning is decreased if these attributes are not properly defined.

## **XML Messages**

<span id="page-25-0"></span>The following XML messages are used to pass order information to and from Oracle Transportation Management:

- Location transaction: Location XML transaction is used to send carrier information to Oracle Transportation Management. This is achieved by running the Shipping-Transportation Carriers synchronization.
- Release transaction: Release XML transaction is used to send delivery information to Oracle Transportation Management by running the Shipping-Transportation Outbound Interface. After the interface has run, the XML can be viewed in the BPEL Process Manager.
- PlannedShipment transaction: PlannedShipment XML is used to send confirmation to Oracle Shipping Execution when a delivery or group of deliveries has been planned by Oracle Transportation Management and is ready to ship. This transaction is used to create trips, stops, and delivery legs in Shipping Execution based on the shipments created in Transportation Management. After the interface has run, the incoming PlannedShipment XML message is viewable in the BPEL Process Manager.
- ActualShipment transaction: ActualShipment XML is used to send ship confirmation information to Oracle Transportation Management when the pickup

trip-stops of a trip are closed. The Shipping-Transportation Outbound Interface delivers the information. After you run the interface, you can view the XML in the BPEL Process Manager.

### **Related Topics**

<span id="page-26-0"></span>Oracle Shipping Execution XML Mapping, page [A-40](#page-133-1)

# **Functional Changes with Oracle Transportation Management Installed**

### **Delivery Splitting**

<span id="page-26-1"></span>Delivery splitting occurs after a delivery has been created in Oracle Shipping Execution and before the delivery information is sent to Oracle Transportation Management, whenever a delivery gross weight exceeds the Gross Weight Limit.

Delivery Splitting does not occur when delivery lines are packed, even if the packed line exceeds the weight limit. You must manually unpack and split these lines before sending to Oracle Transportation Management.

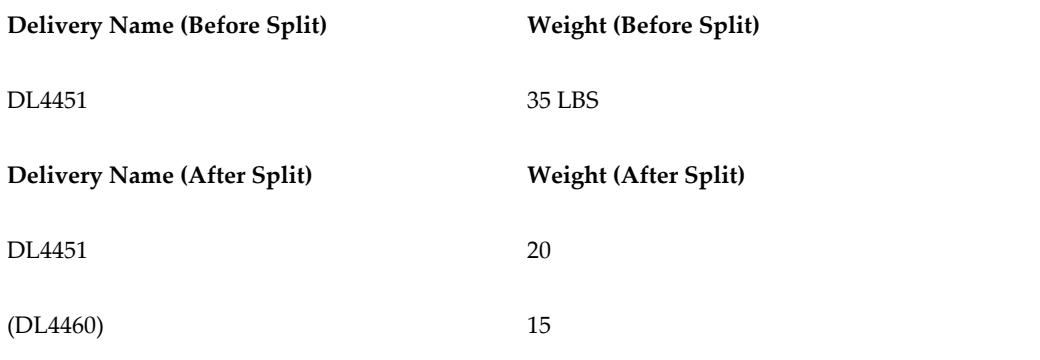

#### *Delivery Splitting Example Max Gross Weight limit is set at 20 LBS:*

Two shipping parameters (located on the Delivery tab) are used to determine when a delivery or delivery line must be split to accommodate a carrier's capacity. See Shipping Parameters, page [3-28](#page-47-1)

### **Delivery Splitting Rules**

<span id="page-26-2"></span>Only Include for Planning deliveries are considered for splitting. LPNs are not split, instead, LPNs are added to child deliveries after the split takes place. Splitting cannot take place if:

The delivery is assigned to a trip

- The delivery has Released to Warehouse or Staged lines
- The delivery's weights have been manually overridden
- The split cannot be performed without splitting an LPN
- The split cannot be performed without splitting delivery details
- <span id="page-27-0"></span>• Delivery is Content Firm

### **Delivery Line Splitting Rules**

Delivery lines are split when the net weight of a line exceeds the Net Weight field on the Shipping Parameters window. The line is split to be equal to the Net Weight limit. If the split fails (due to an indivisible quantity), then the WSH\_OTM\_DET\_SPLIT\_FAILED exception is logged.

**Note:** The Gross Weight must exceed the Net Weight, otherwise the split will fail.

## **Packing**

<span id="page-27-1"></span>Any packing operation involving non-null weights in an enabled organization requires an update to Oracle Transportation Management and changes the delivery status to Update Required (UR). Overpick and underpick, in a pick-pack-ship flow, also requires an updated plan from Oracle Transportation Management, changing the status to UR.

## **Shipping Transactions Form Actions**

<span id="page-27-2"></span>When Oracle Transportation Management is implemented, some actions available on the Shipping Transactions Form function differently than they do without Oracle Transportation Management installed for Include for Planning deliveries and trips. Certain delivery actions, however, are disabled, prevented, or will function differently.

All Include for Planning deliveries that have been interfaced to Oracle Transportation Management are controlled by Oracle E-Business Suite; you can update them until ship confirmation.

All Include for Planning trips are controlled by Oracle Transportation Management until ship confirmation is run. All delivery assignments to trips are performed in Oracle Transportation Management; therefore, restrictions to what modifications you can make to trips within Oracle E-Business Suite will occur. These restrictions include the following:

• You cannot delete or cancel Include for Planning trips

- You cannot remove or add from/in trip stops Include for Planning trips
- You cannot change Trip stop sequences in Include for Planning trips
- Trips cannot be Firm or Firm Routing.
- All trips created in Oracle E-Business Suite are Ignore for Planning
- You cannot change Ignore for Planning trips to Include for Planning
- You cannot change Include for Planning trips to Ignore for Planning

The following tables describe (by trip, trip stop, delivery, and delivery details) how the Actions function with Oracle Transportation Management implemented. (OTM = Oracle Transportation Management. EBS = Oracle E-Business Suite).

**Note:** The following tables include: Allowed (controlled by exception), which indicates that the ability to ship confirm is driven by the setup of OTM exceptions. For example, a delivery assigned to an OTM Trip Not Current might have the WSH\_OTM\_UPDATE\_REQ or the WSH\_OTM\_DEL\_AWAIT\_TRIP exception logged, therefore ship confirm is possible if the setup is Information Only or Warning for theses exceptions.

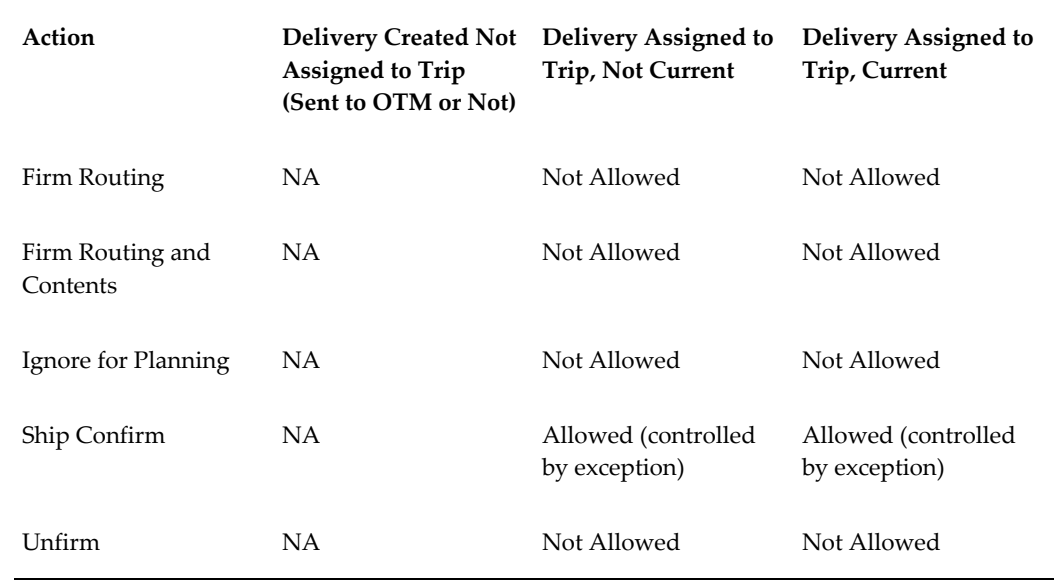

#### *Include for Planning Trips Changed Actions*

**Attribute** Trip Name Seal Code Routing instruction, operator Vehicle information (organization code, item name, prefix, vehicle number) Flex Fields

### *Include for Planning Trip Stops Changed Actions*

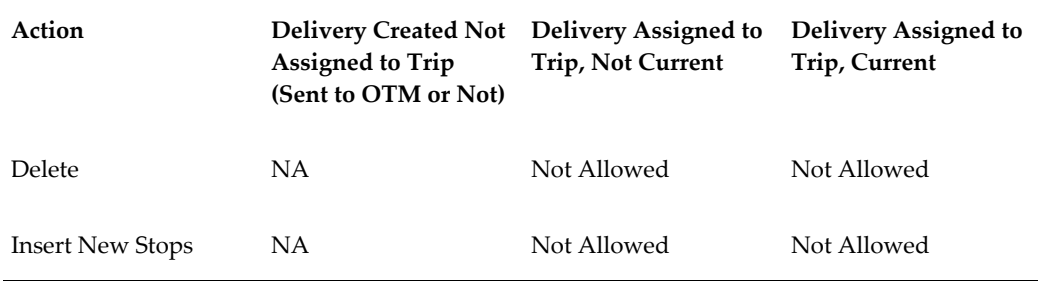

#### *Include for Planning Trip Stops Allowed for Maintenance Attributes*

#### **Attribute**

Weight / Volume

Actual arrival / departure date

Departure fill %

Departure seal code

Unloading start end time

Flex fields

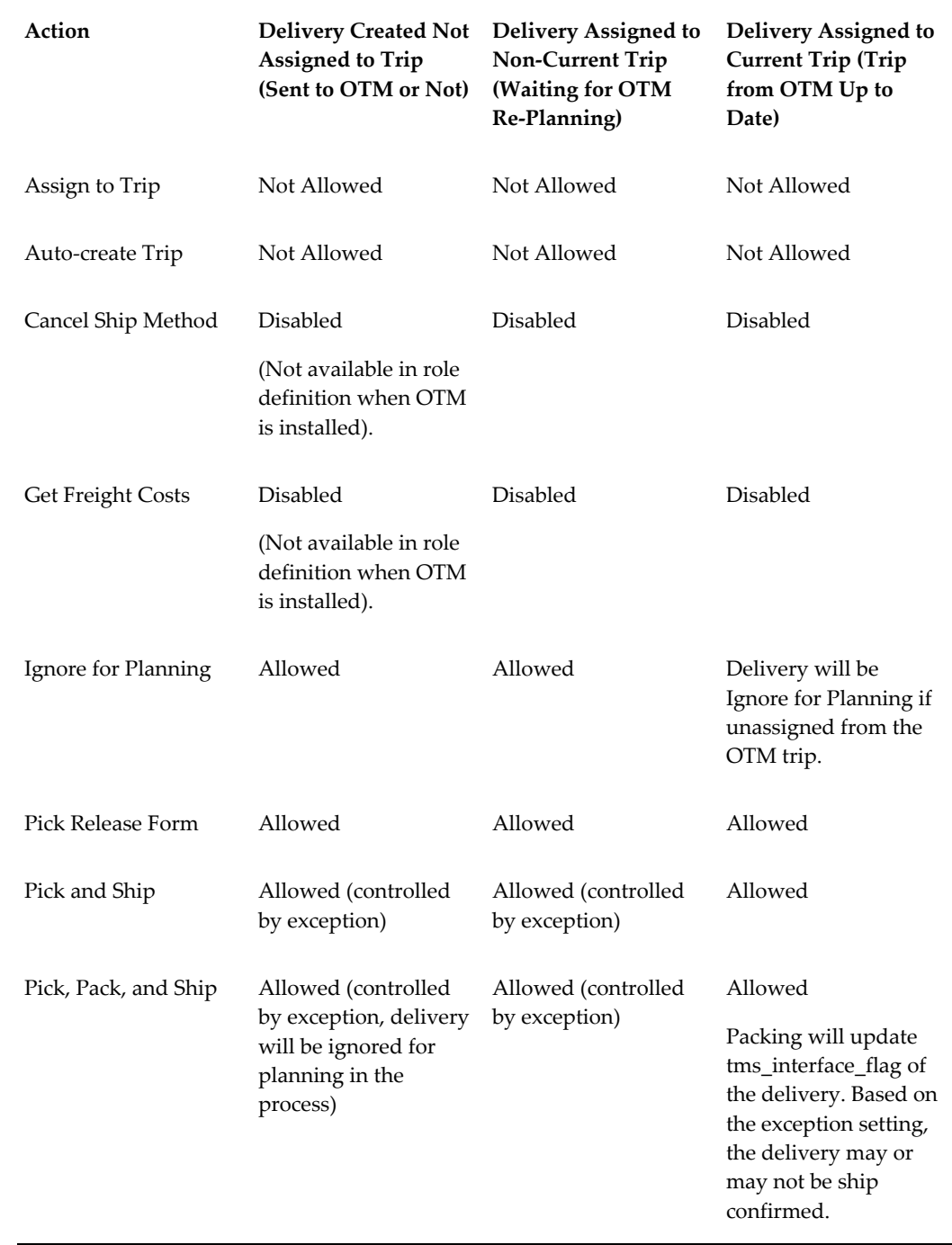

## *Include for Planning Deliveries Changed Actions*

| Select Carrier                   | Disabled (Action is<br>not available in role<br>definition when OTM<br>is installed).               | Disabled                                                                     | Disabled                                                                     |
|----------------------------------|----------------------------------------------------------------------------------------------------|------------------------------------------------------------------------------|------------------------------------------------------------------------------|
| Send Outbound<br>Message         | Allowed for Third<br>Party Warehouse.<br>Disabled for Carrier<br>Manifesting                        | Allowed for Third<br>Party Warehouse.<br>Disabled for Carrier<br>Manifesting | Allowed for Third<br>Party Warehouse.<br>Disabled for Carrier<br>Manifesting |
| Ship Confirm                     | Allowed (controlled<br>by exception, delivery<br>will be ignored for<br>planning in the<br>process) | Allowed (controlled<br>by exception)                                         | Allowed (controlled<br>by exception)                                         |
| Unassign from Trip               | NΑ                                                                                                  | Allowed. Will set the<br>delivery to Ignore for<br>Planning                  | Allowed. Will set the<br>delivery to Ignore for<br>Planning                  |
| <b>UPS Address</b><br>Validation | Disabled.<br>(Action is not<br>available in role<br>definition when OTM<br>is installed).           | Disabled                                                                     | Disabled                                                                     |
| <b>UPS Rate and Service</b>      | Disabled.<br>(Action is not<br>available in role<br>definition when OTM<br>is installed).           | Disabled                                                                     | Disabled                                                                     |
| <b>UPS</b> Time in Transit       | Disabled.<br>(Action is not<br>available in role<br>definition when OTM<br>is installed).           | Disabled                                                                     | Disabled                                                                     |

*Include for Planning Deliveries Allowed for Maintenance Attributes*

**Attribute Allowed / Disallowed**

÷

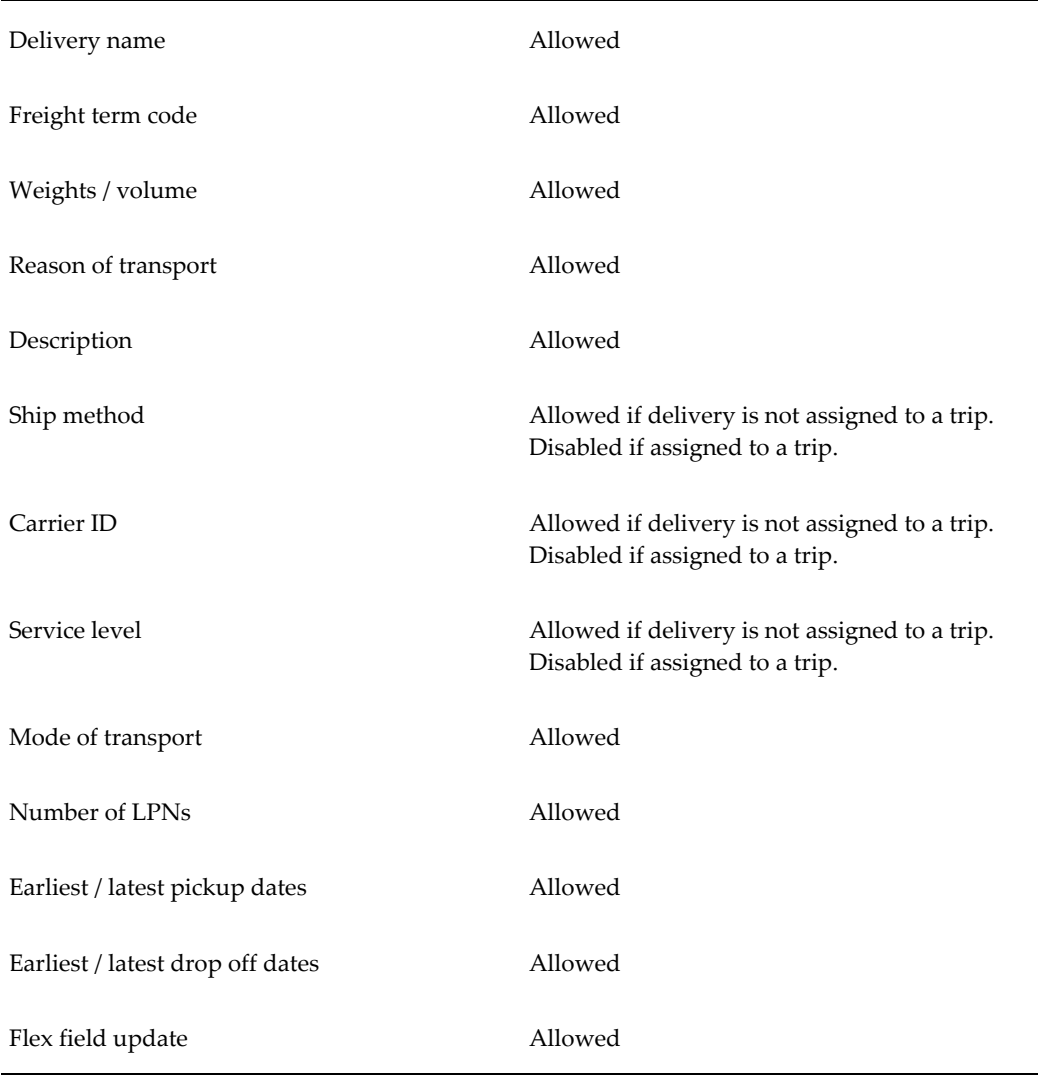

## *Include for Planning Delivery Lines (Details) Changed Actions*

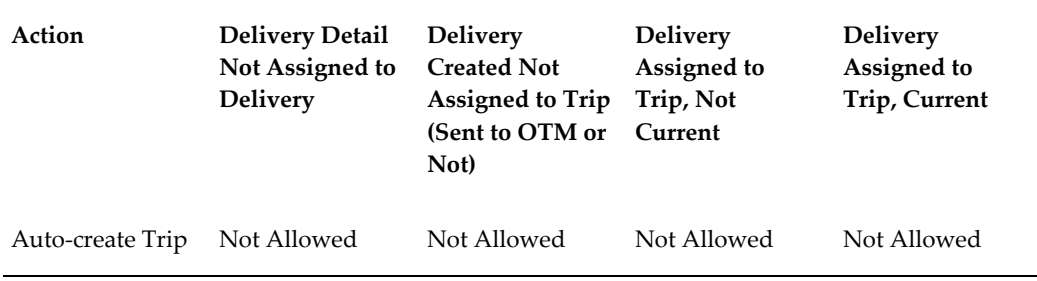

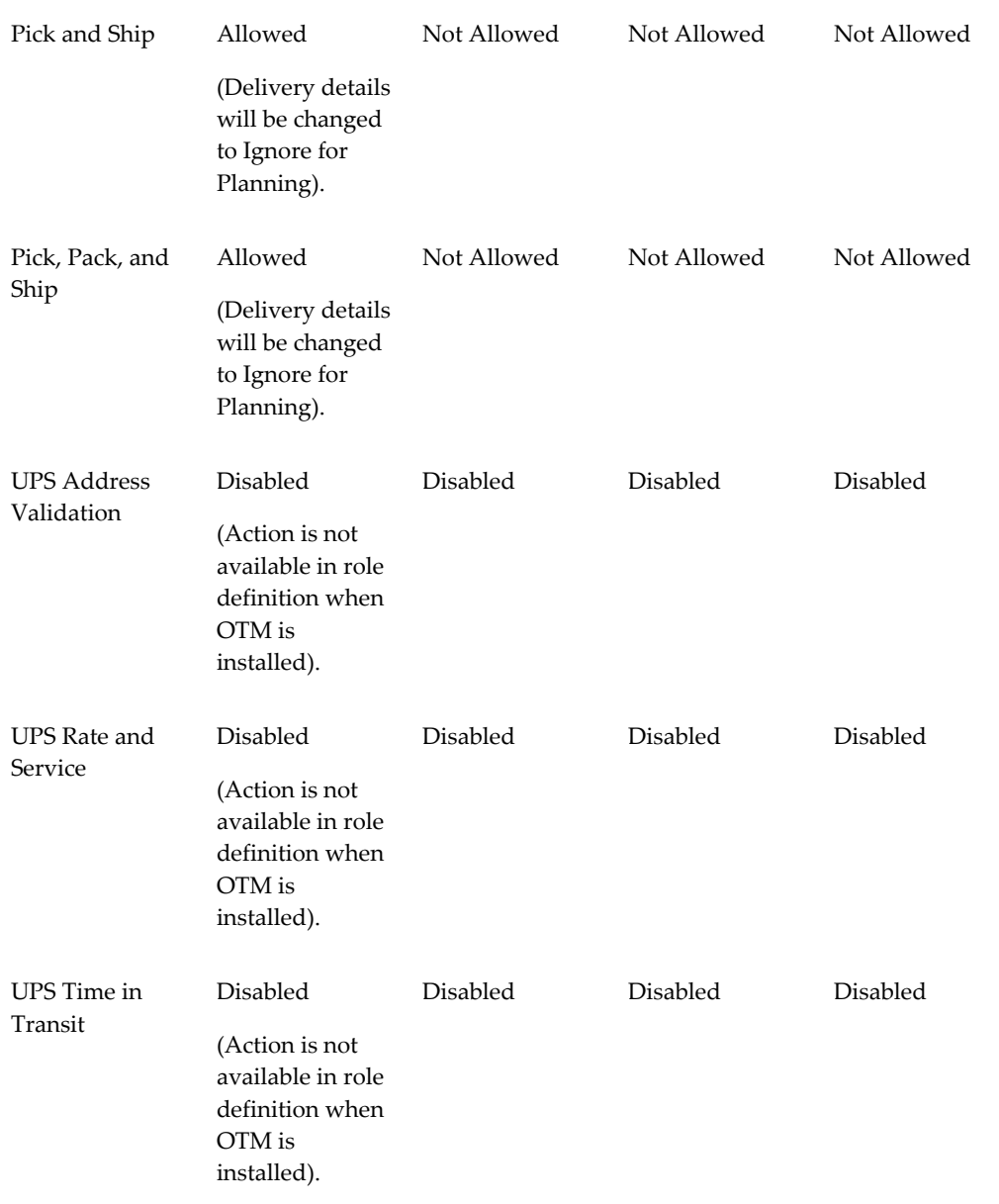

### *Include for Planning Delivery Details Allowed for Maintenance Attributes*

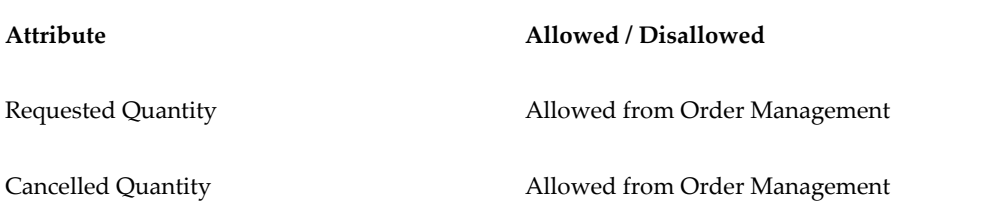

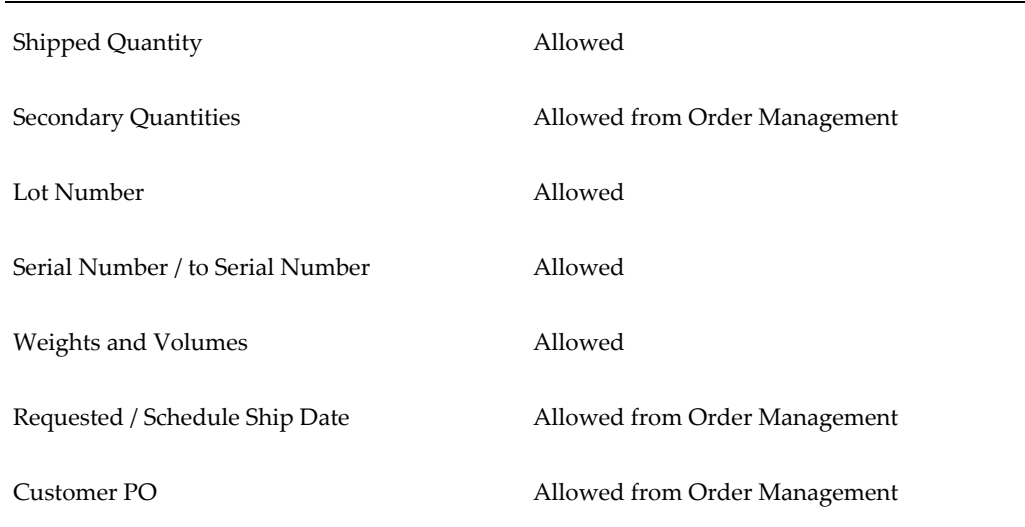

### **Related Topics**

<span id="page-34-0"></span>Shipping Exceptions, page [3-30](#page-49-1)

## **Delivery Interface Statuses**

The following interface statuses are used by Oracle Shipping Execution to track the required actions for Oracle Transportation Management integration. These interface statuses are internal and not visible through the user interface.

### **Delivery Interface Statuses**

- CREATION\_REQUIRED (CR): Delivery must be created in Oracle Transportation Management
- UPDATE\_REQUIRED (UR): Delivery has been updated and must be sent to Oracle Transportation Management
- DELETE\_REQUIRED (DR): Delivery has been emptied or has been ignored for planning (no delivery lines or delivery lines with empty LPNs only) and must be deleted in Oracle Transportation Management
- AWAITING\_ANSWER (AW): Create or Update has taken place on a delivery and an answer is expected from Oracle Transportation Management
- ANSWER\_RECEIVED (AR): An answer has been received from Oracle Transportation Management
- NOT\_TO\_BE\_SENT (NS): Delivery is either Ignore for Planning or has no delivery lines (or has delivery lines empty LPNs)
- COMPLETED (CMP): Delivery has been ship confirmed and pick up trip stops are closed
- CREATE\_IN\_PROCESS (CP): Creation is in process
- UPDATE\_IN\_PROCESS (UP): Update is in process
- DELETE\_IN\_PROCESS (DP): Deletion is in process

### **Trip Stops Interface Statuses**

• ACTUAL\_SHIP\_REQUIRED (ASR): Last pickup trip stop is set to this status after it is closed.

The TMS interface flag of the last pick up stop is set to ASR when the stop is closed as long as the following conditions are met:

- Trip does not include any deliveries that belong to third party warehousing
- Trip does not include any consolidated deliveries
- Trip includes at least one delivery that belongs to an Oracle Transportation Management enabled organization
- COMPLETED (CMP): Last pickup trip stop is set to this status once the ActualShipment transaction has been sent to Oracle Transportation Management
- Shipment in Process (ASP): The trip and stop is in the process of being sent to Oracle Transportation Management.
- NOT TO BE SENT (NS): Used when a trip stop is not to be sent to Oracle Transportation Management.

## **Planned Shipment Interface Message Corrections**

<span id="page-35-0"></span>You view and correct interface errors on the Shipment Message Corrections window. Any Oracle Transportation Management interface error corrections are viewed and corrected in Oracle Shipping Execution Interface Message Corrections window. The integration of Oracle Transportation Management PlannedShipment includes changes to the Shipment Message Corrections window. The Trip tab includes the following new fields:

- Freight Terms
- Vehicle Item Name
- Mode of Transport
• Service Level

The Trip Stops tab includes the new field Time Zone Code.

## **Viewing Oracle Transportation Applied Freight Costs**

Oracle Transportation Execution applied freight costs are viewed on the Freight Costs window within Oracle Shipping Execution. (From the Shipping Transactions form, find your delivery and invoke the Action Assign Freight Costs). After the PlannedShipment message has been received, the freight costs are viewable at the delivery level as OTM Freight Cost.

Applied freight costs are allocated to order lines through the use of the Order Management interface.

## **Carrier Manifesting**

When Oracle Transportation Management is integrated, all Oracle E-Business Suite enabled carrier manifest features are disabled. All carrier manifest deliveries are sent to Oracle Transportation Management as non-carrier manifesting deliveries. Oracle Transportation Management manages the carrier manifest system outside of the Oracle E-Business Suite.

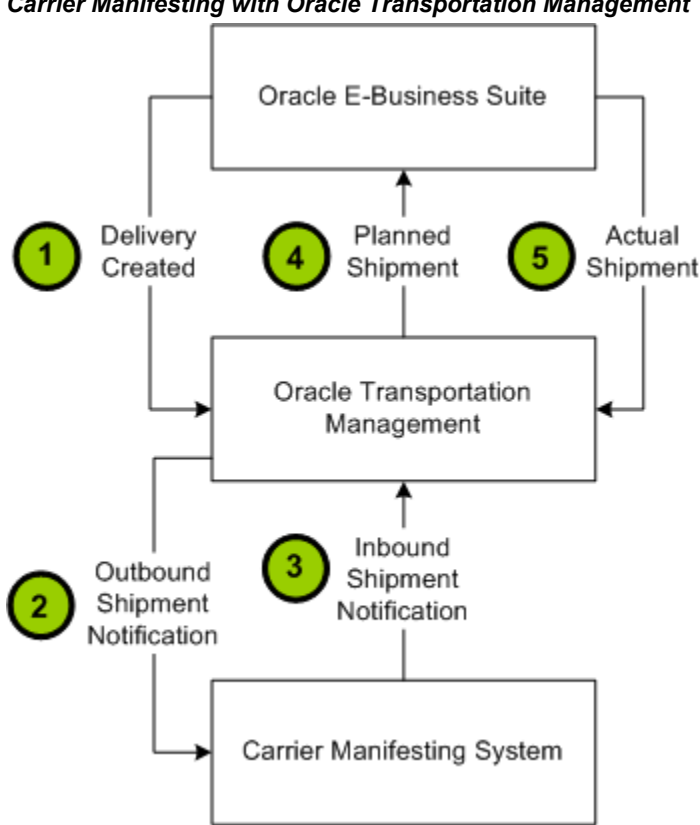

*Carrier Manifesting with Oracle Transportation Management*

### **Third Party Warehousing**

Third party warehousing functionality remains the same in Oracle E-Business Suite with or without Oracle Transportation Management integrated. Oracle Transportation Execution is not required to use Third Party Warehousing.

**Note:** Deliveries created by the third party warehouse instance, when Oracle E-Business Suite is used to manage the third party warehouse) are communicated to Oracle Transportation Management for planning.

See: *Oracle Transportation Execution User's Guide*

#### **Oracle Warehouse Management**

Oracle Warehouse Management supports several methods to ship, also called mobile ship confirm, the deliveries using radio frequency (RF) devices. The methods include the following:

• Quick Ship

- LPN Ship
- Dock Door Ship
- Direct Ship

If the delivery lines and deliveries are created with Include for Planning, but are not yet sent to Oracle Transportation Management for planning, then Oracle Warehouse Management will allow ship confirmation using any of the above methods after changing the deliveries and delivery lines to Ignore for Planning.

If the associated delivery is Include for Planning and the delivery is not yet planned, then either a Warning (proceed and complete the transaction) or Error (cannot proceed) message is issued depending on the severity of the TMS\_Flag status for the delivery. The following exceptions determine the severity:

- WSH\_OTM\_DEL\_CREATE\_REQ
- WSH\_OTM\_DEL\_UPDATE\_REQ
- WSH\_OTM\_DEL\_AWAIT\_TRIP

**Note:** For example, a delivery assigned to an OTM Trip Not Current might have the WSH\_OTM\_UPDATE\_REQ or the WSH\_OTM\_DEL\_AWAIT\_TRIP exception logged, therefore ship confirm is possible if the setup is Information Only or Warning for theses exceptions.

See: Shipping Exceptions for more detail.

## **Automated Shipping (Oracle Shipping Execution)**

Oracle Shipping Execution enables automated shipping flows to speed the various shipping processes. The automated flows are available through actions on the Shipping Transactions Form. See: *Oracle Shipping Execution User's Guide* for information on One Step Shipping.

The automated flows are enabled with the integration of Oracle Transportation Management; however, in some cases the functionality of the flows changes with the integration of Oracle Transportation Management, including the following:

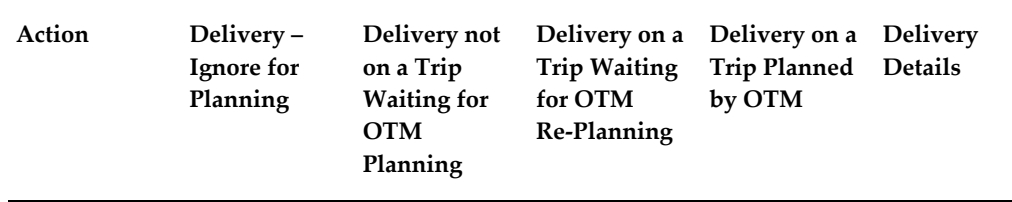

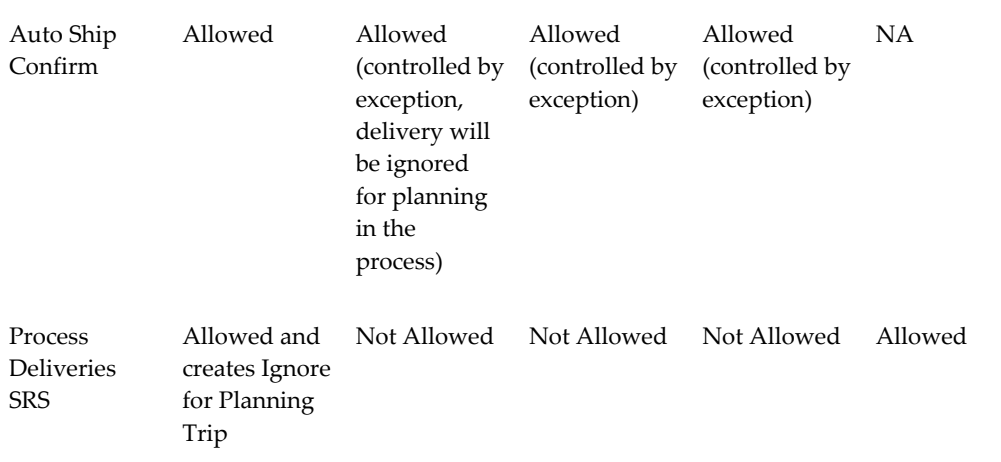

## **Implementing Oracle Transportation Management with Oracle Shipping Execution**

## **System Configuration and Setup Changes (Oracle Transportation Management)**

The following section describes the system configuration and setup changes required in Oracle Transportation Management.

#### **Setting Up an External System**

An external system is required for each flow coming out of Oracle Transportation Management, for example, the Voucher Interface. The following steps outline how to set up an external system in Oracle Transportation Management.

#### **To create external systems in Oracle Transportation Management to receive the outbound messages (Planned Shipment and Voucher)**

- **1.** Retrieve the WSDL for the BPEL flow and save the WSDL locally to your hard drive. Note that the endpoint location will be used as the Service Endpoint when setting up the external system.
- **2.** Create the external system in Oracle Transportation Management with Web Services defined.
	- **1.** Enter the External System ID.
	- **2.** Navigate to the Web Services region and click N to create a new web service.
	- **3.** Within the Web Service Manager page, click N to create a new WSDL document.
- **4.** Click Document Detail.
- **5.** Within the ID field, enter an ID, for example WSHRECEIVEPSHIPMENTFROMOTM or OTMVOUCHERTOORACLEAPINVOICE.
- **6.** Within the Storage field, select Text.
- **7.** Click Upload to upload the WSDL file you retrieved from the BPEL server. Mime Type is automatically populated after the WSDL file is uploaded.
- **8.** Click Finished.
- **9.** Click Service Details.
- **10.** Within the Web Service Details page, click Service Details.
- **11.** Enter a Service ID, for example WSHRECEIVEPSHIPMENTFROMOTM or OTMVOUCHERTOORACLEAPINVOICE.
- **12.** Review the Operations section. The process operation should, by default, be designated as For Integration.

At least one operation must have For Integration enabled.

**3.** Enter the Service Endpoint and click Save and Finished.

The Service Endpoint is the URL from the BPEL WSDL endpoint location.

**4.** On the External System, enable the Trans Ack Expected check box.

Enabling the Trans Ack Expected check box indicates that a TransmissionAck XML is expected to be returned by the BPEL flow. WshReceivePShipmentFromOtm and OtmVoucherToOracleApInvoice both return the TransmissionAck.

**5.** Enable the Use Ack Status check box (for Voucher External System only).

Enabling the Use Ack Status check box indicates that the status in the TransmissionAck should be used as the status of the transmission, for example PROCESSED or ERROR.

**6.** Click Finished to save your work.

**Note:** When sending transmissions to these external systems, you must use the Notify Type of SERVICE.

### **Setting Up Profile Options**

During implementation, you set a value for each user profile option to specify how Oracle Transportation Management controls access to and processes data. Generally, the system administrator sets and updates profile values. See: Setting User Profile Options, *Oracle Applications System Administrator's Guide*.

The following table indicates whether you (the user) can view or update profile options and at which System Administrator level that profile options updated. The System Administrator level includes User, Responsibility, Application, and Site levels. Profile options are considered either optional or required:

- Optional: An optional profile option indicates that a value is not mandatory. You can either provide a value or leave the default value as is.
- Required: A required profile option indicates that a value is mandatory.

The following terms are used in the table to identify if you can view or update profile option information:

- Updatable: You can update the profile option.
- View Only: You can view the profile option value but you cannot change it.

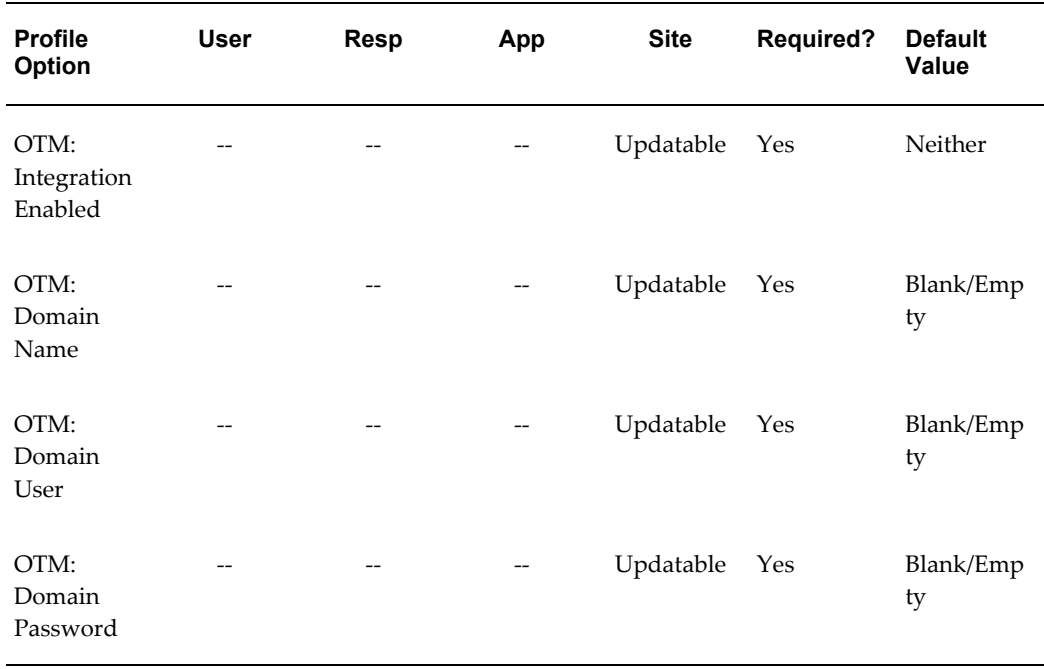

• No Update or View: You cannot view or change the profile option value.

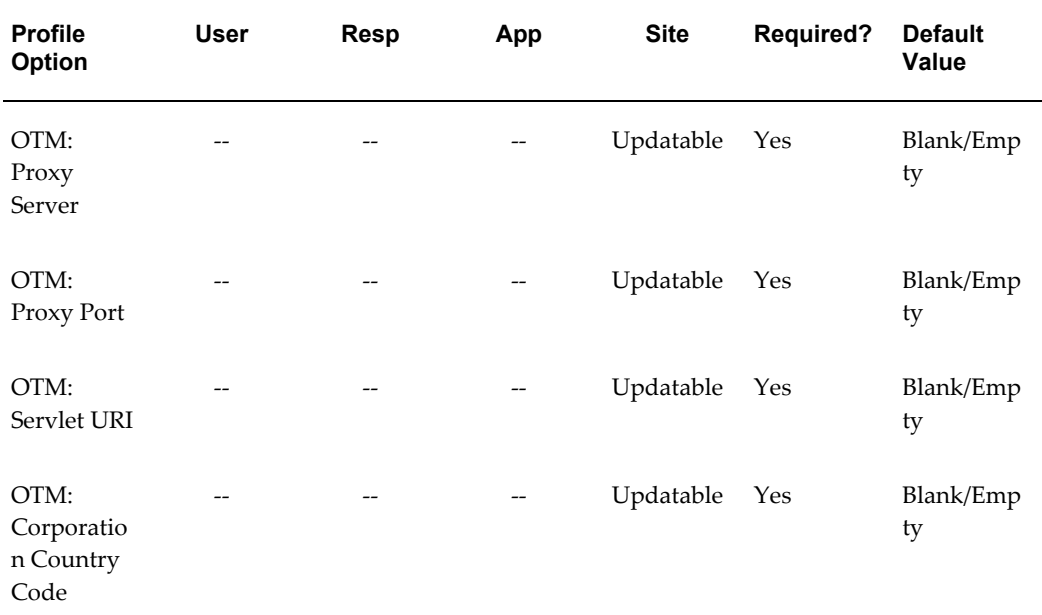

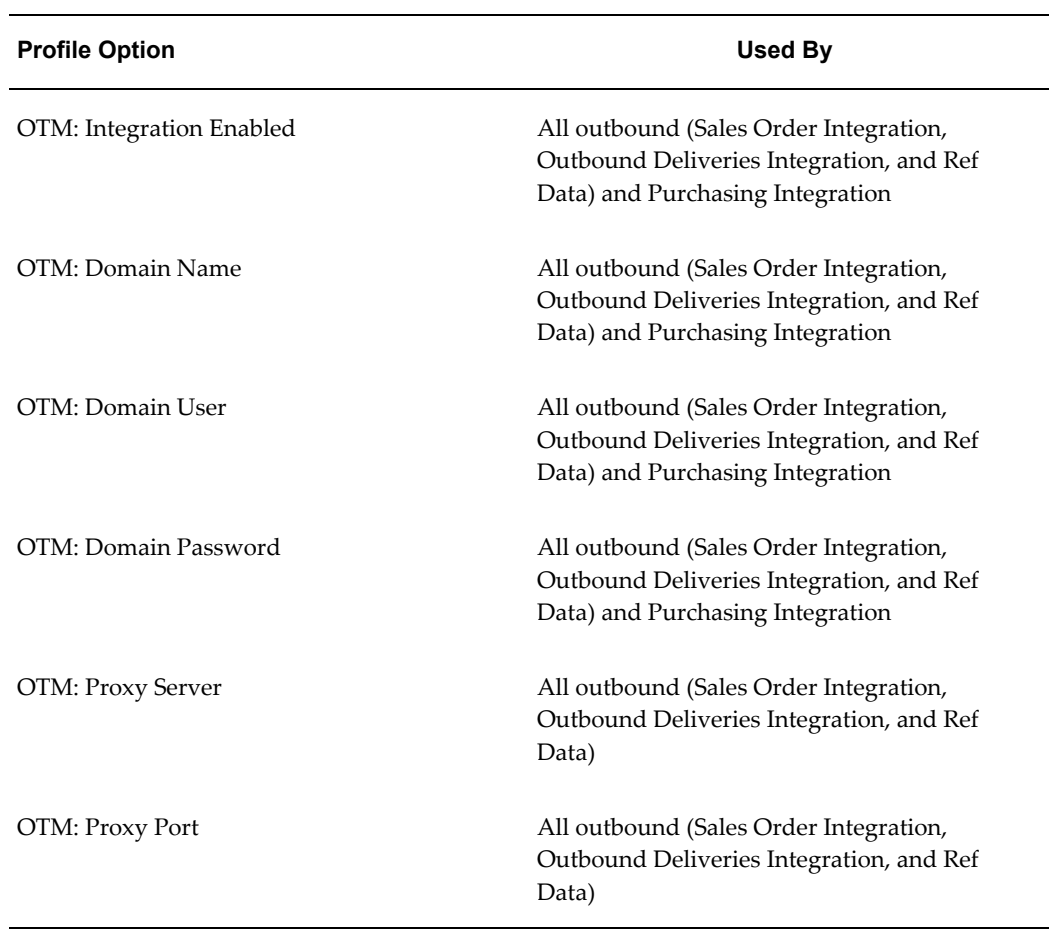

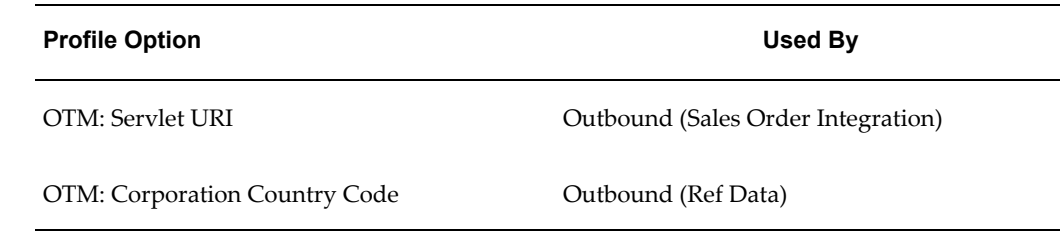

#### **OTM: Corporation Country Code**

This profile is used by Oracle Shipping Execution for customer and carrier synchronization. The code in this profile identifies the default country code of the headquarters' carriers and customers.

#### **OTM: Domain Name**

Oracle Shipping Execution and Oracle Purchasing use this profile. It is communicated on the outbound messages from Oracle E-Business Suite Applications and used by Oracle Transportation Management to identify an instance of Oracle E-Business Suite. The profile must be a valid domain name defined in Oracle Transportation Management.

#### **OTM: Domain User**

Oracle Shipping Execution and Oracle Purchasing use this profile. It must be a valid user in Oracle Transportation Management and is not case sensitive.

#### **OTM: Domain Password**

This profile contains the password for the Oracle Transportation Management domain user name used by Oracle Shipping Execution and Oracle Purchasing. This profile is case sensitive.

#### **OTM: Integration Enabled**

Oracle Shipping Execution and Oracle Purchasing use this profile to determine which components of the Oracle Transportation Management integration are enabled.

Valid Values include:

- Neither: Oracle Transportation Management integration with Order Management and Purchaisng is not enabled.
- Order Management Only: Only the sales order outbound flow is integrated with Oracle Transportation Management; inbound purchasing flow is not.
- Purchasing Only: Only the purchase order flow is integrated with Oracle Transportation Management; outbound sales orders are not.

• Both Order Management and Purchasing: Both Order Management and Purchasing transactions integrations are enabled with Oracle Transportation Management.

#### **OTM: Proxy Port**

This profile is used to store the port number for the HTTP proxy server on Oracle E-Business Suite instance. Oracle Shipping Execution uses this profile to make a connection to an Oracle Transportation Management instance.

#### **OTM: Proxy Server**

This profile is used to store the HTTP proxy server on the Oracle E-Business Suite instance. Oracle Shipping Execution uses this profile to make a connection to an Oracle Transportation Management instance.

#### **OTM: Servlet URI**

This profile is used to store Oracle Transportation Management Servlet URI for the Oracle E-Business Suite instance to connect to Oracle Transportation Management. This is used for freight estimation at sales order integration only.

## **Shipping Configuration and Setup Changes (Oracle E-Business Suite)**

#### **Setting Up Profile Options and Parameters**

<span id="page-44-0"></span>During implementation, set a value for each user profile option to specify how Oracle Shipping Execution controls access to and processes data. Generally, the system administrator sets and updates profile values. See: Setting User Profile Options, *Oracle Applications System Administrator's Guide*.

The following table indicates whether you (the user) can view or update profile options and at which System Administrator level that profile options updated. The System Administrator level includes User, Responsibility, Application, and Site levels. Profile options are considered either optional or required:

- Optional: An optional profile option indicates that a value is not mandatory. You can either provide a value or leave the default value as is.
- Required: A required profile option indicates that a value is mandatory.

**Note:** If you are using a multi-organization structure, your system administrator must change the OM Item Validation Organization profile option to be visible and updatable at the responsibility level. This change enables Shipping Execution to apply the default tax code and revenue account information correctly. See: Setting Up, Multiple Organizations in Oracle Applications.

The following terms are used in the table to identify if you can view or update profile

option information:

- Updatable: You can update the profile option
- View Only: You can view the profile option value but you cannot change it
- No Update or View: You cannot view or change the profile option value

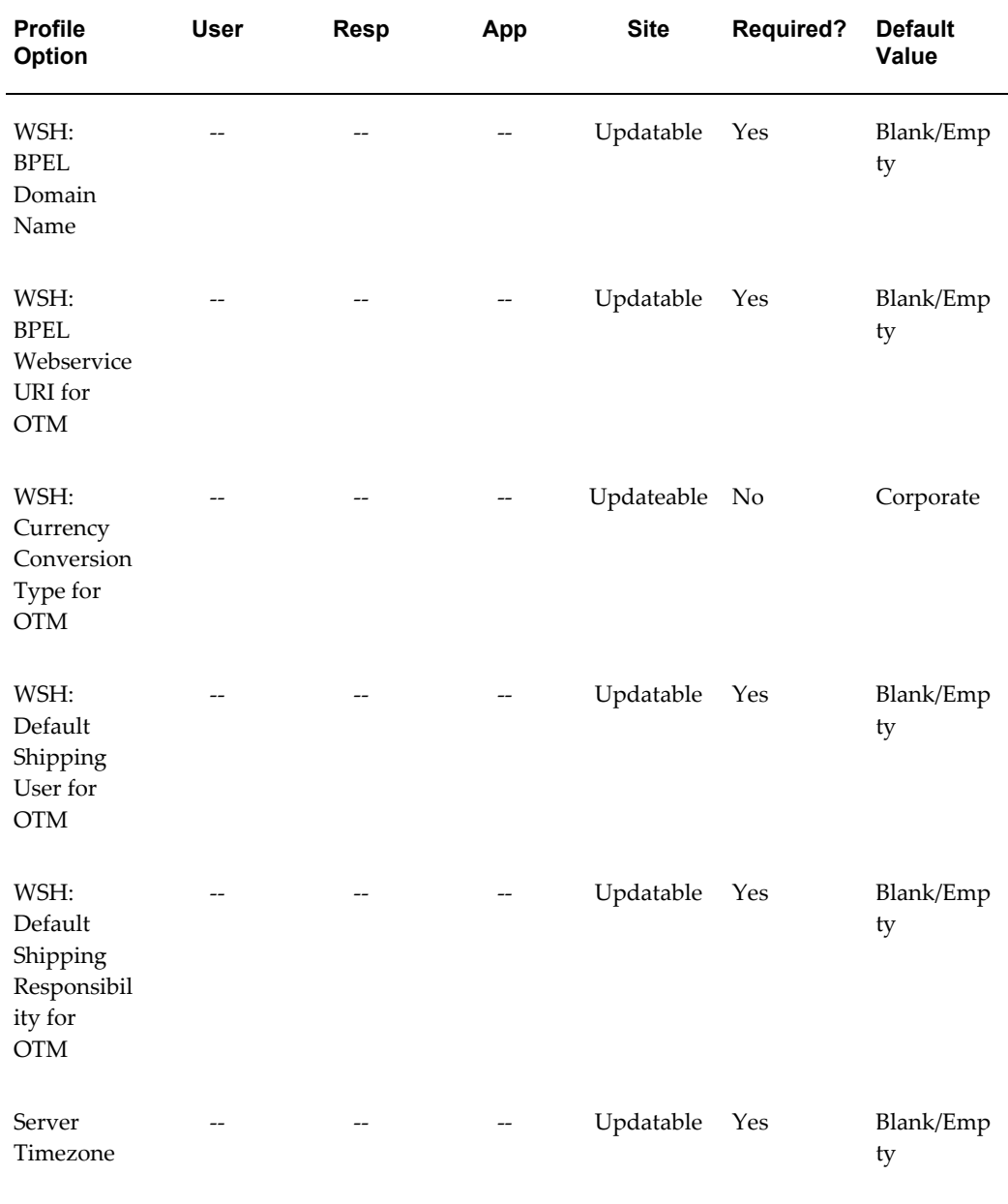

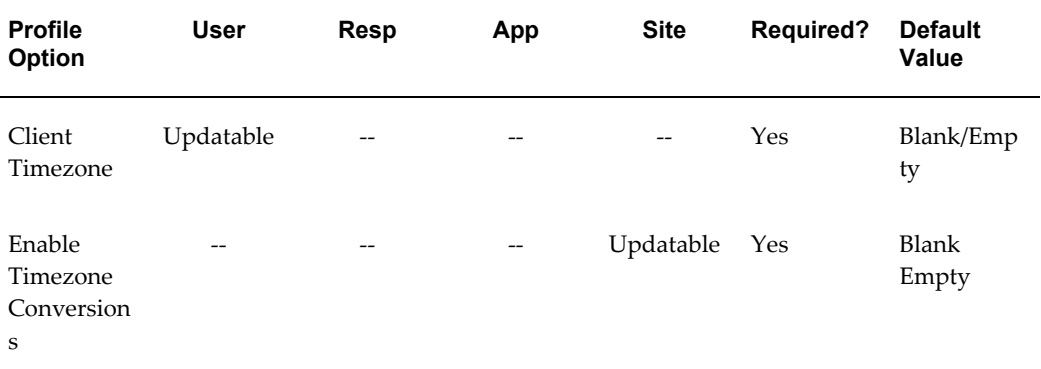

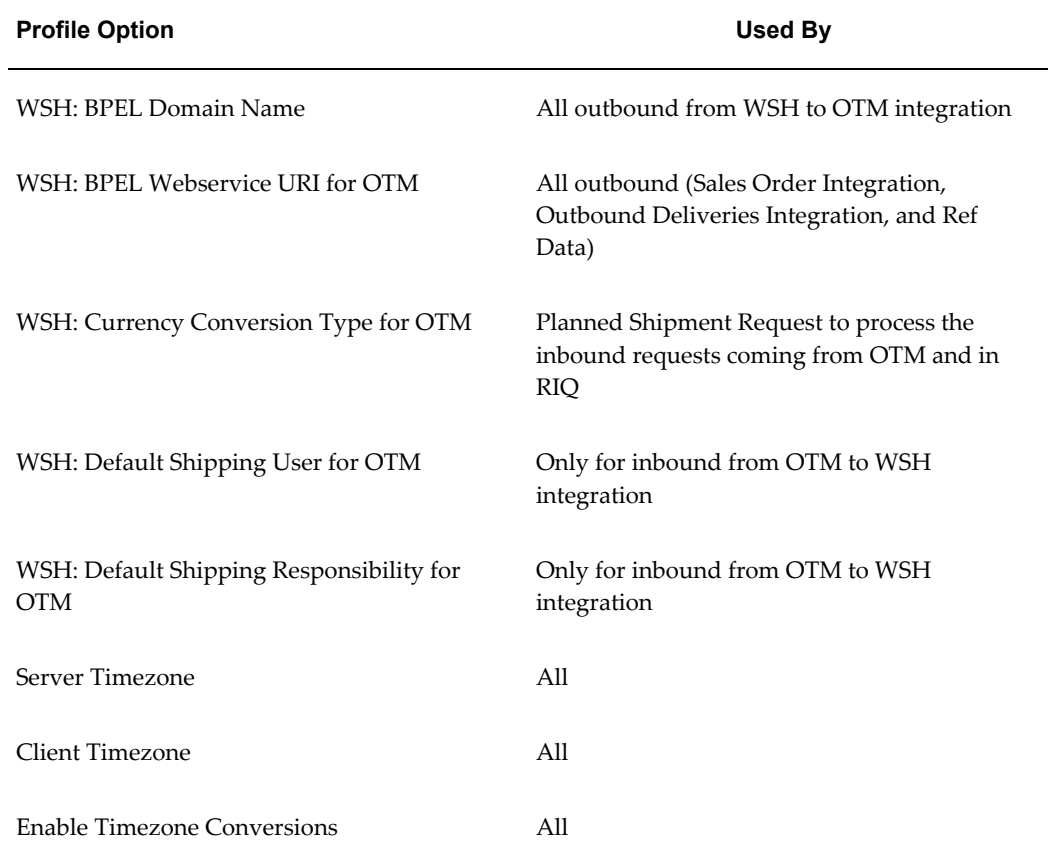

#### **WSH: BPEL Domain Name**

This profile option stores the BPEL domain information, which is used by the outbound and carrier synchronization concurrent programs to enable the system to invoke corresponding programs. The default value is Default.

#### **WSH: BPEL Web Service URI for OTM**

This profile option is used by freight estimation at sales order, outbound orders, and reference data integration. It stores the HTTP location of the BPEL Process Manager and tells the concurrent request where the BPEL outbound processes are located.

#### **WSH: Currency Conversion Type for OTM**

This profile is used for currency conversion type in RIQ and Planned Shipment. The profile provides a list of values containing all conversion types defined in the system.

#### **WSH: Default Shipping User for OTM**

This profile determines the default user that receives the inbound messages from Oracle Transportation Management. The BPEL process sends the inbound message to the Oracle E-Business Suite user identified by this profile. This profile option is required and there is no default value.

#### **WSH: Default Shipping Responsibility for OTM**

This profile determines the user responsibility required to receive inbound messages from Oracle Transportation Management. The BPEL process sends the inbound message to the default Oracle E-Business Suite user with the responsibility defined by this profile. This profile option is required and there is no default value.

#### **Server Timezone**

This profile determines the time zone in which the server has been set to run, or the standard corporate time zone. This profile should be set at the site level and should not be changed once set, as existing data will not be updated.

#### **Client Timezone ID**

This profile specifies the user preferred time zone. This profile is used when your corporate time zone differs from your local time zone. This profile is set at the user level and is available from the self service Preferences window and from the forms-based Profiles window.

#### **Enable Timezone Conversions**

This profile enables the automatic conversion of all date and time fields to the preferred user time zone. If set to No, then the date and time fields default to the corporate time zone.

This profile option must be set when integrating your applications with Oracle Transportation Management. If it is not set, then the BPEL process will fail in Purchasing because of the lack of time zone conversions.

#### **Changes to the Shipping Windows**

The following changes occur to the shipping windows when Oracle Transportation

Management is installed.

#### **Shipping Parameters Window**

When Oracle Transportation Management is installed, the following changes occur in the Shipping Parameters window:

- The Transportation tab is disabled.
- The Delivery tab includes the Transportation region and the Delivery Weight Limits region. These regions contain the following fields:
	- Enabled

The Enabled check box determines whether Oracle Transportation Management integration is enabled for a given organization. This parameter can be enabled only if Oracle Transportation Management is installed and the profile option: OTM: Integration Enabled is set to Order Management Only or Both Order Management and Purchasing.

> **Warning:** After you enable an organization, it cannot be disabled.

• Delivery Detail Max Net Weight

The Max Net Weight is compared to the weight of a delivery line to ensure that the delivery line weight is not greater than the Max Net Weight, and that splitting is done at delivery line import. This field is not mandatory, and the default value is null; however, if a Max Gross Weight is entered, then the Max Net Weight becomes a required field (and vice versa). The Max Net Weight must be less than or equal to the Max Gross Weight.

• Delivery Max Gross Weight

This weight is compared to the total weight of the delivery lines within a delivery to ensure that it is not greater than the Max Gross Weight. This field is not mandatory and the default value is null; however, if a Max Net Weight is entered, then the Max Gross Weight becomes a required field (and vice versa). The Max Gross Weight must be greater than or equal to the Max Net Weight.

• UOM

This field is automatically populated from the Global Shipping Parameters window, if specified. This field cannot be updated in the Shipping Parameters window.

> **Note:** The Global Parameters UOM is not a mandatory field in the Global Shipping Parameters window. Therefore, the user

will have to enter it manually in Global Parameters window.

#### **Global Shipping Parameters Window**

When Oracle Transportation Management is installed, the following changes occur in the Global Shipping Parameters window:

- The Transportation tab (used only with the installation of Oracle Transportation Execution) is completely disabled.
- The Delivery Date Calculation Method field is moved from the Transportation tab to the General tab.

## **Shipping Exceptions**

During the shipping and transportation of goods, unforeseen shipping exceptions can occur that conflict with the actual requirements of the shipper, transportation carrier, or customer. Tracking exceptions can also be helpful to identify and correct defects in the business process. Seeded exceptions are logged automatically against delivery lines, LPNs, deliveries, and trip stops when specific events occur. The following exceptions are seeded with the integration of Oracle Transportation Management:

**Note:** Oracle Transportation Management exceptions cannot be logged manually.

• **Oracle Transportation Management Interface Exceptions:**

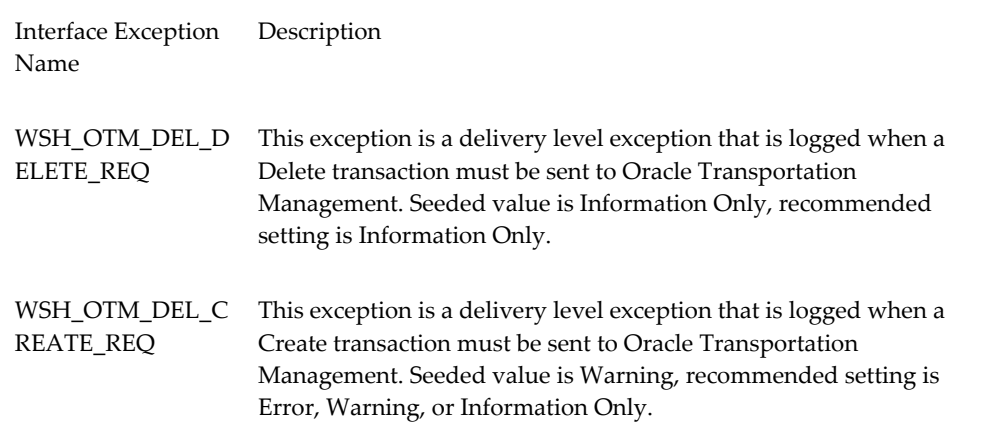

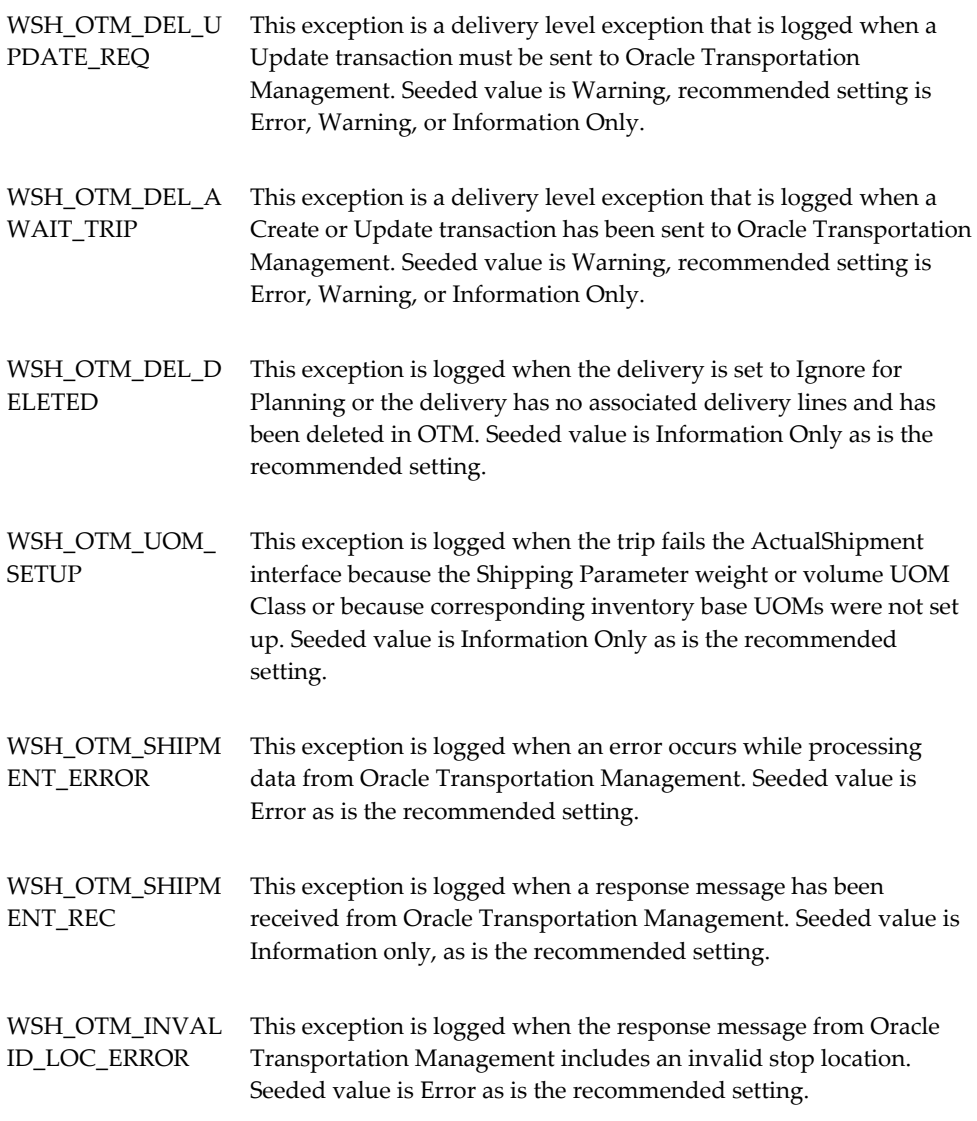

### • **Delivery Detail Import Splitting Exception:**

WSH\_OTM\_DET\_OVERSIZED: This exception is logged when the delivery detail failed to be split at delivery detail import. Seeded value is Information Only, recommended setting is Error, Warning, or Information Only.

### • **OTM Interface Splitting Exceptions:**

Interface Exception Name Description

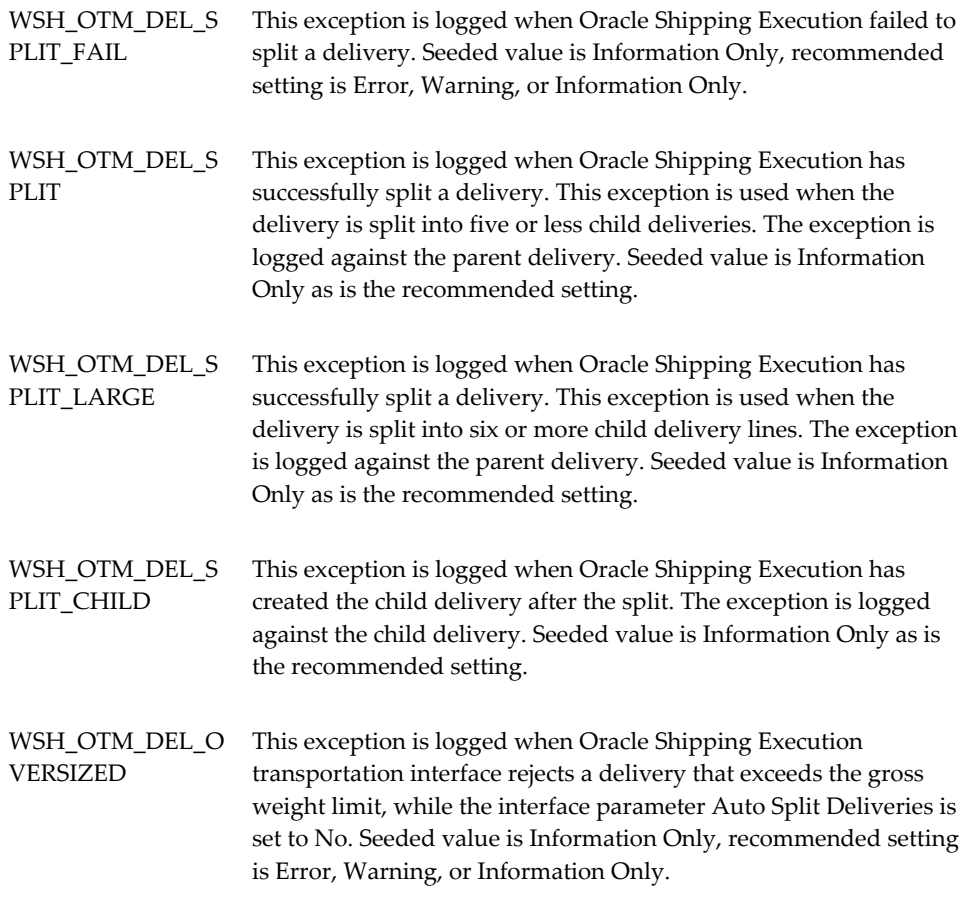

## **Concurrent Programs**

Oracle Transportation Management provides the Oracle E-Business Suite with the following concurrent programs:

- Shipping Transportation Carrier Synchronization
- Shipping Transportation Outbound Interface
- Shipping Transportation Planned Shipment Interface

**Note:** If an order release is not deleted in Oracle Transportation Management after running the Shipping-Transportation outbound *Delete* interface, ensure that the delete transaction is processed before the other delivery related transactions. For example, you could create a concurrent request set that includes the different interface actions in the

#### following order:

- **1.** Delete
- **2.** Update
- **3.** Create

or, alternatively:

- **1.** Delete
- **2.** All except actual shipment

#### **Shipping - Transportation Carrier Synchronization**

Carriers and carrier sites are defined in Oracle Shipping Execution; however the implementation of Oracle Transportation Management includes changes to the Carrier form. The following changes are part of the integration of Oracle Transportation Management:

- When Oracle Transportation Management is not installed, all fields on the Rating, Payment tab are disabled with the exception of the Enable Manifesting field.
- When Oracle Transportation Management is installed, all fields on the Rating, Payment tab are disabled with the exception of the fields in the Freight Payment and Audit region (that is, the Supplier and Default Supplier Site fields).
- When Oracle Transportation Management is installed, the Mode Limits tab is disabled.
- When Oracle Transportation Management is installed, the Mode Limits tab, within the Services tab, is disabled.
- When Oracle Transportation Management is installed, the Transportation tab within the Addresses/Sites tab, is disabled with the exception of the Supplier Site field.

The Shipping - Transportation Carrier Synchronization concurrent program enables Oracle E-Business Suite to communicate carrier and carrier site information to Oracle Transportation Management through the use of the Location XML transaction. The carrier and carrier site information from the Oracle E-Business Suite tables/columns is interfaced to Oracle Transportation Management tables/columns through the concurrent program.

During the implementation of Oracle Transportation Management, the Shipping - Transportation Carrier Synchronization concurrent program is executed to move all carrier and carrier site data from the Oracle E-Business Suite tables / columns to the

Oracle Transportation Management tables/columns. After the implementation is complete, the concurrent program can be run whenever a Carrier/Carrier Site is updated or new Carriers and Carrier Sites are created.

BPEL is used to control the flow of data sent by the concurrent program.

#### **Interface Parameters**

The Shipping - Transportation Carriers Synchronization is executed from the Interfaces menu. The program includes the following parameters:

- Carrier Name From: Carrier name range low.
- Carrier Name To: Carrier name range high.
- Last Date Update From: If left blank, then the program will apply to all carriers within the restrictions of the other parameters defined.
- Last Date Update To: If left blank, then the program will apply to all carriers within the restrictions of the other parameters defined.

#### **Transferred Carrier Data**

The following table details all carrier data, whether Oracle E-Business Suite or Oracle Transportation Management owns the data, and details how (if at all) the data is transferred from one to the other. (OTM = Oracle Transportation Management. EBS = Oracle E-Business Suite.)

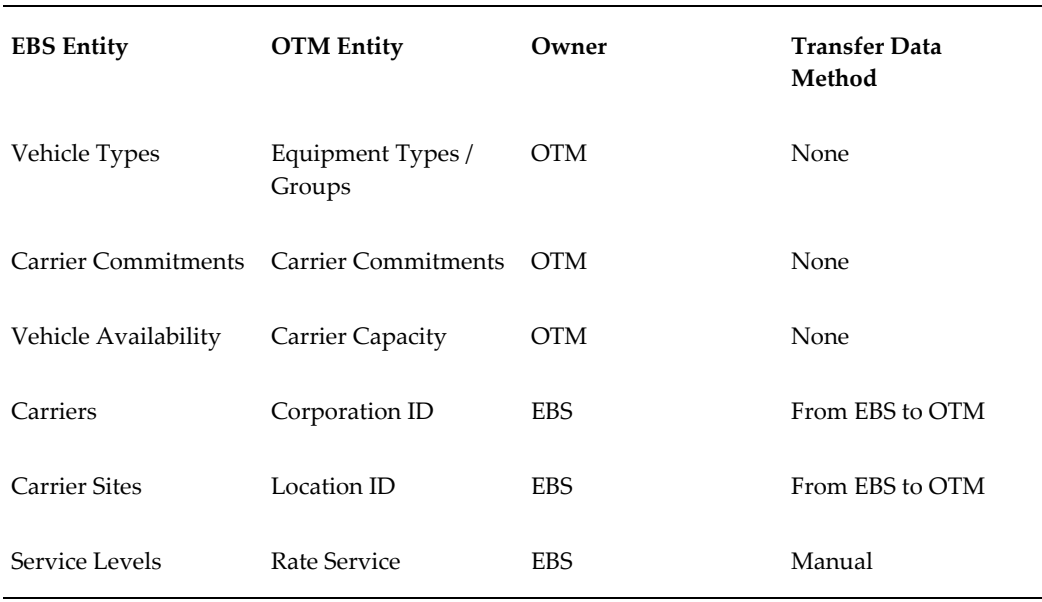

#### *Transferred Carrier Data*

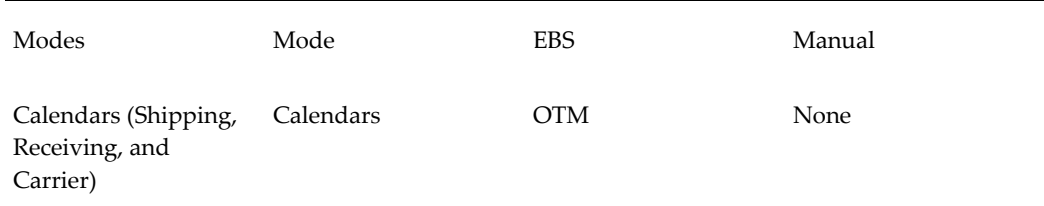

#### **Shipping - Transportation Outbound Interface**

The Shipping-Transportation Outbound Interface is executed to pass Oracle Shipping Execution information to Oracle Transportation Management. The interface passes the information to BPEL using XML.

The Shipping-Transportation Outbound Interface includes the following actions:

- Delete: Send all Ignore for Planning deliveries and deliveries with no delivery lines (exception being empty LPNs as delivery lines) that must be removed from Oracle Transportation Management.
- Create: Send all Include for Planning created deliveries to Oracle Transportation Management using the Release XML transaction.
- Update: Send all updated Include for Planning deliveries to Oracle Transportation Management.
- ActualShipment: Collect all of the Include for Planning and Ignore for Planning trips and send the trips to Oracle Transportation Management. Only trips with all pickup stops closed are included in the ActualShipment interface.

Shipping-Transportation Outbound interface includes the following parameters:

The interface is triggered at the BPEL process.

#### **Interface Parameters**

- Interface Action:
	- Create: Send all Include for Planning created deliveries to Oracle Transportation Management
	- Update: Send all Include for Planning updated deliveries to Oracle Transportation Management
	- Delete: Send all deliveries that must be removed from Oracle Transportation Management
	- ActualShipment
	- Create, Update: Send all Include for Planning created or updated deliveries to

Oracle Transportation Management

- All Except Actual Shipment: Send all Include for Planning created and updated deliveries to Oracle Transportation Management and all deliveries that must be deleted in Oracle Transportation Management
- Auto Split Deliveries: If set to Yes, then deliveries with weight greater than the gross weight specified in Shipping Parameters is split automatically. If set to No, then deliveries with a weight greater than the weight specified in Shipping Parameters are not automatically split. This parameter is disabled if ActualShipment or Delete is the selected Interface Action.
- Ship From Organization: Specify the organization from which you are submitting deliveries and stops. If left as Null, then all Transportation enabled organizations are selected. This parameter is disabled when the interface action is Actual Shipment.
- Trip Range: The range of trips to be submitted. This field is disabled unless ActualShipment is the Interface Action.
- Delivery Range: The range of deliveries to be submitted. These fields are not applicable when ActualShipment is selected as the Interface Action. If entered while action is Actual Shipment, then a warning message is issued by the concurrent request. The value entered is ignored by the process.
- Pick Up Date Range: Delivery pick-up date range. These fields are not applicable and not used for processing when ActualShipment is selected as the Interface Action.
- Number of Child Processes: The number of child batches to be run in parallel.
- Transactions Per Batch: Number of delivery or trip transactions that are run per batch. If this number is exceeded, then another concurrent request is run in parallel to execute the remaining transactions.

When scheduling the Shipping-Transportation outbound interface, it is recommended that you ensure that the Delete action is processed with the highest priority. For example, by scheduling the action with a higher frequency, or by creating a concurrent request set that performs the action ahead of other interface actions. This lowers the risk of double assignment of ship units or order release lines in Oracle Transportation Management, which might prevent proper deletion of the order release.

#### **Reference Data and Mapping**

Item, Customer/Customer Site, and Organizations/Ship From Locations are included as reference data that is sent as part of the Shipping-Transportation Outbound Interface concurrent request.

## **Related Topics**

Item XML Mapping, page [A-62](#page-155-0) Customer XML Mapping, page [A-62](#page-155-0) Customer Site XML Mapping, page [A-62](#page-155-0) Organization XML Mapping, page [A-62](#page-155-0) Carrier XML Mapping, page [A-54](#page-147-0) Carrier Site XML Mapping, page [A-54](#page-147-0)

# **Oracle Payables**

## **Overview of Oracle Transportation Management Integration with Oracle Payables**

Oracle Transportation Management integrates with Oracle Payables to enable freight payment. Oracle Transportation Management performs an audit and approval of freight payments, and then passes the payment information to Oracle Payables, through the use of the Send Voucher interface. The Send Voucher interface transmits the voucher data to Oracle Payables through BPEL. The Payables Open Interface Import interface is run to import the vouchers into the Oracle Payables tables. The invoice is then created, validated, and ultimately paid in Oracle Payables.

## **Send Voucher Interface**

The Send Voucher interface enables you to send freight payment vouchers from Oracle Transportation Management to Oracle Payables through the use of Oracle Transportation Execution external systems and BPEL

#### **Interface Parameters**

The following defines the setup for the Voucher Interface.

**1.** Within Oracle Transportation Management, define an external system to send to the BPEL instance. See: Oracle Transportation Management External System Configuration.

The BPEL instance will be configured as a web service in Oracle Transportation Management and each outbound flow requires its own web service and external system. Further details regarding how to configure the OTM External System are available in the OTM Help documentation (Help > How To > EBS to OTM).

**2.** Select the voucher that you are sending.

- **3.** Run the Action Send Voucher Interface.
- **4.** Select the External System that is configured with the Web Service for BPEL.
- **5.** Set the Notify Type to Service.

You can also configure an automation agent to trigger the voucher to be sent to E-Business Suite automatically.

## **Implementing Oracle Transportation Management with Oracle Payables**

The implementation of Oracle Transportation and Oracle Payables consists of the APInvoice XML transaction. The XML mapping is detailed in the Oracle Payables XML Mapping, page [A-7](#page-100-0) section of the XML Mapping appendix.

# **Oracle Purchasing**

## **Overview of Oracle Purchasing Integration with Oracle Transportation Management**

Oracle Transportation Management integrates with Oracle Purchasing, enabling you to manage inbound freight from your suppliers.

The integration of Oracle Transportation Management enables you to plan and track the progress and status of inbound purchase order-related shipments. Purchase orders created in Oracle Purchasing are communicated to Oracle Transportation Management after approval, enabling you to execute (rate, route, track, and reconcile) the related shipment. Purchase order changes are also communicated to Oracle Transportation Management upon re-approval in Oracle Purchasing.

As part of the shipment process, Oracle Transportation Management enables suppliers to submit "ready to ship" information.

After shipping takes place, purchasing agents access carrier-provided shipment status updates within Oracle Transportation Management. After goods are delivered, invoices for freight payment are collected and processed for payment.

**Note:** With Oracle Purchasing, the item container weights, volumes, and dimensions are entered in Oracle Transportation by the supplier and are not sent from the Oracle E-Business Suite.

*Inbound Purchase Order Flow*

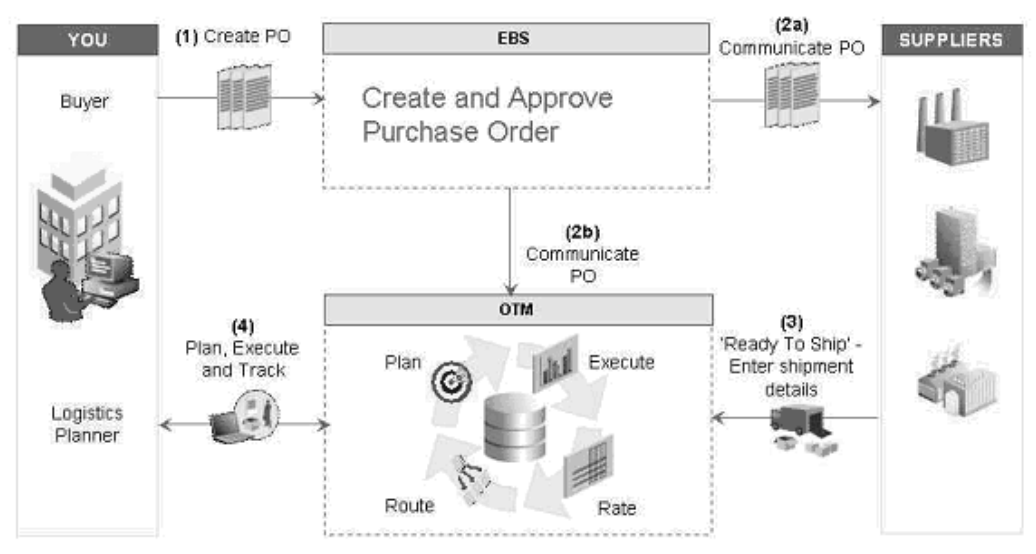

## **Functional Changes with Oracle Transportation Management Installed**

## **Responsibility for Inbound Freight**

Purchasing is enhanced with the Professional Buyers Work Center and web-based user interfaces. These interfaces are in addition to the forms user interfaces. The Purchase Order can be authored both in the web-based user interface as well as in application forms. In the forms version of the Purchase Order the inbound freight responsibility is determined by the purchase order header attribute named Transportation Arranged. This attribute is set in the Terms and Conditions window through the Purchase Orders window in Oracle Purchasing. In the web based user interface of the Purchase Order, the attribute is Transportation Arranger and is available in the Terms region of the Purchase Order Header tab. The attribute has the following values:

- Buying Organization: The payment method code for inbound shipments in Oracle Transportation Management is set to Collect (buying organization is responsible for managing and paying for inbound transportation).
- Supplier: The payment method code is set to Prepaid (supplier is responsible for managing and paying for inbound transportation).
- Blank value or None: Purchase orders are not communicated to Oracle Transportation Management.

**Note:** Purchase Orders that have Progress Payments will not be

communicated to Oracle Transportation Management.

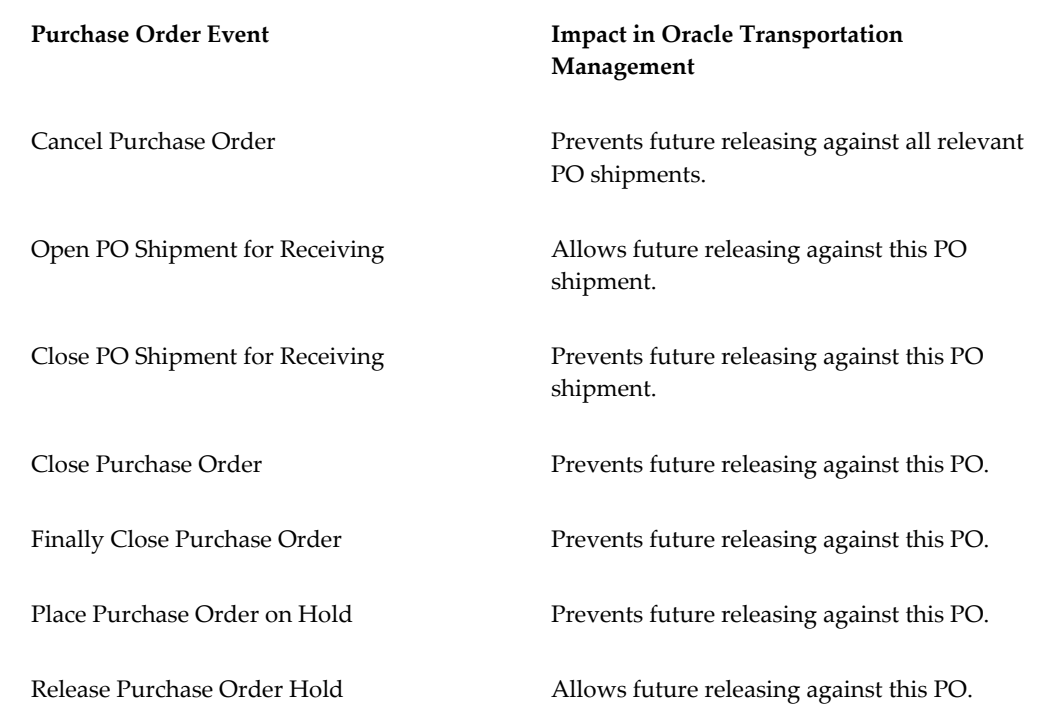

## **Impact of Purchase Order Status Changes on Oracle Transportation Management**

## **Implementing Oracle Transportation Management with Oracle Purchasing**

The following section describes the system configuration and setup changes required when you implement Oracle Transportation Management with Oracle Purchasing.

## **System Configuration and Setup Changes (Oracle Transportation Management)**

The following section describes the system configuration and setup changes required in Oracle Transportation Management when integrating with Oracle Purchasing.

### **Setting Up Profile Options**

The following profile options are required for the integration with Oracle Purchasing:

- Client Timezone
- Enable Timezone Conversions
- Server Timezone
- OTM: Domain Name
- OTM: Domain Password
- OTM: Domain User
- OTM: Integration Enabled

#### **Related Topics**

For more information about profile options specific to the integration of Oracle Transportation Management with the Oracle E-Business Suite, see Profile Options and Parameters, page [3-25](#page-44-0).

## **Oracle Purchasing Configuration and Setup Changes (Oracle E-Business Suite)**

The following section describes the system configuration and setup changes required in Oracle Purchasing and the Oracle E-Business Suite when integrating with Oracle Transportation Management

#### **Mapping Oracle Purchasing to Oracle Transportation Management**

In the Oracle E-Business Suite, the purchase order or blanket release schedule is concatenated with the relevant line information to create an order baseline in Oracle Transportation Management, as shown in the following figure:

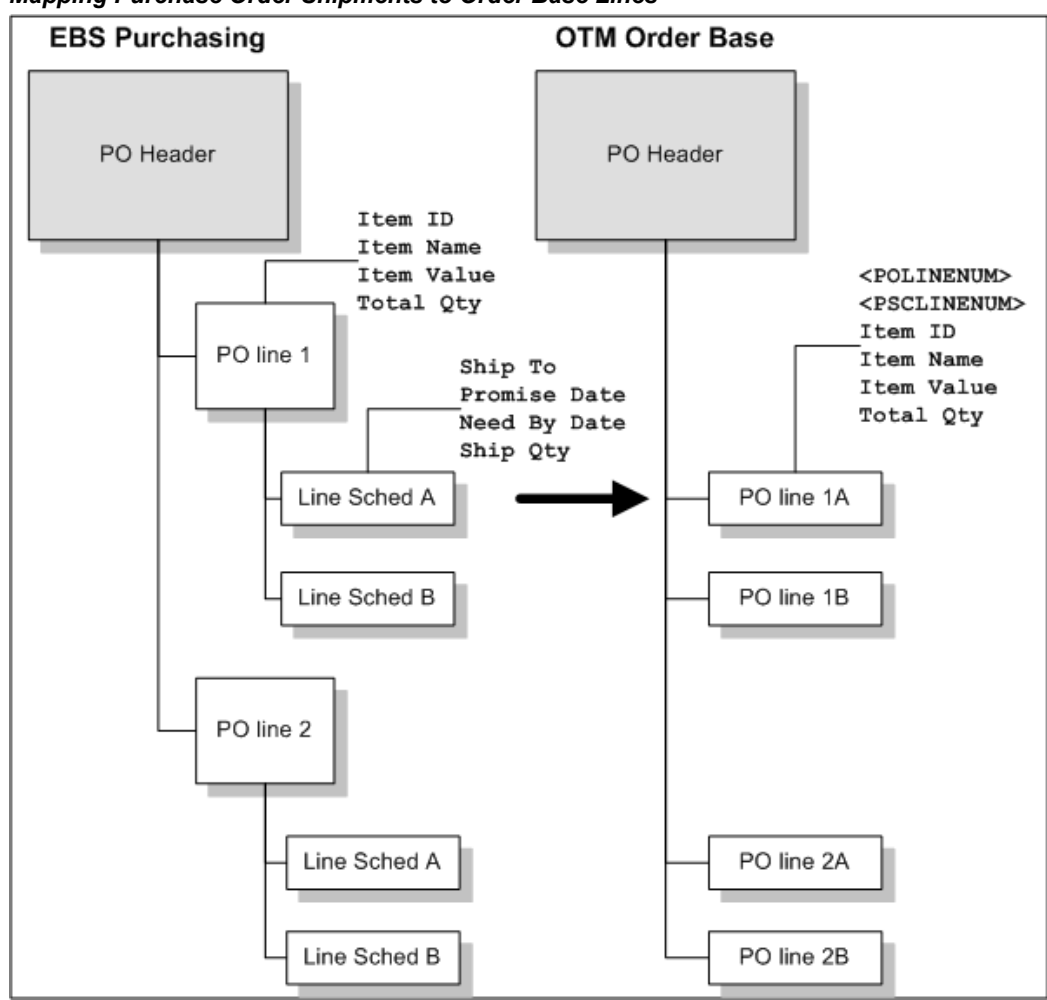

*Mapping Purchase Order Shipments to Order Base Lines*

For detailed mapping of Oracle Purchasing to Order Base XML, see the XML Mapping appendix, Purchasing Fields to Order Base XML Mapping, page [A-16.](#page-109-0)

**Note:** Purchase Orders that have Progress Payments will not be communicated to Oracle Transportation Management.

#### **Configuring the BPEL Process Manager**

All communication between Oracle Purchasing and Oracle Transportation Management is through the BPEL process PoSendPoToOtm. The Oracle E-Business Suite Business Event "oracle.apps.po.event.document\_action\_event" activates this process. Upon activation, the process calls an Oracle Purchasing API to extract the appropriate document data. It then converts the document data to a message in the Oracle Transportation Management schema and invokes the Oracle Transportation Management servlet.

#### *Oracle Purchasing to XML*

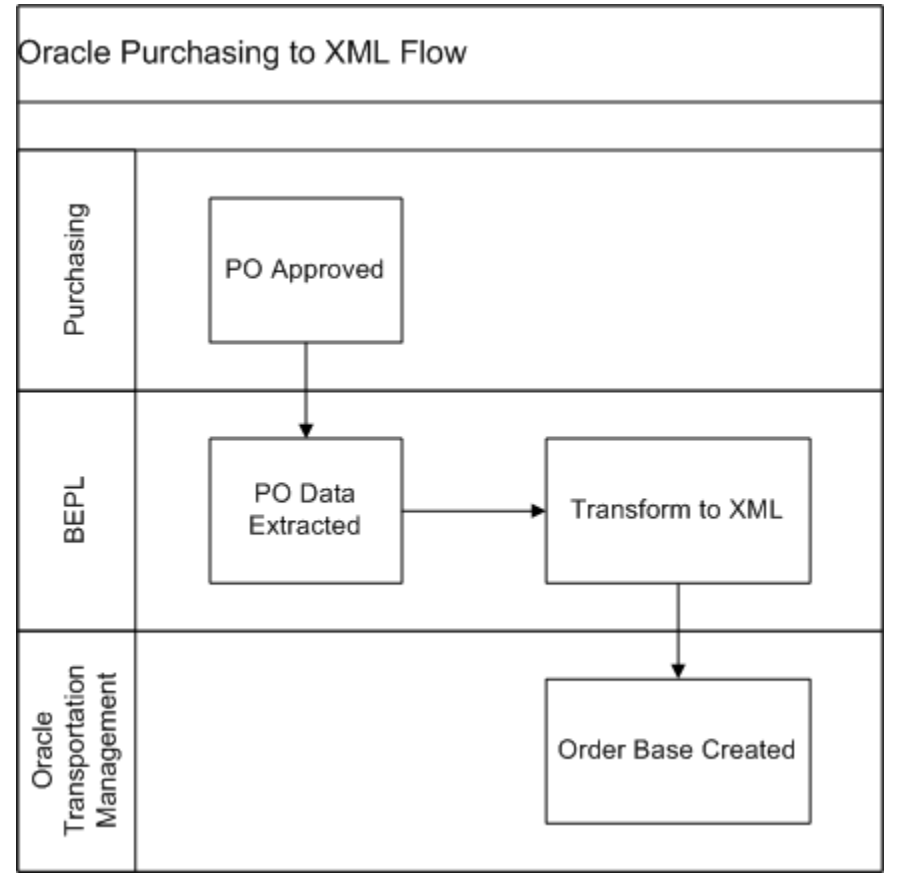

#### **XML Translation via XSL in BPEL**

Oracle Purchasing purchase order and release data are extracted from Oracle E-Business Suite in the database object PO\_OTM\_ORDER\_TYPE. In the BPEL process, an XSL translation converts the data to an Oracle Transportation Management transmission.

The form of the transmission depends upon the action performed. In the case of a document approval or re-approval, the transmission consists of an Oracle Transportation Management TransOrder object, along with a set of Location and Contact objects. For control actions on existing documents, such as cancellation or closure, a GenericStatusUpdate object is transmitted.

The XSL translation implements integration-specific business logic, such as rounding quantities and selecting the appropriate contact methods for involved parties. The XSL step also performs some Oracle Transportation Management specific transformations to Oracle E-Business Suite data, such as generation of unique keys.

#### **Web Services**

The BPEL process communicates with Oracle E-Business Suite through the Business Event queue and the PO\_OTM\_INTEGRATION\_PVT API. It terminates with a call to the Oracle Transportation Management servlet.

# **Oracle Warehouse Management**

## **Overview of Oracle Transportation Management Integration With Oracle Warehouse Management**

Integrating Oracle Transportation Management with Oracle Warehouse Management can improve shipment processing and capacity usage by providing more accurate committed dock appointments and load sequencing information.

To use the Oracle Transportation Management appointment and load sequencing features in Oracle Warehouse Management, you need to synchronize dock door information and organization location information with Oracle Transportation Management (OTM). When you synchronize the dock door information, the organization's default location is sent along with the dock door details to Oracle Transportation Management.

Dock door scheduling and load sequencing integration are controlled by setups in the Shipping Parameters window at the organization level. These setups are applicable only if the organization has installed and enabled Oracle Warehouse Management and Oracle Transportation Management.

## **Dock Scheduling**

Integrating with Oracle Transportation Management helps you optimize dock door usage, keep dock doors synchronized with the transportation plan, and ensure that material is staged to the correct dock door.

### **Load Sequencing**

Load sequencing is the order in which the LPNs are loaded onto a carrier's truck or vehicle. Typically, the LPNs that need to be dropped off first should be loaded last onto the vehicle (last-in first-out method).

To manage order releases based on shipment itinerary, you can use the shipment itinerary feature in Oracle Transportation Management to sequence loads in Oracle Warehouse Management. You can direct outbound staging based on loading sequence, validate loading sequence during trailer loading, and minimize material handling during loading and unloading.

**Note:** No extra setup is required for load sequencing integration with Oracle Transportation Management. If the organization is Oracle Transportation Management- enabled and it is an Oracle Warehouse Management organization, then load sequence information is available.

## **Setting Up Dock Door Synchronization with Oracle Transportation Management**

The following steps describe how to synchronize dock door information from Oracle Warehouse Management to Oracle Transportation Management by using setups in both Oracle Warehouse Management and Oracle Transportation Management. For setting up Oracle Warehouse Management features, see the Oracle Warehouse Management documentation.

The following graphic shows the steps for integrating Oracle Warehouse Management with Oracle Transportation Management:

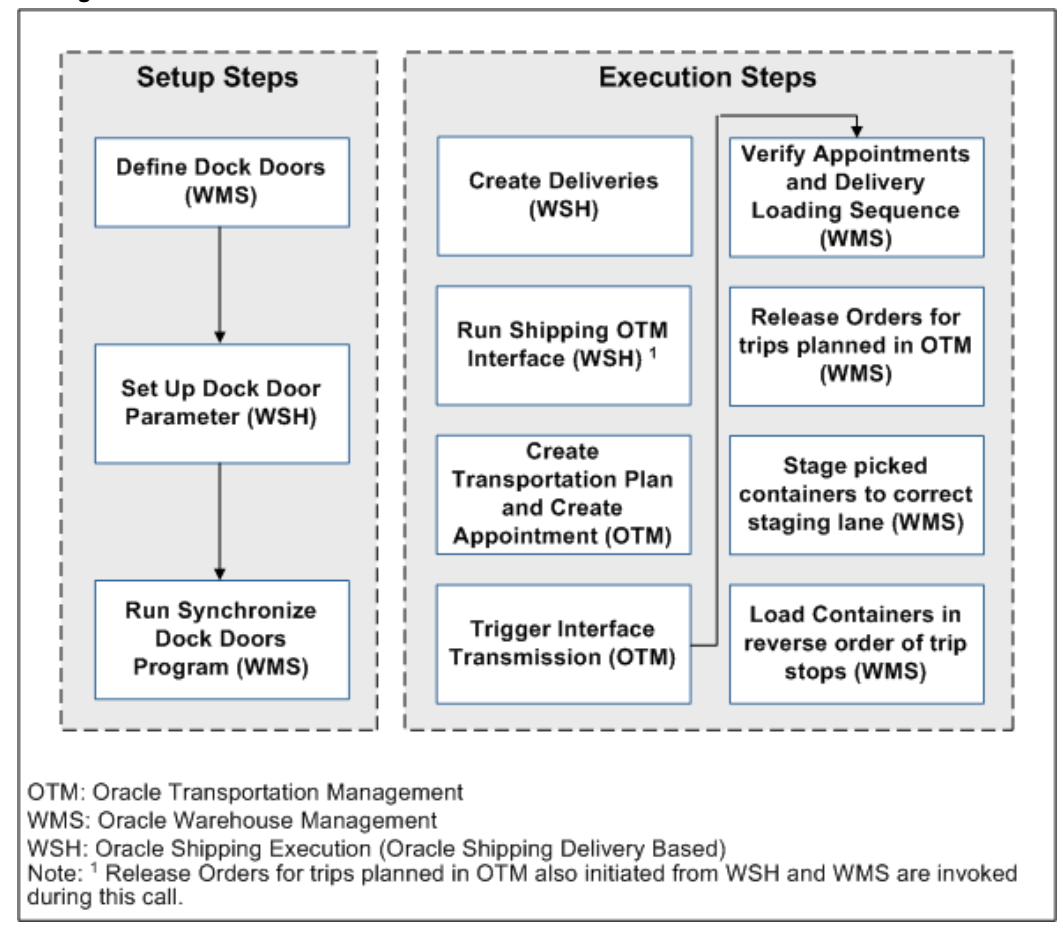

#### *Integration Steps for Oracle Warehouse Management and Oracle Transportation Management*

- **1.** Define dock doors (Oracle Warehouse Management).
- **2.** Enable dock door parameters (Oracle Shipping Execution).

Select the *Enabling the Dock Door Appointment Scheduling* check box on the Shipping Parameters window for the organization. Even if the organization is enabled for Oracle Transportation Management, if this option is not selected, the dock door appointments from Oracle Transportation Management will not be synchronized with the Oracle E-Business Suite.

**3.** Run the *Synchronize Dock Doors with Transportation Management* concurrent program (Oracle Warehouse Management).

### **Related Topics**

*Oracle Warehouse Management Implementation Manual*, Setting Up Dock Door to Staging Lane Relationships

*Oracle Inventory User's Guide*, Defining Stock Locators

## **Defining Dock Doors in Oracle Warehouse Management**

In Oracle Warehouse Management, dock doors and staging lanes are defined as stock locators. Locators identify physical areas within subinventories where you store item such as rack/bin or aisle/row/bin locations, storage locations, consolidation locations, and packing stations.

When you synchronize dock door information with Oracle Transportation Management, the organization's default location is sent along with the dock door information. This enables you to use door scheduling and load sequencing integration features in Oracle Transportation Management.

**Important:** Dock doors must already be set up in Oracle Inventory (use the Stock Locators window to create a dock door) before you can synchronize dock door information with Oracle Transportation Management.

## **Related Topics**

*Oracle Inventory User's Guide*, Defining Stock Locators

*Oracle Warehouse Management Implementation Guide*, Setting Up Dock Door to Staging Lane Relationships

## **Synchronizing Dock Doors with Oracle Transportation Management**

In Oracle Transportation Management, dock doors are linked to a location. When the dock door information is synchronized between Oracle Warehouse Management and Oracle Transportation Management, the default location of the organization is also sent with the dock door to Oracle Transportation Management. After the dock door information is synchronized with Oracle Warehouse Management, you can complete the following actions in Oracle Transportation Management:

- Select staging lane based on dock appointment.
- Select lines for wave creation based on dock appointment.

### **Prerequisites**

❒ Dock doors must already be set up before you can synchronize them with Oracle Transportation Management. For more information see, *Oracle Inventory User's Guide*, Defining Stock Locators
## **To synchronize dock doors using the Synchronize Dock Doors with Transportation Management concurrent program:**

**1.** Navigate to the Submit Request window.

(N) From the Warehouse Manager responsibility, select Outbound Logistics, then select *Synchronize Dock Doors with OTM*.

- **2.** Enter the parameters such as the Organization and update dates.
- **3.** Click Submit to run the concurrent request to synchronize the dock doors.

The *Synchronize Dock Doors with Transportation Management* concurrent program sends all the selected dock doors and their corresponding location information from Oracle Warehouse Management to Oracle Transportation Management.

**4.** After you run the concurrent program, verify that it has completed successfully by reviewing its status in the Requests window.

After the dock door information is synchronized, you can view the dock doors in Oracle Transportation Management when viewing or setting up appointments (typically in the Manage Appointments page).

# **Synchronizing Dock Appointments with Oracle Transportation Management**

When Oracle Transportation Management is integrated with Oracle Warehouse Management, you can optimize dock door usage, ensure dock doors are synchronized with the transportation plan, and stage material accurately to the correct dock door. You can use Oracle Transportation Management to maintain all dock door appointments and send the trip-related appointments to Oracle Warehouse Management.

The following steps outline the process for synchronizing dock door appointments with Oracle Transportation Management:

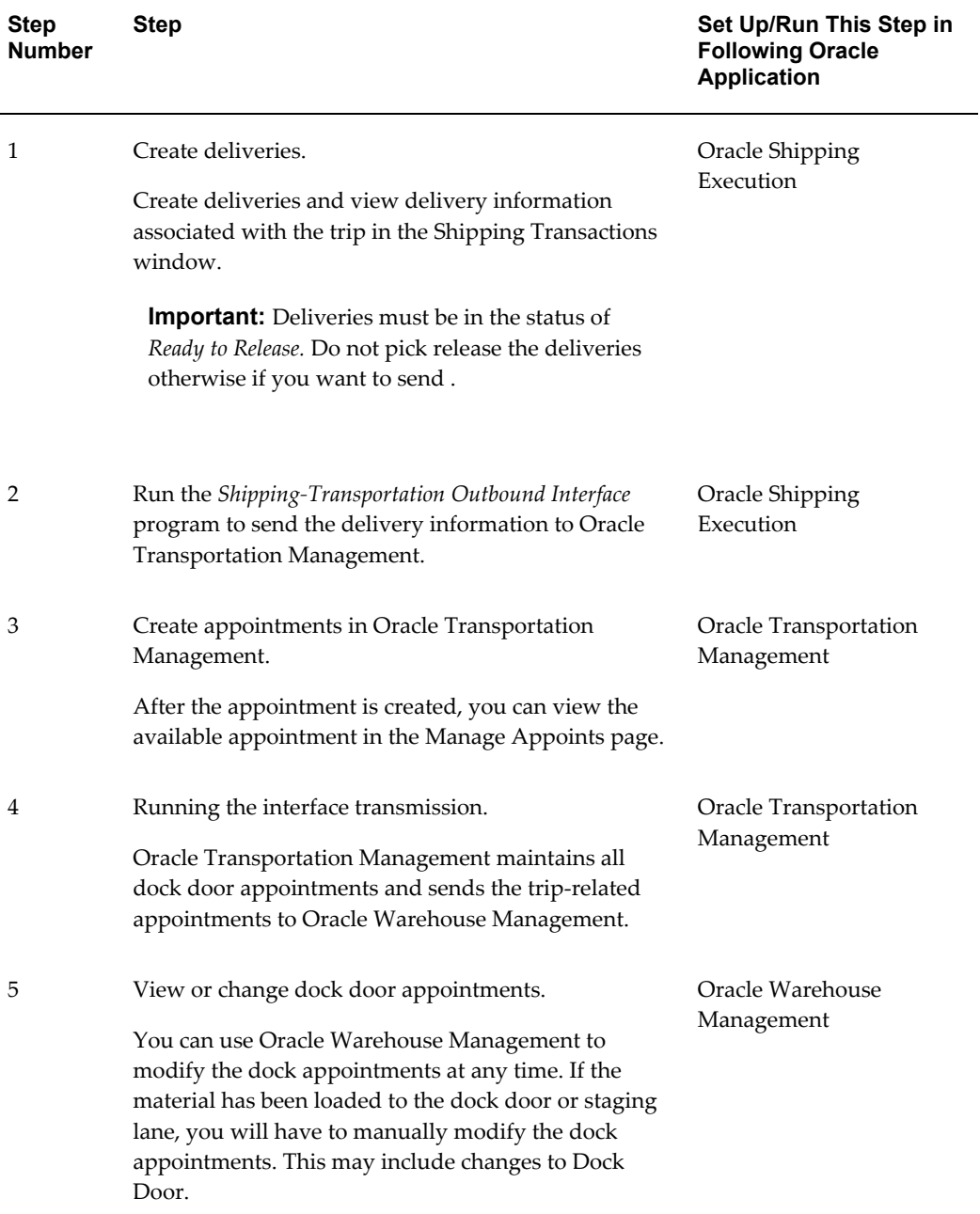

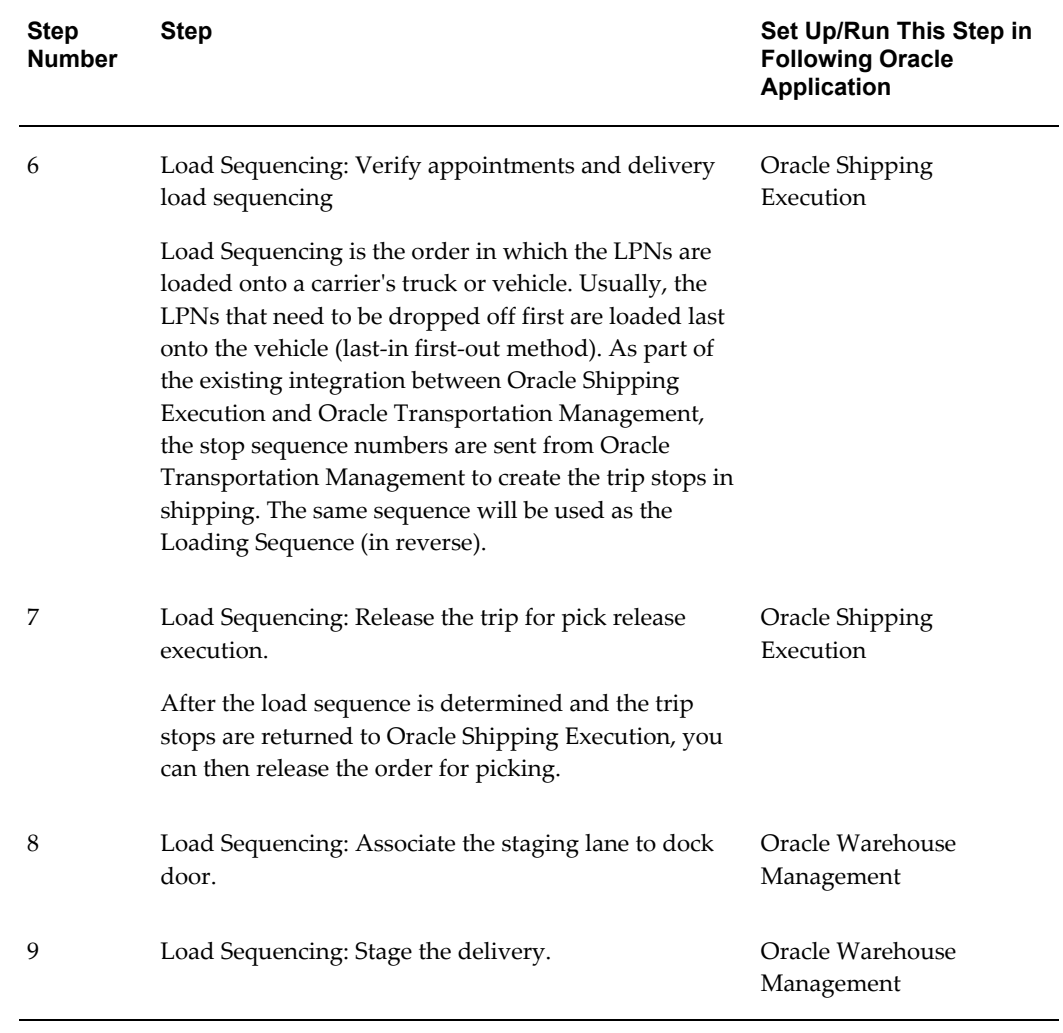

# **Creating the Transportation Plan and Managing Appointments in Oracle Transportation Management**

After you run the *Shipping-Transportation Outbound Interface* program to send the delivery information to Oracle Transportation Management, you can create transportation plans and manage the dock door appointments in Oracle Transportation Management.

In Oracle Transportation Management, you can reserve a time period (or *appointment*) for unloading or loading a trailer at the dock door. Appointments can be created at the following levels:

- Organization level
- Dock door level

External users such as suppliers, carriers, and customers can create appointments only at the organization level; internal users such as facility managers can create appointments at both the organizational and dock door levels. An appointment can be created at the organization or dock door levels only if:

- there is an availability in the warehouse calendar for the time slot requested.
- a dock door is available and not reserved by existing organization level and dock door level appointments.

**Note:** Overbooking dock doors is not permitted.

#### **To create the transportation plan and manage appointments:**

**1.** Navigate to the Order Release page in Oracle Transportation Management.

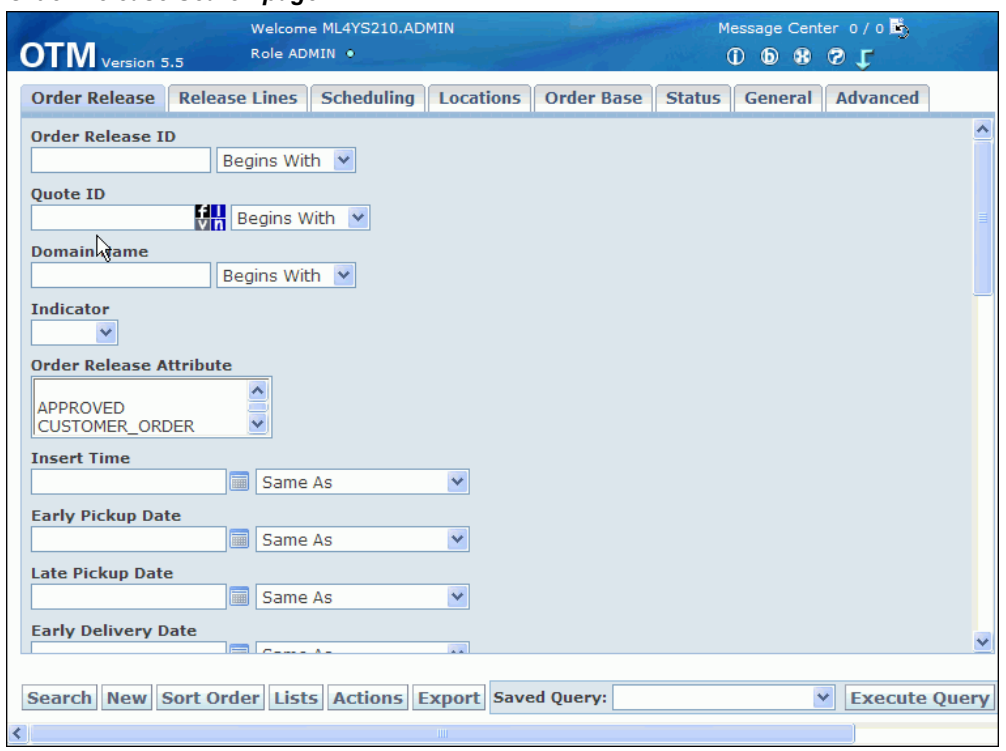

*Order Release Search page*

- **2.** Enter your delivery number in the Order Release ID field and click Search to display the search results.
- **3.** Select the ID from the navigation tree, and then expand the Order Release ID.

#### *Order Releases page*

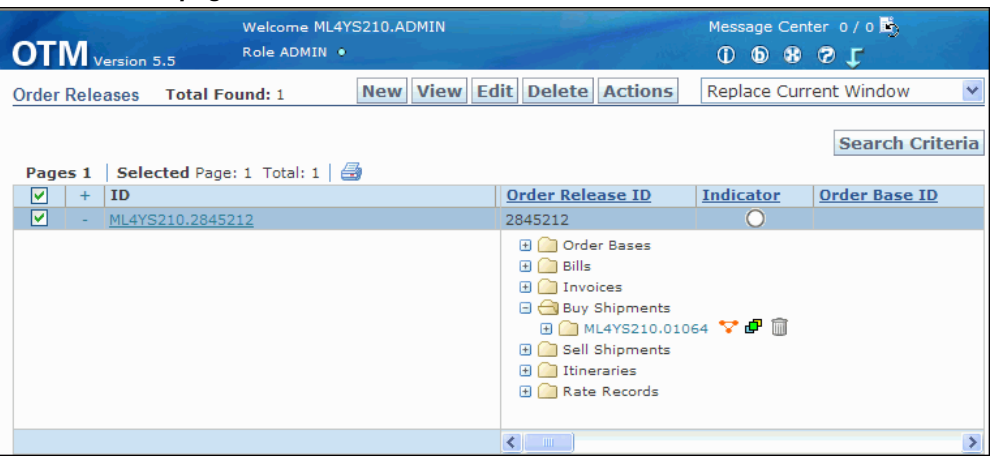

- **4.** Select one of the following:
	- To build a shipment: From the Actions menu, select Create Buy Shipment, then select Build Buy Shipment on Primary Leg.
	- If you have already built a shipment, select Buy Shipments and select the buy shipment number. Alternatively, to maintain an appointment for a particular stop, expand the Shipment Stops tab to select a shipment stop.

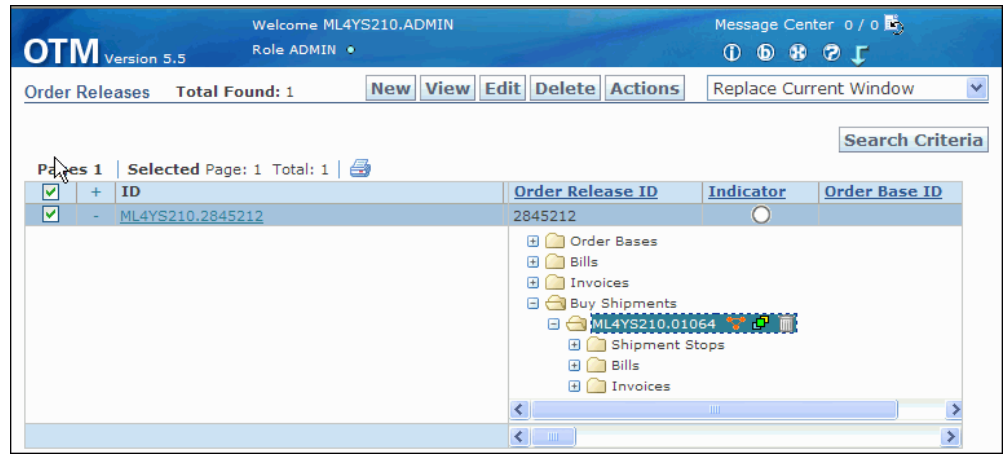

#### *Order Releases-Buy Shipments*

**5.** Double-click the buy shipments ID to display the shipment in the Shipment Manager page.

#### *Shipment Manager page*

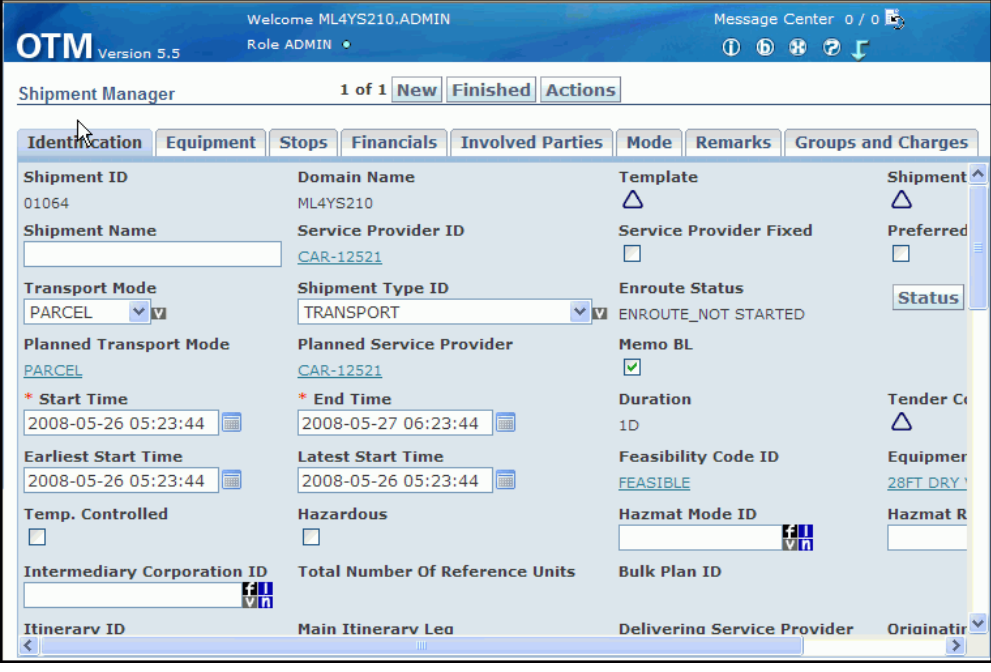

**6.** To schedule dock appointments for the shipment: From the Actions menu, select Dock Scheduling, then select Schedule Appointment.

#### *Shipment Manager page*

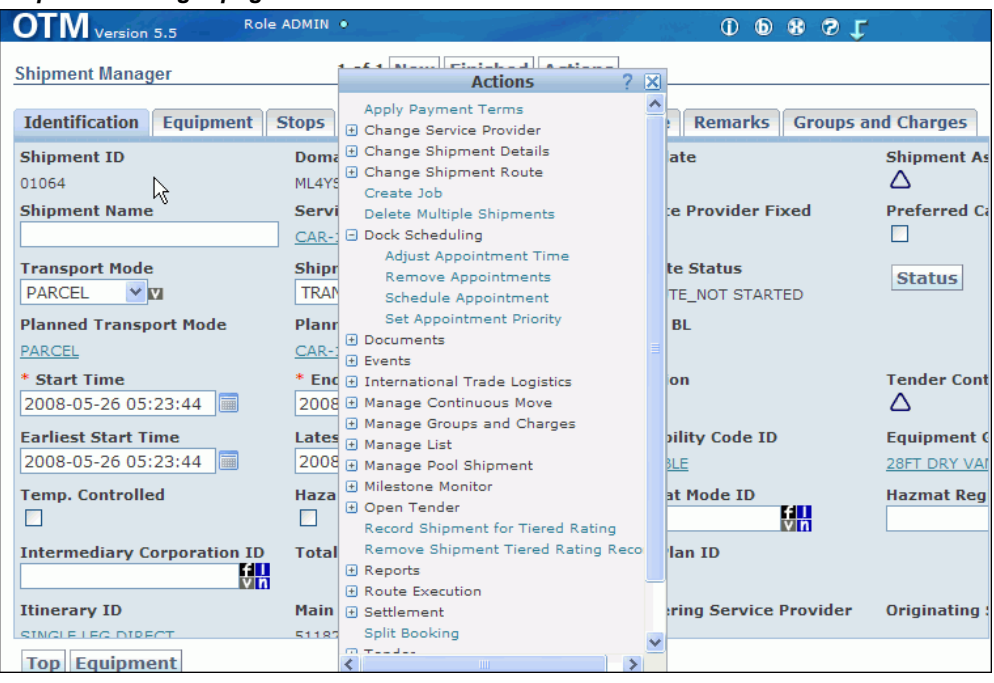

**7.** Select the stop location for the appointment. You can define additional search options by clicking Show Options.

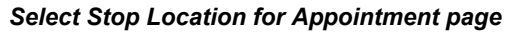

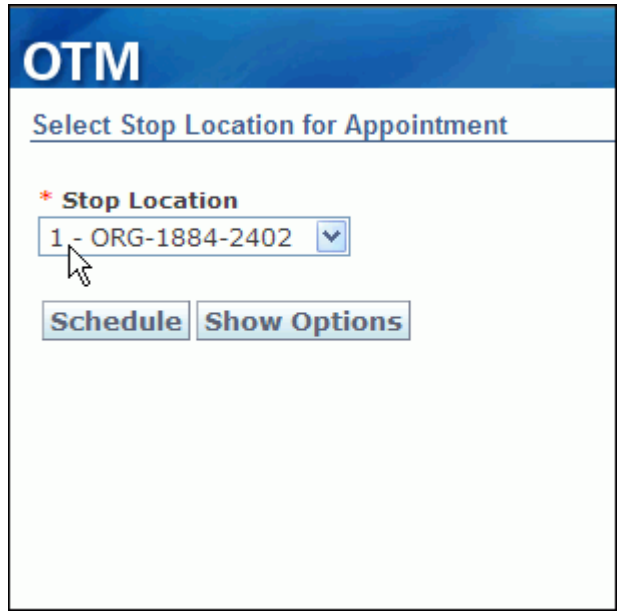

**8.** Click Schedule to schedule the dock door appointment. You can then click View Appointment to view the appointment details.

After the dock door information is sent Oracle Warehouse Management (by running the Send Interface Transmission program), you can modify the dock appointments at any time from Oracle Warehouse Management. If the material has been loaded to the dock door or staging lane, you will have to manually modify the dock appointments.

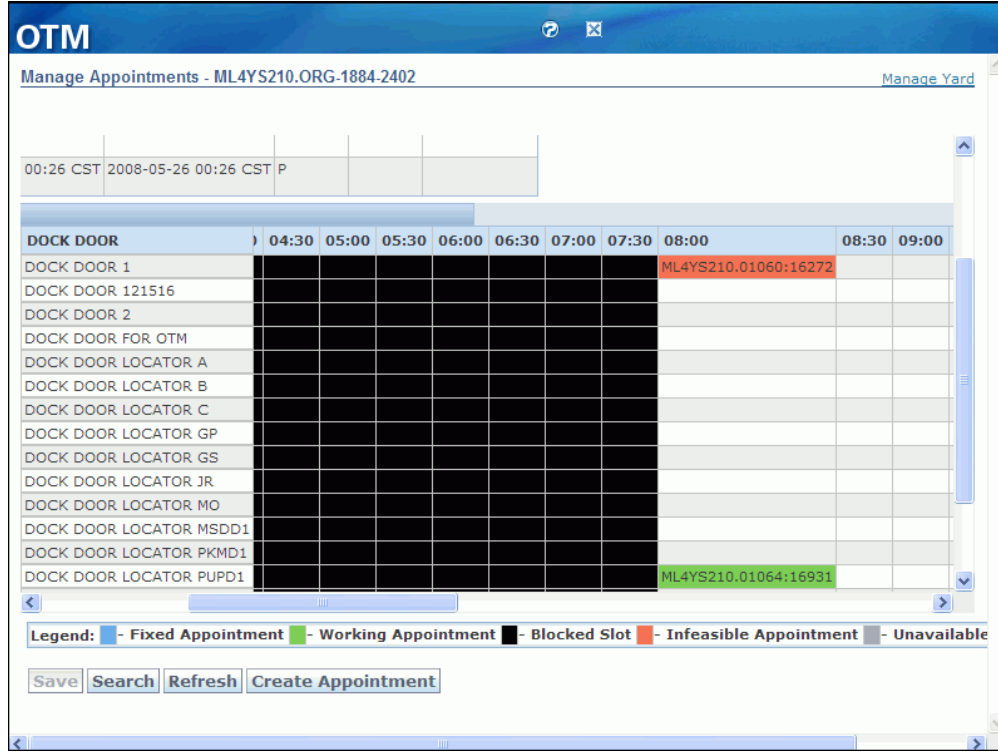

**9.** Oracle Transportation Management maintains all dock door appointments and sends the trip-related appointments to Oracle Warehouse Management. These appointments are sent as part of the existing planned shipment updates to Oracle Warehouse Management at the pickup stop(s).

To send the information from Oracle Transportation Management to Oracle Warehouse Management, run the Send Interface Transmission program. On the Shipment Manager page, from the Actions menu, select Utilities, then select Send Interface Transmission.

#### *Shipment Manager page-Send Utilities*

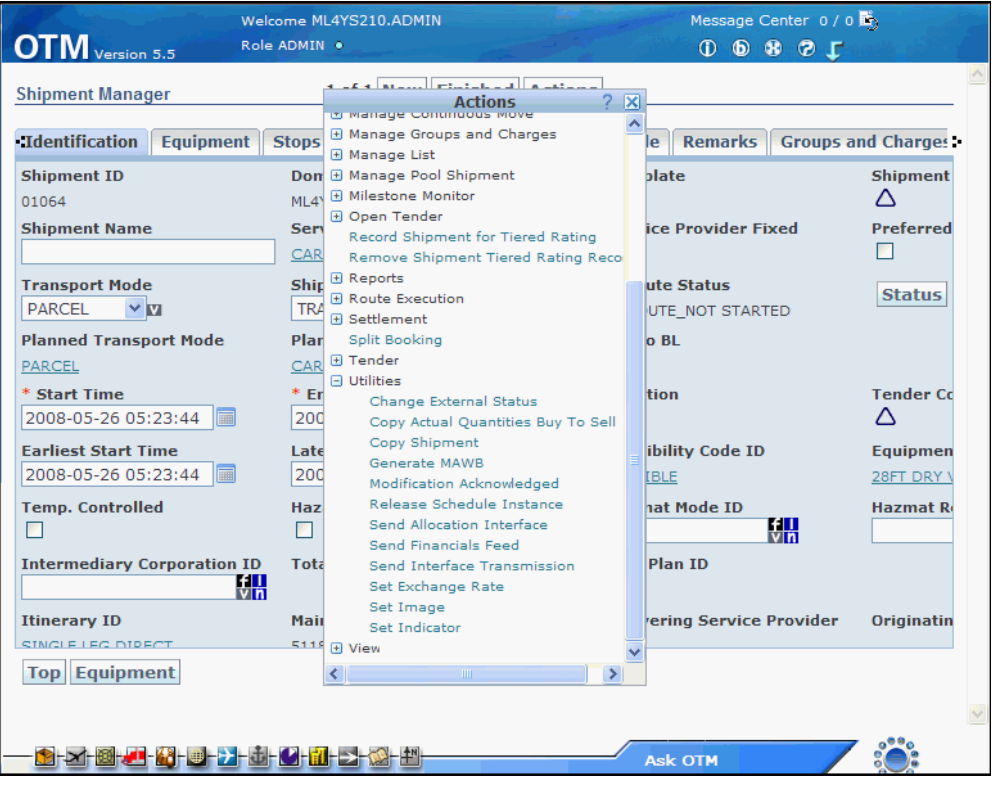

**10.** Select your interface transmission criteria in the Get Interface Transmission page.

Use the interface page to send delivery information to external systems such as Oracle Warehouse Management. The stop sequence numbers are sent from Oracle Transportation Management to create the trip stops in Oracle Shipping Execution (this information is mapped to the Inbound Trip XML).

#### *Get Interface Transmission page*

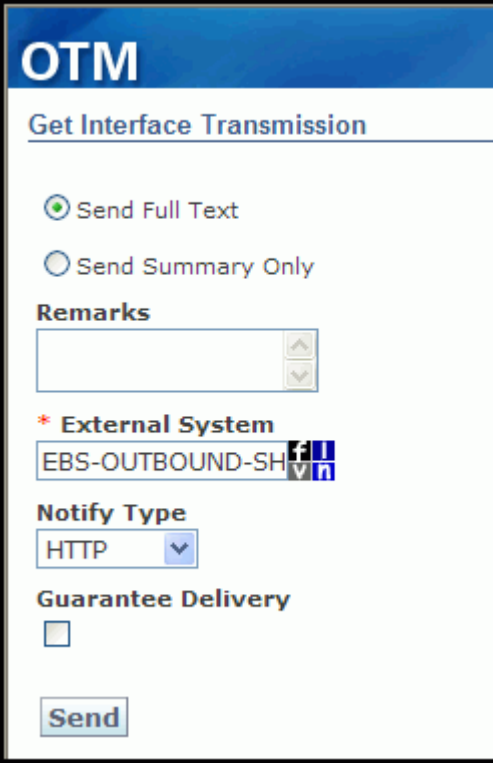

**11.** Click Send to run the interface transmission.

After you run the interface transmission, you can complete related steps in the following Oracle applications. Refer to the application-specific documentation for additional details on completing each step:

- **1.** View or change dock door appointments. (Oracle Warehouse Management)
- **2.** Verify appointments and delivery load sequencing. (Oracle Shipping Execution)
- **3.** Release the trip for pick release execution. (Oracle Shipping Execution)
- **4.** Associate the staging lane to dock door. (Oracle Warehouse Management)
- **5.** Stage the delivery. (Oracle Warehouse Management)

#### **Related Topics**

Setting Up Dock Door Synchronization with Oracle Transportation Management, page [6-2](#page-69-0)

# **Oracle Advanced Planning and Scheduling**

# **Overview of Oracle Transportation Management Integration With Oracle Advanced Planning and Scheduling**

Oracle Transportation Management tracks the current estimated arrival date of in-transit shipments when transportation plans are updated or when carriers provide updated information about shipments in-transit. Tracking unexpected changes, for example, orders being delivered later or earlier than expected from suppliers or changes to internal shipments between organizations, is important because these changes can affect the rest of the supply chain.

Oracle Transportation Management monitors business events such as order changes and then sends XML messages to update applications with the changes. An Oracle customer who has deployed both Oracle Transportation Management and Oracle Advanced Planning and Scheduling (APS) can configure a web service and BPEL process (provided by Oracle APS) to provide updates to planning when the arrival date of an order changes. (Updated dates collected from Oracle Transportation Management can be used for planning in advanced supply chain planning, distribution requirement planning, and collaborative planning in Oracle Collaborative Planning.) The system then notifies planners when changes to arrival or order dates occur. These updated dates are evaluated during planning, and exceptions are generated if dates are later or earlier than expected.

**Important:** The integration process applies only to purchase orders (planned and in-transit) and internal transfer orders (planned and in-transit internal sales order and internal sales order) because planning does not manage arrival of outbound shipments after they have shipped.

## **Prerequisites**

The following products and modules are required for fully integrating Oracle

Transportation Management and Oracle Advanced Planning and Scheduling. These product and modules are required for getting the latest estimated arrival dates for internal requisitions (IR), internal sales orders (ISO), and purchase orders (PO), and for other technical requirements.

- Oracle Transportation Management 5.5 CU4
- Oracle Advanced Planning and Scheduling 12.1.CU1 Release
- Oracle Purchasing, Oracle Shipping Delivery Based, Oracle Order Entry (12.0.4 or 12.1)
- SOA 10.1.3.3

## **Understanding Arrival Time Updates**

This section describes what actions occur when Oracle Transportation Management detects a change in an estimated arrival time:

#### **Arrival Time Updates**

If you use Oracle Transportation Management, you can update your production plans with the current status of estimated arrival times of purchase and transfer orders in transit. These changes occur either because of a change in the transportation plan or because of carries updates.

When Oracle Transportation Management detects a change in an estimated arrival time, it:

- Notes the estimated arrival time in your production plans for purchase requisitions, internal requisitions, and internal sales orders
- Compares its estimated arrival time to the corresponding plan dock date or scheduled arrival date
- Issues exception messages if the dates differ--Order will be delivered later than scheduled or Order will be delivered earlier than scheduled
- Sends a notification to the planner with a link to drill down to Oracle Transportation Management for details
- Updates the arrival date in Oracle Collaborative Planning
- Arranges for the Oracle Collaborative Planning exception process to evaluate the updates and issue exceptions as necessary

When the next production plan runs, it:

- Updates the dock date with the estimated arrival time
- Firms the order
- Issues exception messages as necessary when the new arrival time has an effect on demand satisfaction—late replenishment, early replenishment, order at risk

You can view transportation updates in form View Transportation Updates

# **Implementing Oracle Transportation Management with Oracle Advanced Planning and Scheduling**

The following section describes the system configuration and setup changes required when you implement Oracle Transportation Management with Oracle Advanced Planning and Scheduling.

## **Overview of Process Flow**

The following steps outline the process flow of the integration with starting from when a carrier updates or creates a new transportation schedule in Oracle Transportation Management.

**Note:** The following terms are used:

- OTM: Oracle Transportation Management
- ASCP: Oracle Advanced Supply Chain Planning
- APS: Oracle Advanced Planning and Scheduling
- DRP: Distribution Requirements Planning, a component of ASCP
- BPEL: Business Process Execution Language

#### **Step 1: Oracle Transportation Management (OTM)**

- **1.** A new transportation schedule or an update from a carrier in Oracle Transportation Management updates the arrival dates for one or more orders.
- **2.** Oracle Transportation Management sends an XML message with updates for BPEL processing.

#### **Step 2: Business Process Execution Language (BPEL)**

**1.** The XML message is processed and a BPEL flow is initiated to update the purchase orders and internal requisition and internal sales order in the APS workbench with the new date. A new record is stored in the MSC\_TRANSPORTATION\_UPDATES table for each updated record.

- **2.** Sends a notification about the updates including a link to OTM from APS to view updates. To view notifications, the profile option *MSC: Generate Notifications for Transportation Updates* must be set to Yes.
- **3.** Confirms if the order also exists in Oracle Collaborative Planning: if yes, updates Updated Arrival Date (new column). If not, the following step is completed.
- **4.** Reviews the profile option *MSC: Production Plan for Transportation Updates*. If a plan exists, the next step is completed: if not, the BPEL flow ends and the user process starts.
- **5.** Stores dates in new column msc\_supplies and msc\_demands as Updated Arrival Date in the planning data store for the plan specified in the profile option.
- **6.** Generates new exceptions when Oracle Transportation Management date is not equal to the date from ERP for the order:
	- Where OTM date is greater than dock date: order will be delivered later than scheduled.
	- Where OTM date is less than dock date: order will be delivered earlier than scheduled.

#### **Step 3: User**

- Planner runs either an online or batch replanning process. ENGINE process: The online planner and batch replanning recognizes the updated records and includes them in the replanning, OR
- Planner runs a plan using dates collected from Oracle Transportation Management. ENGINE process: The transportation date is used where it exists, otherwise the current date is used.

#### **Step 4: Engine Processing**

- **1.** The plan generates new exceptions when the Oracle Transportation Management date is not equal to the date collected from ERP for the order. These existing exceptions are generated whenever a purchase order or internal requisition will arrive later than required.
- **2.** The plan generates and identifies new related exceptions as Late Replenishment exceptions, Early Replenishment exceptions, and Order at Risk exceptions.

# **System Configuration and Setup Changes (Oracle Transportation Management)**

The following section describes the system configuration and setup changes required in Oracle Transportation Management.

#### **Transportation Management Exceptions Exception Group**

This table shows the exceptions in this exception group and states whether the planning engine issues the exception for each plan type.

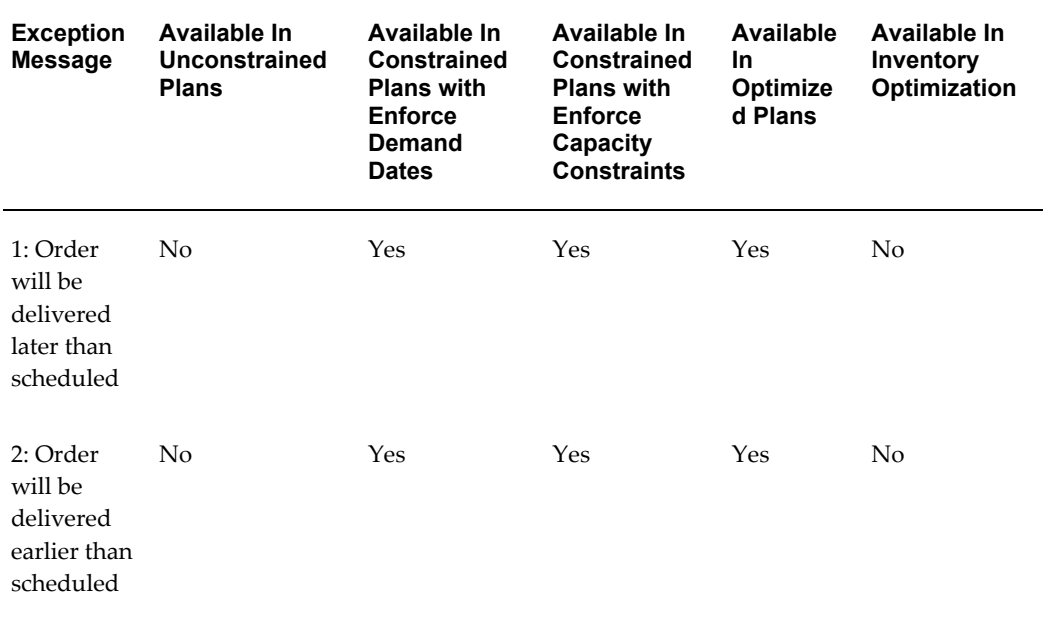

#### **1: Order will be delivered later than scheduled Explanation**

The planning engine issues this exception when Updated Arrival Date is later than:

- For purchase requisitions and internal requisitions, Dock Date
- For internal sales orders, Scheduled Arrival Date

#### **Information Displayed**

The information displayed for this exception message is:

- **Organization**
- Item
- Order Number
- Current Date
- Updated Arrival Date
- Quantity
- Planner
- Product Family
- **Item Category**
- Supplier (for purchase order and internal requisition only)
- Supplier Site (for purchase order and internal requisition only)
- Source Organization (for internal sales order only)

#### **Resolution Suggestion**

Run either an online replan or a batch replan. The planning engine issues related exceptions when the new arrival time has an effect on demand satisfaction—late replenishment, early replenishment, order at risk

#### **2: Order will be delivered earlier than scheduled Explanation**

The planning engine issues this exception when Updated Arrival Date is earlier than:

- For purchase requisitions and internal requisitions, Dock Date
- For internal sales orders, Scheduled Arrival Date

#### **Information Displayed**

The information displayed for this exception message is:

- Organization
- Item
- Order Number
- Current Date
- Updated Arrival Date
- Quantity
- Planner
- Product Family
- **Item Category**
- Supplier (for purchase order and internal requisition only)
- Supplier Site (for purchase order and internal requisition only)
- Source Organization (for internal sales order only)

#### **Resolution Suggestion**

Run either an online replan or a batch replan. The planning engine issues related exceptions when the new arrival time has an effect on demand satisfaction—late replenishment, early replenishment, order at risk

#### **Setting Up the BPEL Process**

First, you must define the database connection for the BPEL process.

**Note:** There are similar setups for Oracle Shipping Execution and Oracle Order Management.

#### **To set up the BPEL process into the SOA (service-oriented architecture) server:**

Complete the following steps to deploy the MscReceiveUpdateFromOtm BPEL process for a BPEL domain.

- **1.** Verify that the domain(s) are created appropriately in the BPEL server.
- **2.** Create a temporary directory on either the same server as BPEL or on a server accessible to the BPEL server.
- **3.** Under the temporary directory, create the following directory structure: oracle/apps/msc/bpel/util.
- **4.** Copy the following .jar files from the \$MSC\_TOP/patch/115/jar/bpel directory to the temporary directory: msc\_bpel\_receiveUpdatefromOTM.jar.
- **5.** Copy the following .xml and Java class files from \$JAVA\_TOP/oracle/apps/msc/bpel/util directory to the temporary directory: mscUpdateOTMBpel.class, MscJarOTMBuild.xml.
- **6.** Move mscUpdateOTMBpel.class under the /oracle/apps/msc/bpel/util directory structure.
- **7.** Ensure the CLASSPATH and PATH are set correctly so that the ant-related .jar files are present in the path. The obant utility is typically present in /bpel/bin. Set the classpath inside obant (either obant.bat or obant.sh) so that the class oracle.apps.msc.bpel.util.mscUpdateOTMBpel.class is visible to the obant utility.
- **8.** To run obant successfully, review the following parameters and identify relevant values for each E-Business Suite, BPEL domain, and Oracle Transportation Management instance that you are configuring:
	- BPEL HOME DIR

The home/root directory of the BPEL server. This is a mandatory parameter.

• DB CONNECTION NAME

JNDI Name for the EBS database connection name specified in the oc4j-ra.xml. This is an optional parameter and if not specified, the database connection name will be retained as eis/DB/OracleConnection. Ensure that whatever connection name you specify here is defined in oc4j-ra.xml.

• BPEL DOMAIN

Name of the BPEL domain to which the processes will be deployed. This is an optional parameter. If you desire multi-domain support, you should have a unique name for each integration. If not specified, all of the processes will be deployed to the default domain and will overwrite the PO BPEL process.

**9.** Run the following command: obant -buildfile MscJarOTMBuild.xml -DbpelHome=<BPEL HOME DIR> -DnewDbConnName=<DB\_CONNECTION\_NAME> -Ddeploy=<BPEL\_DOMAIN>

> **Note:** Note that when the OBAnt command is run, it creates a directory named OtmModifiedBpelJarHYPERLINK "http://twiki.ca.oracle.com/bin/edit/Architect/Ot mModifiedBpelJar?topicparent=Architect.ArchMscOtm Setup" ? under the current directory; the new directory stores the modified BPEL jar files.

- **10.** Verify that the processes were successfully deployed to the corresponding BPEL domain by viewing the processes from the BPEL console of the respective domain.
- **11.** Restart the SOA server.

#### **Setting Up External System and Web Service in Oracle Transportation Management**

The following section describes how to set up an external system and web service in Oracle Transportation Management.

**To set up external system and web service in Oracle Transportation Management:**

#### **To set up external system and web service in Oracle Transportation Management:**

- **1.** In Oracle Transportation Management, click the Business Process Automation icon, select Communication Management, then select External Systems.
- **2.** Click New.
- **3.** Enter an External System ID: for example BPEL\_FLOW.
- **4.** On the Web Service field, click *n* to create a new web service.
- **5.** On the Web Service page, click *n* to create a new WSDL (web services description language) document.
- **6.** Click Document Detail to display the Document page.
- **7.** Enter a new ID (MSCRECEIVEUPDATES).
- **8.** From the Storage field, select Text.
- **9.** Click Upload to upload your WSDL file for the BPEL server.
- **10.** Click Finished.

#### **Setting Up an Automatic Agent in Oracle Transportation Management**

The following steps describe how to set up an automatic agent in Oracle Transportation Management.

#### **To set up an automatic agent in Oracle Transportation Management:**

- **1.** Create a new agent named as OR\_UPDATE\_SEND\_TO\_APS.
- **2.** In Oracle Transportation Management, click the Business Process Automation icon, select Agents and Milestones, then select Automation Agent.
- **3.** Click the New button to display the Agent Manager page.
- **4.** On the Agent Manager page, complete the following entries:
	- Agent ID: OR\_UPDATE\_SEND\_TO\_APS
	- Agent Type: Order Release
- **5.** On the Event field, click the *f* icon to display the Agent Events Finder page.
- **6.** In the Agent Event ID field, enter ORDER DATES MODIFIED then click Search.
- **7.** After the search results appear, click Finish to display the agent event details in the Agent Manager page.
- **8.** In the Restrictions field, select a restriction value such as INTEGRATION or INTERNAL or USER (click the Information icon on the Restrictions field to display the available parameters).
- **9.** Click the Save button located to the right of the Restrictions field.
- **10.** Click the View/Enter Actions button to go the next tab.
- **11.** Click Add Action to display the Agent Action Selection page. Select the following

values:

- Action list: Send Integration.
- Notify Method: SERVICE
- External System: Click the *f* (Find) icon, and search for the service id you created in the prior steps.
- **12.** Click Save. The parent window displays the newly added action.
- **13.** Click Finish.

# **Setting Up Profile Options in Oracle Advanced Supply Chain Planning**

During implementation, you set a value for each user profile option to specify how Oracle Advanced Supply Chain Planning controls access to and processes data for its integration with Oracle Transportation Management.

## **Profile Options**

You must set a value for profile options followed by the word "required," no default is supplied. Ordinary users can see profile options followed by the word "exposed," only system administrators can see the rest. Further details follow the list, click an item to find them.

MSC: EBS source instance for OTM

MSC: Generate Exceptions in CP

MSC: Generate Notifications for Transportation Updates

MSC: OTM Punchout URl

MSC: OTM Responsibility

MSC: OTM User

MSC: Production Plan for Transportation Updates

#### **MSC: EBS source instance for OTM**

Oracle Advanced Planning and Scheduling (APS) can be run as a separate instance from Oracle E-Business Suite (EBS) source instances. Typically, APS can be integrated with multiple EBS source instances. In Oracle Transportation Management, you can set up multiple domains and each domain is mapped to a single EBS source instance.

However, when EBS, APS, and OTM are integrated, only a single EBS source instance (domain) for the APS-OTM integration is supported. Therefore, you need to enter an instance code for the profile option *MSC: EBS source instance for OT* (for example, *TST*) to update the data in APS for the source instance that maps to the OTM domain that triggers the BPEL process.

The default value is Null.

#### **MSC: Generate Exceptions in CP**

Instructs the BPEL process whether the late or earlier exceptions should be generated in Oracle Collaborative Planning.

#### **Values**

- Yes
- No

The default value is No.

#### **MSC: Generate Notifications for Transportation Updates**

Specifies whether the process that passes estimated arrival time updates from Oracle Transportation Management should create workflow notifications.

#### **Values**

- Yes: Create workflow notifications. When set to Yes, the BPEL process uses the values for user and responsibility defined in the profile options *MSC: OTM User* and *MSC: OTM Responsibility* to run the workflow notification.
- No: Do not create workflow notifications.

The default value is Yes.

#### **MSC: OTM Punchout URl**

Identifies the URL (for example, http://otm.oracle.com/) of the Oracle Transportation Management instance that is providing the updates. Use this URL for drilling down in Oracle Transportation Management to find details about the order that has been rescheduled.

**Note:** Enter a value for this profile option to ensure that the APS workbench and the link in the notification operate correctly.

The default value is Null (no default value).

#### **MSC: OTM Responsibility**

Define a default user and responsibility to enable the BPEL process to call the Oracle E-Business Suite workflow notification (in Oracle Transportation Management and Oracle Advanced Supply Chain Planning integration). For example, a default user and responsibility could be *sjones* (user) and Advanced Supply Chain Planner

(responsibility).

The default value is Null (no default value).

### **MSC: OTM User**

Define a default user and responsibility to enable the BPEL process (business process execution language) to call the Oracle E-Business Suite workflow notification in Oracle Transportation Management and Oracle Advanced Supply Chain Planning integration. For example, a default user and responsibility could be *sjones* (user) and Advanced Supply Chain Planner (responsibility).

The default value is Null (no default value).

#### **MSC: Production Plan for Transportation Updates**

Specifies the production plans that receive estimated arrival time updates from Oracle Transportation Management.

#### **Values**

- Null: Do not pass updates to any plan.
- All Production Plans: Pass updates to all plans with Production flag selected.
- <specific plan name>: Pass updates only to the plan that is specified.

The default value is Null.

# **A**

# **XML Mapping**

# **Oracle Transportation Management to Oracle E-Business Suite XML Mapping**

The following sections describe the XML mapping for Oracle Advanced Planning and Scheduling, Oracle Order Management, Oracle Payables, Oracle Purchasing, and Oracle Shipping Execution.

## **Oracle Advanced Planning and Scheduling XML Mapping**

The following table shows the mapping of the referenced XML data between Oracle Advanced Planning and Scheduling and Oracle Transportation Management, whether the data is required or optional, and a brief description.

| <b>Optional/Required</b> | <b>OTM Element</b> | <b>EBS Table.Column</b>                                                       | <b>Description</b>                                                                      |
|--------------------------|--------------------|-------------------------------------------------------------------------------|-----------------------------------------------------------------------------------------|
| R                        | N/A                | MSC TRANSPORTA<br>TION_UPDATES.OR<br>DER TYPE,                                | 1 is for PO                                                                             |
| R                        | id.Xid             | TransOrderLineGid.G MSC TRANSPORTA<br>TION UPDATES.PO<br>LINE LOCATION I<br>D | $xid =$<br>LINE- <po id="" line=""><br/>-SCHED-<line loc<br="">ATION ID&gt;</line></po> |

*Purchase Order (PO) and PO Shipment*

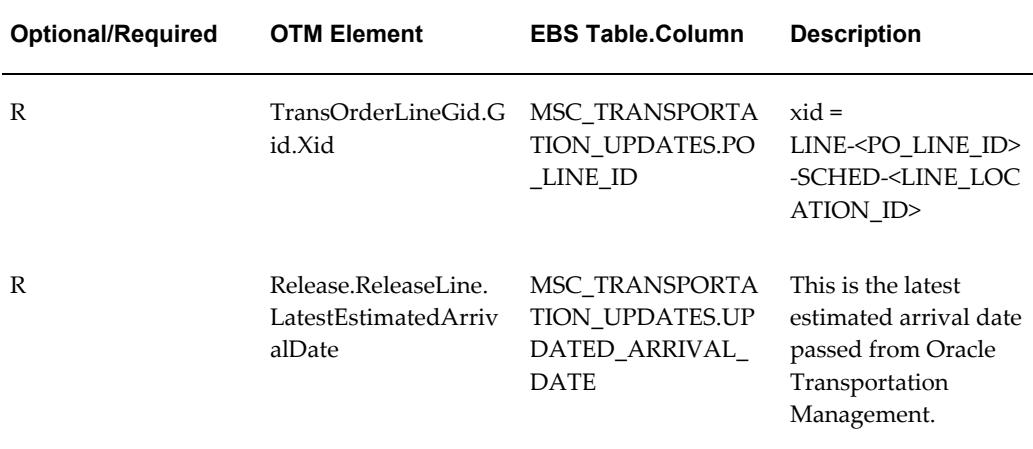

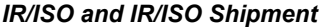

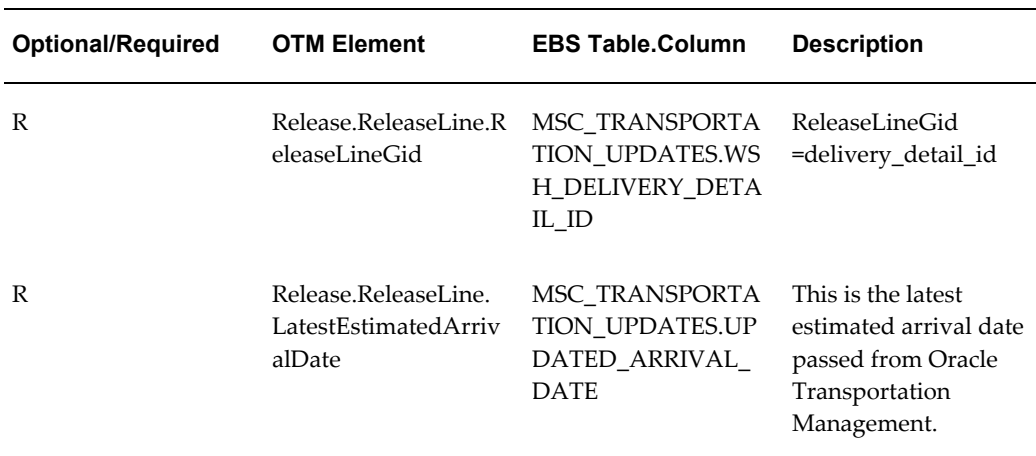

# **Oracle Order Management XML Mapping**

#### **Oracle Order Management to Oracle Transportation Execution XML Mapping**

The following table shows the mapping of the referenced XML carrier data between Oracle E-Business Suite and Oracle Transportation Management, whether the data is required or optional, and a brief description. (OTM = Oracle Transportation Management. EBS = Oracle E-Business Suite)

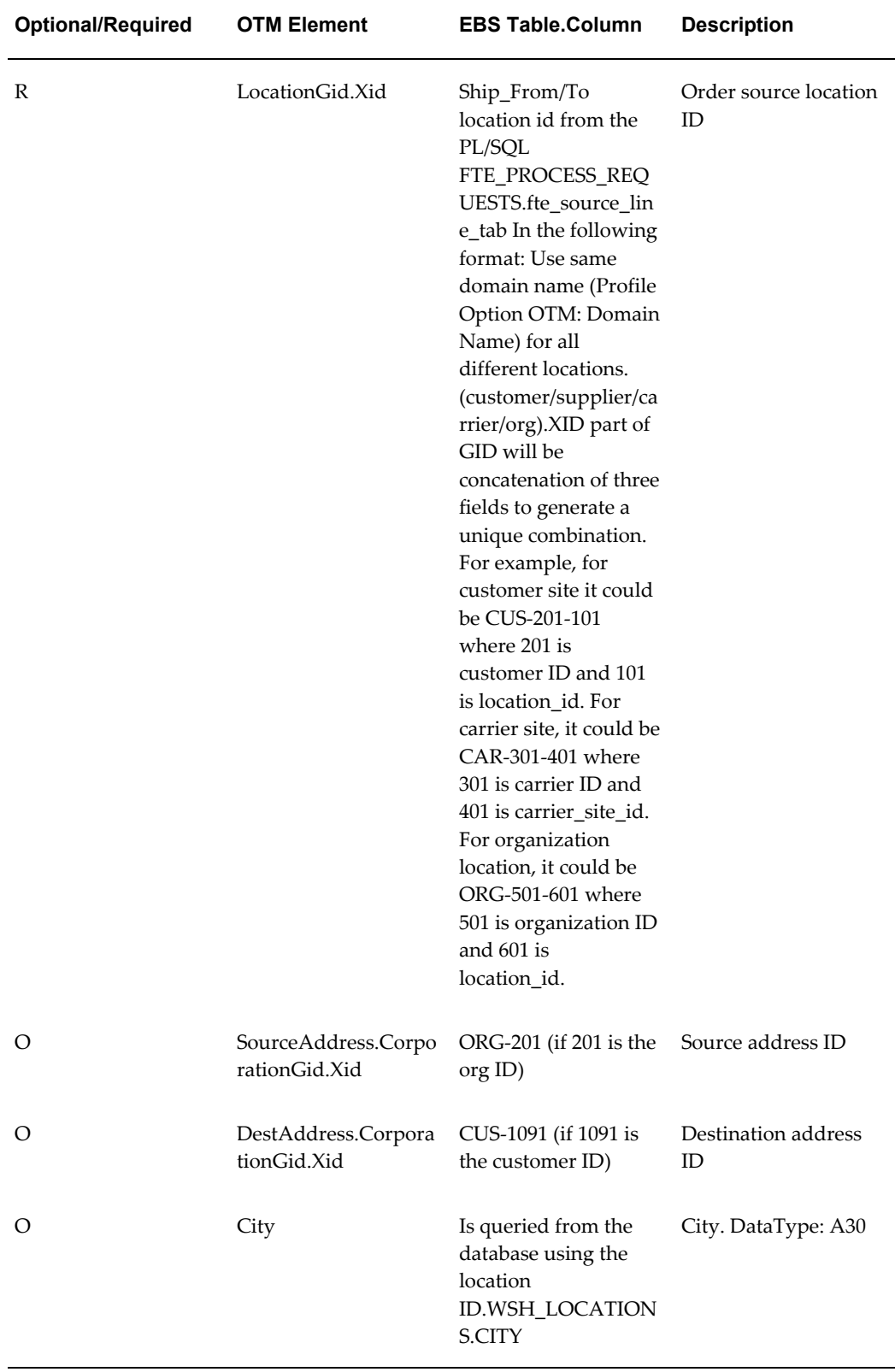

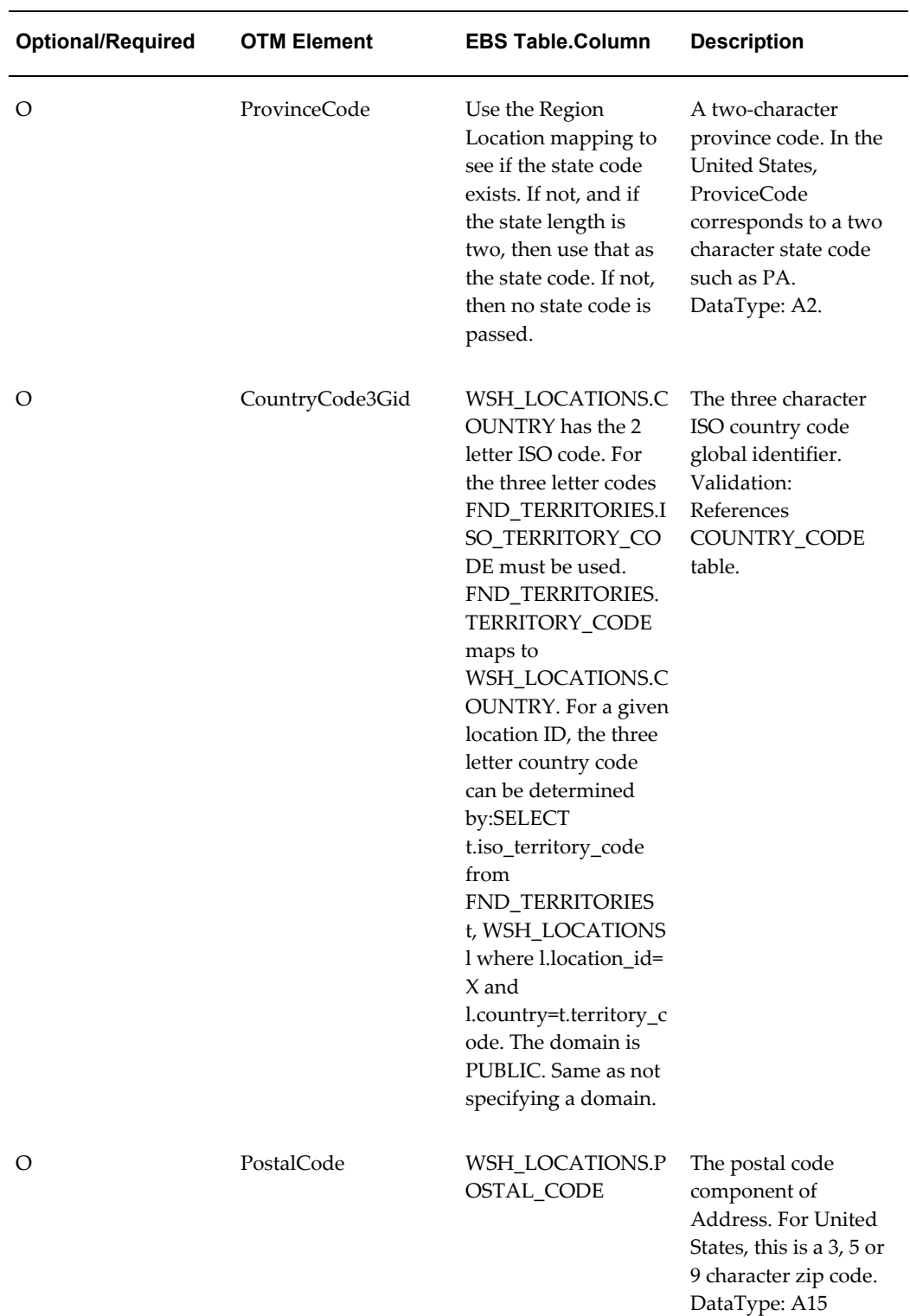

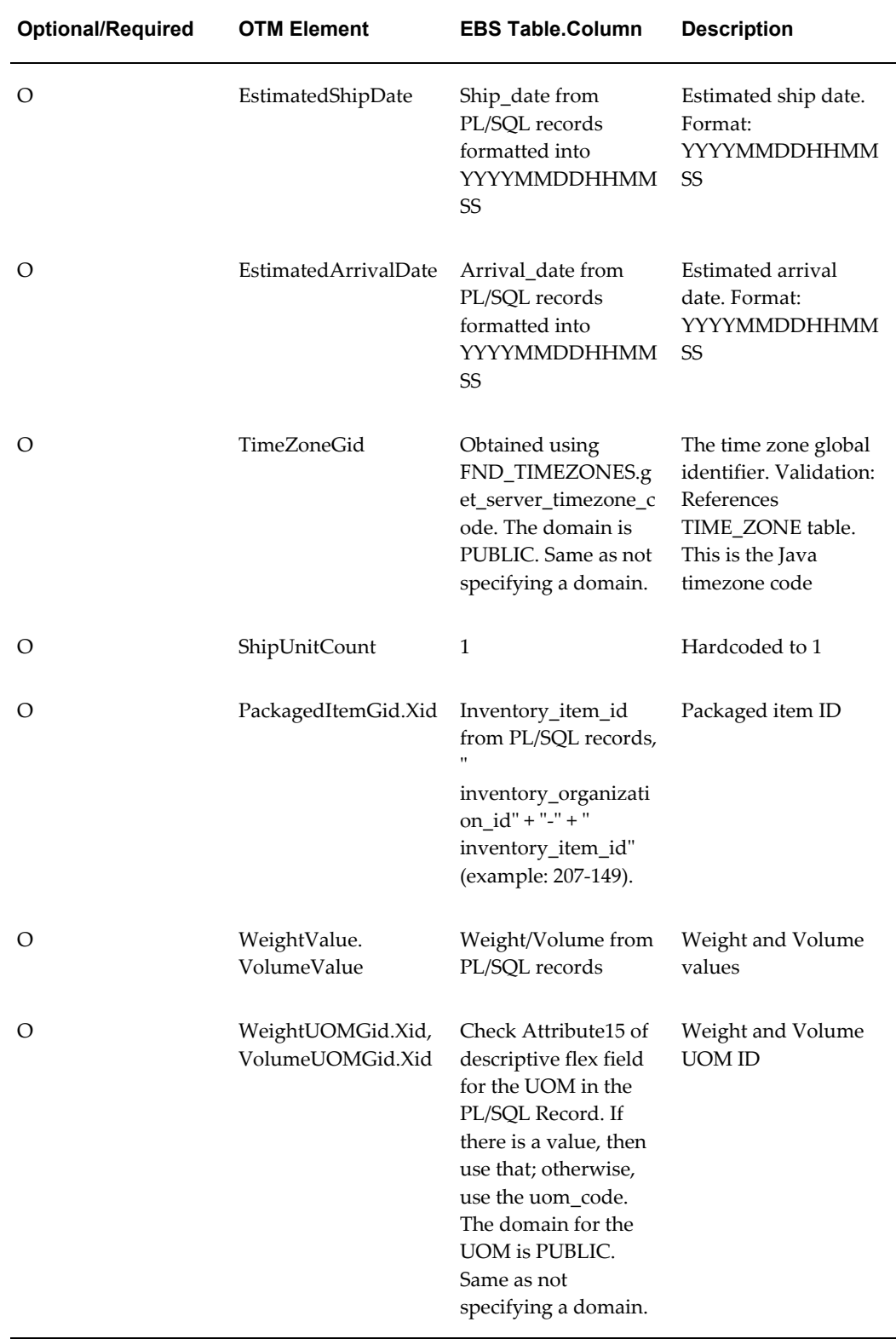

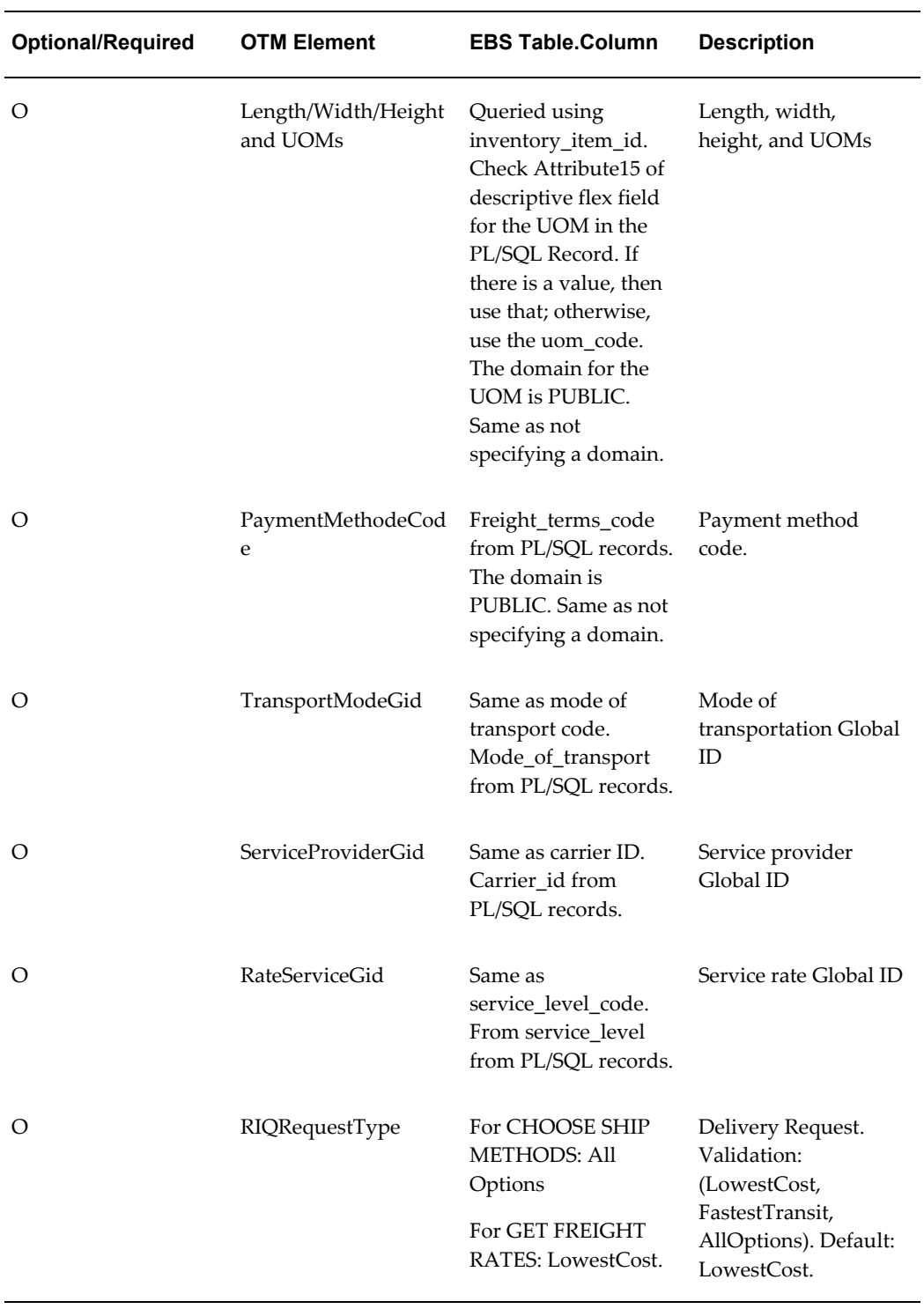

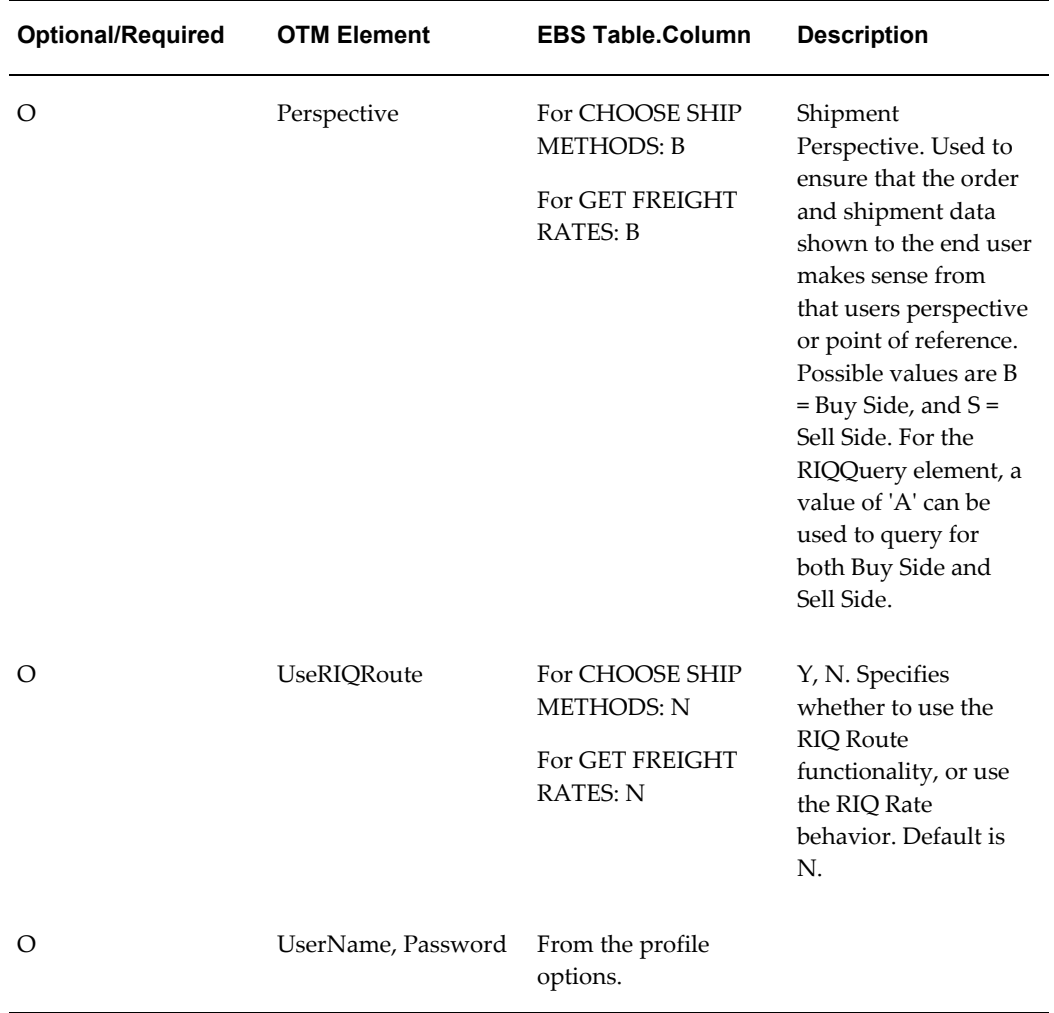

# **Oracle Payables XML Mapping**

## **APInvoice Interface XML Mapping**

The following table shows the mapping of the required referenced data between Oracle E-Business Suite and Oracle Transportation Management and a brief description of each. (OTM = Oracle Transportation Management. EBS = Oracle E-Business Suite)

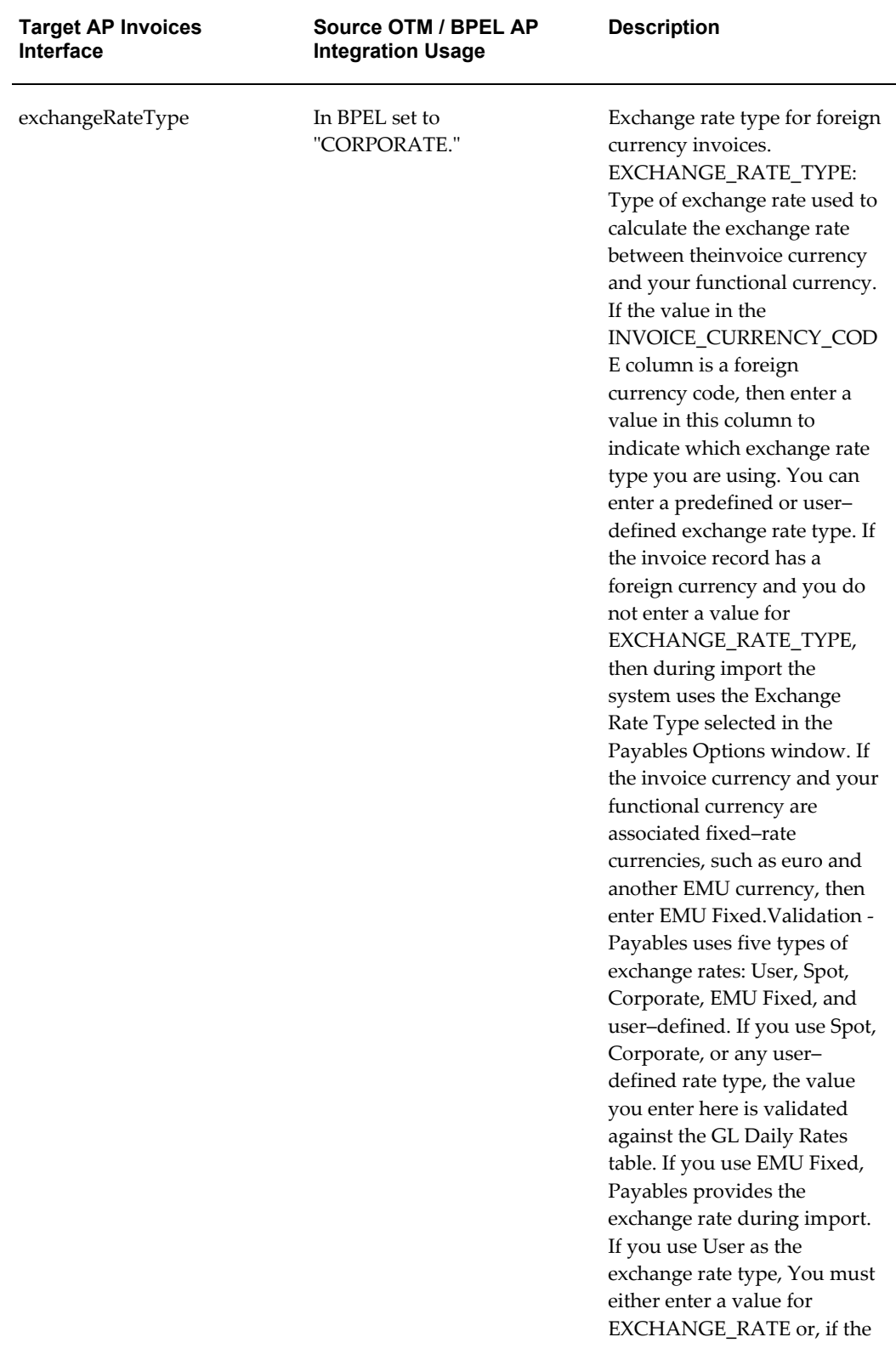

**A-8** Oracle Transportation Management Integrating Oracle Transportation Management with Oracle E-Business Suite

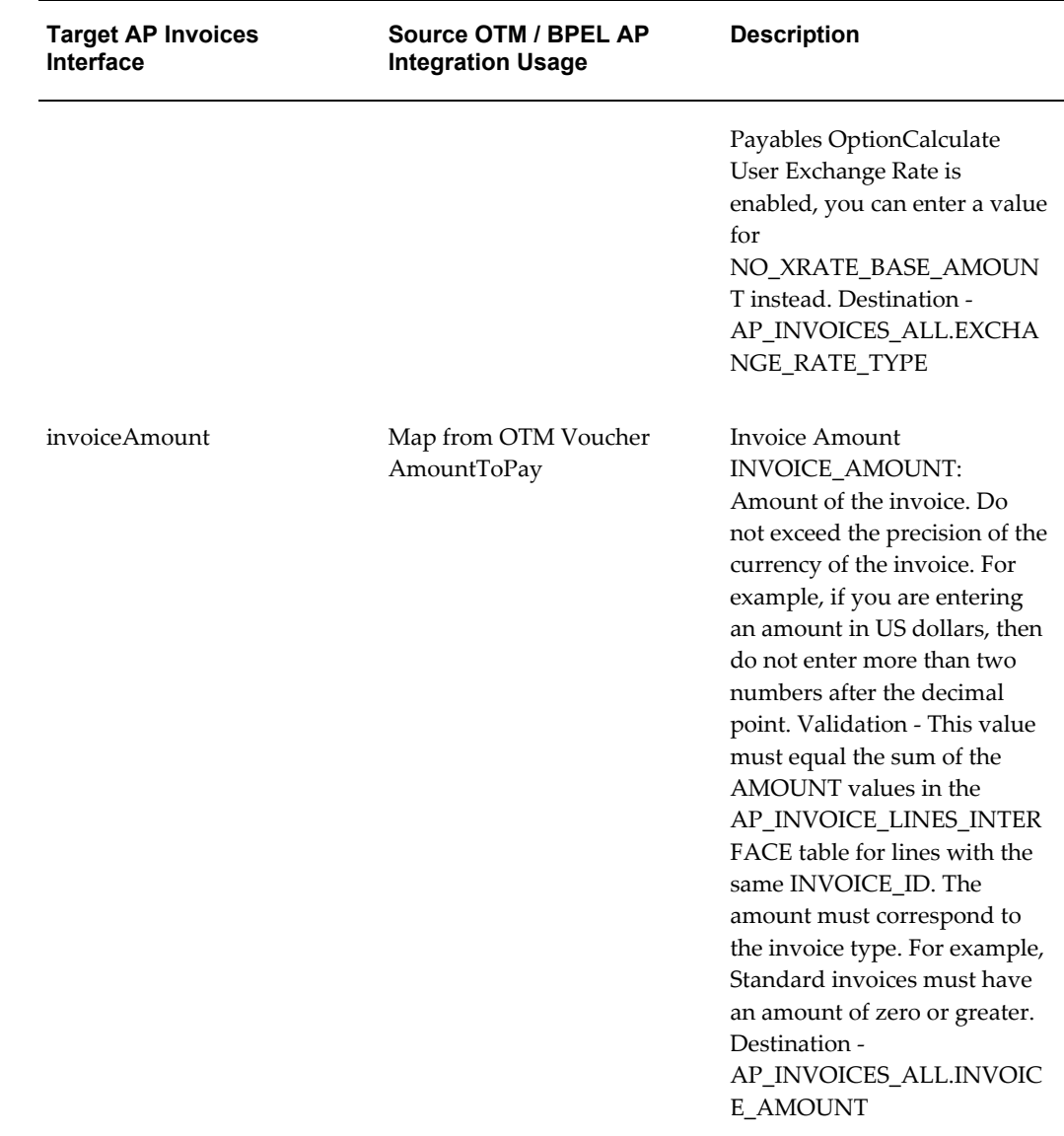

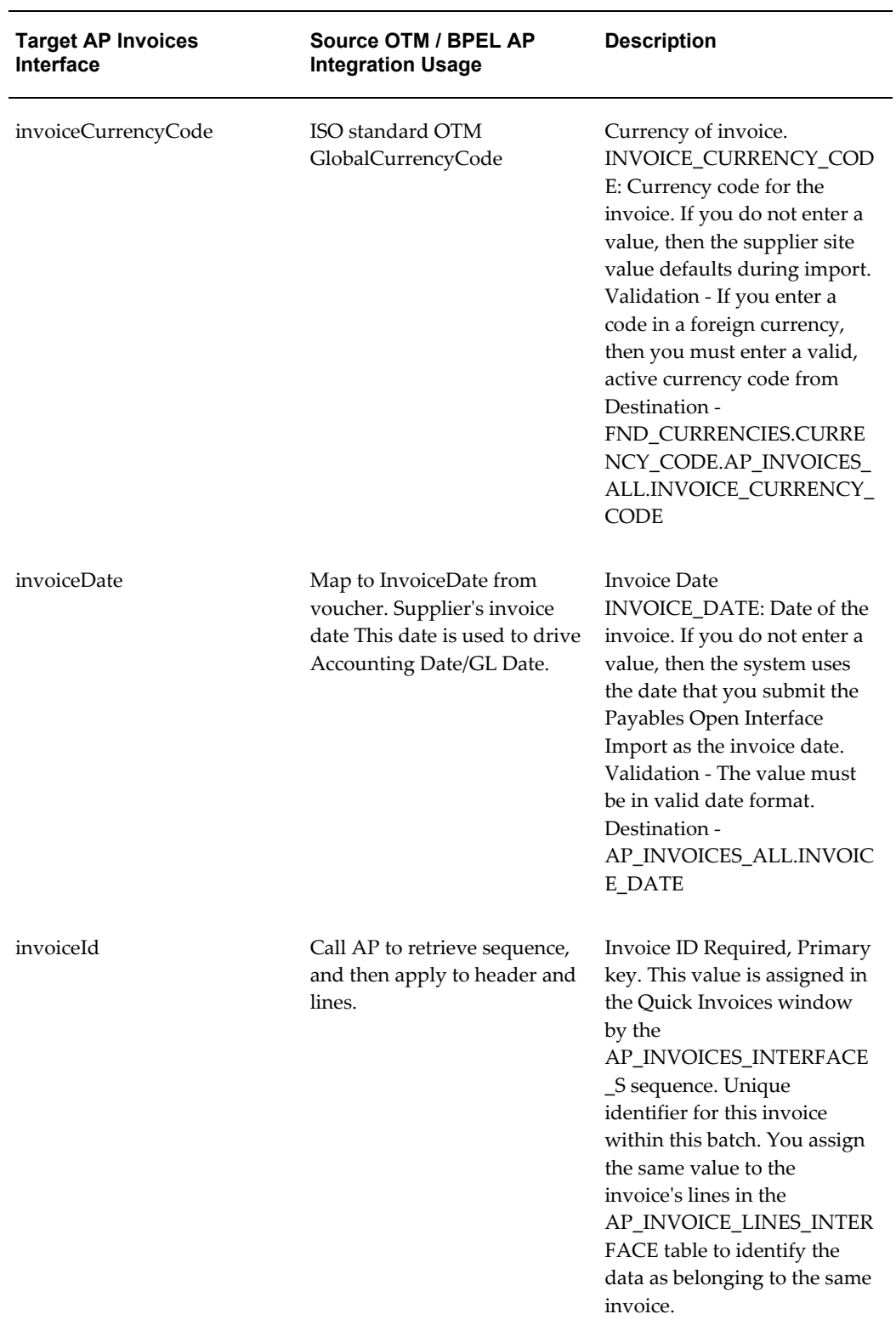

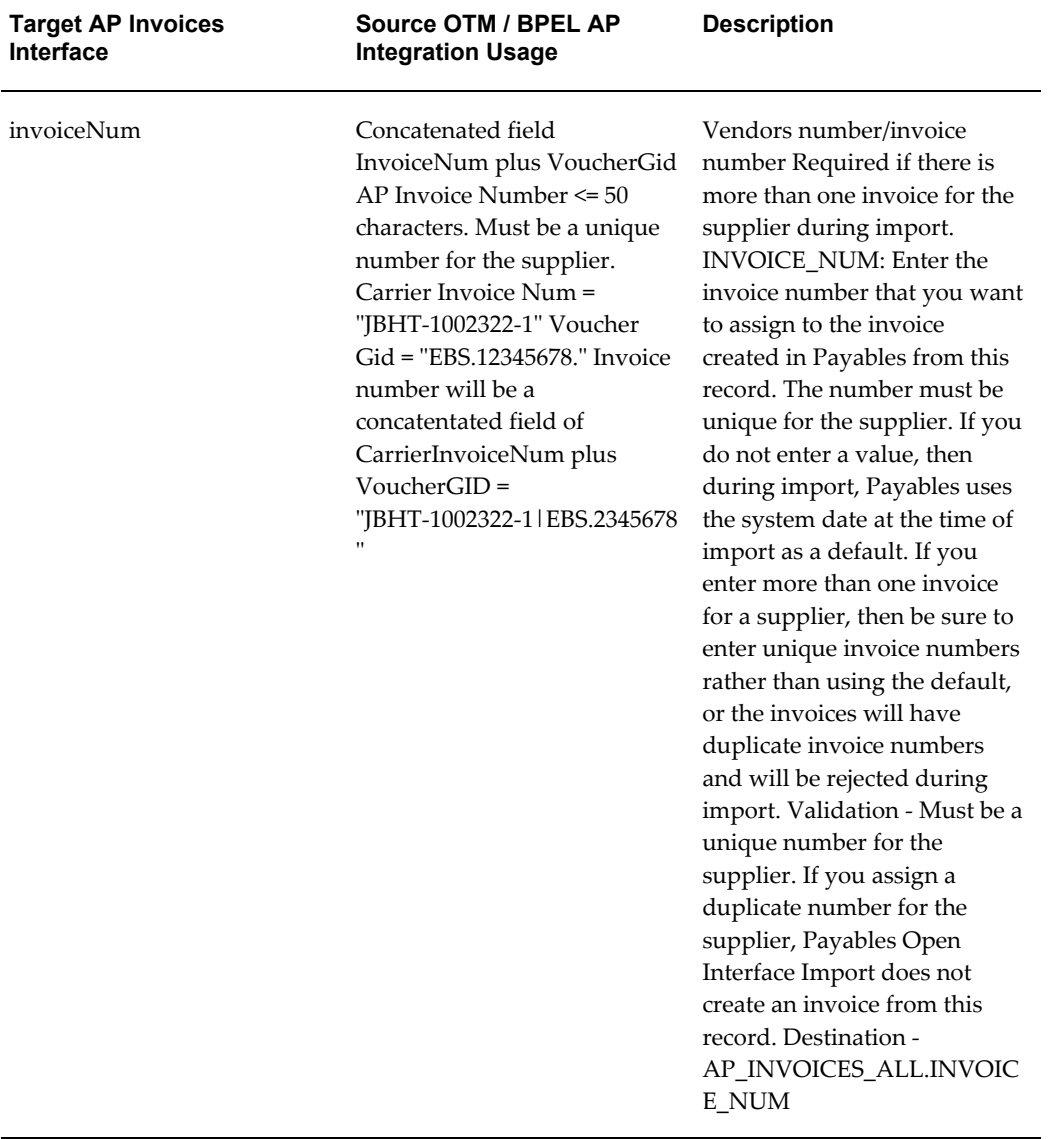

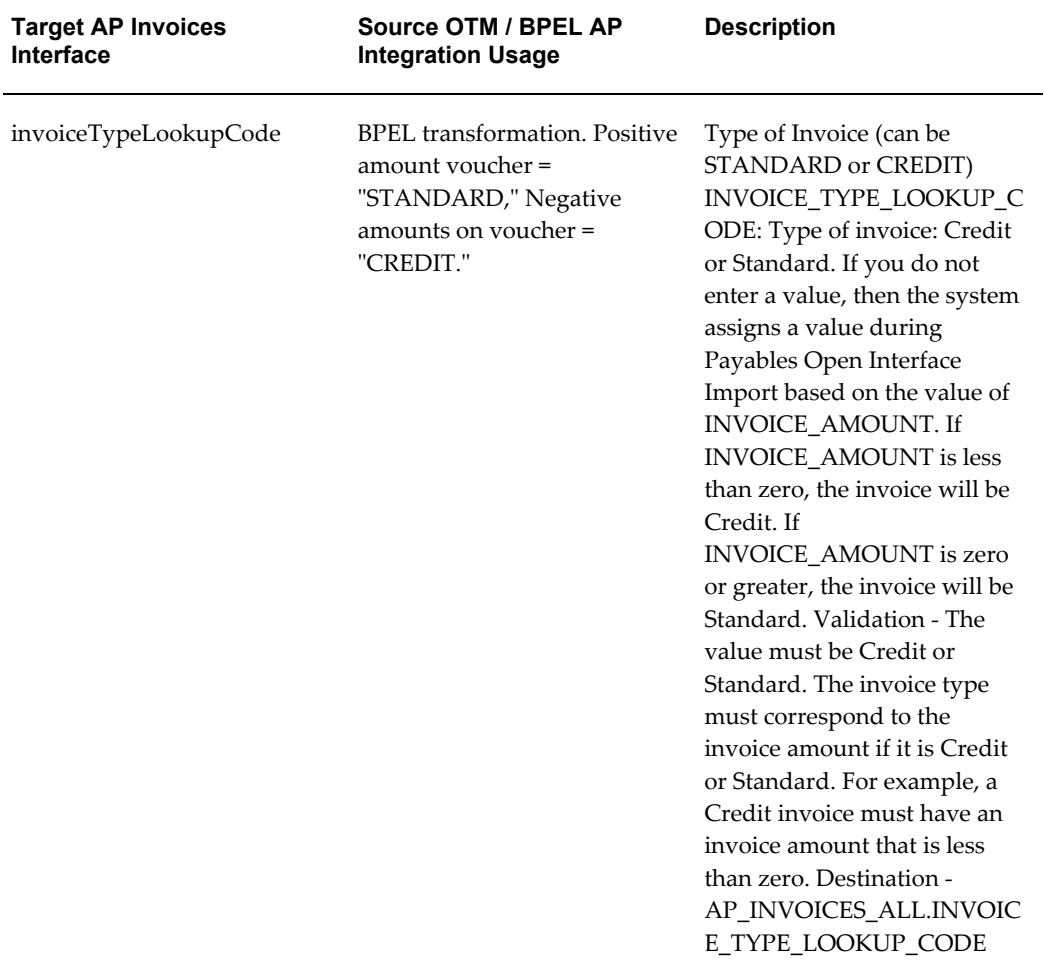

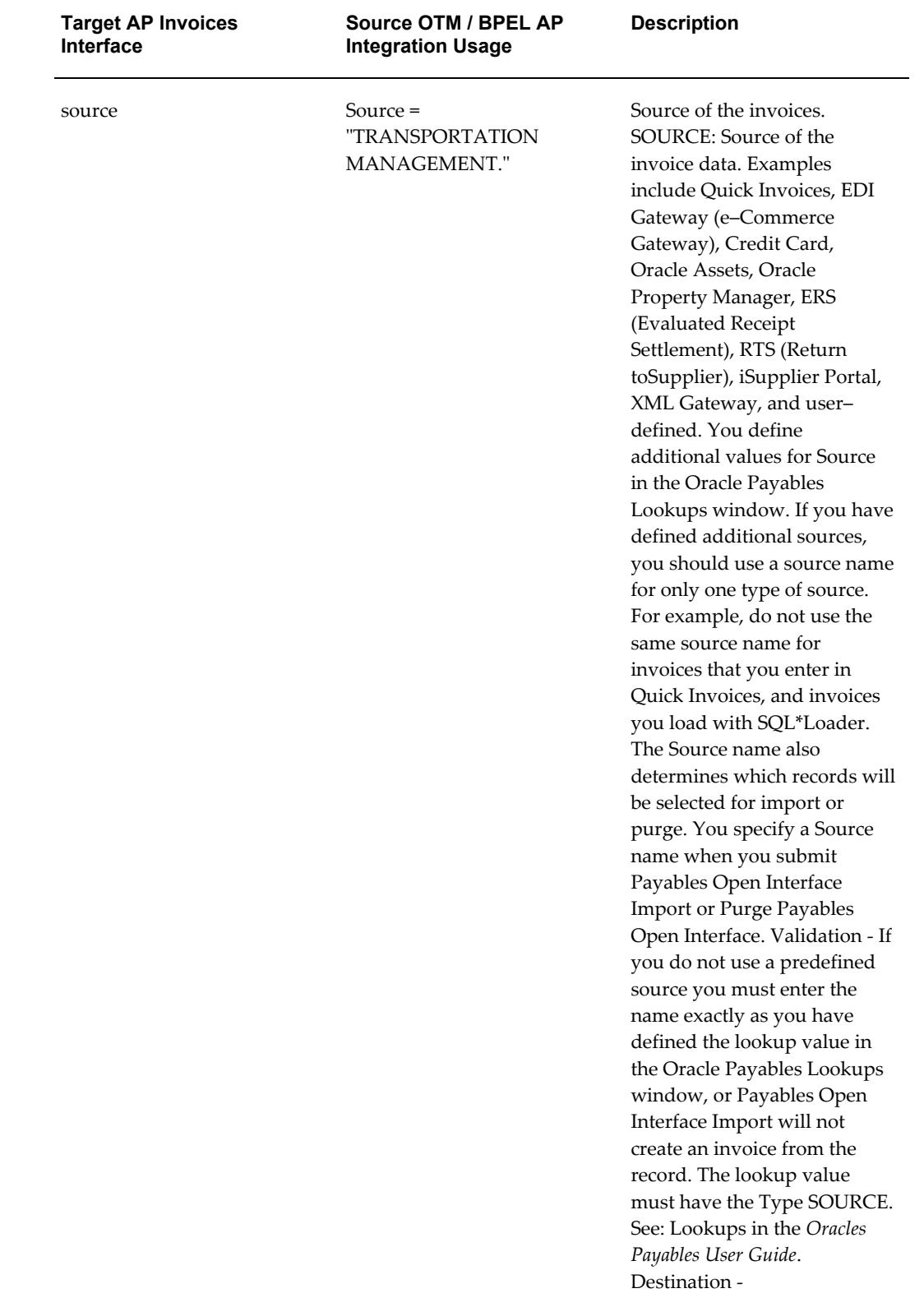

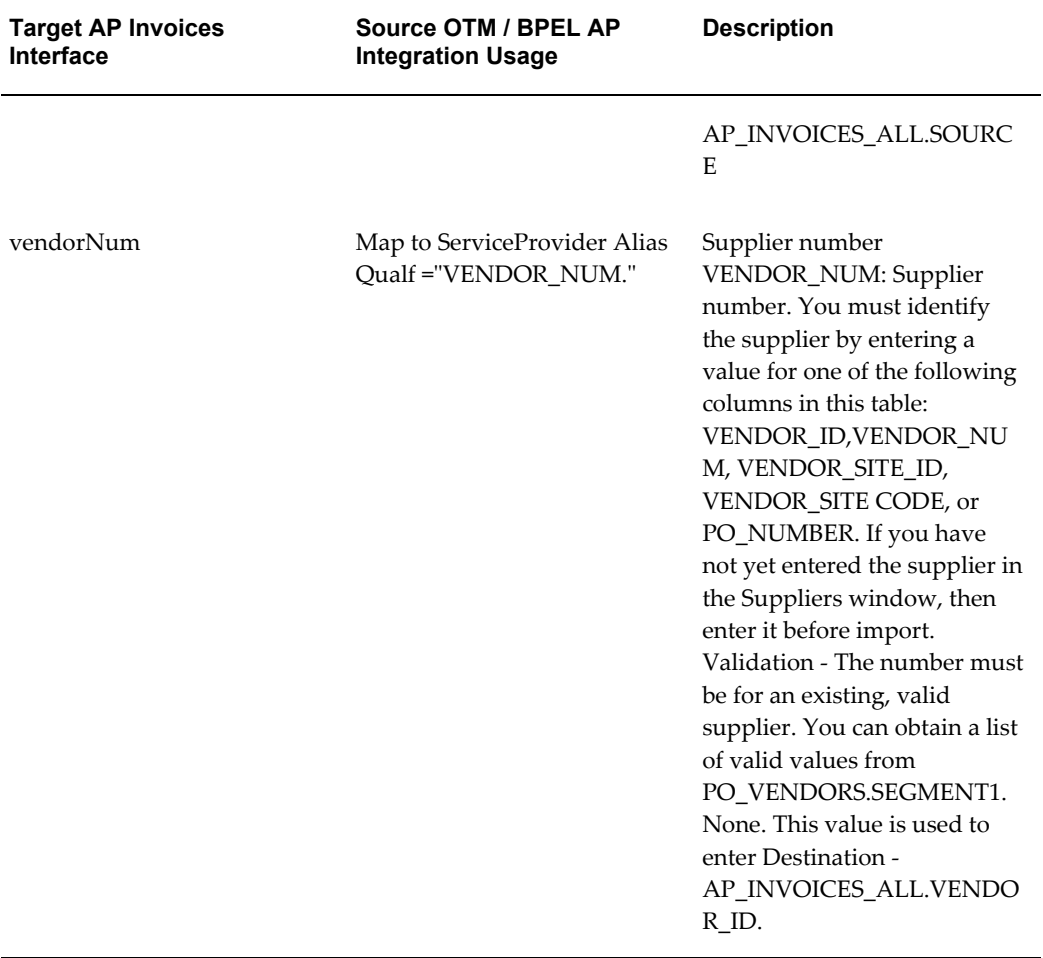
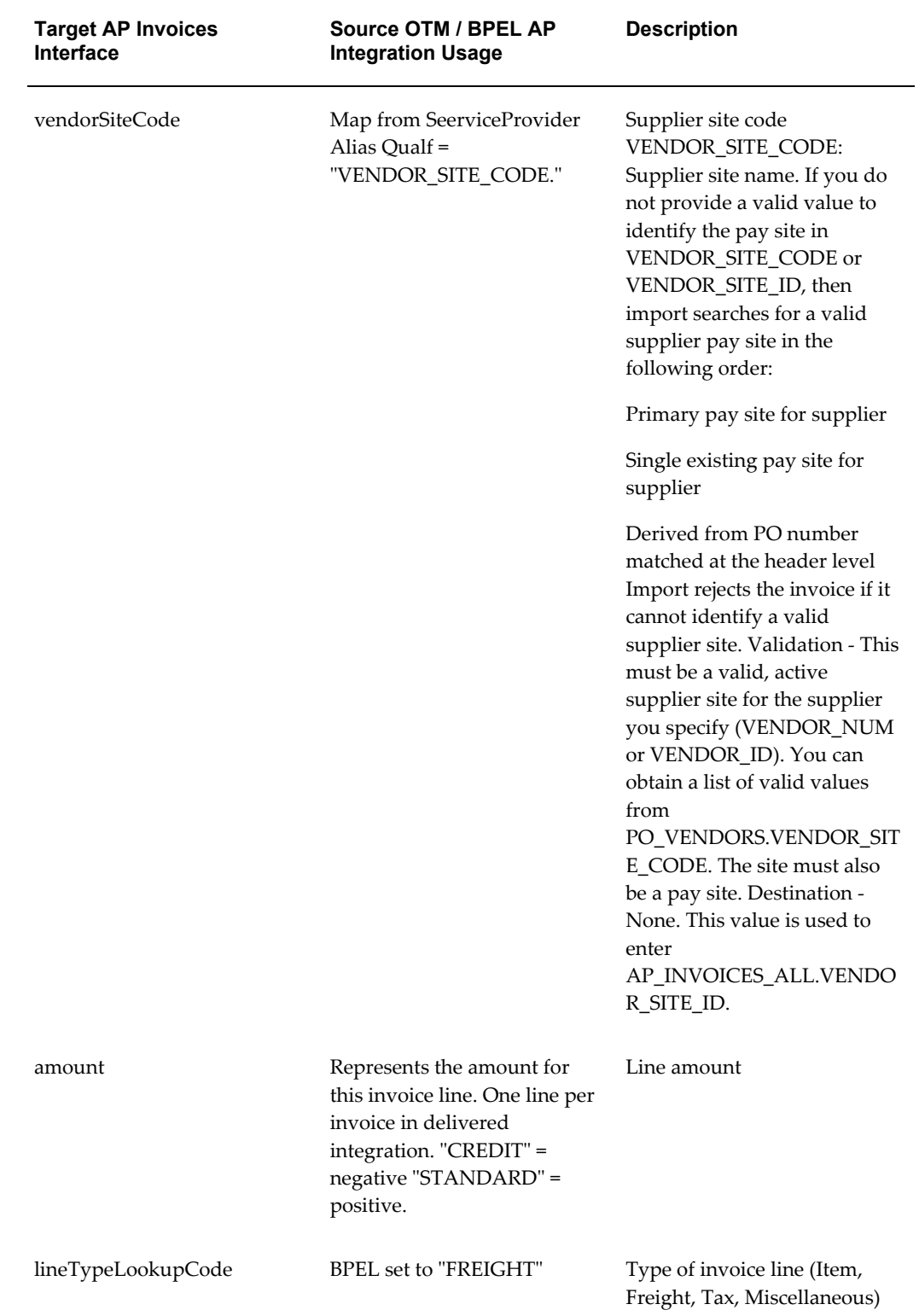

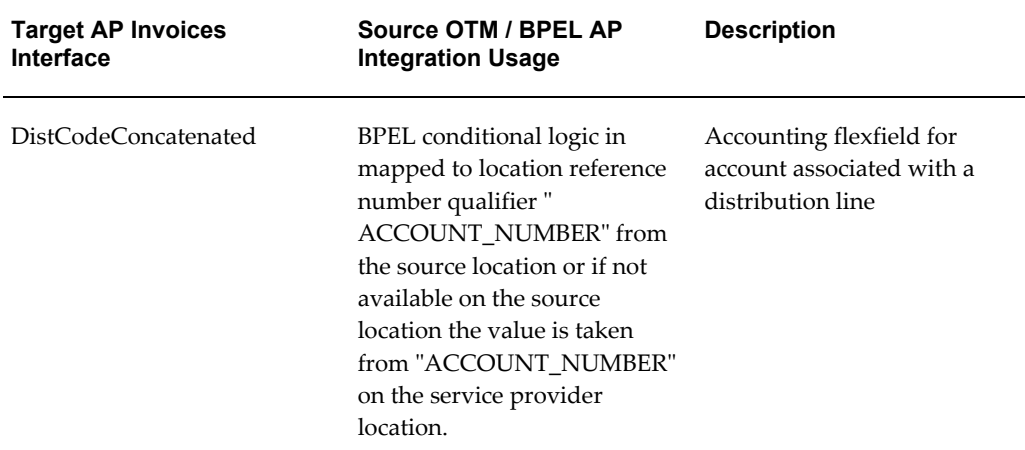

#### **APInvoices Interface Sample XML**

```
<PushToEBS_insert_InputVariable>
<part name="ApInvoicesInterfaceCollection" >
<ApInvoicesInterfaceCollection>
<ApInvoicesInterface>
<description>-002647*GUEST.02420*</description>
<exchangeRateType>CORPORATE</exchangeRateType>
<invoiceAmount>1300.0</invoiceAmount>
<invoiceCurrencyCode>USD</invoiceCurrencyCode>
<invoiceDate>2006-04-03T08:00:00</invoiceDate>
<invoiceId>46836</invoiceId>
<invoiceNum>ZIPPY-000004|GUEST.20060402-0001</invoiceNum>
<invoiceTypeLookupCode>STANDARD</invoiceTypeLookupCode>
<source>TRANSPORTATION MANAGEMENT</source>
<vendorSiteCode>ZIPPY</vendorSiteCode>
<apInvoiceLinesInterfaceCollection>
<ApInvoiceLinesInterface>
<amount>1300.0</amount>
<distCodeConcatenated>01-000-2210-0000-000</distCodeConcatenated>
<invoiceLineId>77910</invoiceLineId>
<lineTypeLookupCode>FREIGHT</lineTypeLookupCode>
</ApInvoiceLinesInterface>
</apInvoiceLinesInterfaceCollection>
</ApInvoicesInterface>
</ApInvoicesInterfaceCollection>
</part>
</PushToEBS_insert_InputVariable>
```
### **Oracle Purchasing XML Mapping**

### **Purchasing Fields to Order Base XML Mapping**

**Warning:** You must ensure that for each address in Oracle E-Business Suite, the Country Code is defined. An address passed to Oracle Transportation Management without a Country Code will fail.

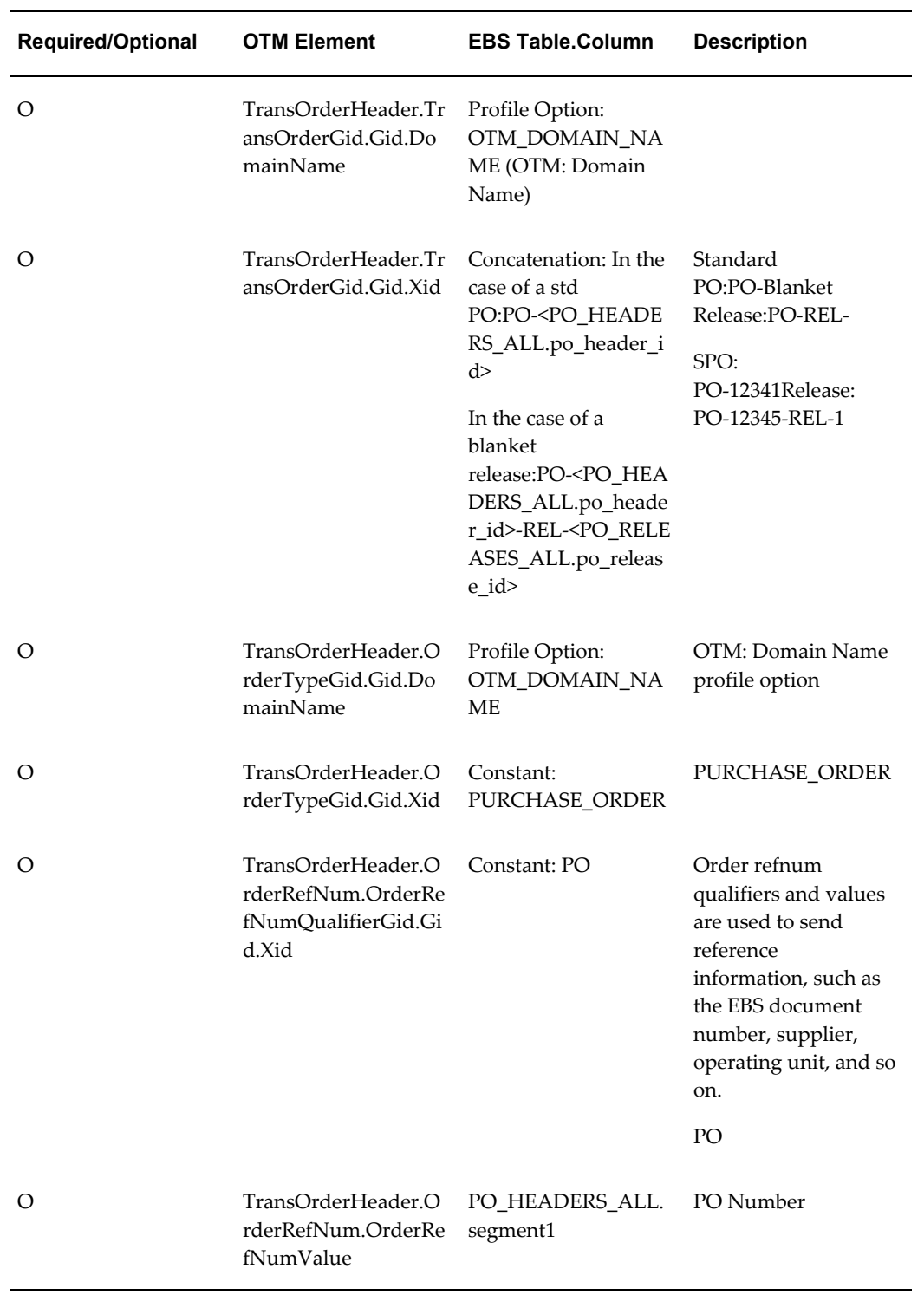

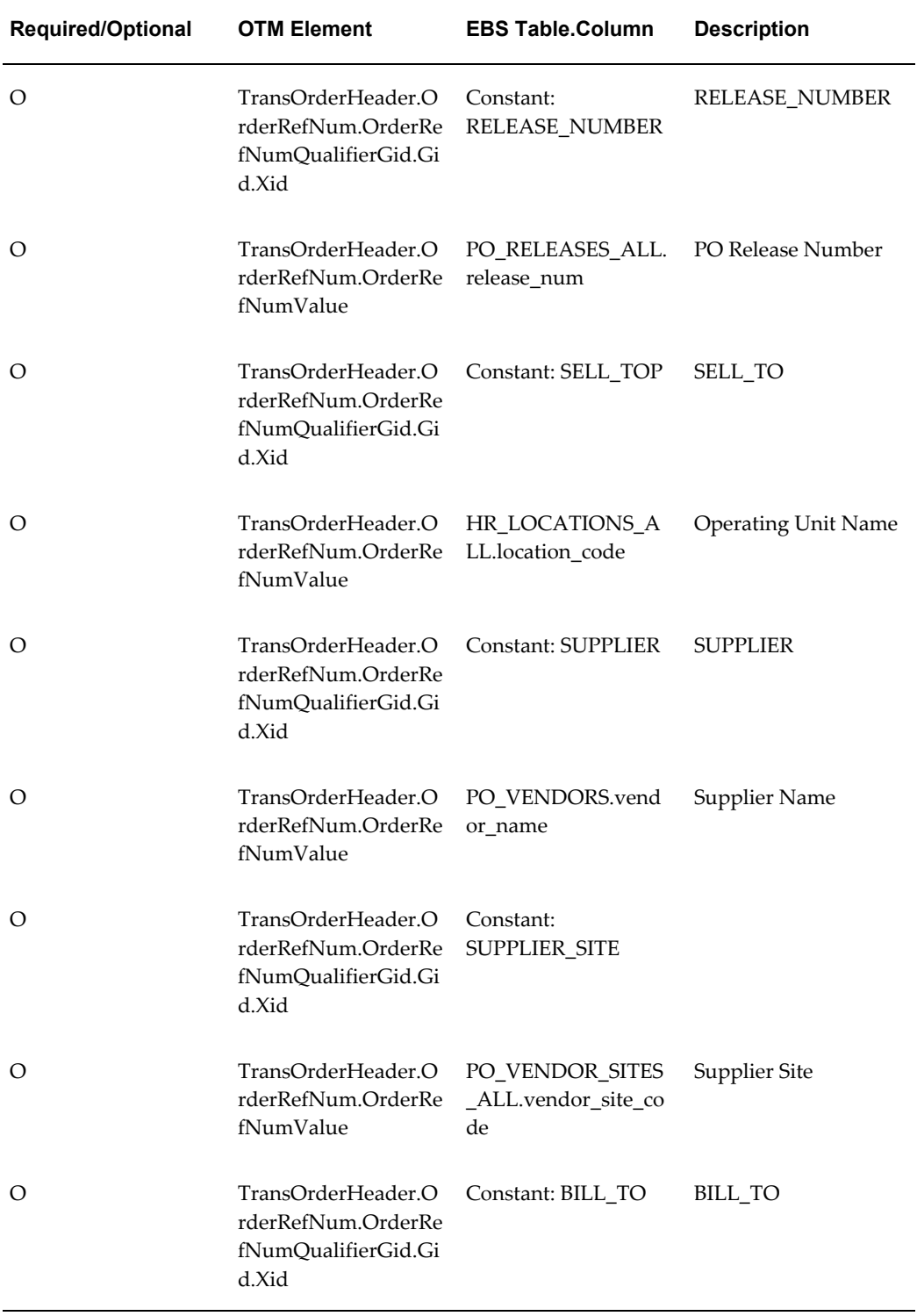

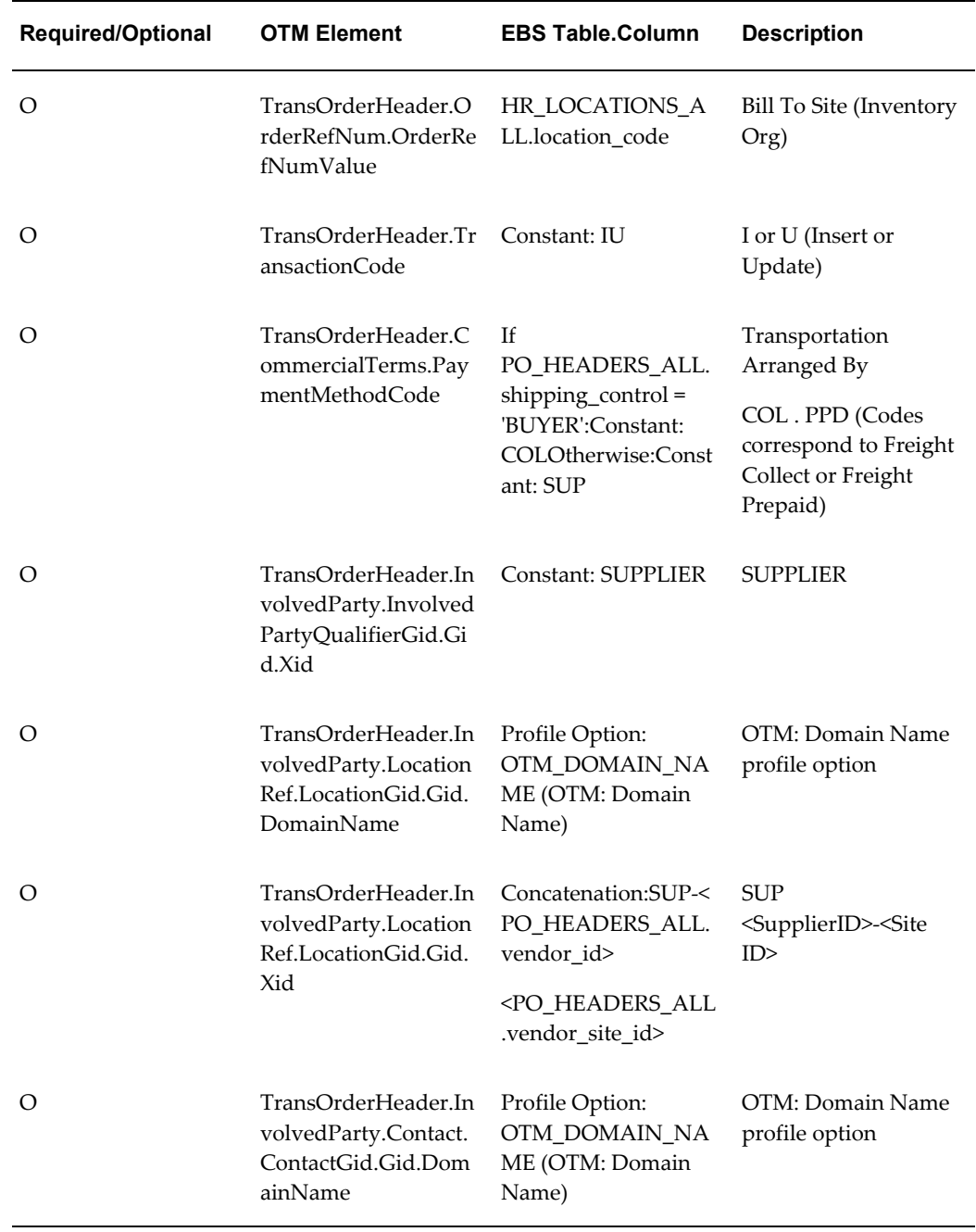

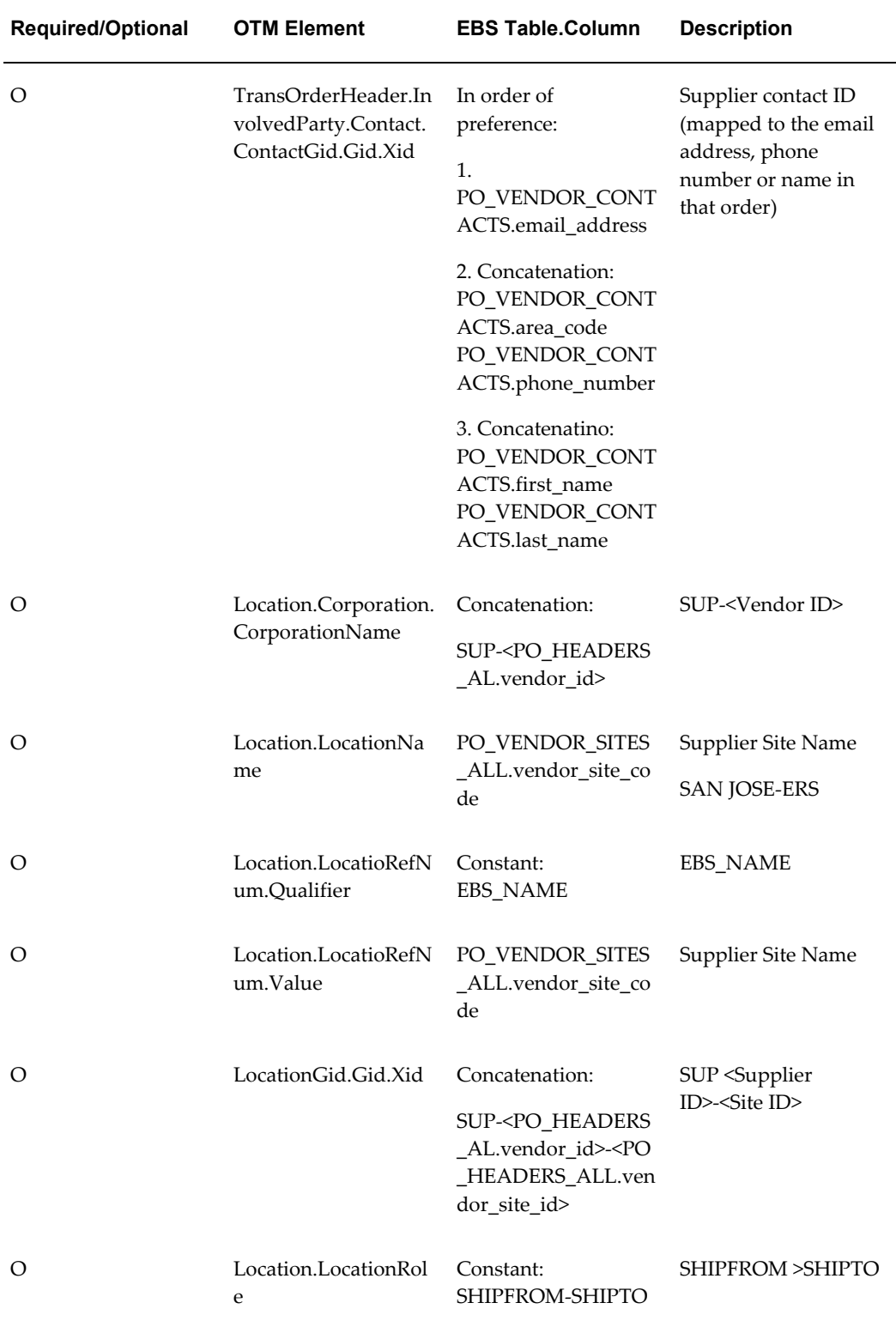

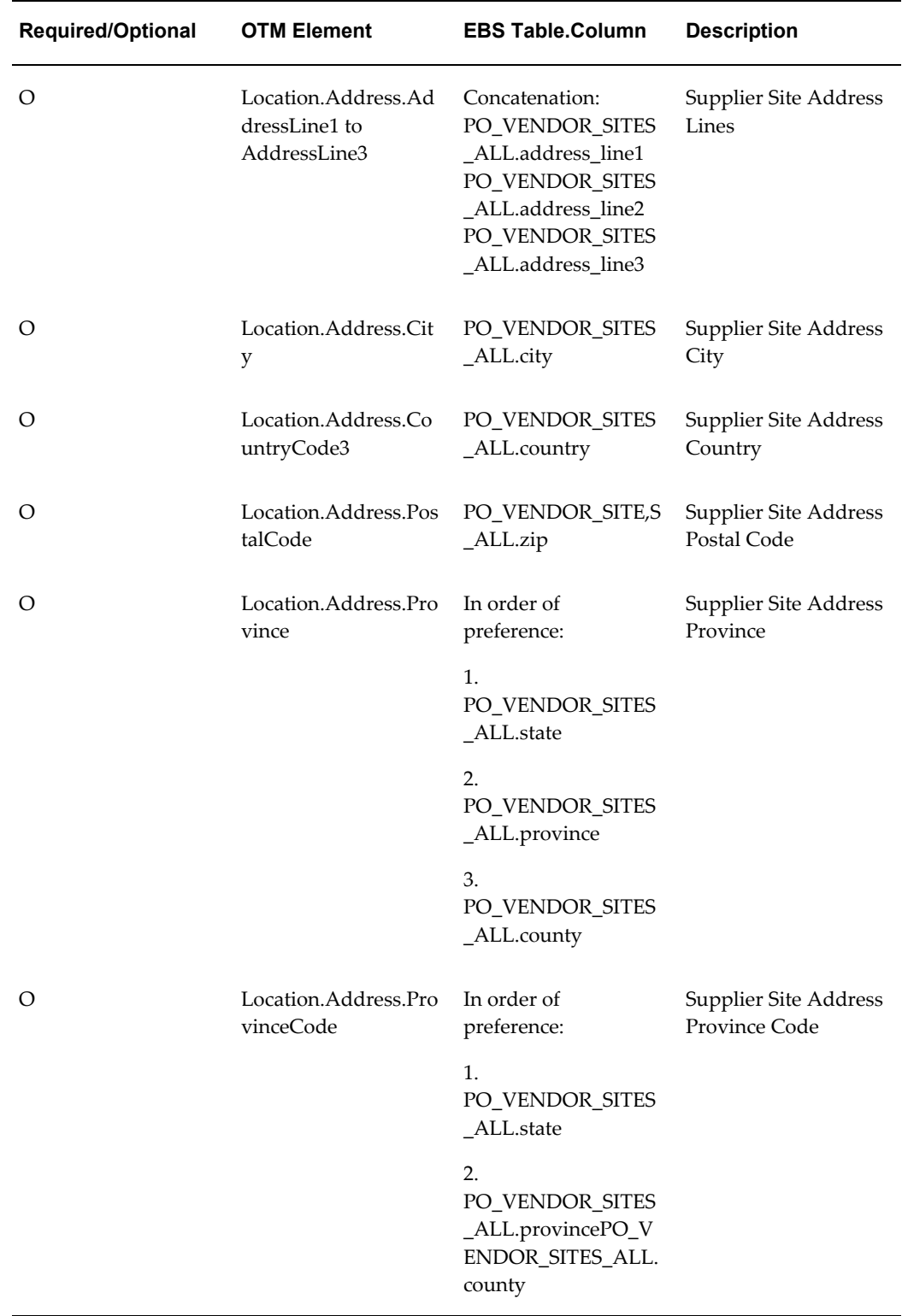

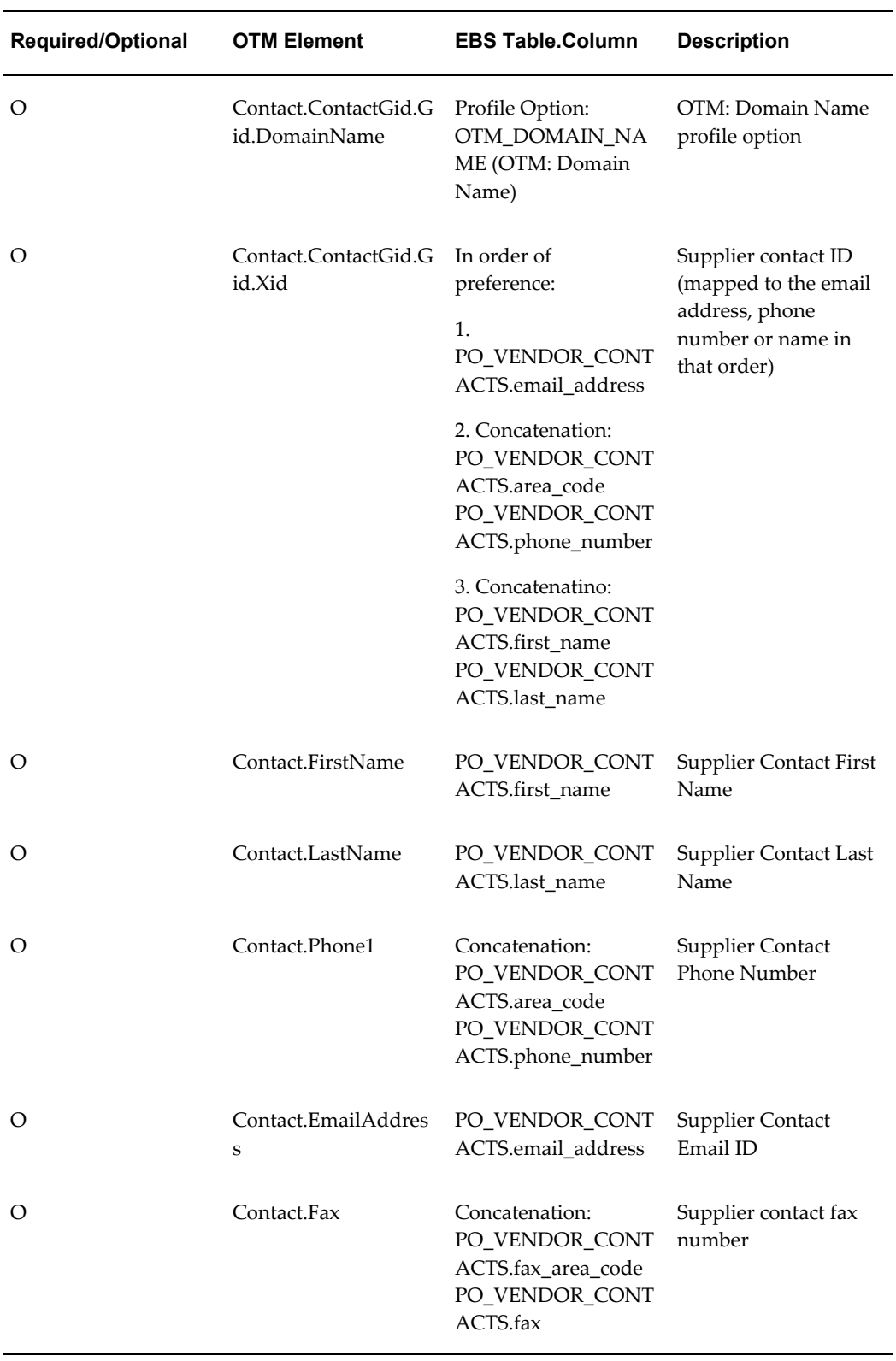

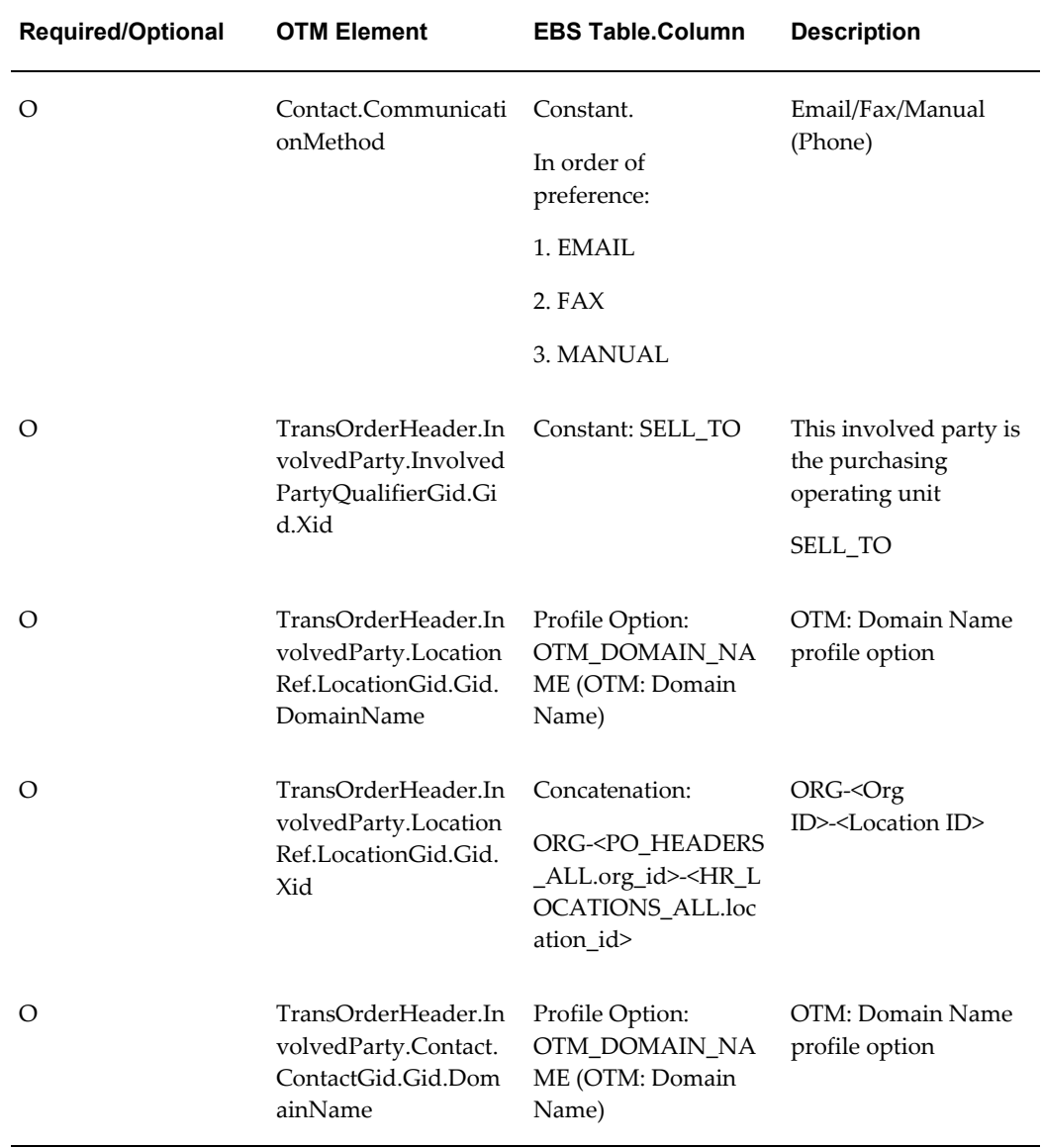

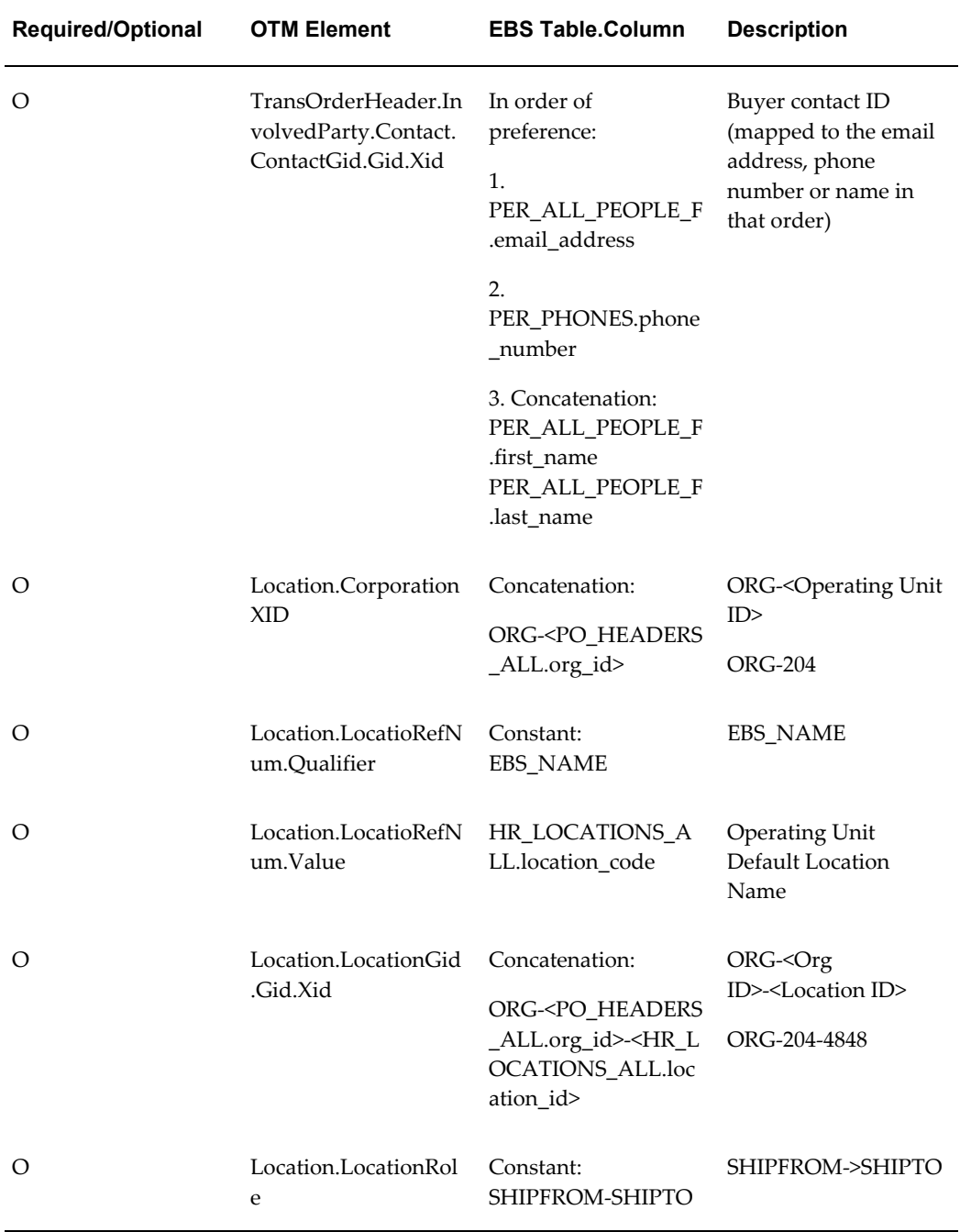

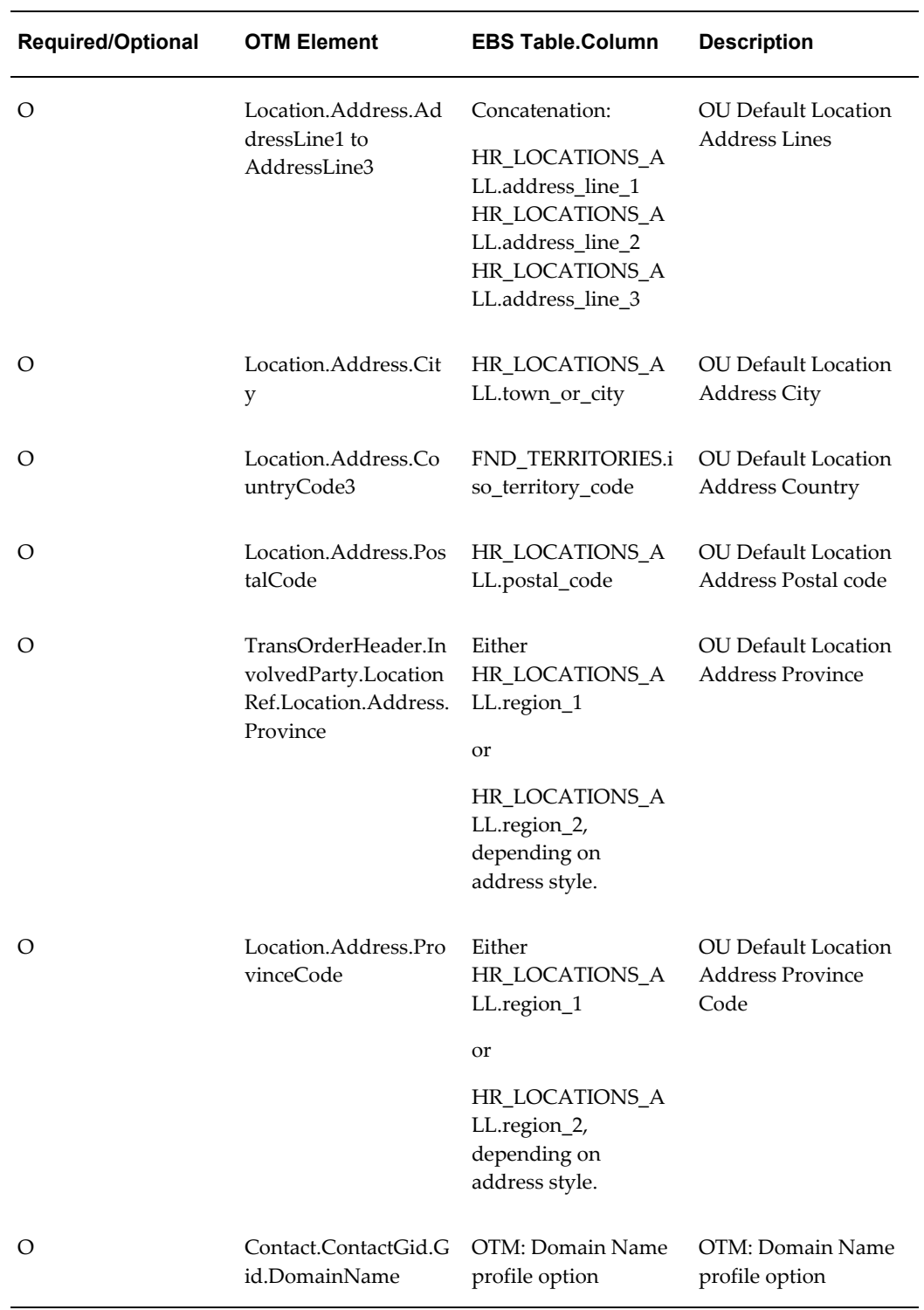

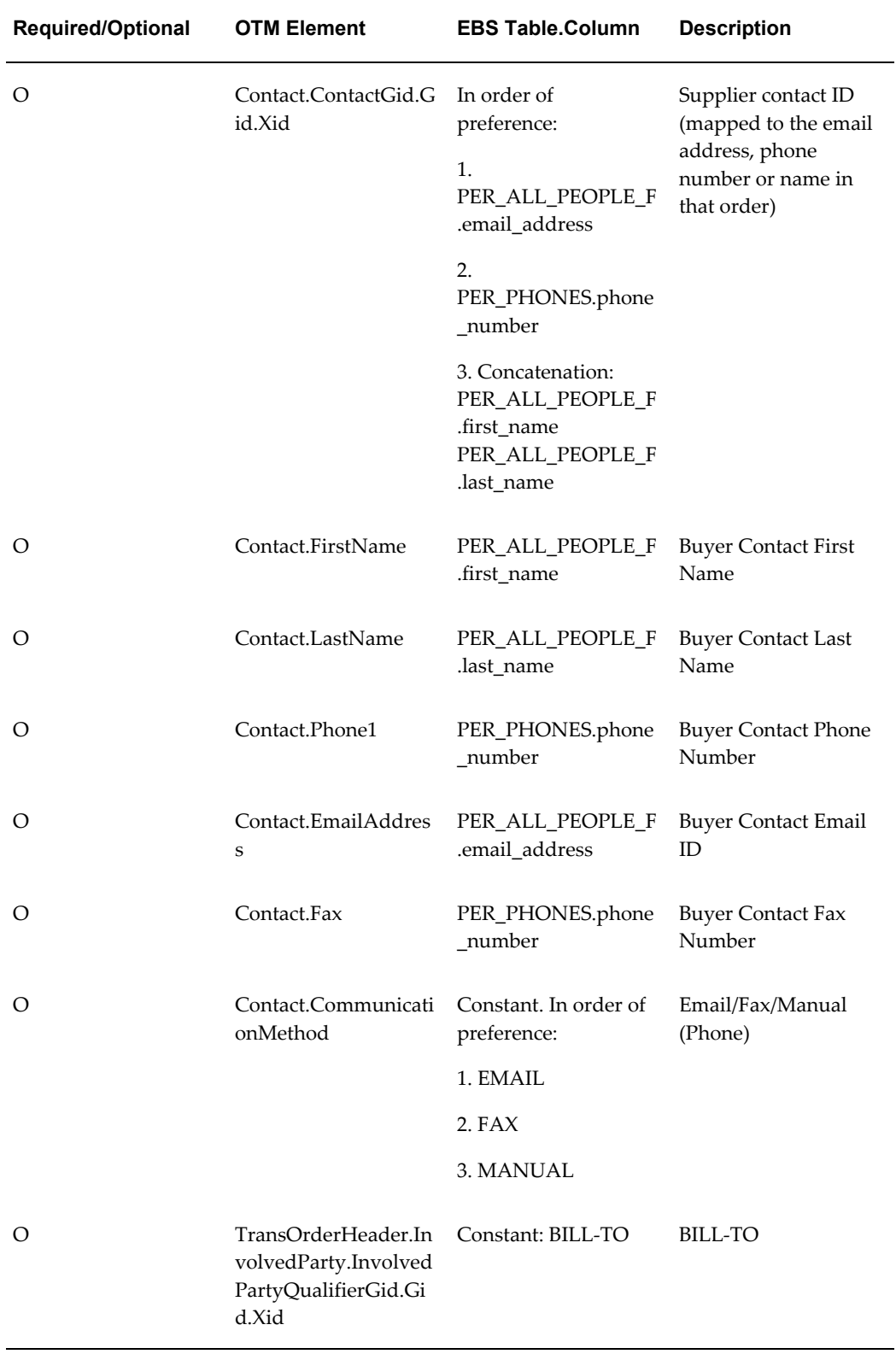

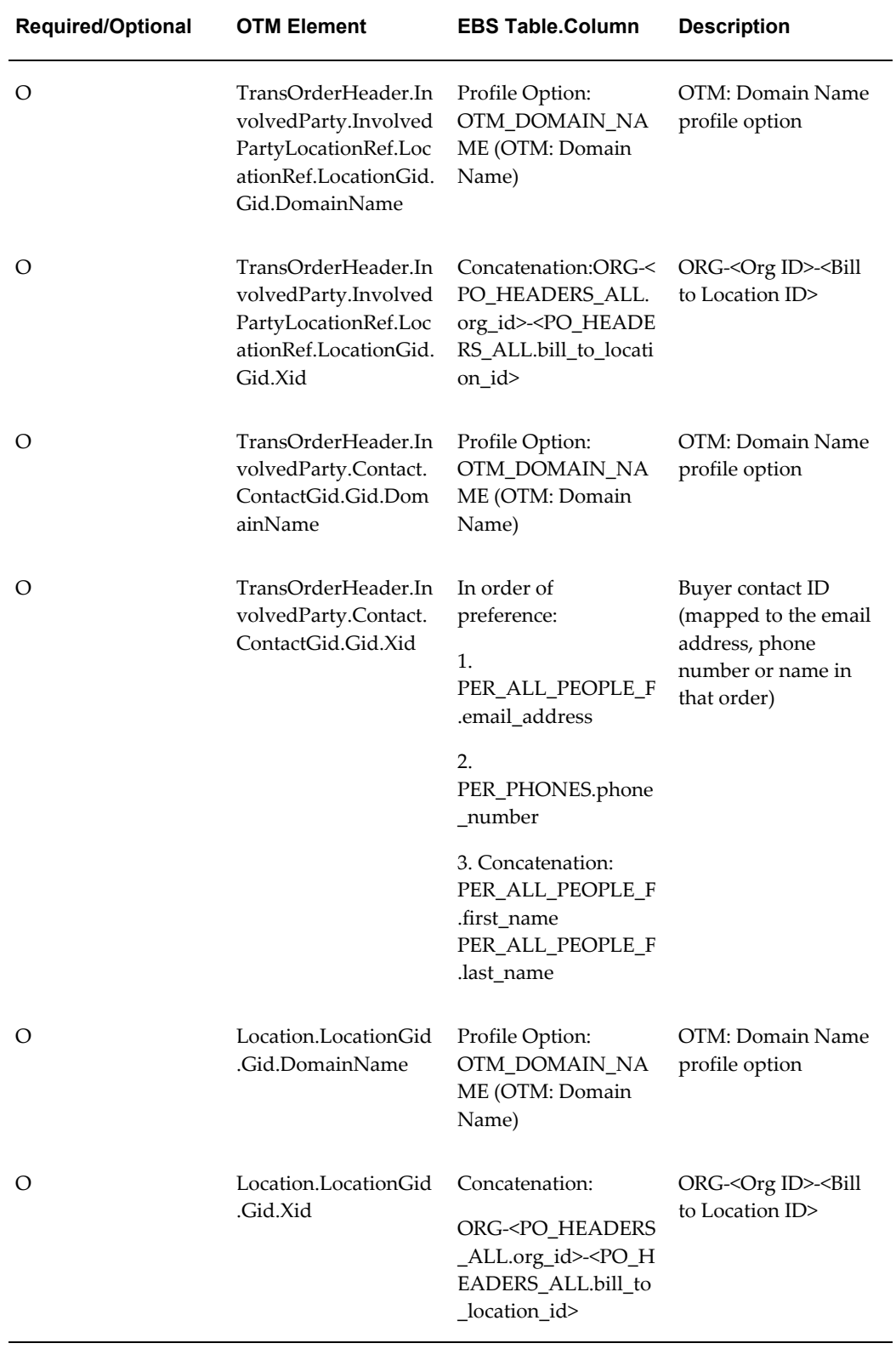

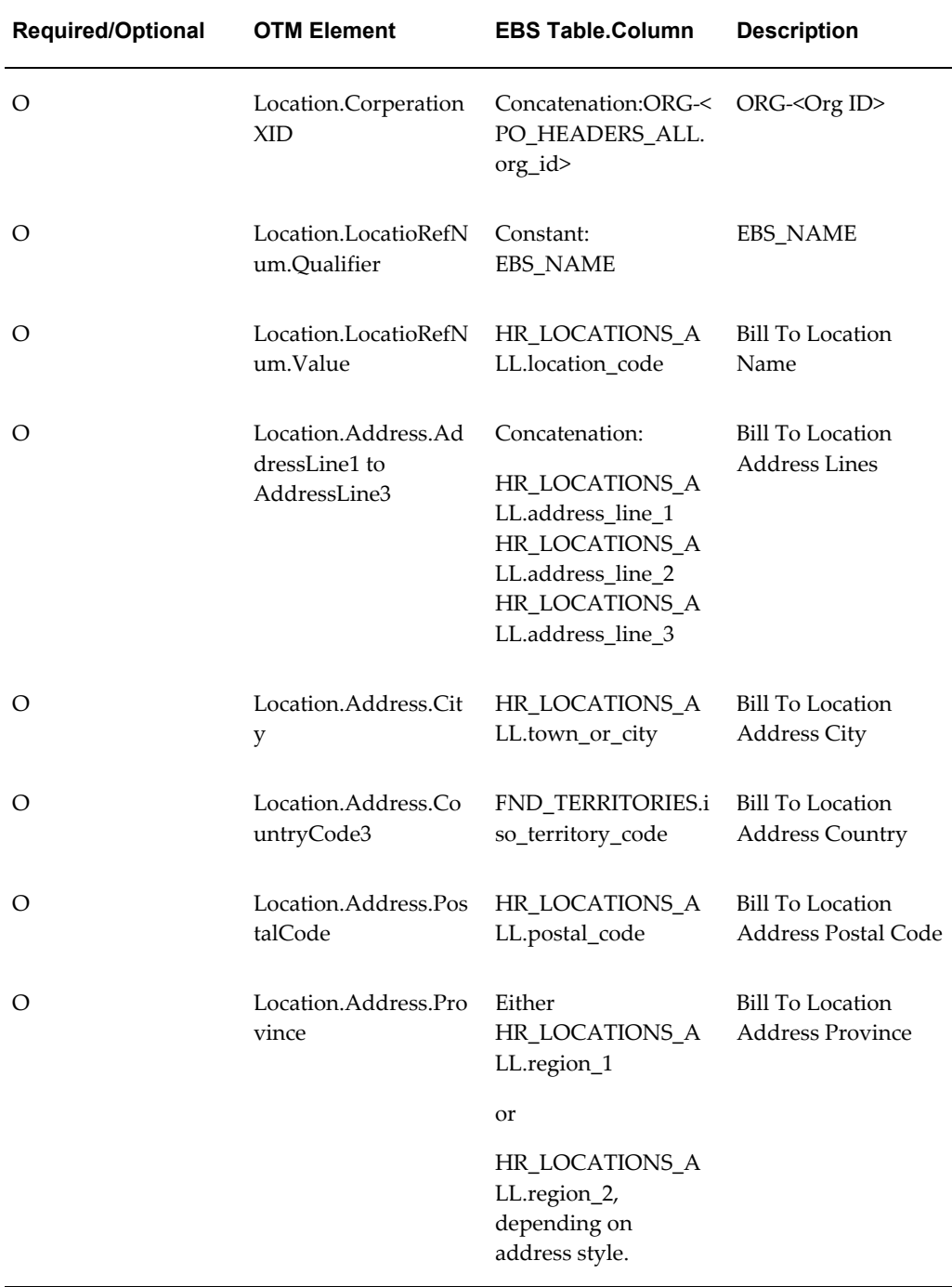

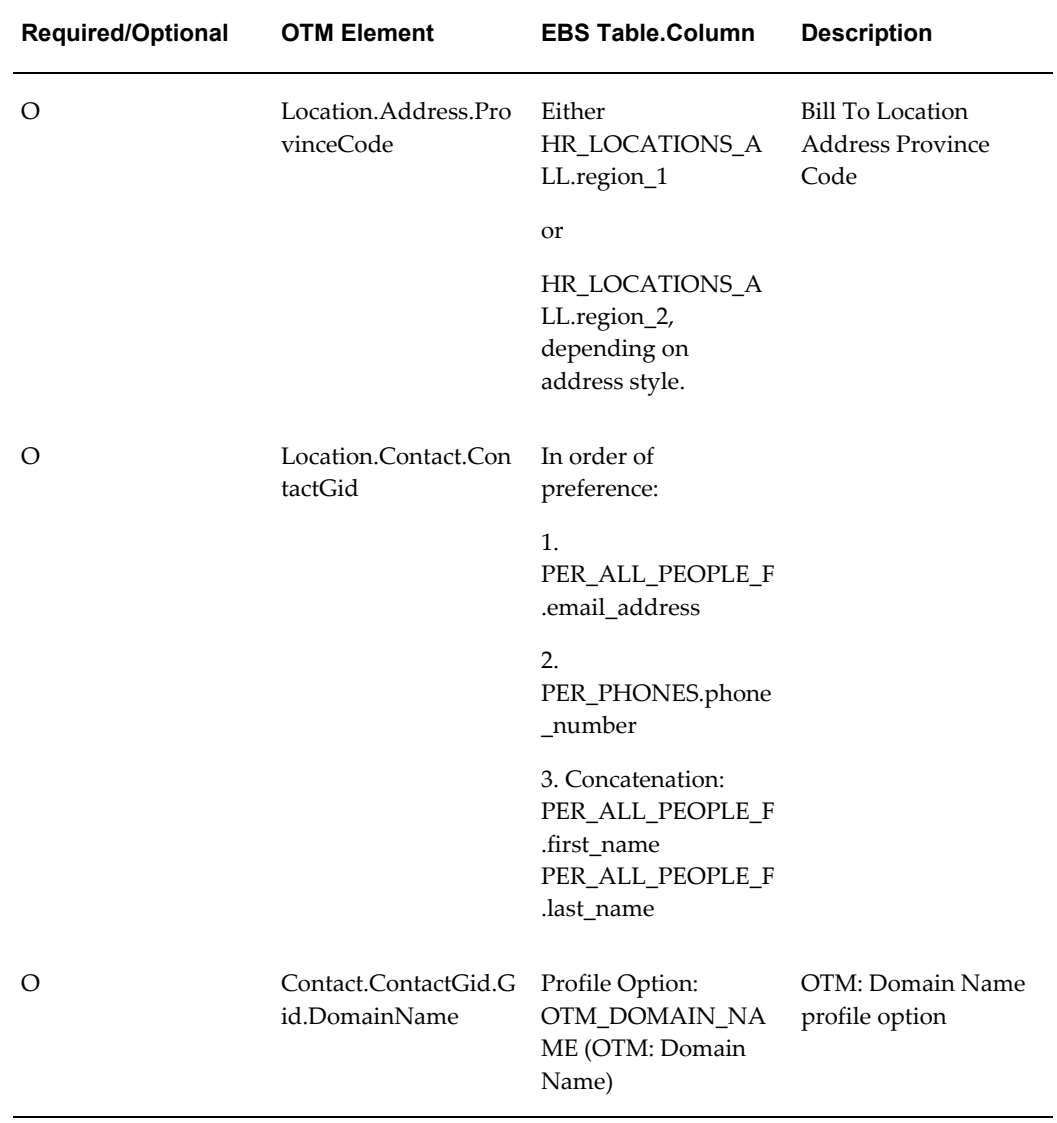

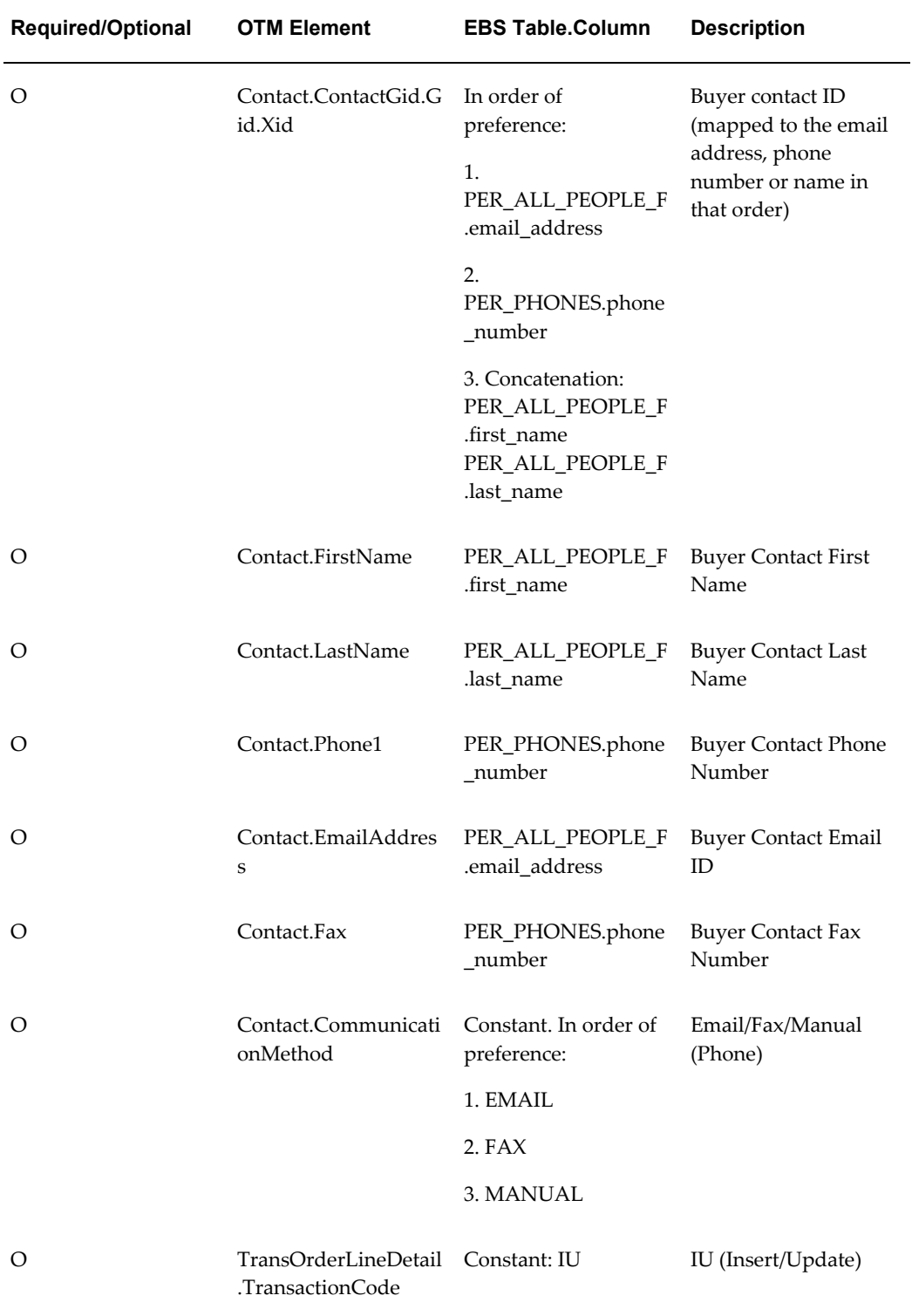

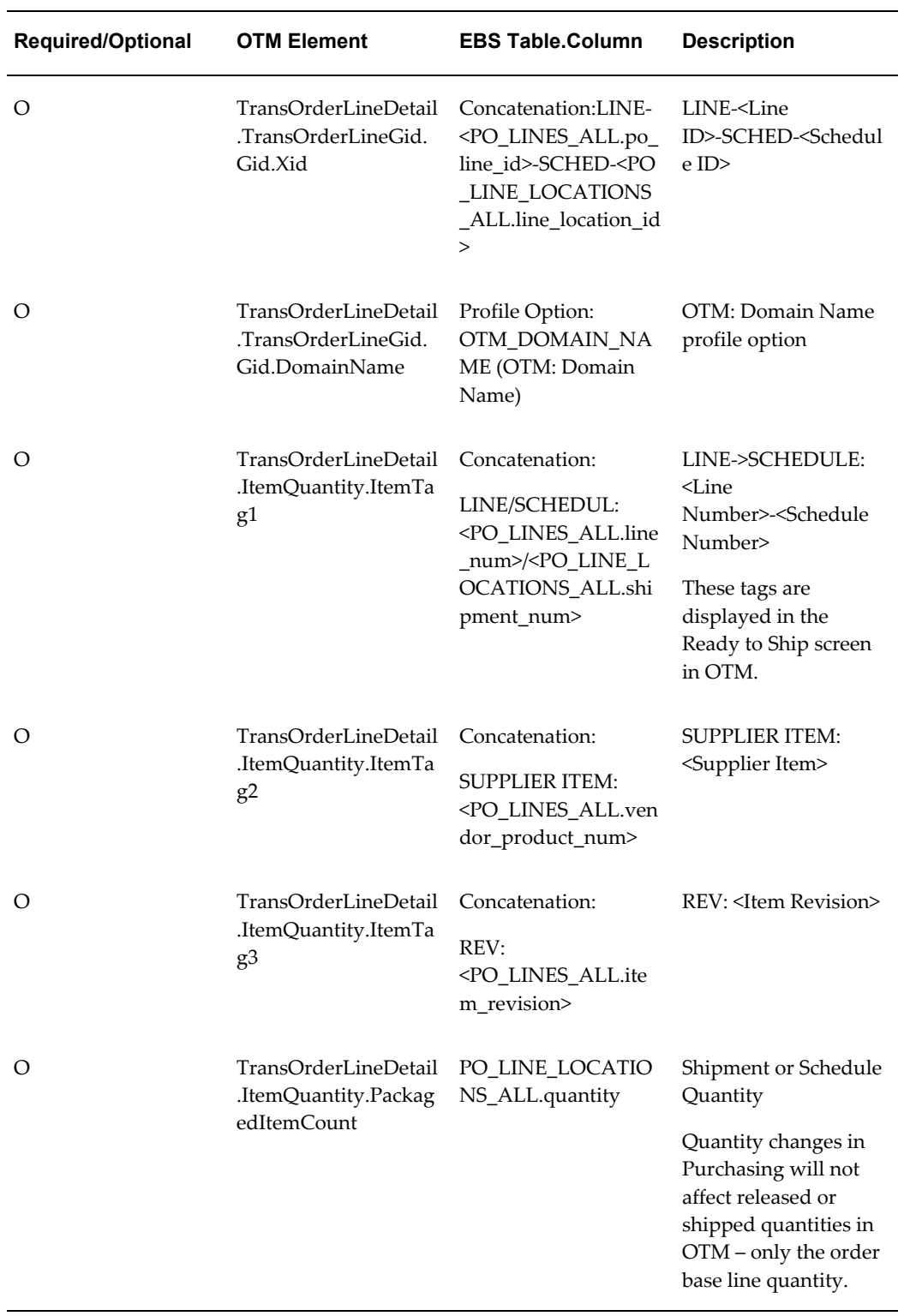

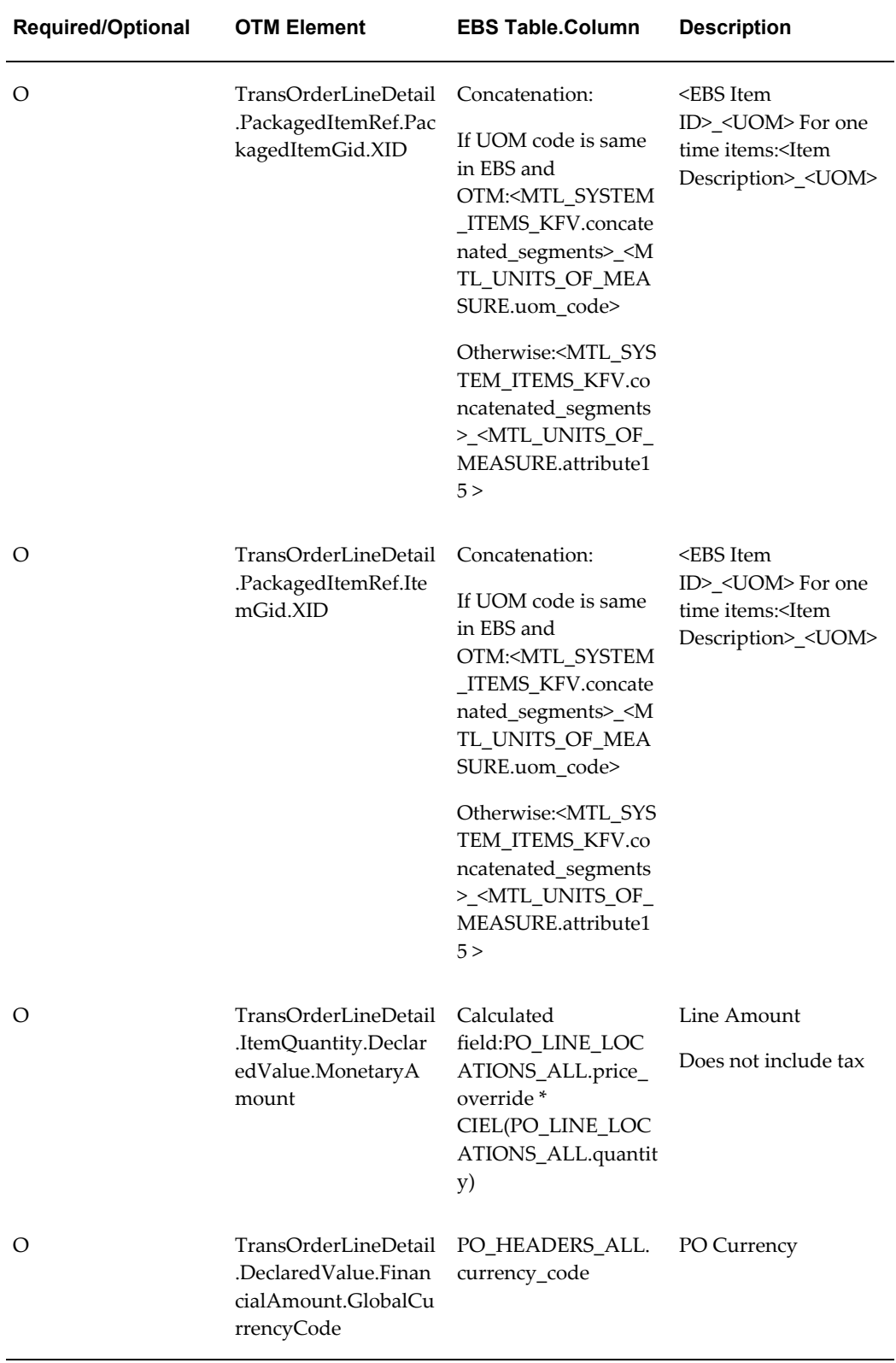

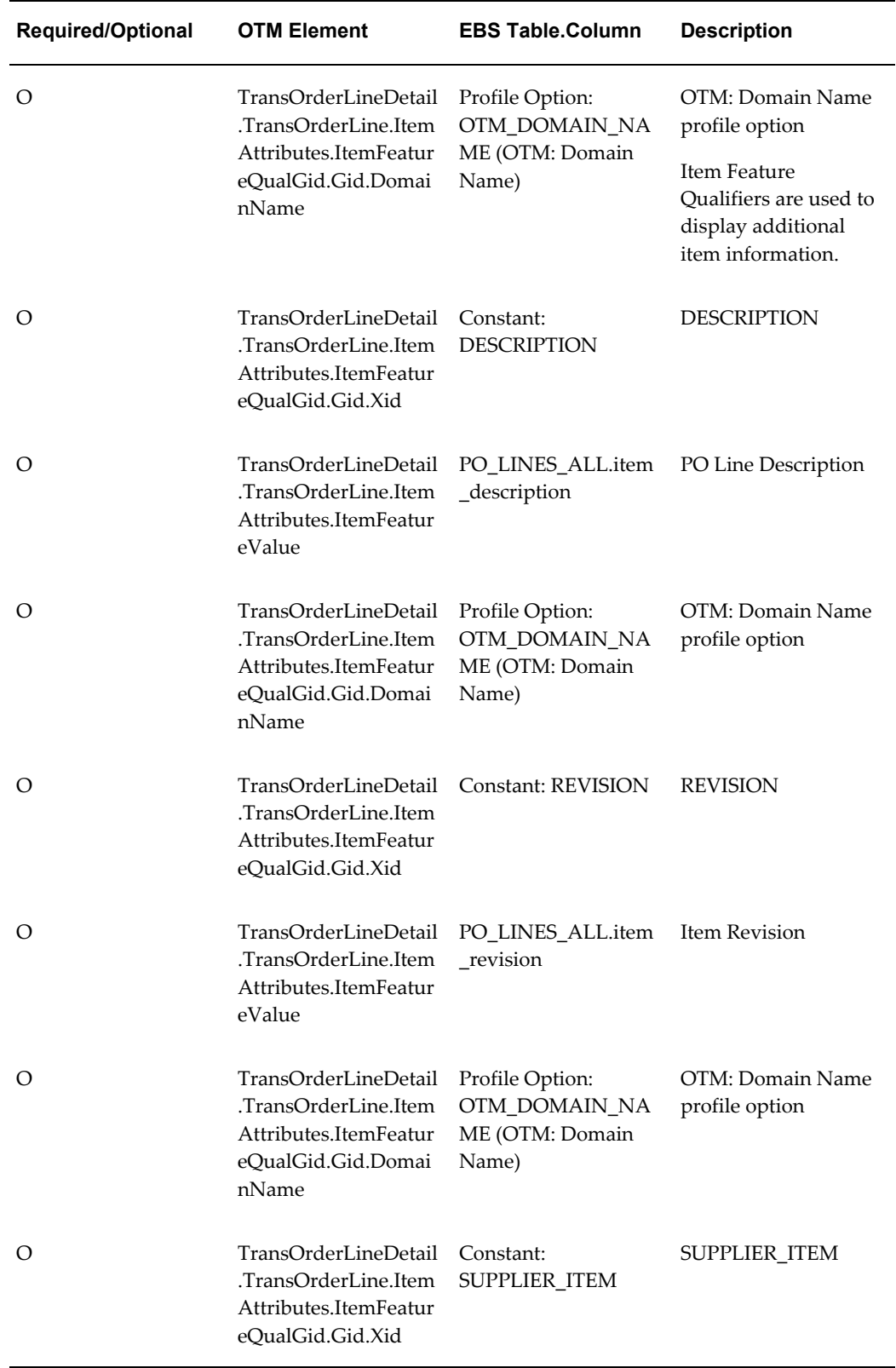

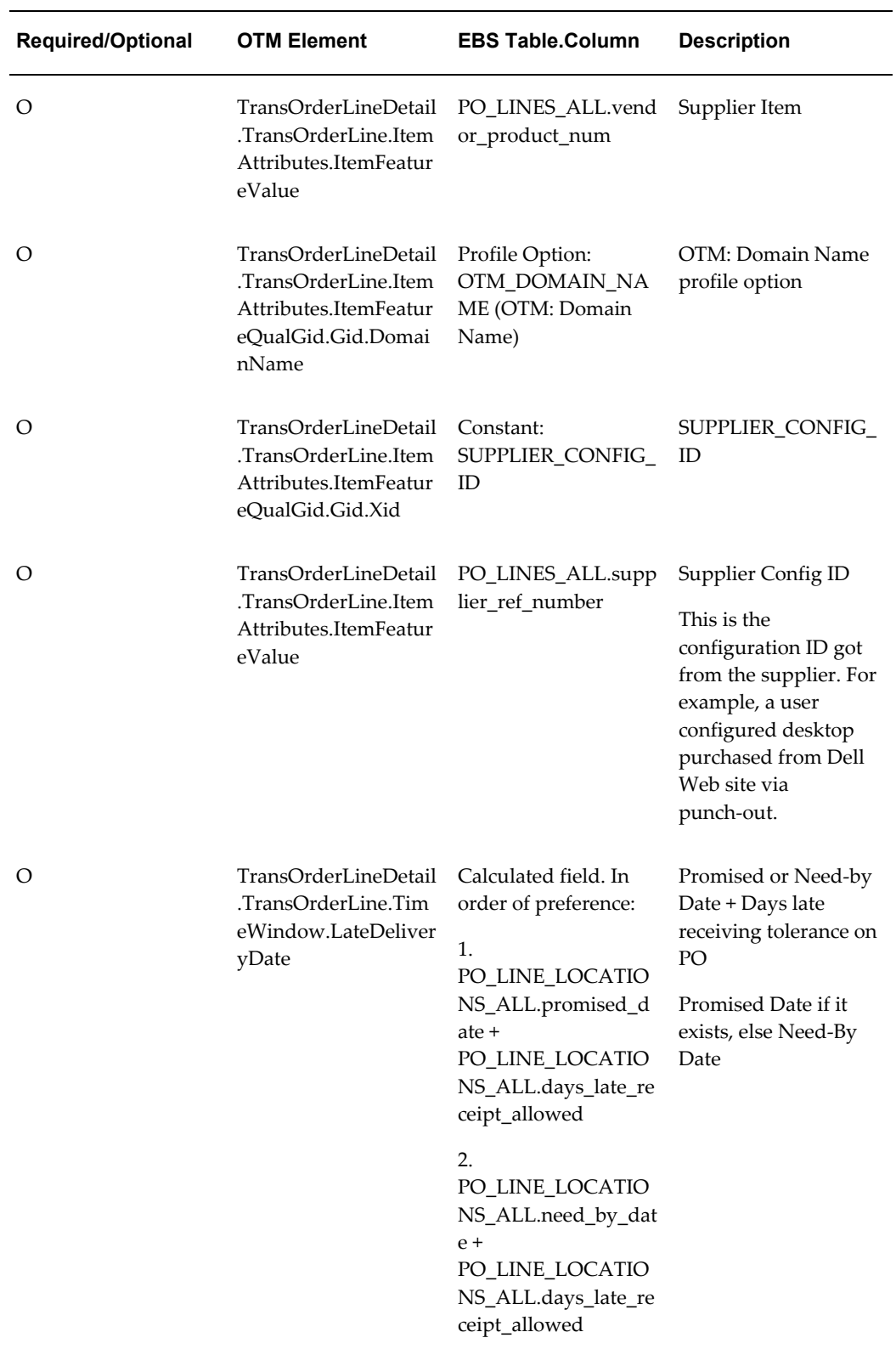

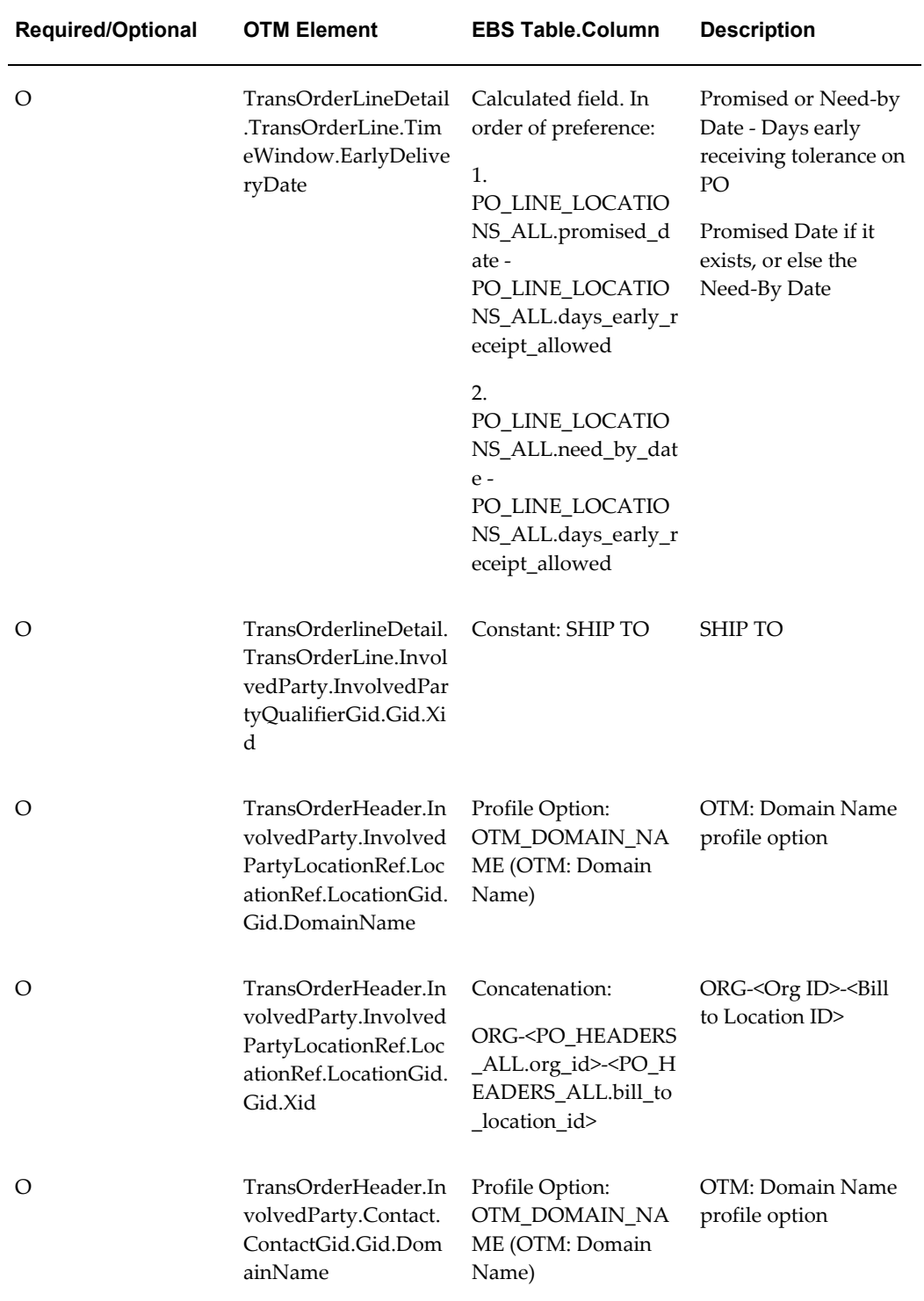

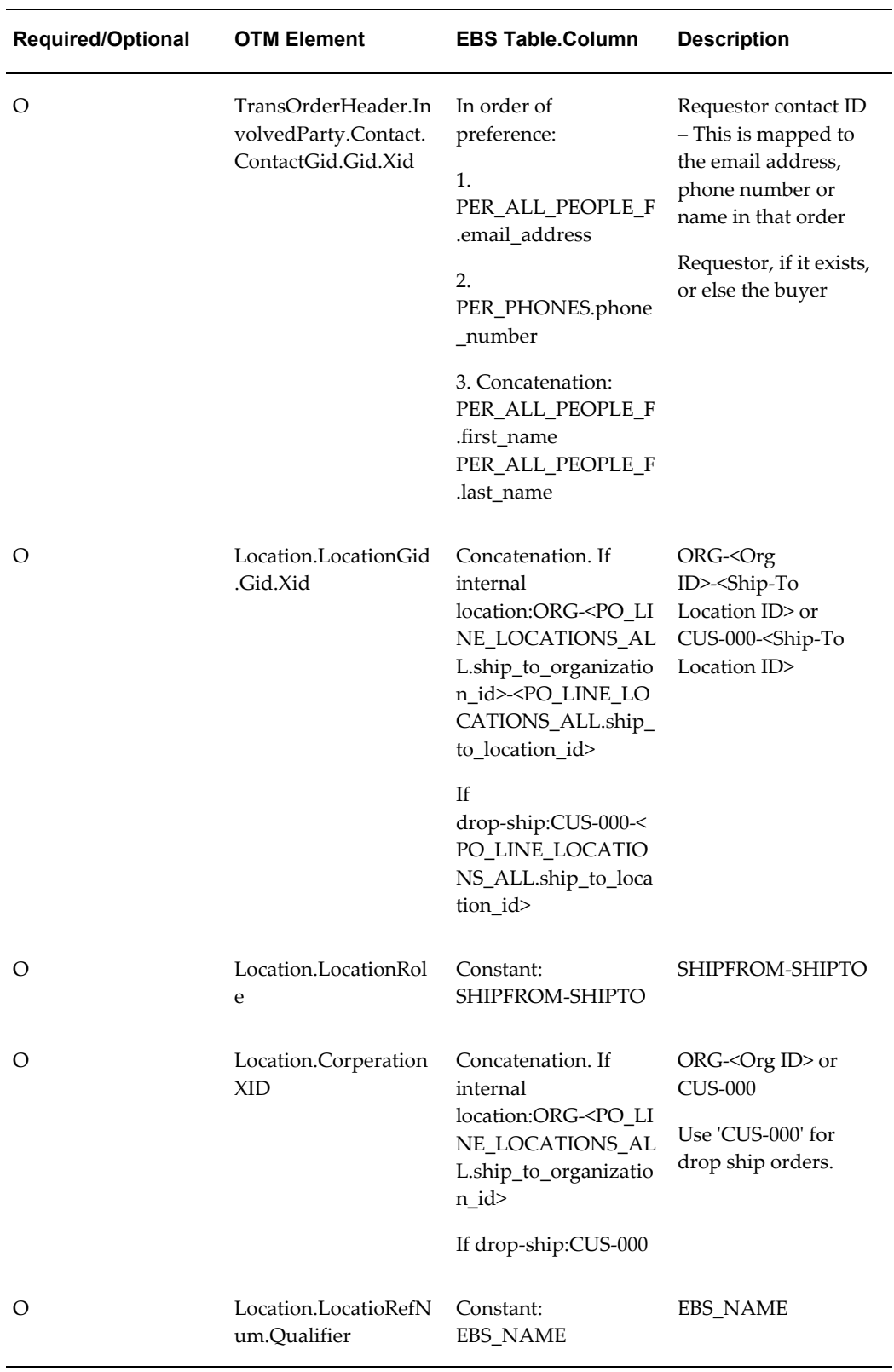

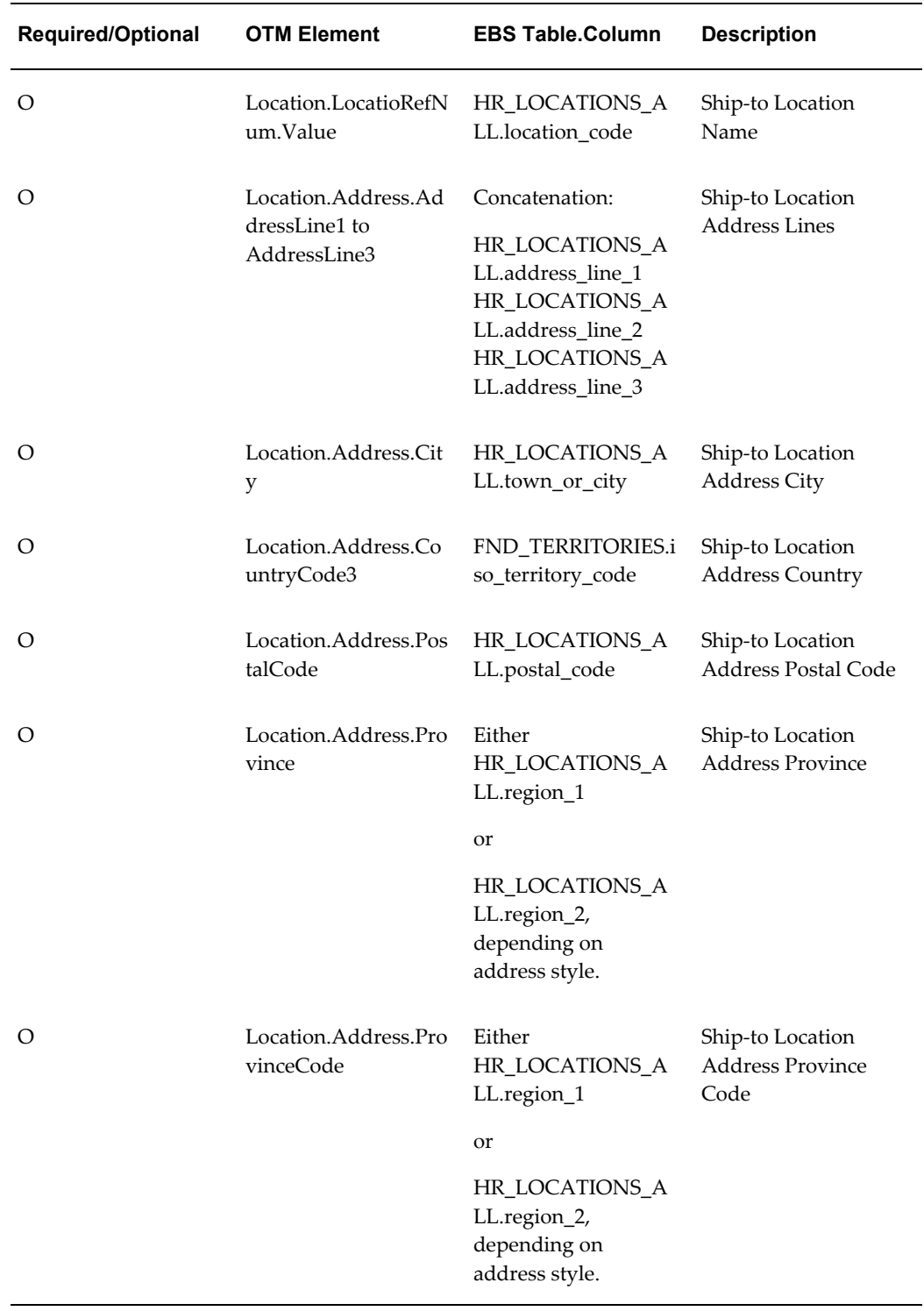

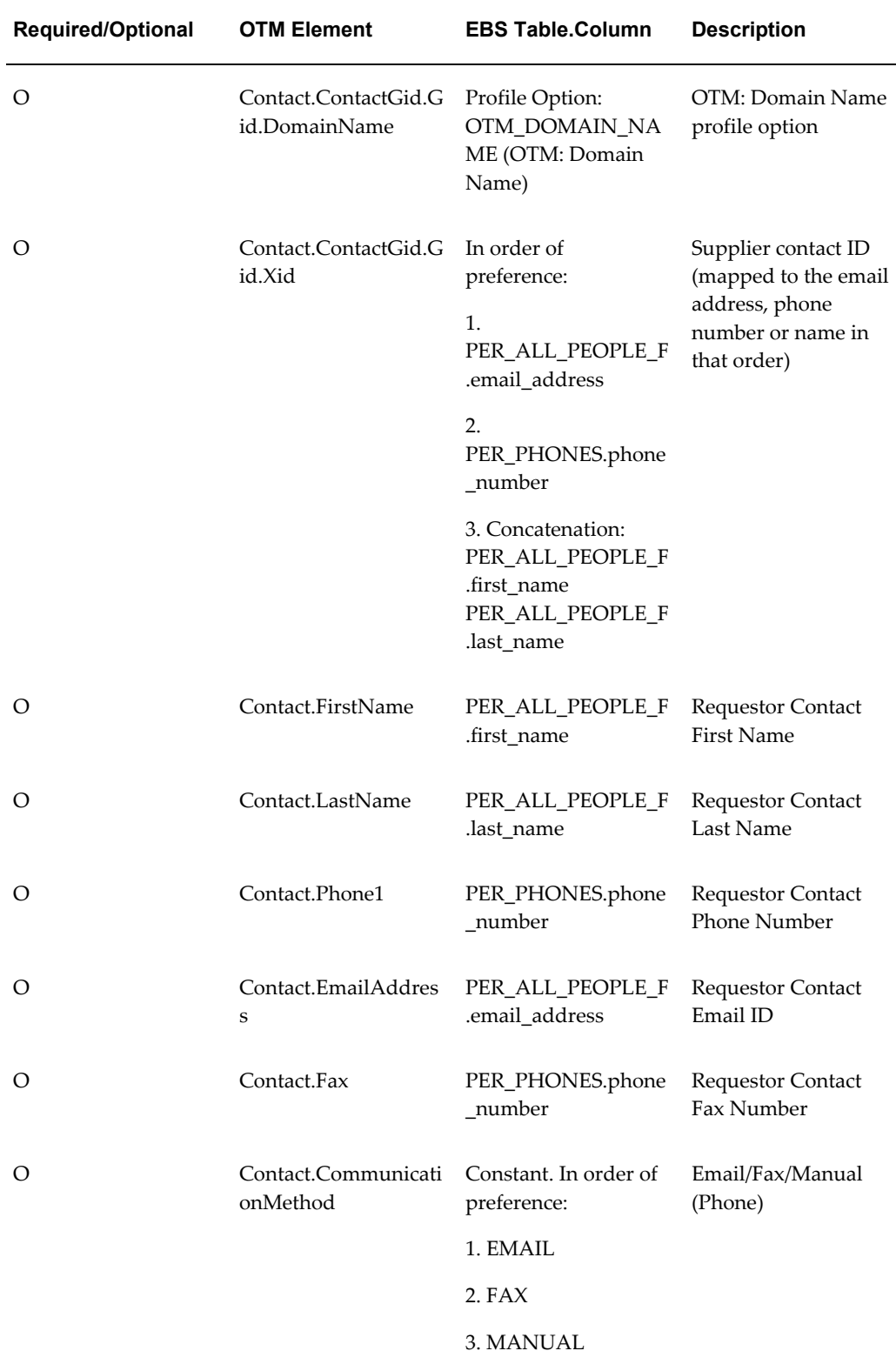

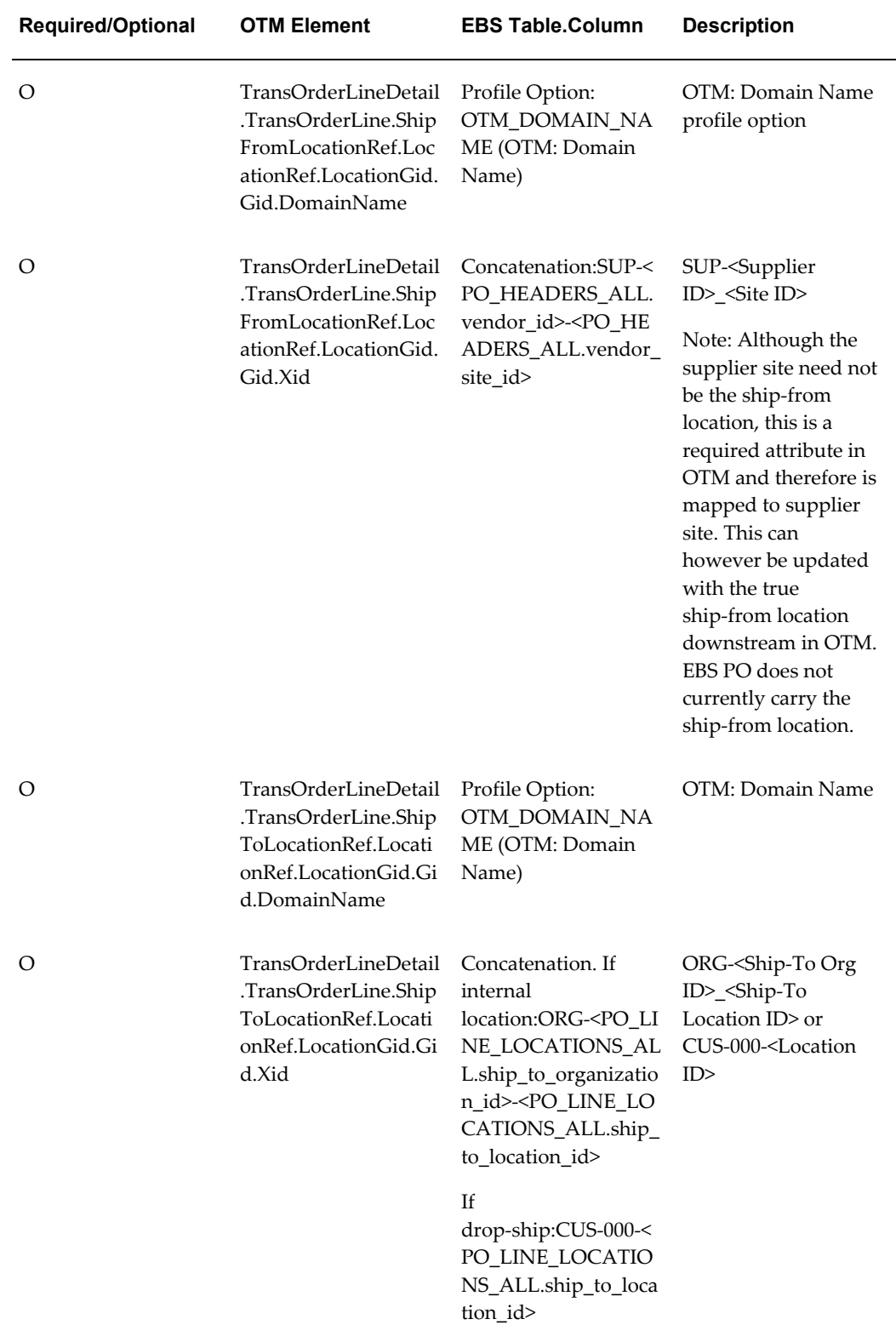

# **Oracle Shipping Execution XML Mapping**

### **Location XML Transaction - Carrier**

See Concurrent Programs, page [3-32](#page-51-0) for details, including XML mapping, of the Location XML transaction for carriers.

### **Release XML Transaction - Deliveries**

The following table shows the XML mapping for the Release XML transaction. Elements that are not mapped are not shown. Item, Customer, Customer Site, and Organization reference data is sent using the Order Release Message. (OTM = Oracle Transportation Management. EBS = Oracle E-Business Suite.)

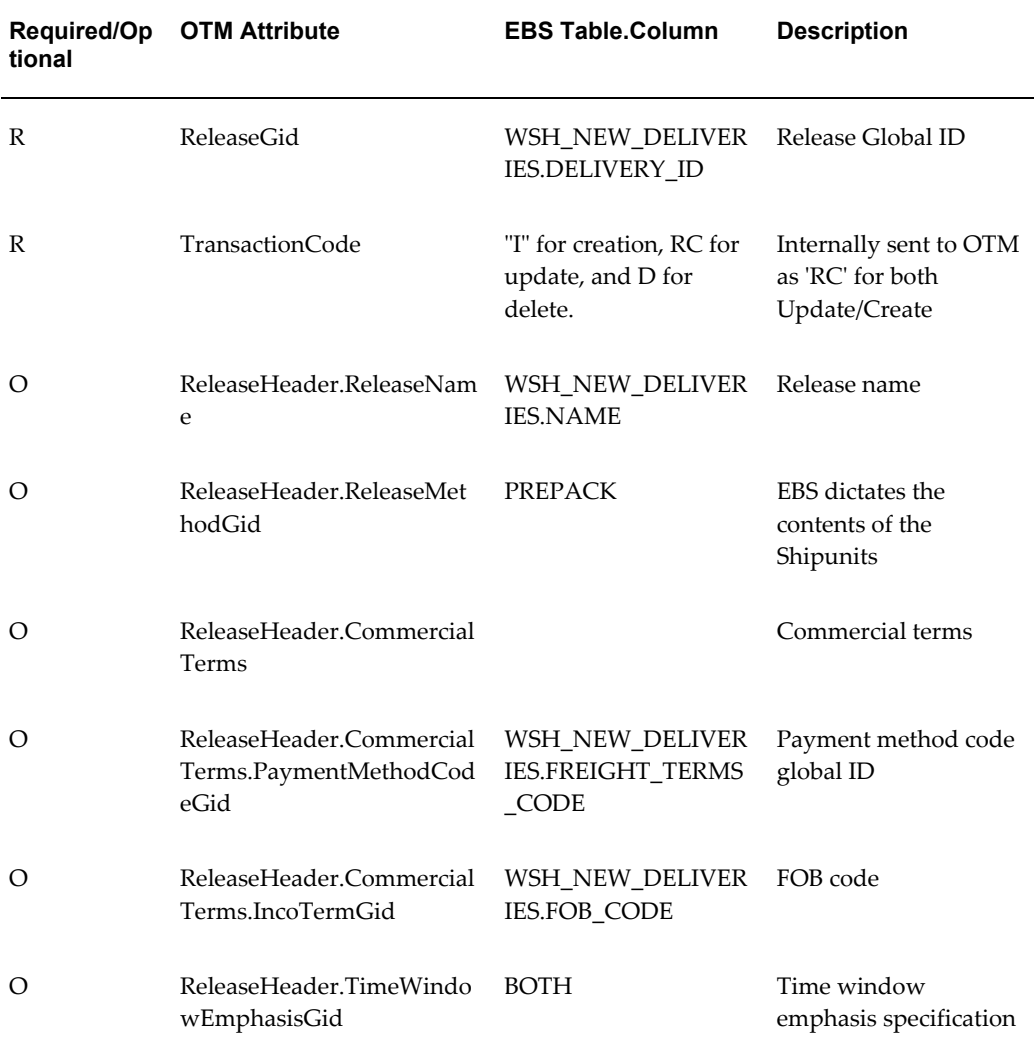

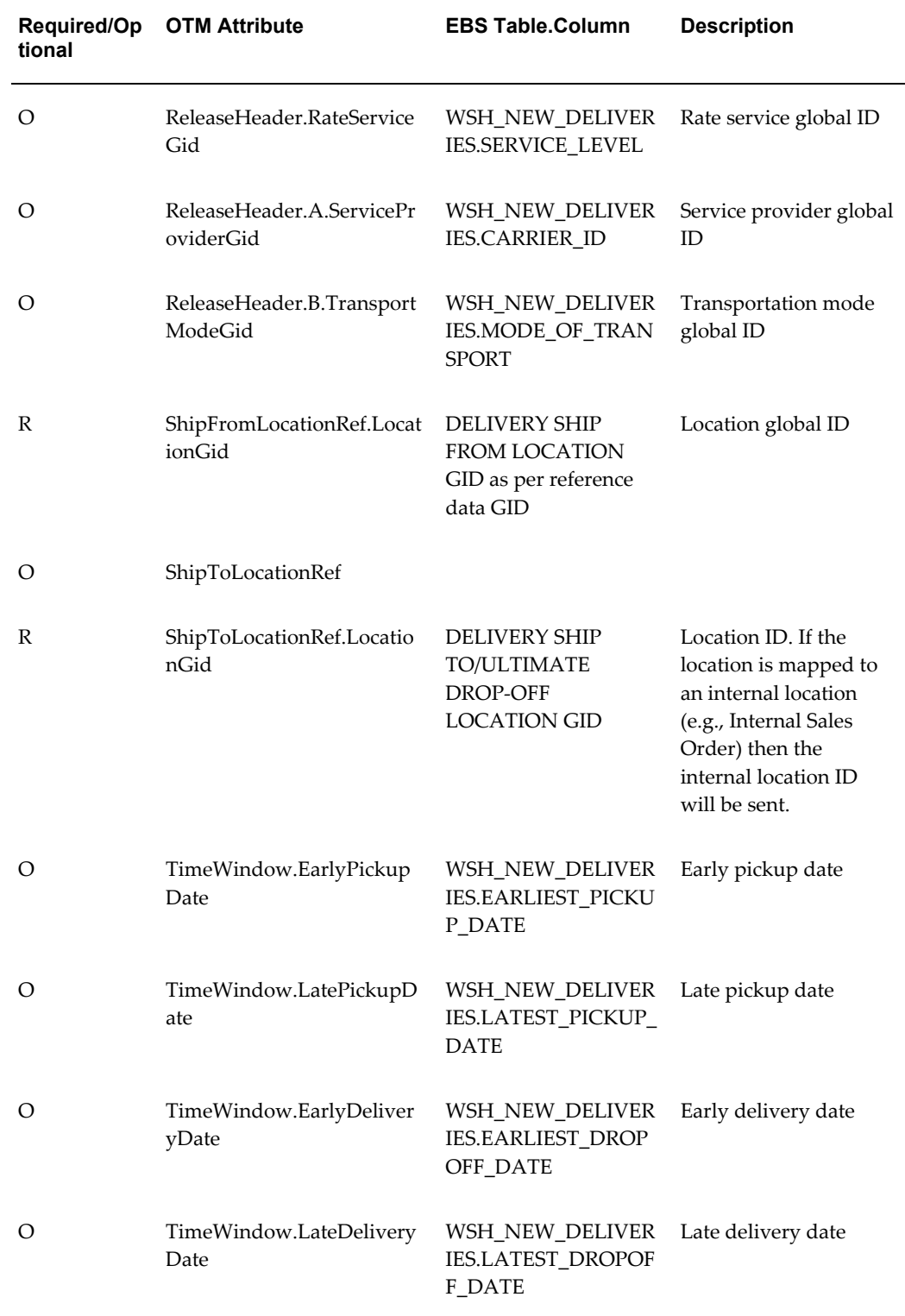

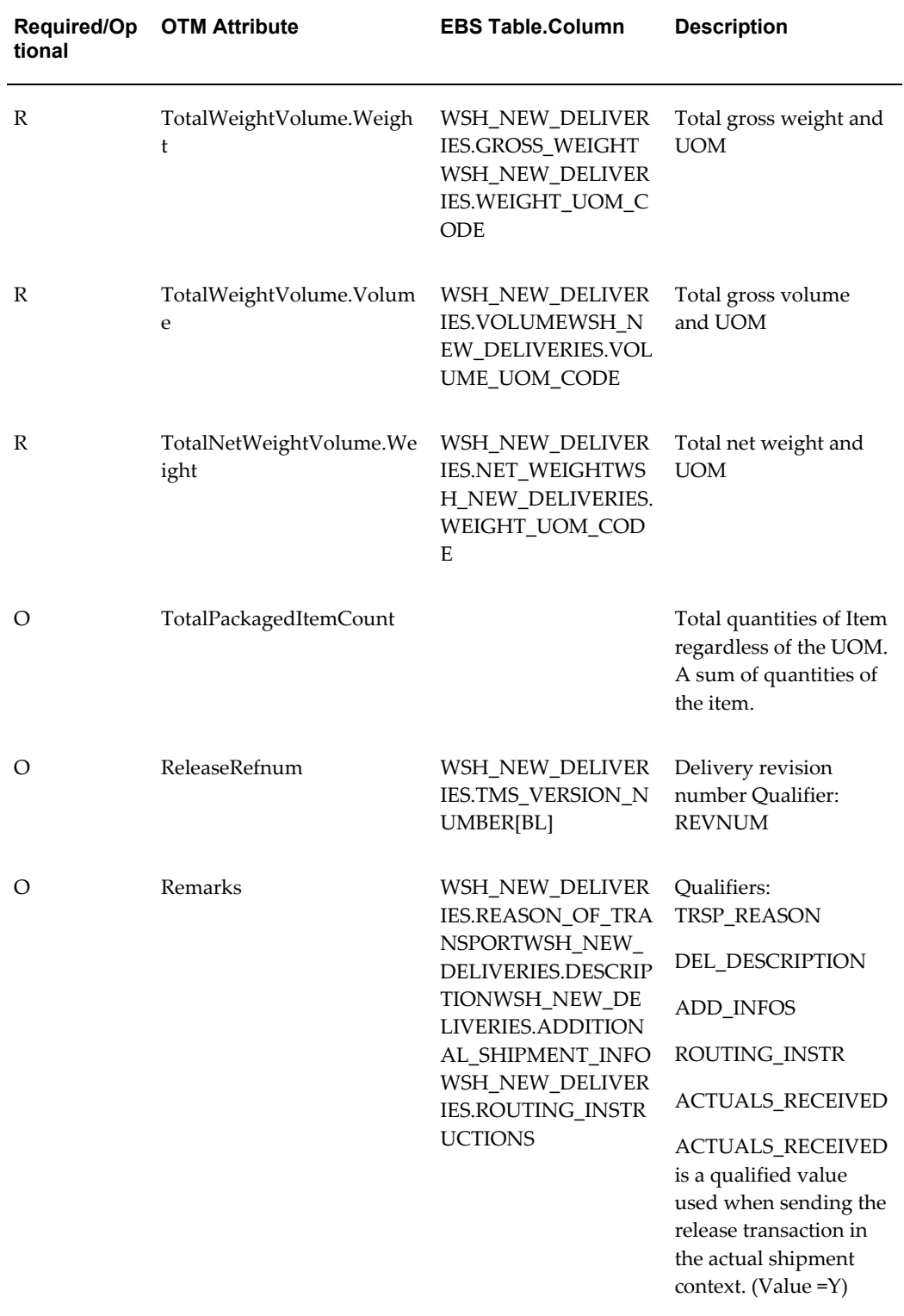

## **Release XML Transaction - Delivery Lines (Release.ReleaseLine)**

The following table shows the XML mapping for the Release XML transaction for delivery lines. Elements that are not mapped are not shown. (OTM = Oracle Transportation Management. EBS = Oracle E-Business Suite.)

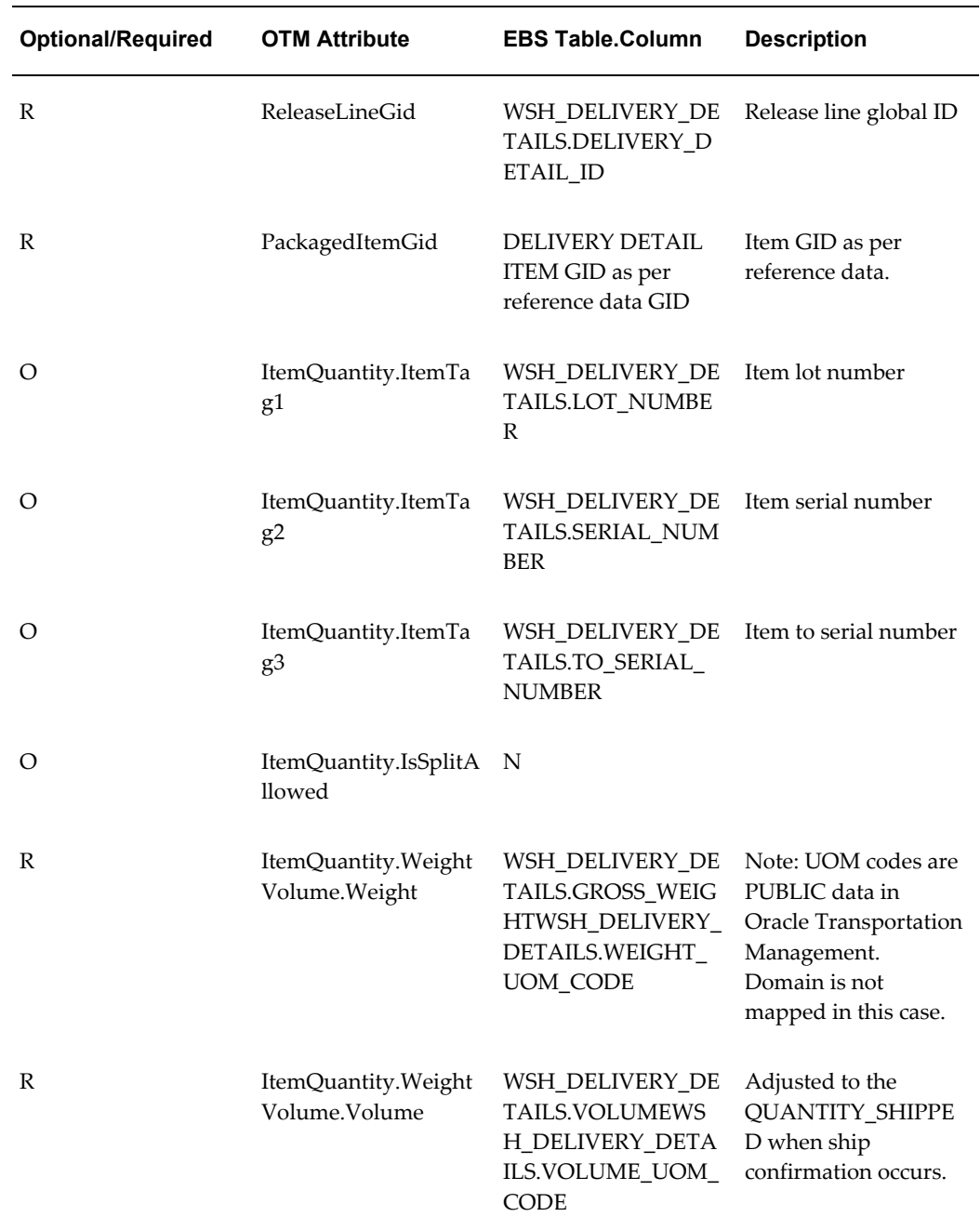

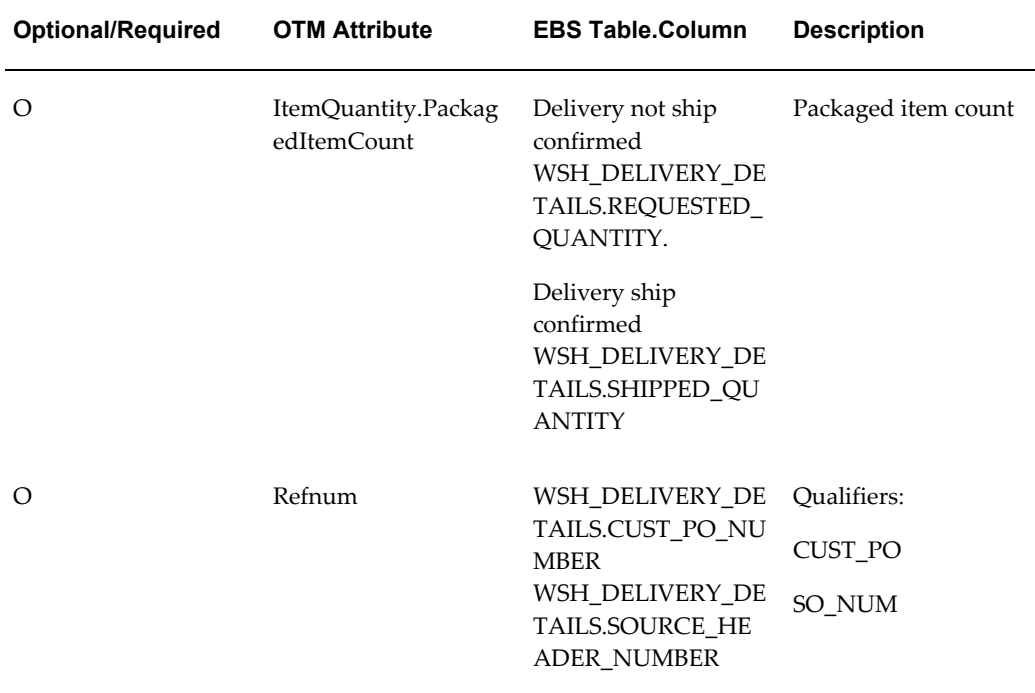

### **Release XML Transaction - Ship Unit (Release.ShipUnit)**

The following table shows the XML mapping for the Release XML transaction for ship units. Elements that are not mapped are not shown. (OTM = Oracle Transportation Management. EBS = Oracle E-Business Suite.)

**Note:** Item, customer, customer site, and organization reference data is sent using the Order Release Message.

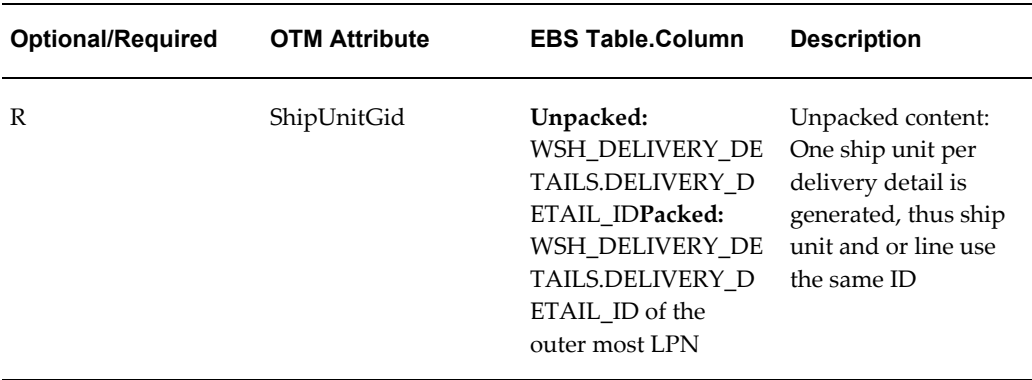

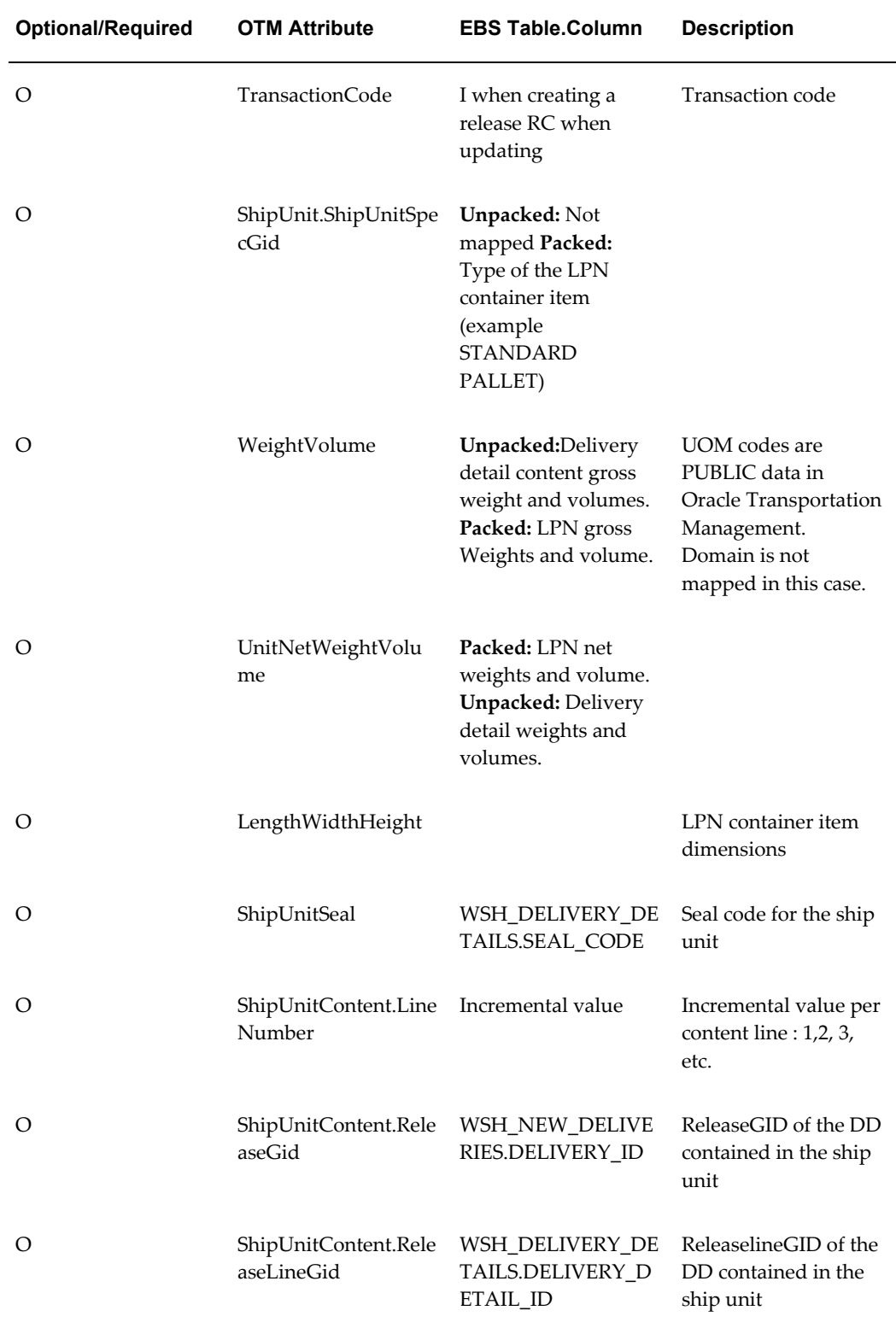

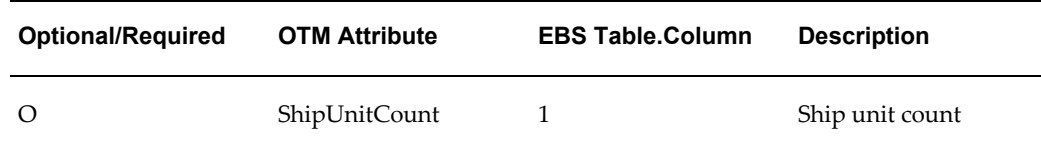

### **Release XML Transaction - Packaged Item (Release.ReleaseLine.PackagedItemRef)**

The following table shows the XML mapping for the Release XML transaction for packaged items. Elements that are not mapped are not shown. (OTM = Oracle Transportation Management. EBS = Oracle E-Business Suite.)

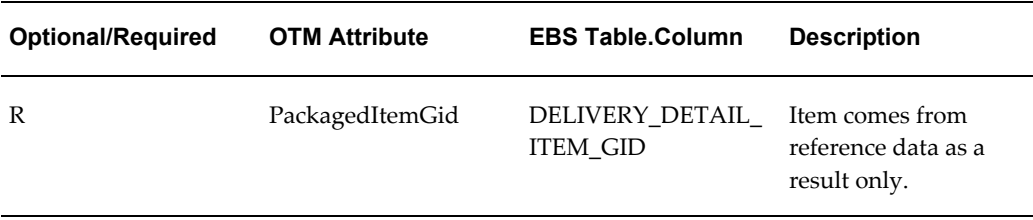

### **PlannedShipment XML Transaction - Trip**

The following table shows the XML mapping for the PlannedShipment XML transaction for trips. Elements that are not mapped are not shown. (OTM = Oracle Transportation Management. EBS = Oracle E-Business Suite.)

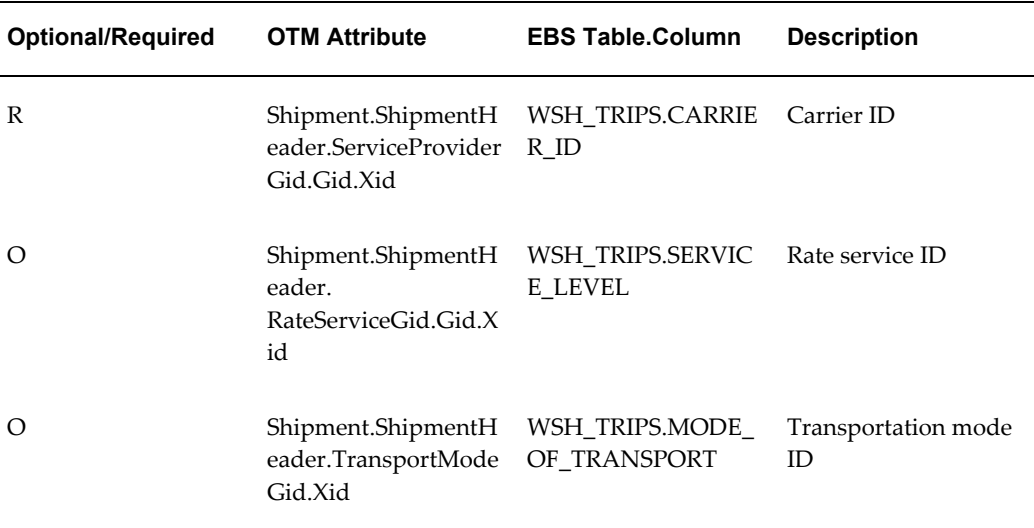

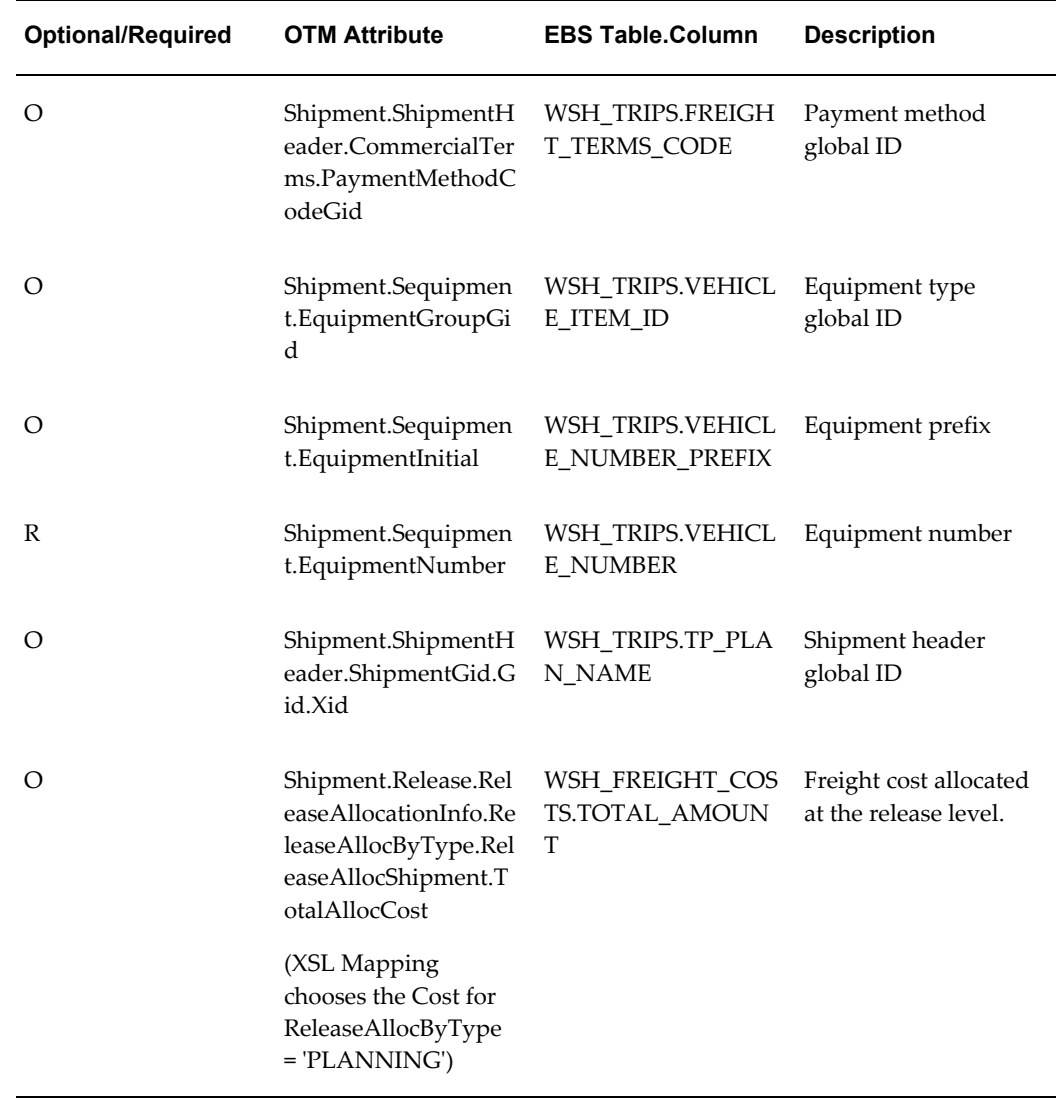

# **Planned Shipment XML Transaction - Trip Stop**

The following table shows the XML mapping for the PlannedShipment XML transaction for trip stops. Elements that are not mapped are not shown. (OTM = Oracle Transportation Management. EBS = Oracle E-Business Suite.)

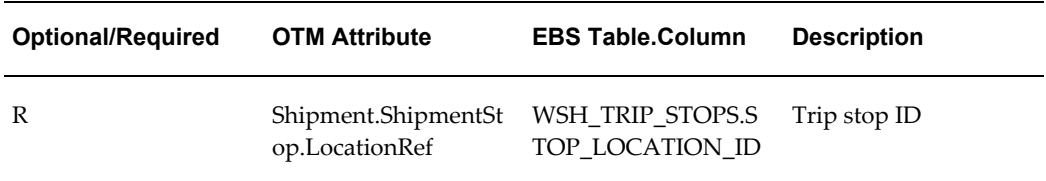

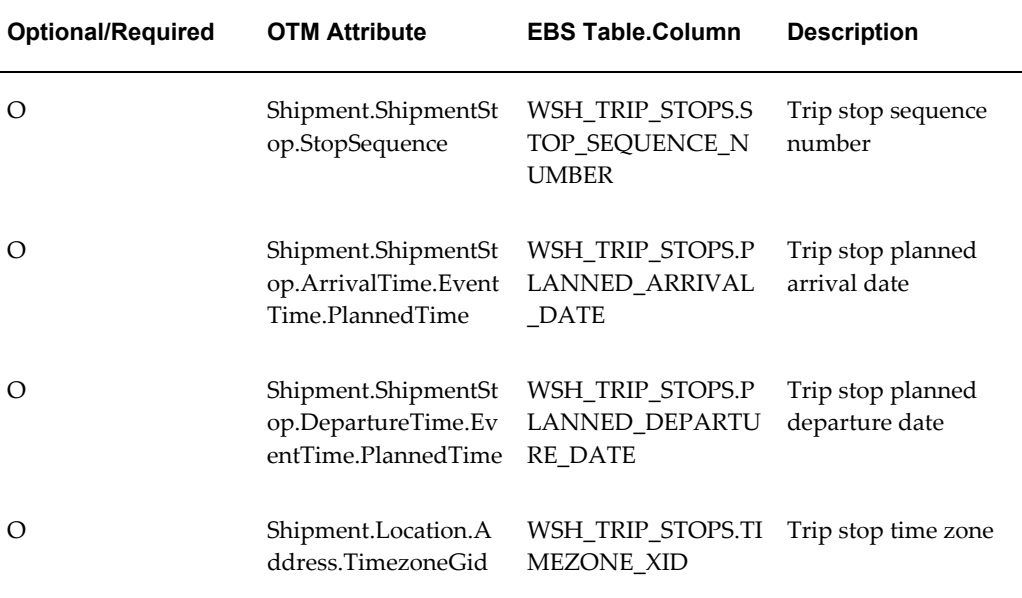

### **PlannedShipment XML Transaction - Delivery Leg**

The following table shows the XML mapping for the PlannedShipment XML transaction for delivery leg. Elements that are not mapped are not shown. (OTM = Oracle Transportation Management. EBS = Oracle E-Business Suite.)

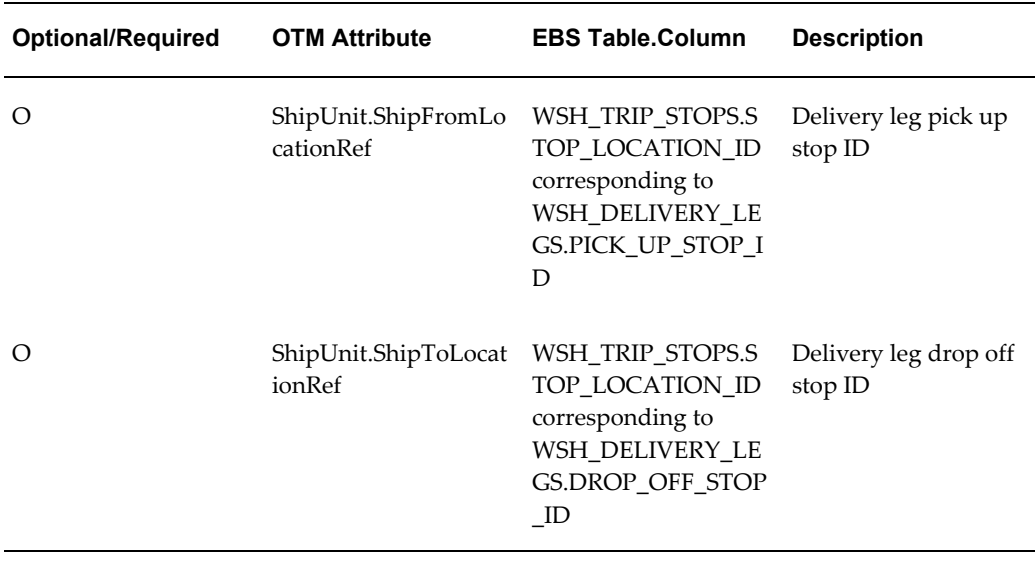

### **ActualShipment XML Transaction**

The following table shows the XML mapping for the ActualShipment XML transaction. Elements that are not mapped are not shown. (OTM = Oracle Transportation

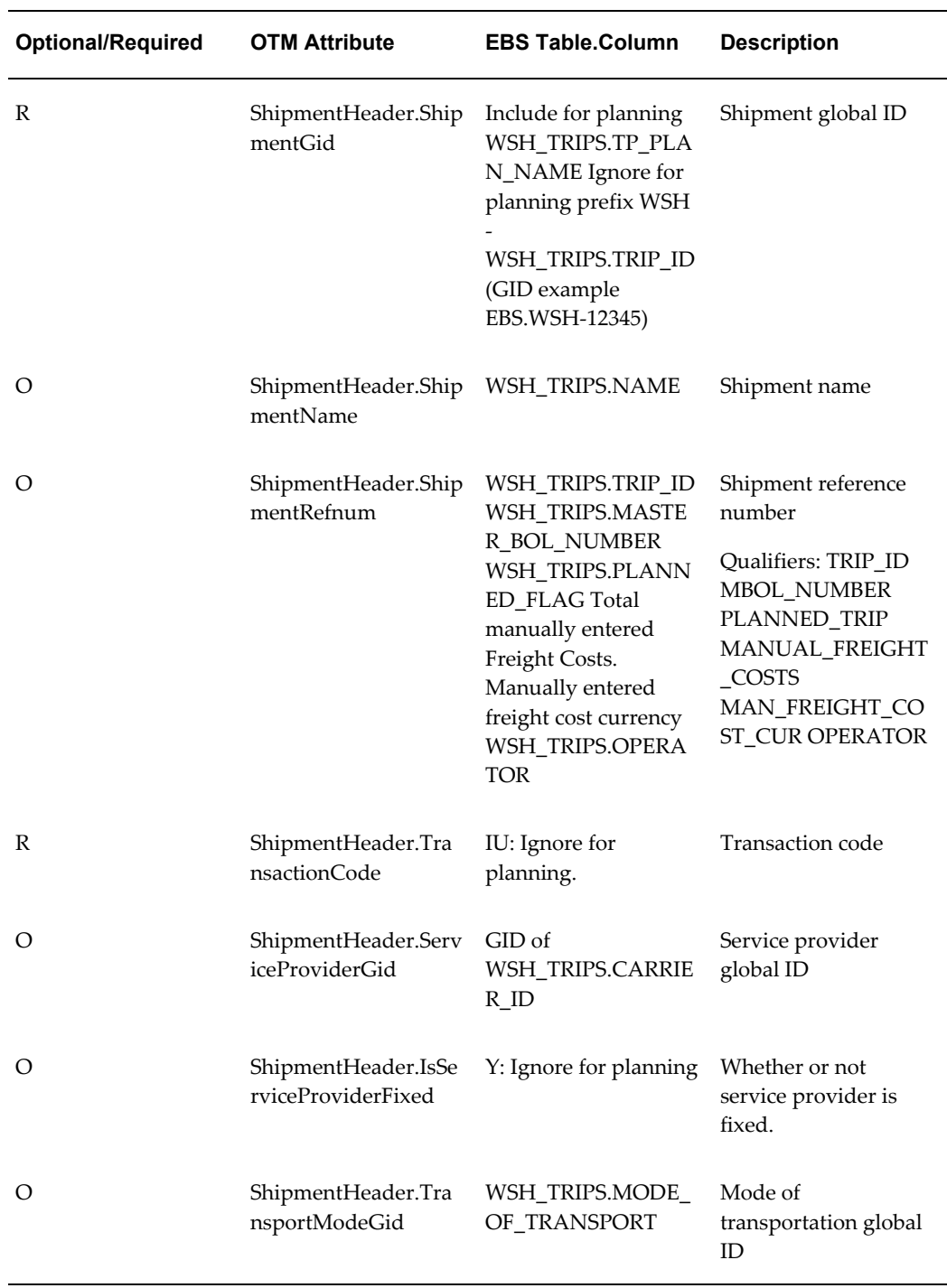

Management. EBS = Oracle E-Business Suite.)

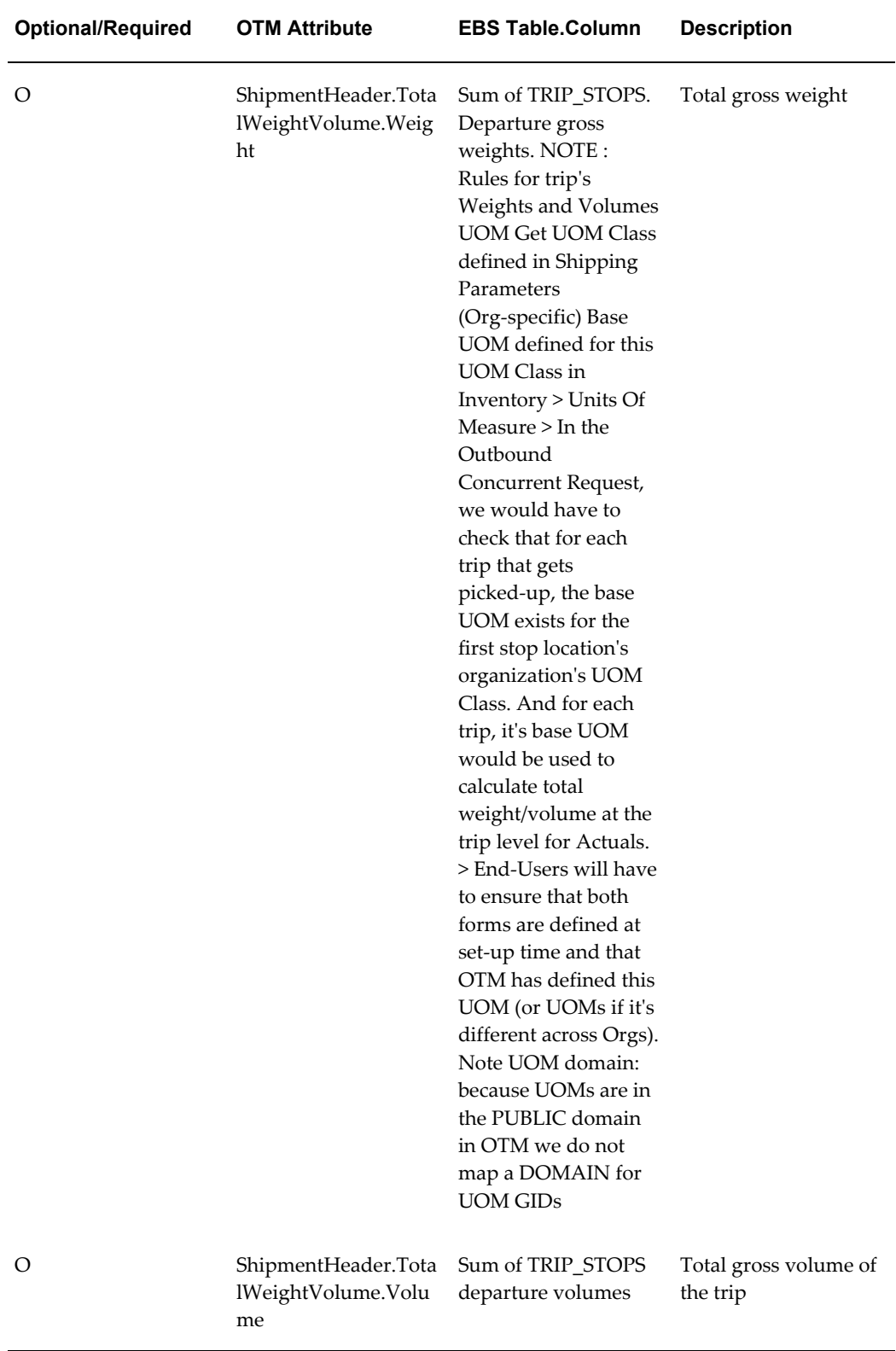
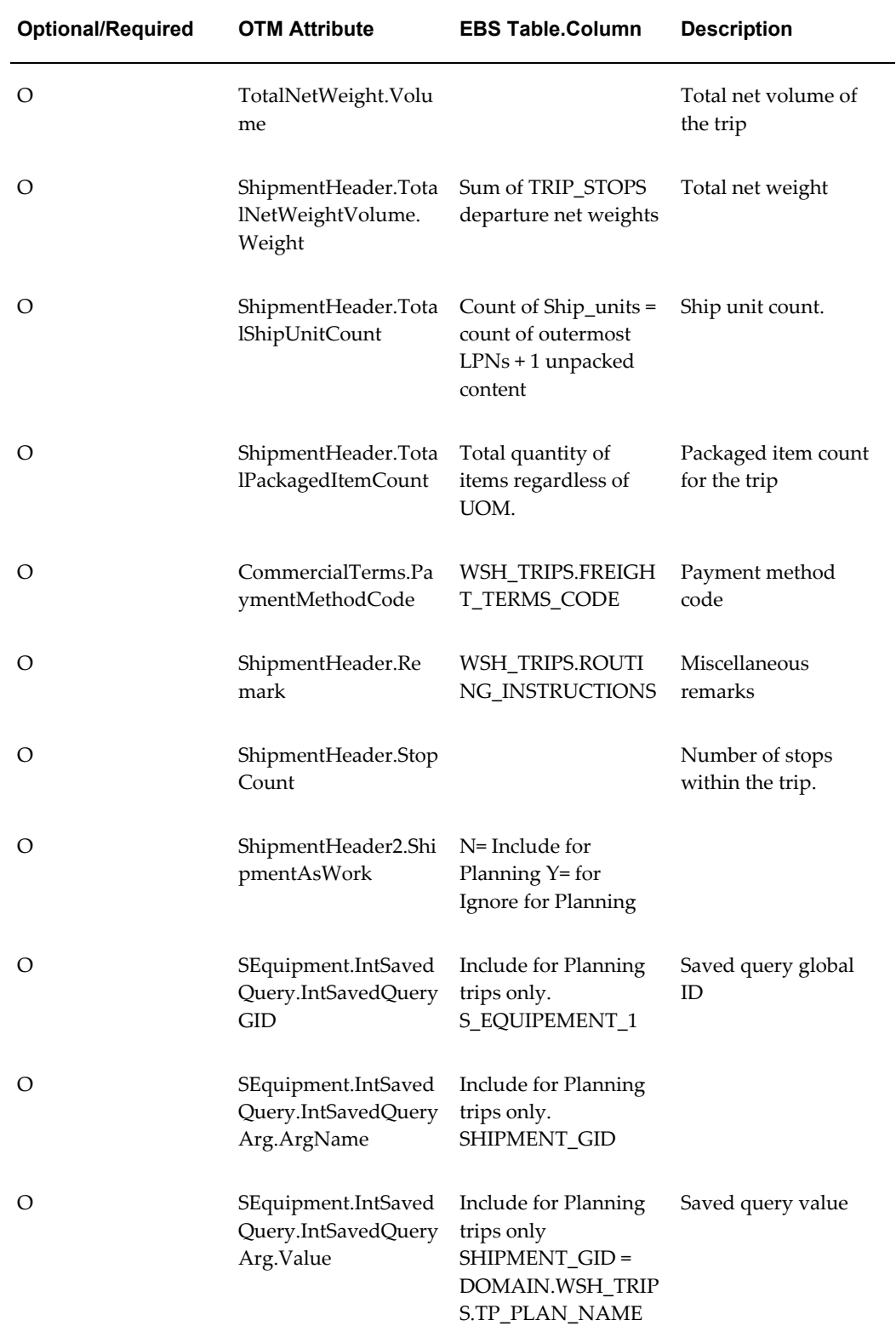

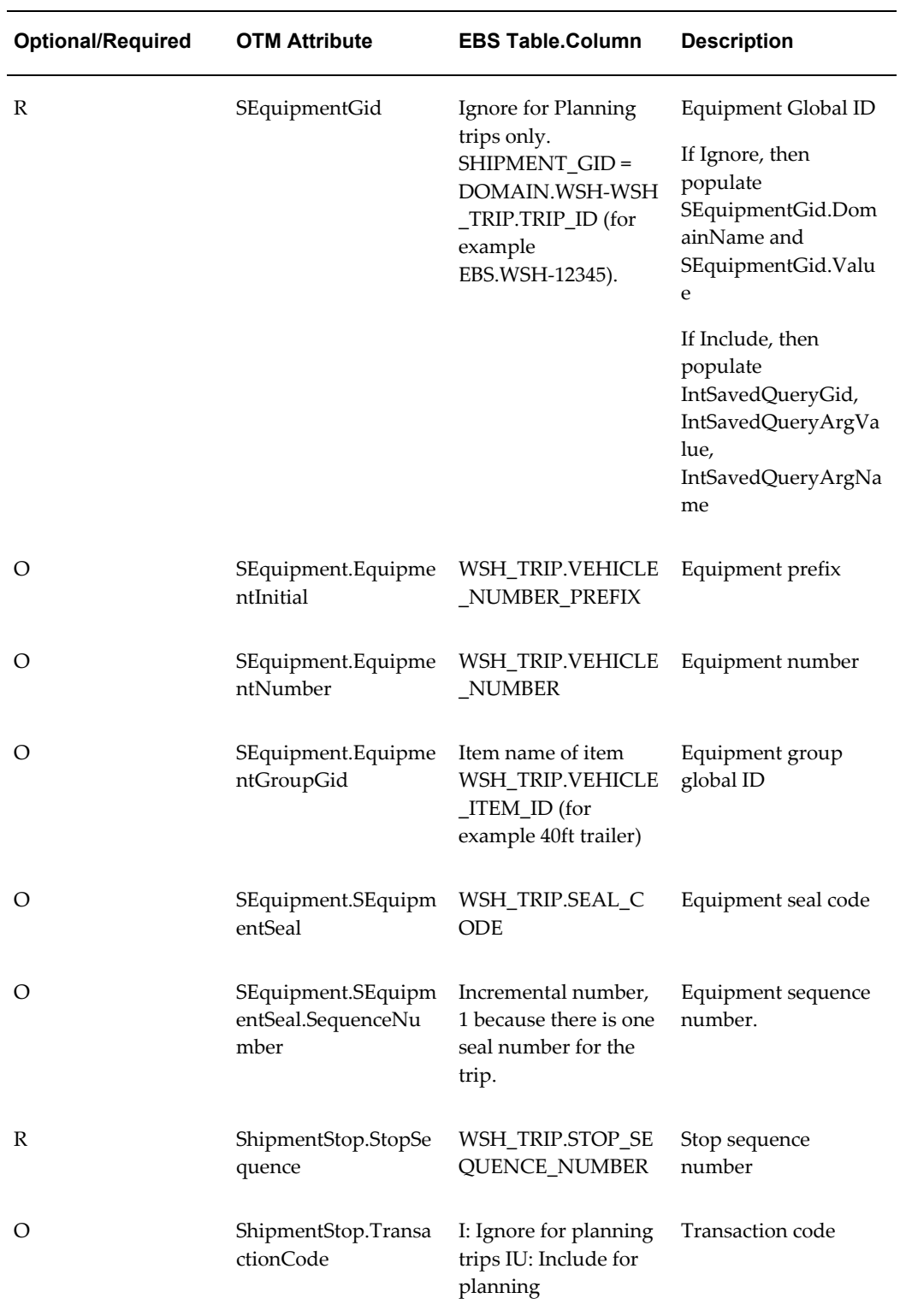

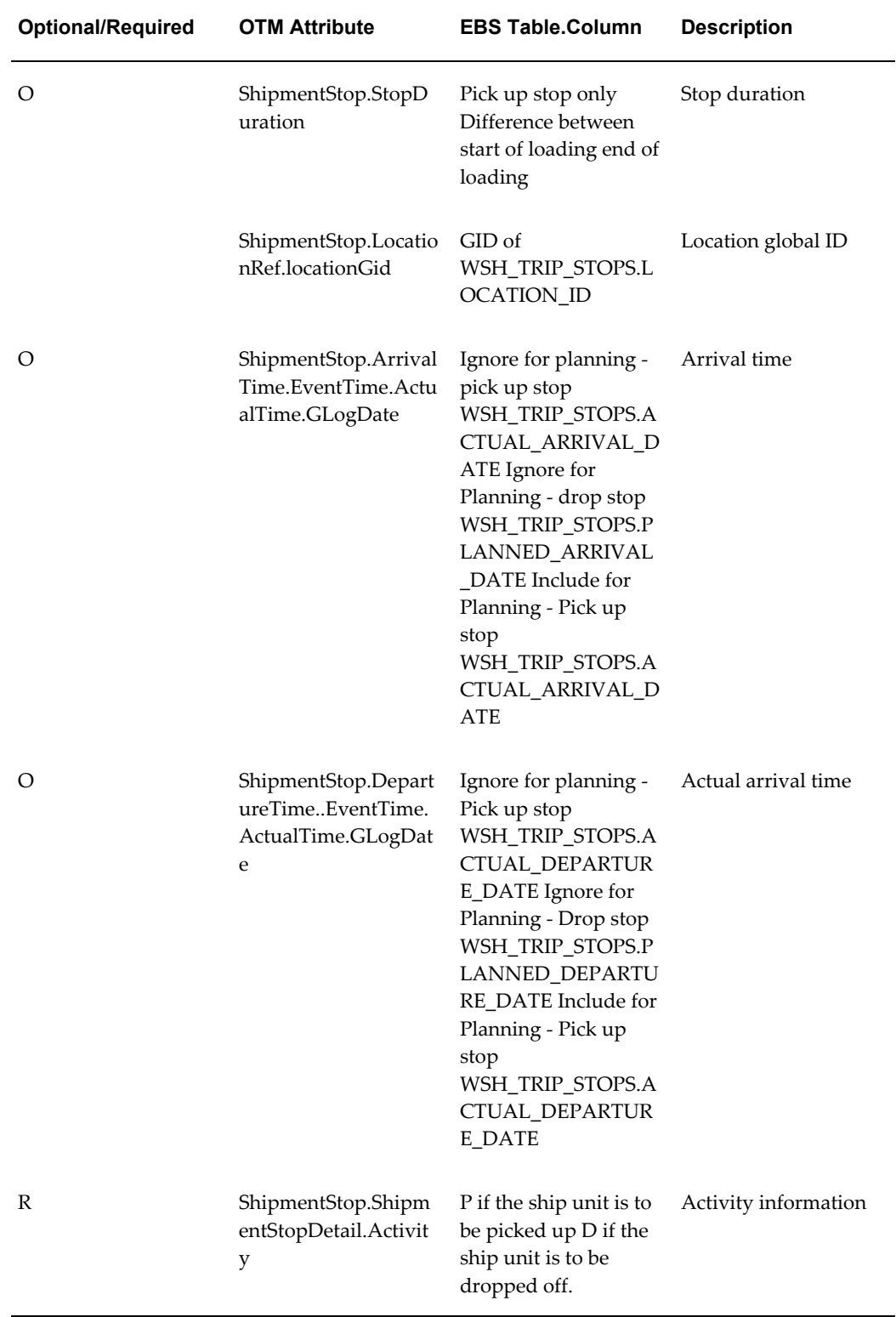

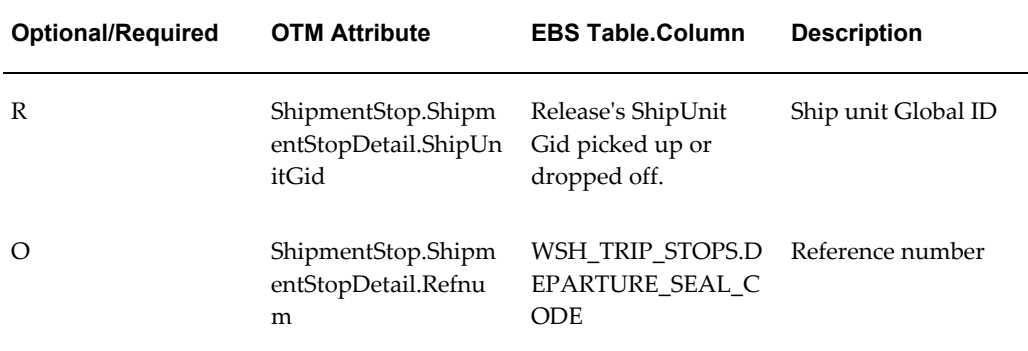

#### **Shipping-Transportation Carrier Synchronization XML Mapping**

#### <span id="page-147-0"></span>**Carrier XML Mapping**

The following table shows the mapping of the referenced XML carrier data between Oracle E-Business Suite and Oracle Transportation Management, whether the data is required or optional, and a brief description. (OTM = Oracle Transportation Management. EBS = Oracle E-Business Suite)

**Note:** All null fields must contain a tilde (~) and must not be left blank.

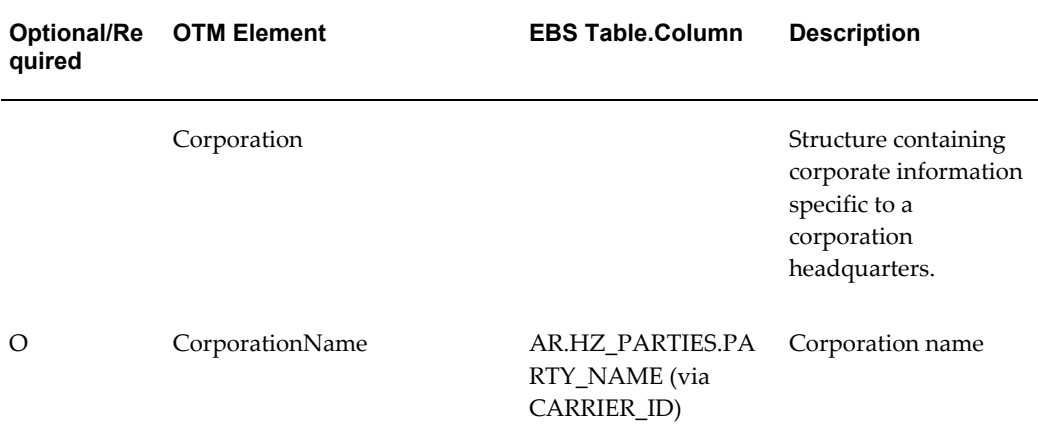

#### *Carrier XML Mapping*

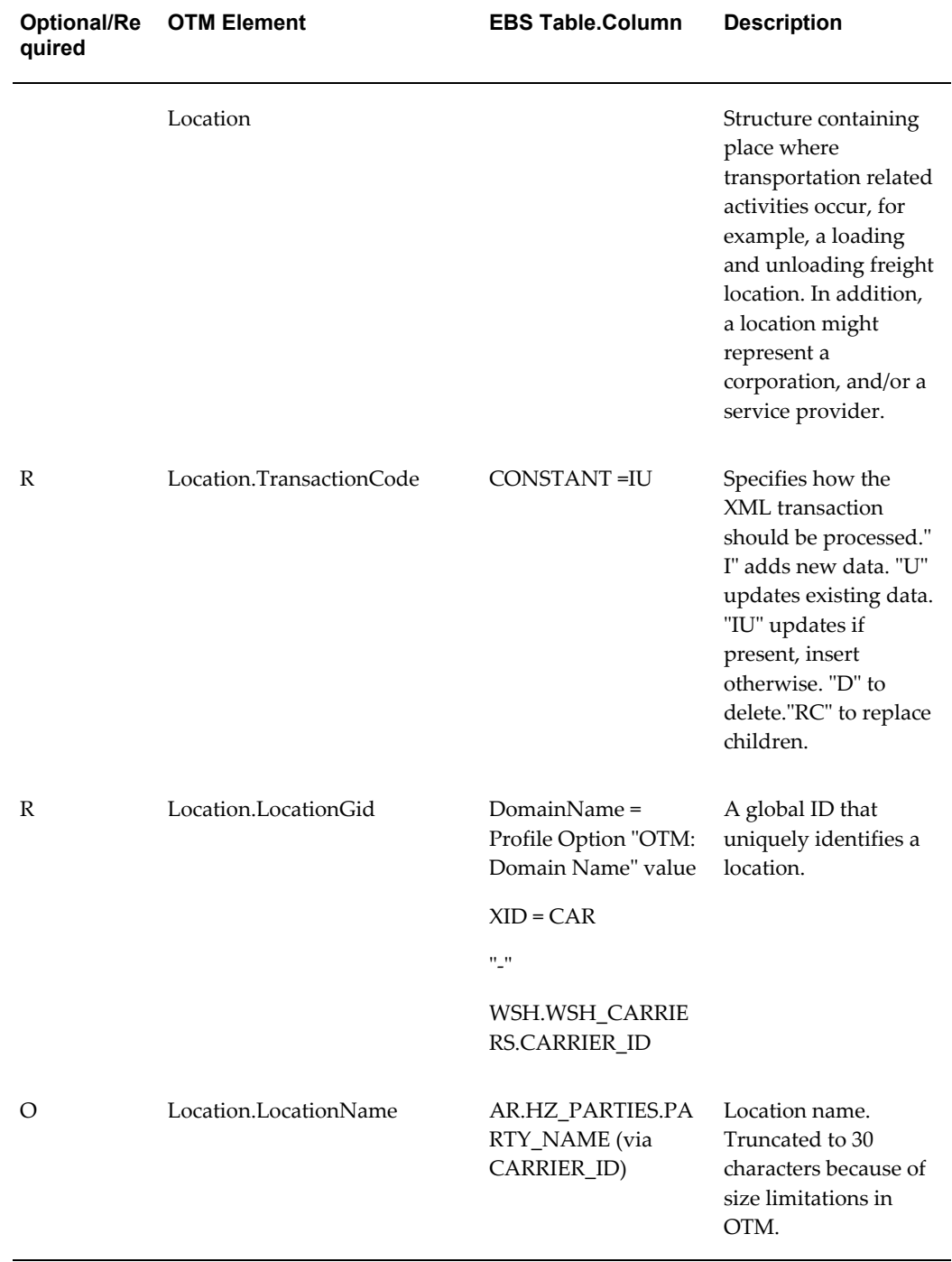

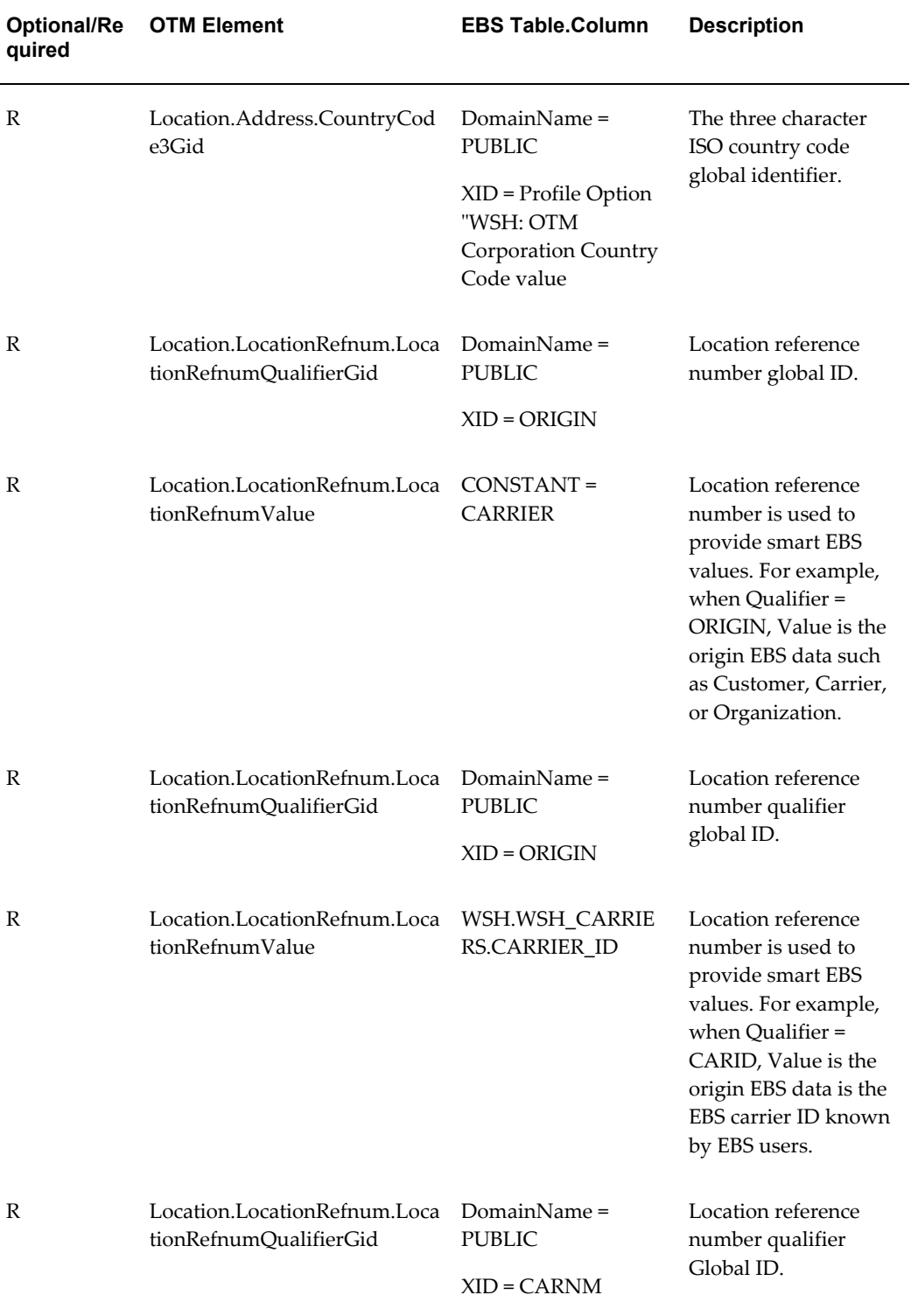

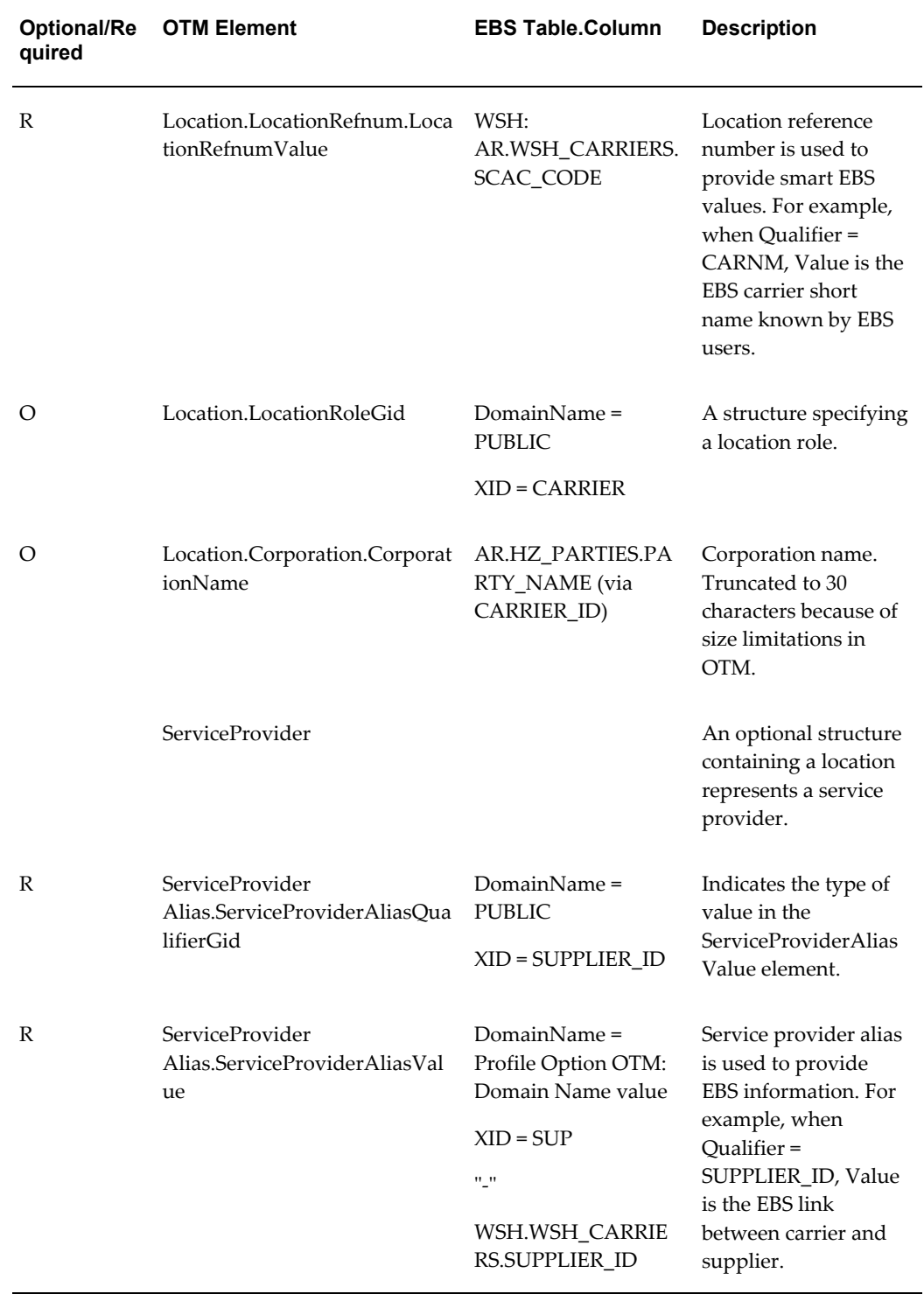

#### **Carrier Site XML Mapping**

The following table shows the mapping of the referenced XML carrier site data between Oracle E-Business Suite and Oracle Transportation Management, whether the data is

required or optional, and a brief description. (OTM = Oracle Transportation Management. EBS = Oracle E-Business Suite)

**Note:** All null fields must contain a tilde (~) and must not be left blank.

| <b>Optional/Re</b><br>quired | <b>OTM Element</b>       | <b>EBS Table.Column</b>                                    | <b>Description</b>                                                                                                    |
|------------------------------|--------------------------|------------------------------------------------------------|----------------------------------------------------------------------------------------------------|
| R                            | Location                 |                                                            | Structure containing a<br>place where<br>transportation related<br>activities occur, such<br>as loading and<br>unloading freight.                                                                                                    |
| R                            | Location.TransactionCode | <b>CONSTANT=IU</b>                                         | <b>TransactionCode</b><br>specifies how the XML<br>transaction should be<br>processed. "I" adds<br>new data. "U" updates<br>existing data. "IU"<br>updates if present,<br>inserts otherwise. "D"<br>to delete. "RC" to<br>replace children |
| R                            | Location.LocationGid     | DomainName = Profile<br>Option "OTM: Domain<br>Name" value | Global ID that<br>uniquely identifies a<br>location.                                                                                                    |
|                              |                          | $XID = CAR$                                                |                                                                                                    |
|                              |                          | $^{\prime\prime}$ _ $^{\prime\prime}$                      |                                                                                                    |
|                              |                          | WSH.WSH_CARRIER<br><b>S.CARRIER_ID</b>                     |                                                                                                    |
|                              |                          | $^{\prime\prime}$ .                                        |                                                                                                    |
|                              |                          | AR.HZ_PARTY_SITES<br>.LOCATION_ID                          |                                                                                                    |

*Carrier Site XML Mapping*

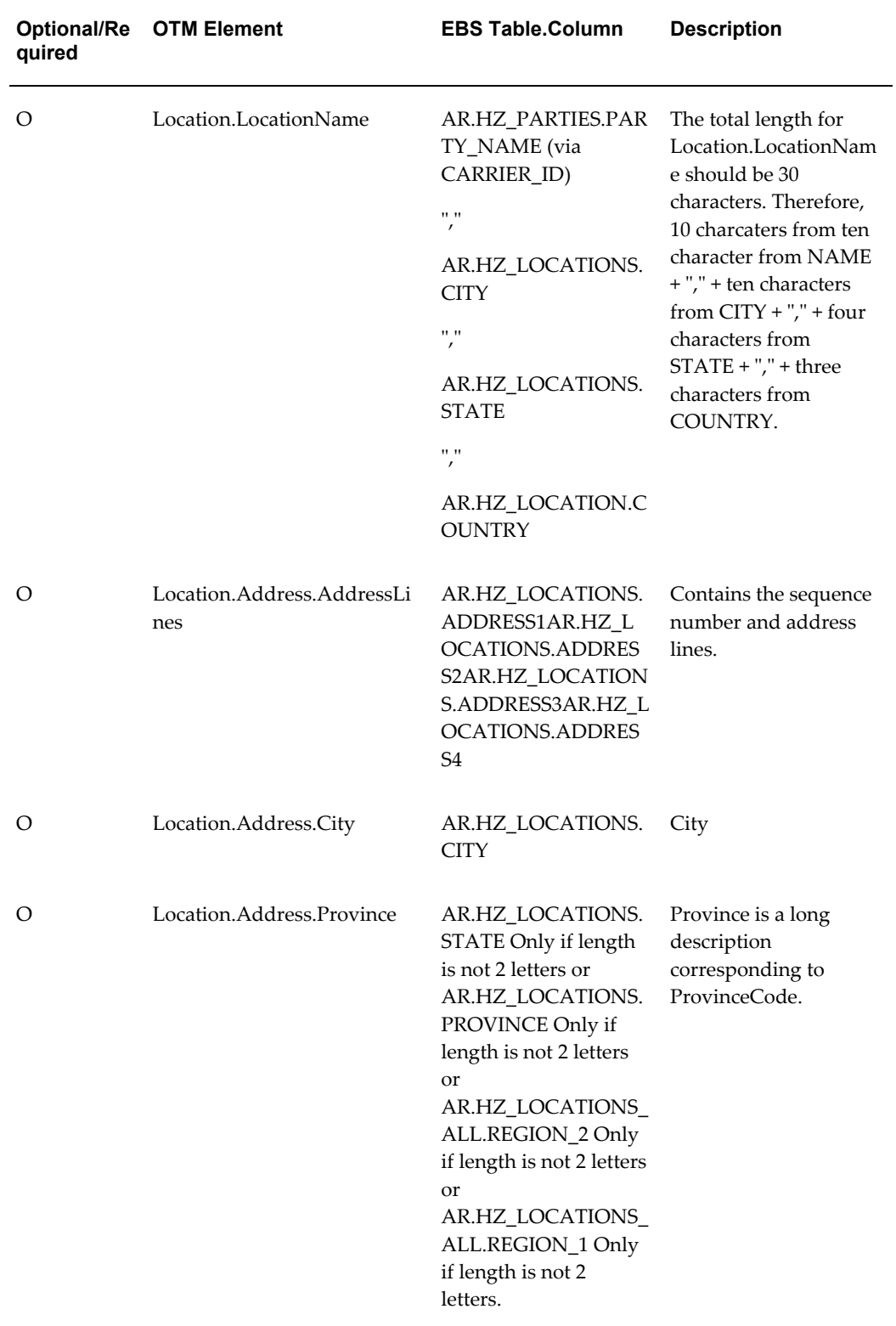

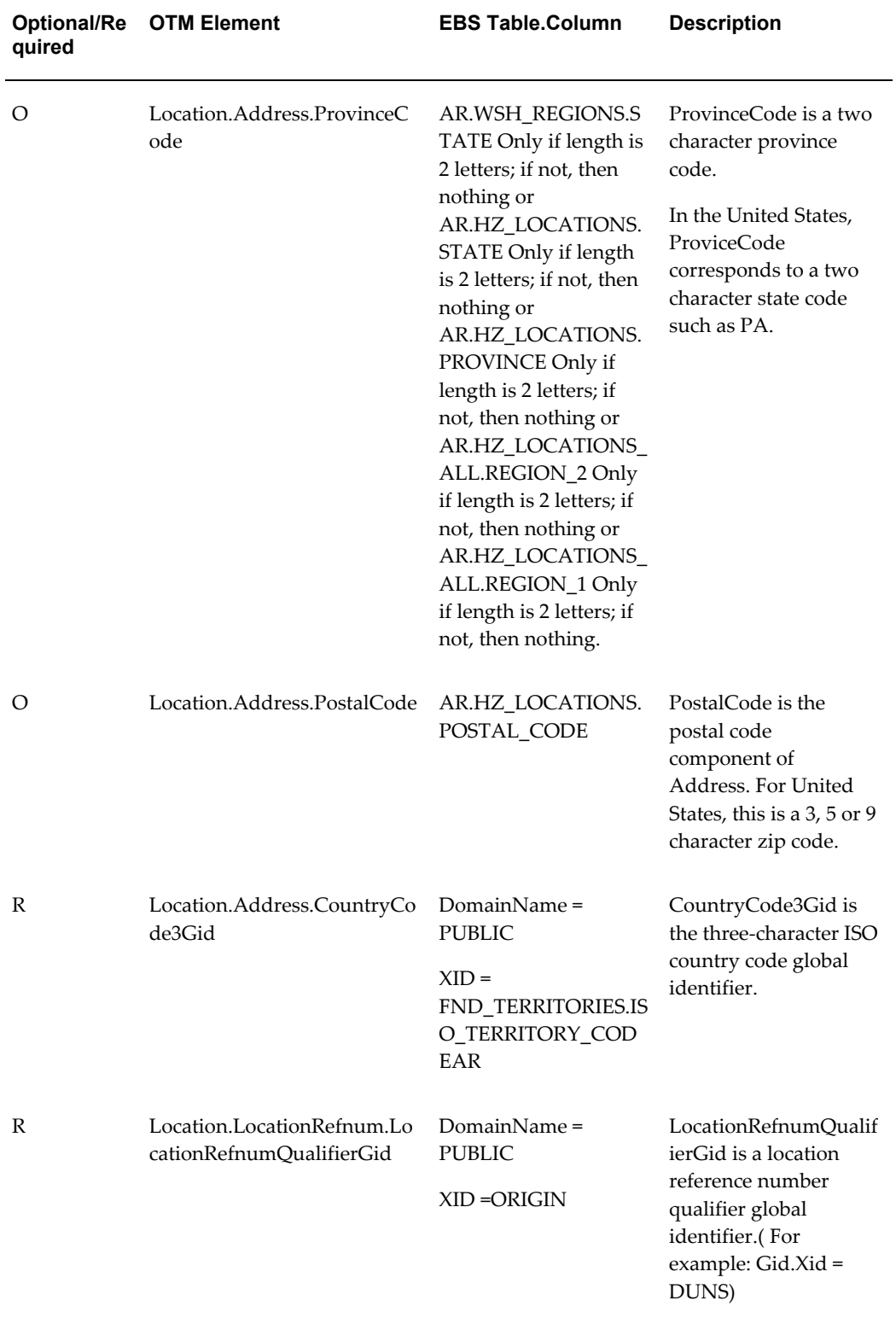

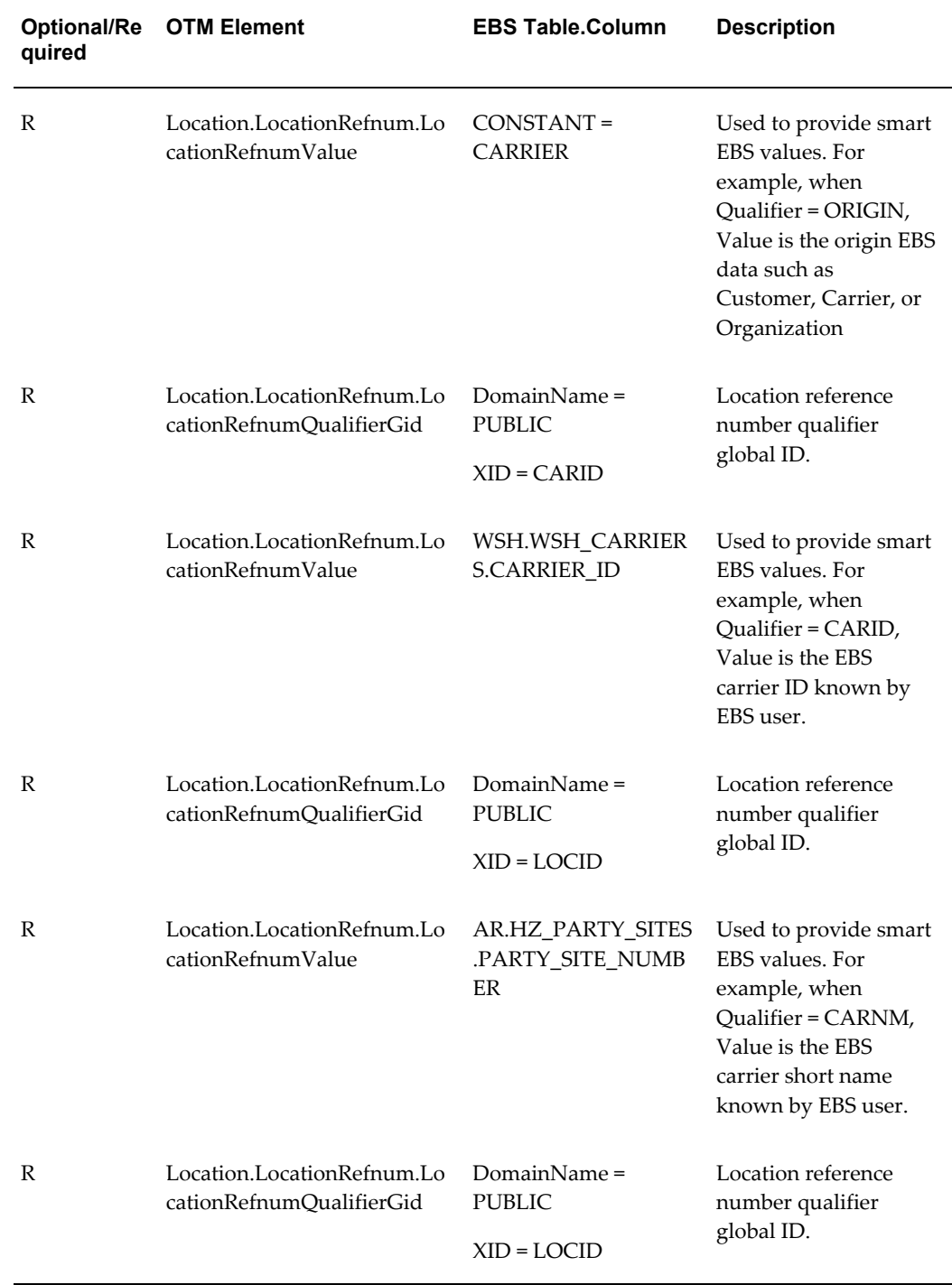

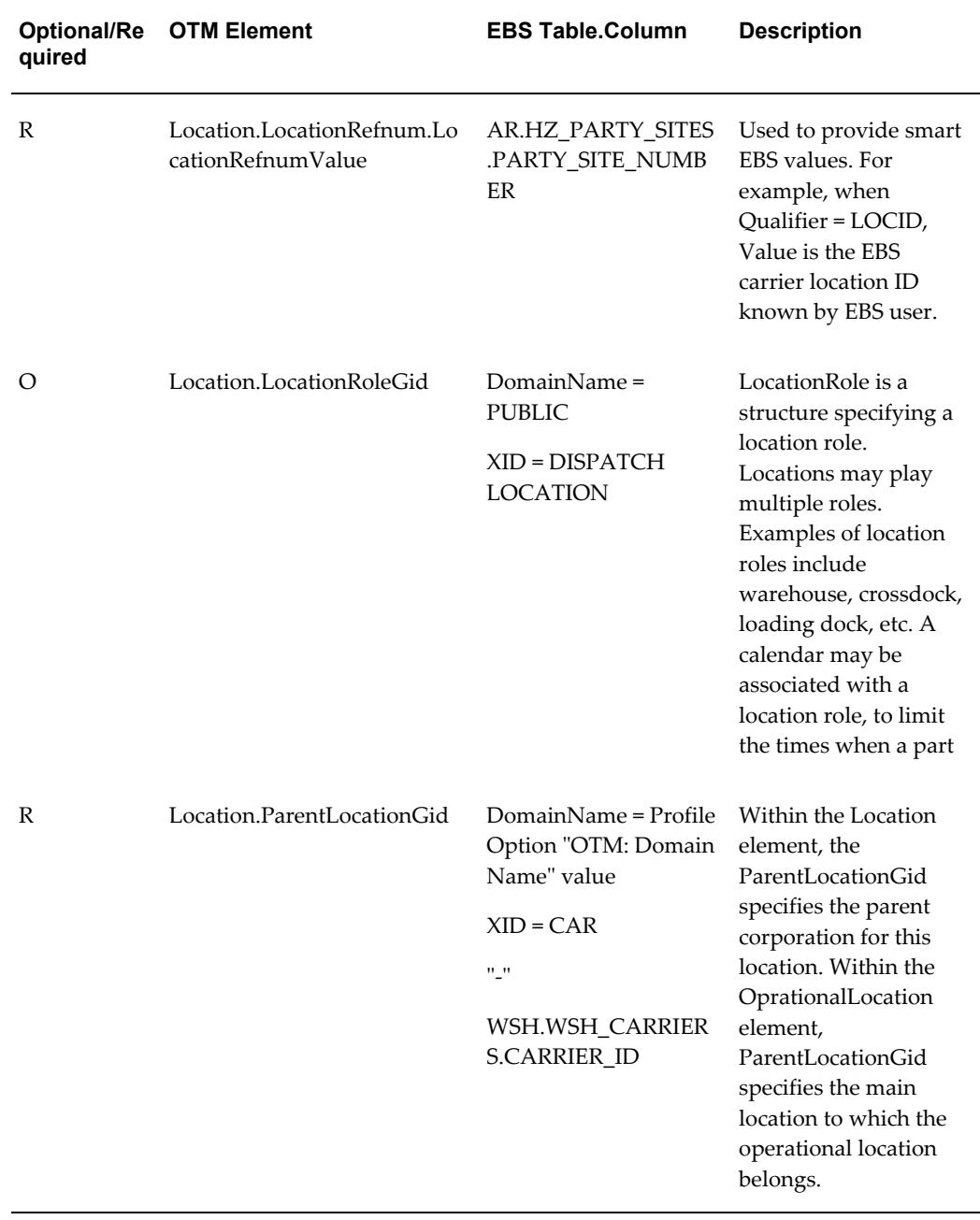

#### **Shipping-Transportation Outbound Interface XML Mapping**

<span id="page-155-0"></span>The following table shows the mapping of the referenced data between Oracle E-Business Suite and Oracle Transportation Management, whether the data is required or optional, and a brief description of each. (OTM = Oracle Transportation Management. EBS = Oracle E-Business Suite)

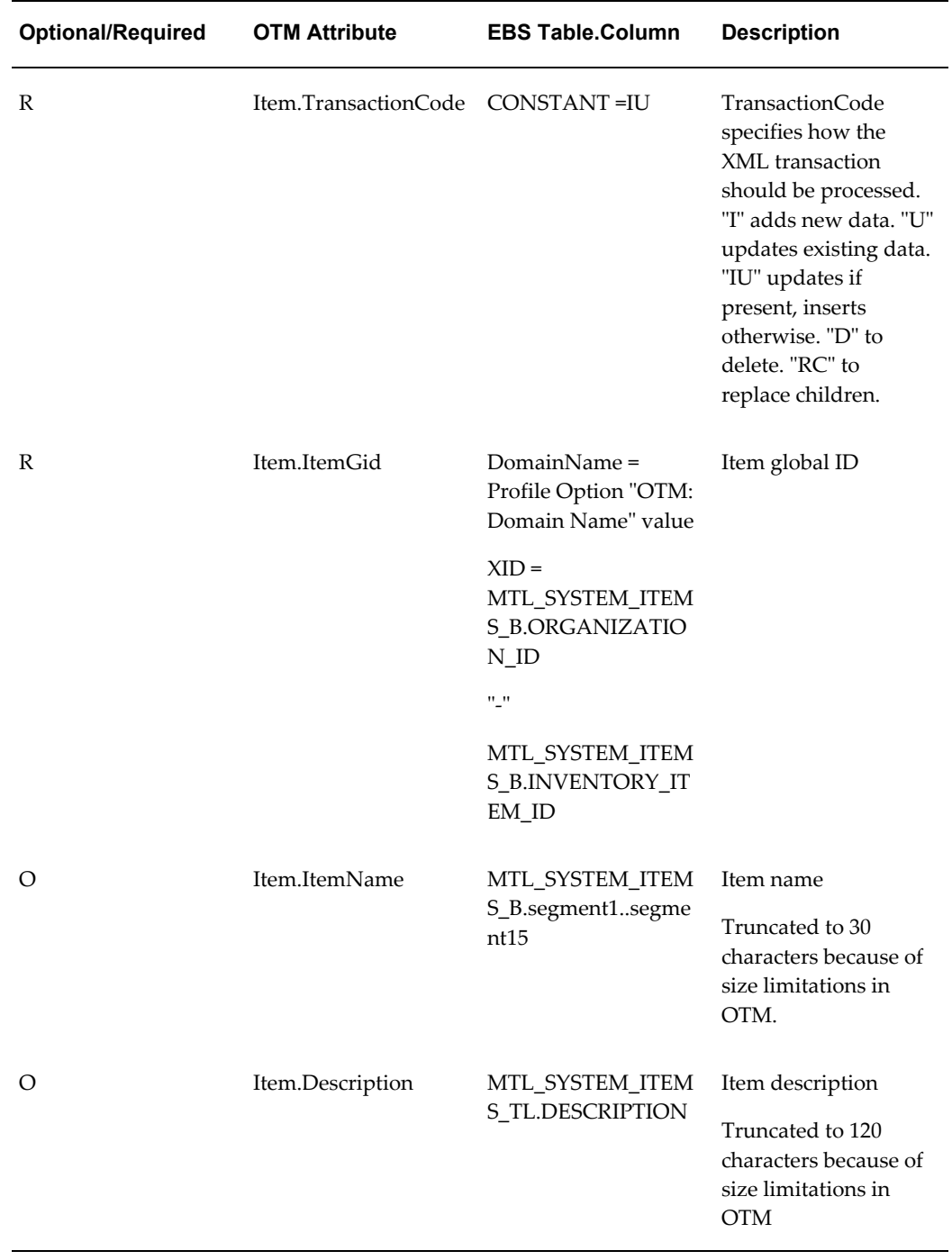

#### *Item XML Mapping*

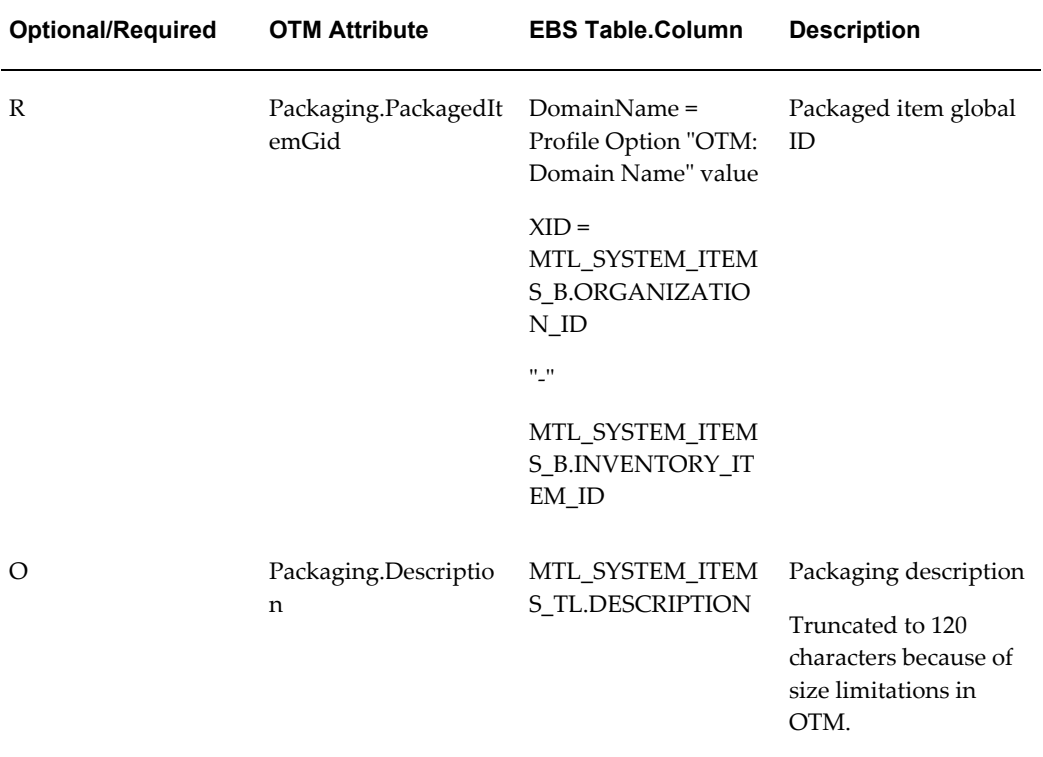

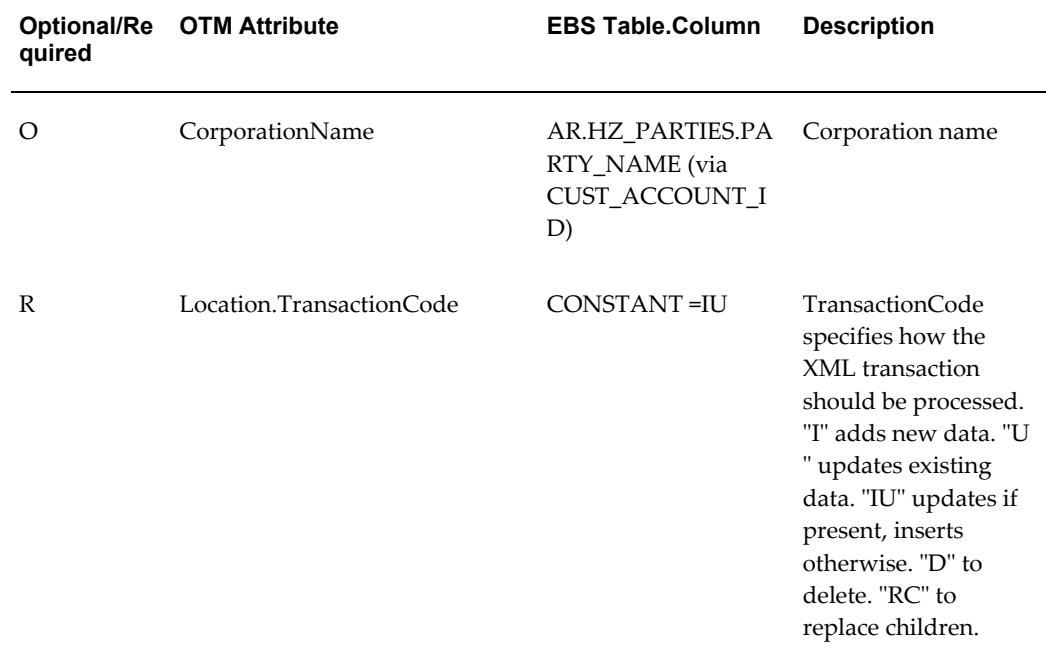

#### *Customer XML Mapping*

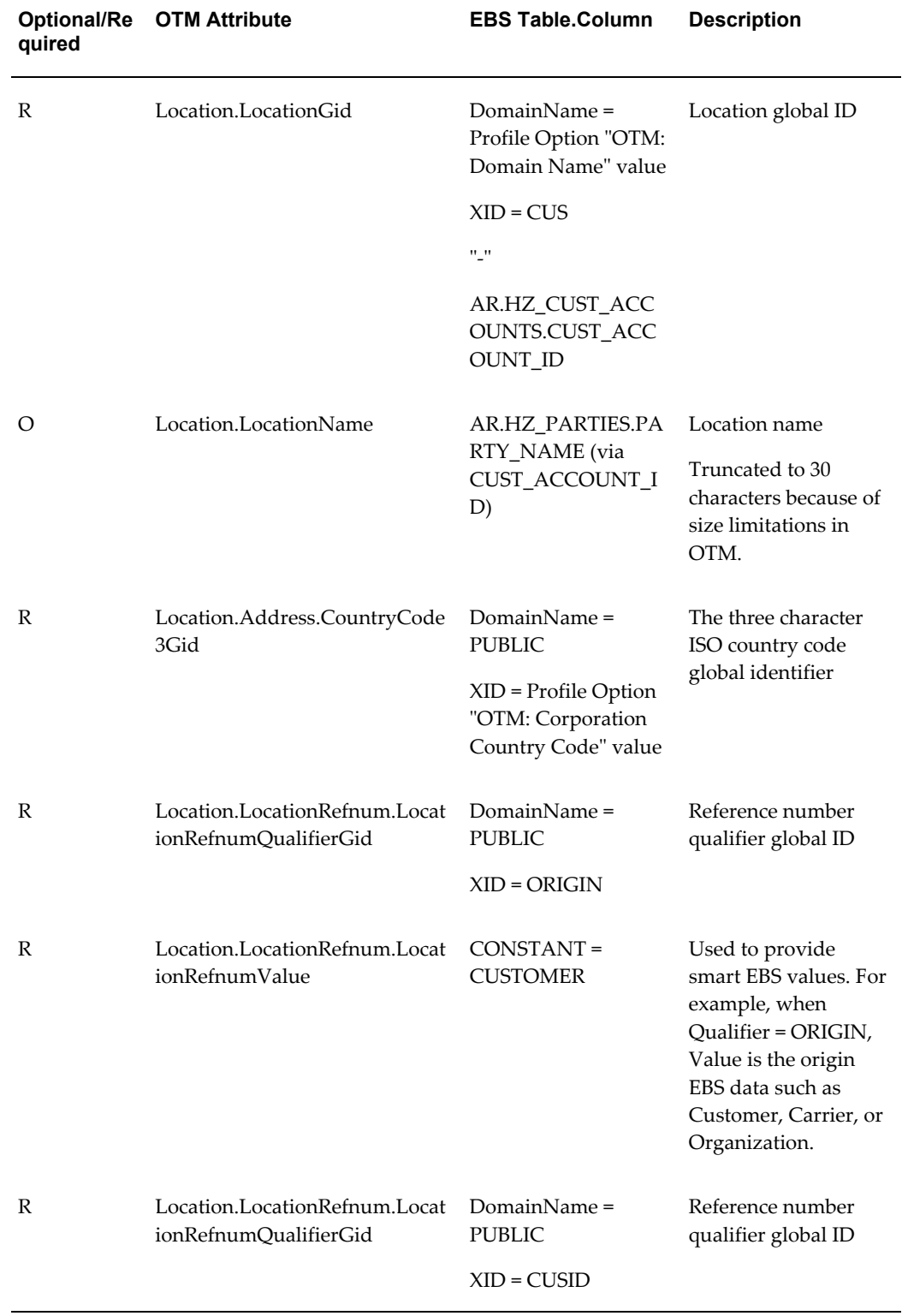

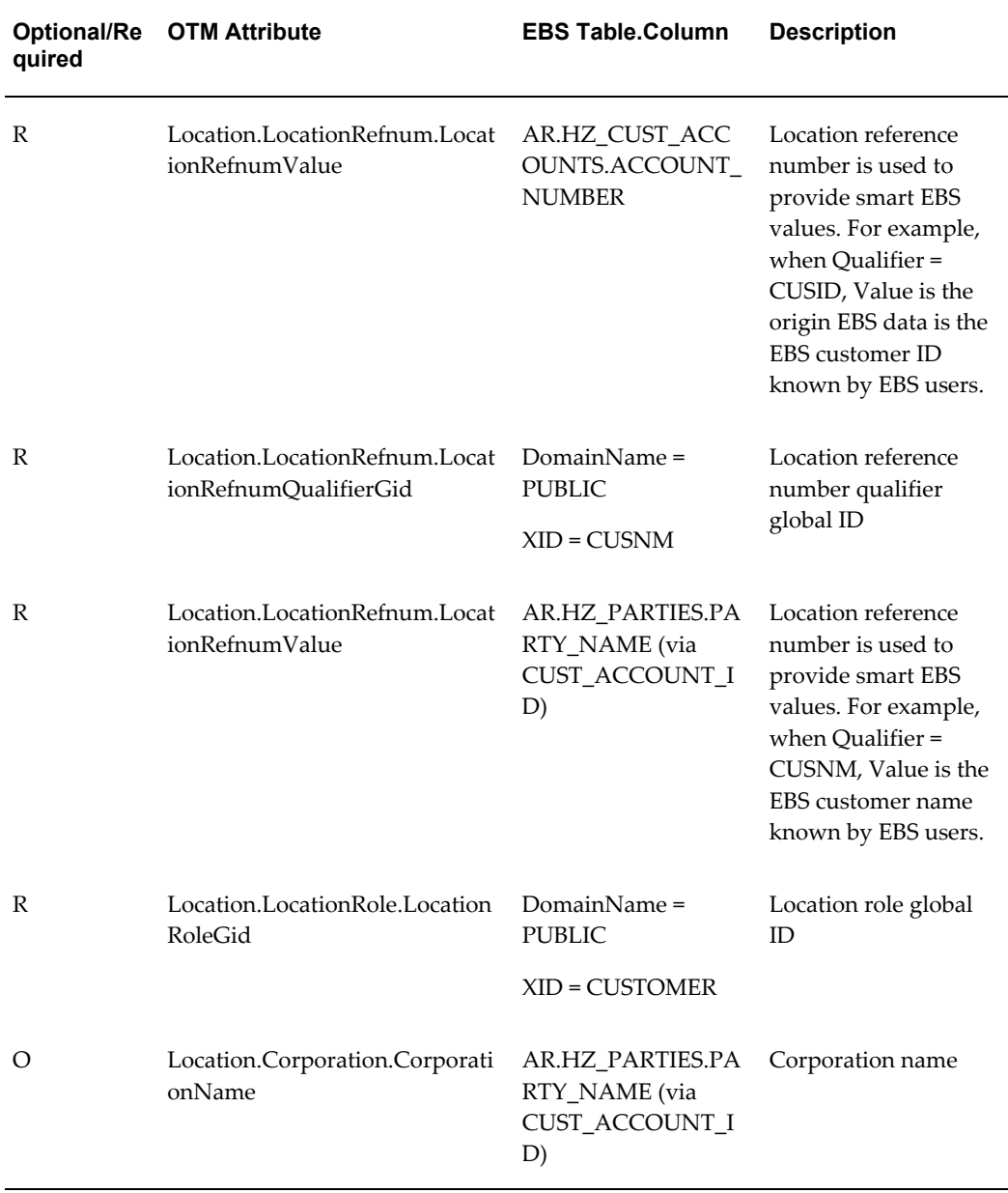

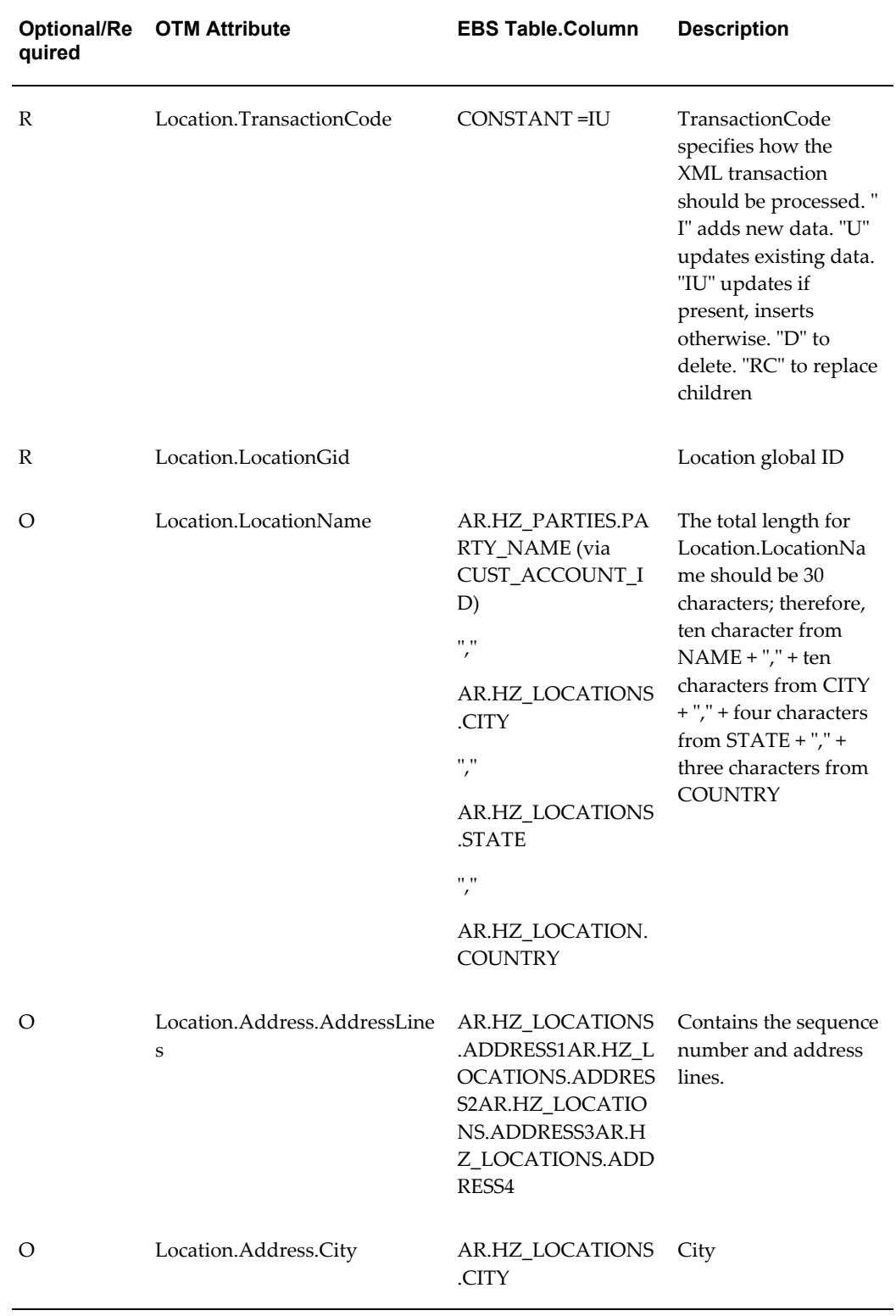

#### *Customer Site XML Mapping*

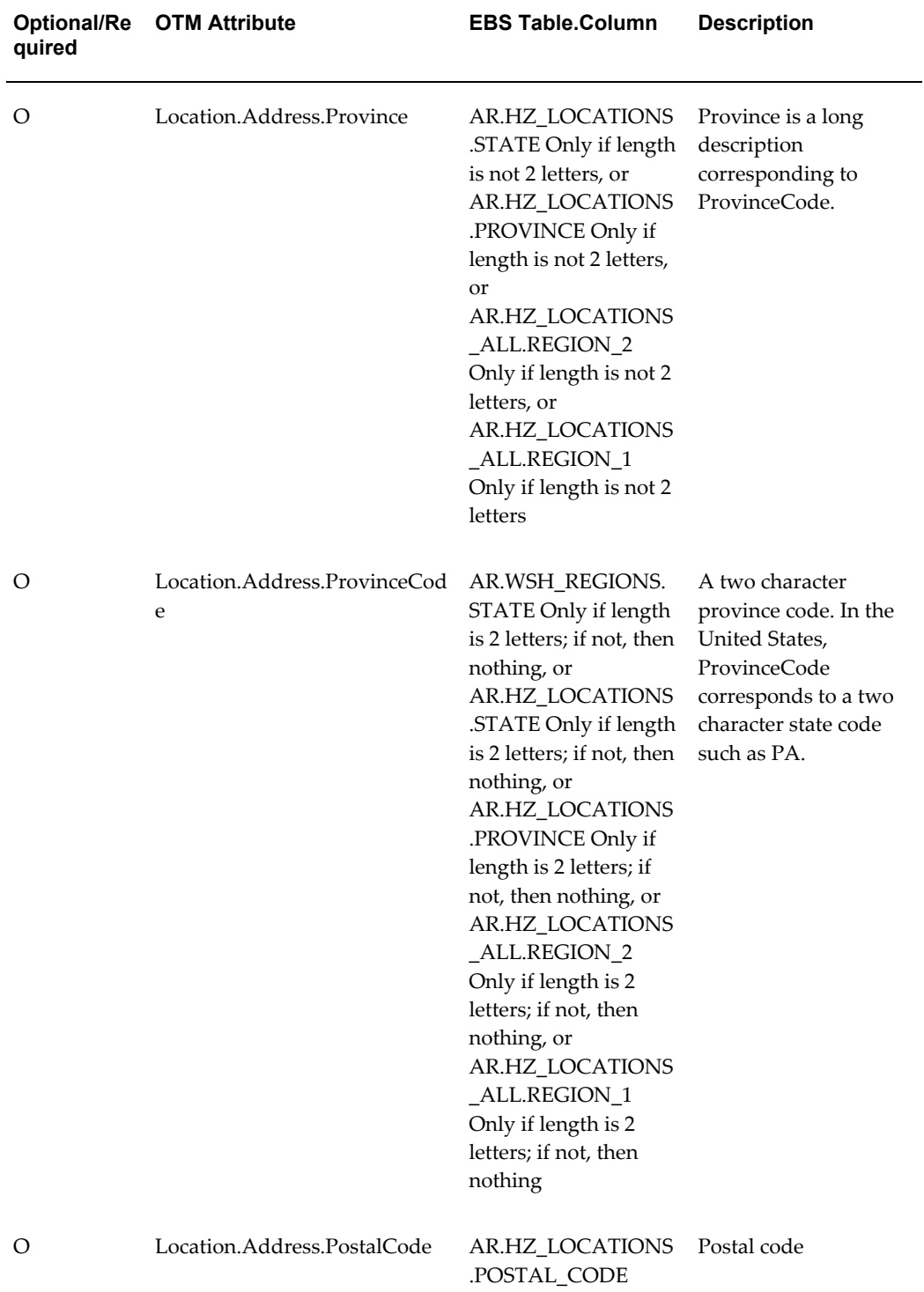

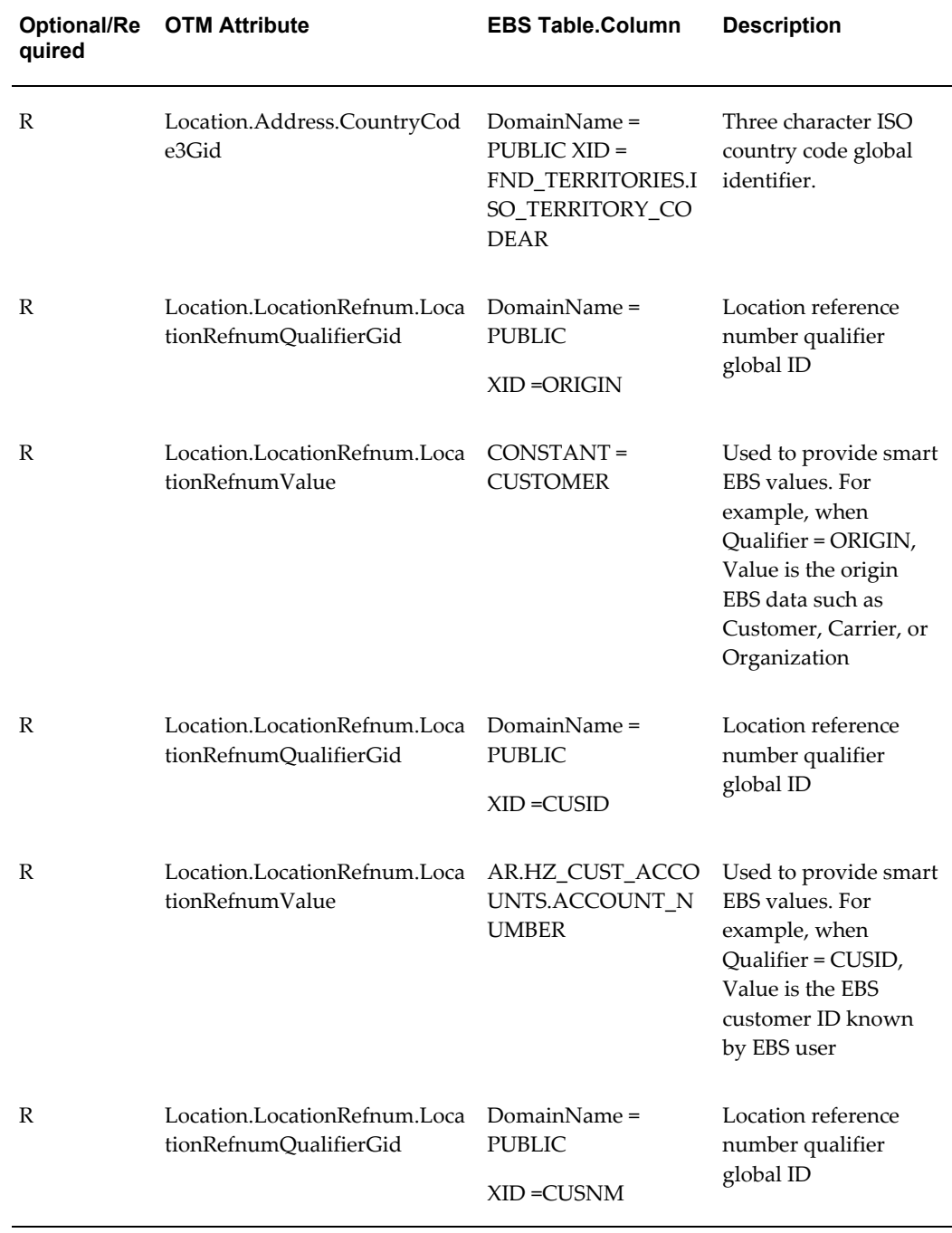

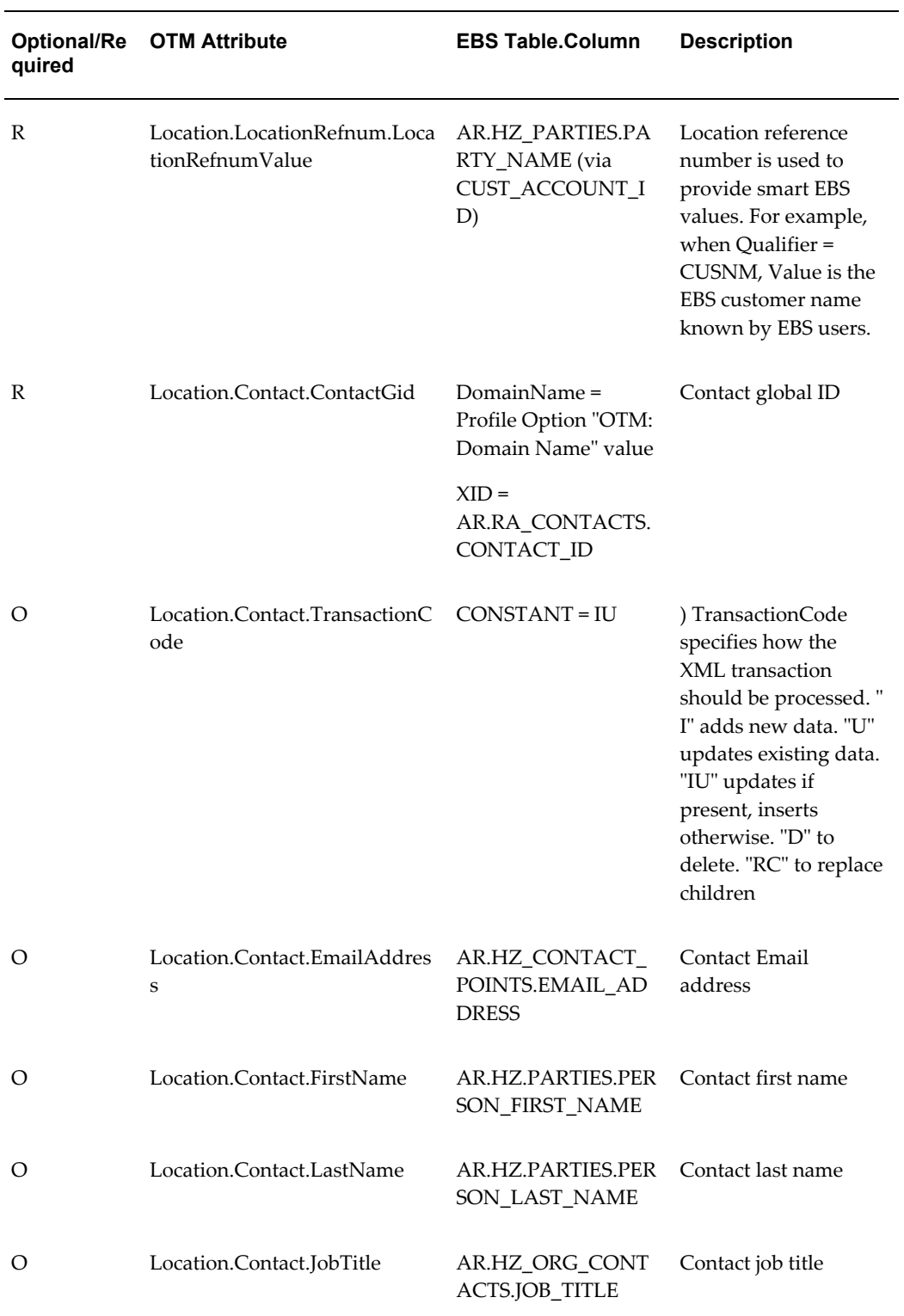

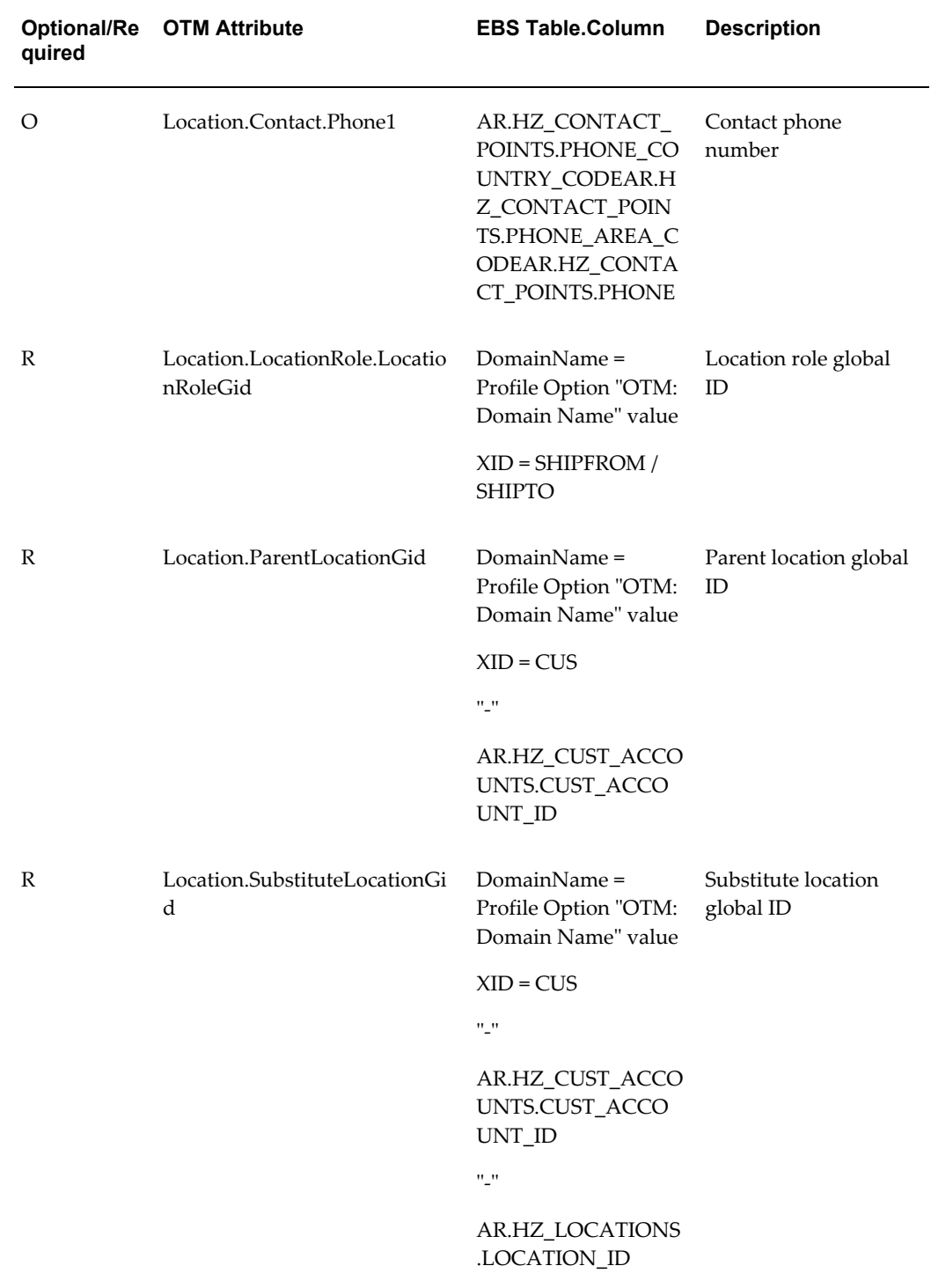

| <b>Optional/Re</b><br>quired | <b>OTM Attribute</b>     | <b>EBS Table.Column</b>                                    | <b>Description</b>                                                                                                    |
|------------------------------|--------------------------|------------------------------------------------------------|----------------------------------------------------------------------------------------------------|
| O                            | CorporationName          | HR.HR_ALL_ORGA<br>NIZATION_UNITS.N<br>AME                  | Corporation name                                                                                                    |
| R                            | Location.TransactionCode | <b>CONSTANT=IU</b>                                         | <b>TransactionCode</b><br>specifies how the<br>XML transaction<br>should be processed."<br>I" adds new data. "U"<br>updates existing data.<br>"IU" updates if<br>present, inserts<br>otherwise. "D" to<br>delete. "RC" to replace<br>children. |
| R                            | Location.LocationGid     | DomainName =<br>Profile Option "OTM:<br>Domain Name" value | Location global ID                                                                                                    |
|                              |                          | $XID = ORG$                                                |                                                                                                    |
|                              |                          | n_n                                                        |                                                                                                    |
|                              |                          | HR.HR_ALL_ORGA<br>NIZATION_UNITS.O<br>RGANIZATION_ID       |                                                                                                    |
|                              |                          | "_"                                                        |                                                                                                    |
|                              |                          | HR.HR_LOCATIONS<br>_ALL.LOCATION_ID                        |                                                                                                    |
| O                            | Location.LocationName    | HR.HR_ALL_ORGA<br>NIZATION_UNITS.N<br>AME                  | Location name<br>Truncated to 30<br>characters because of<br>size limitations in<br>OTM.                                                                                                    |

*Organization XML Mapping*

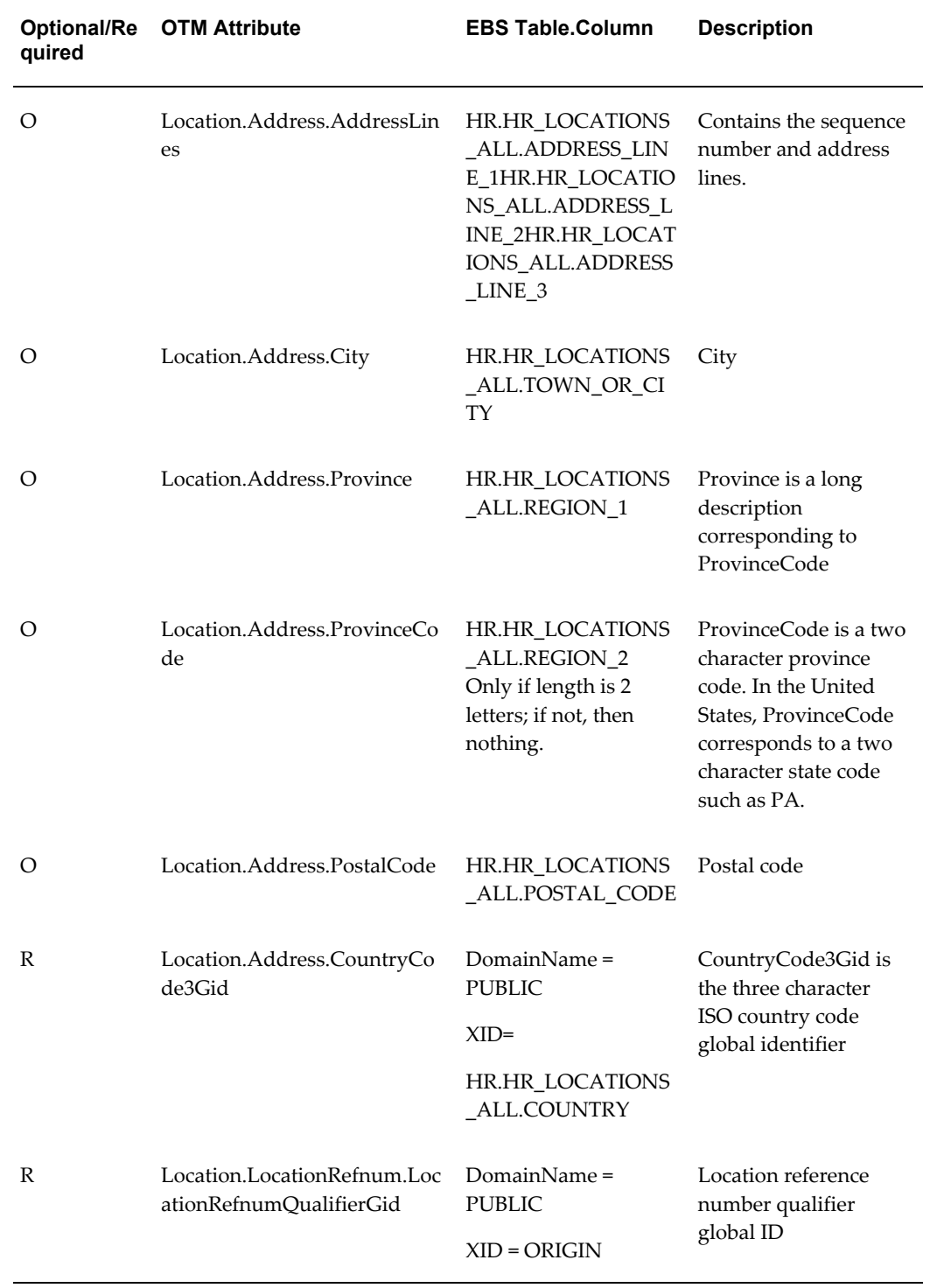

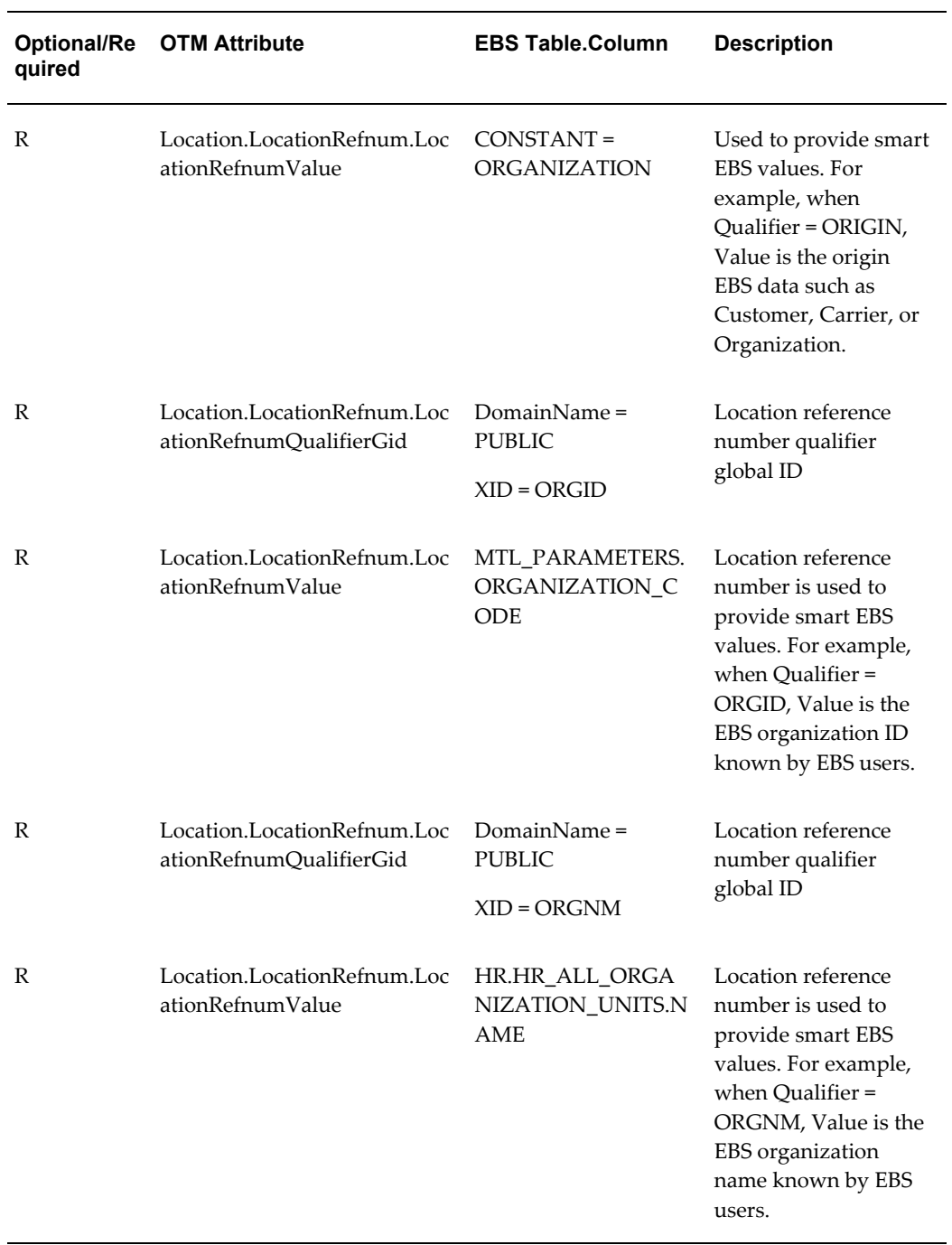

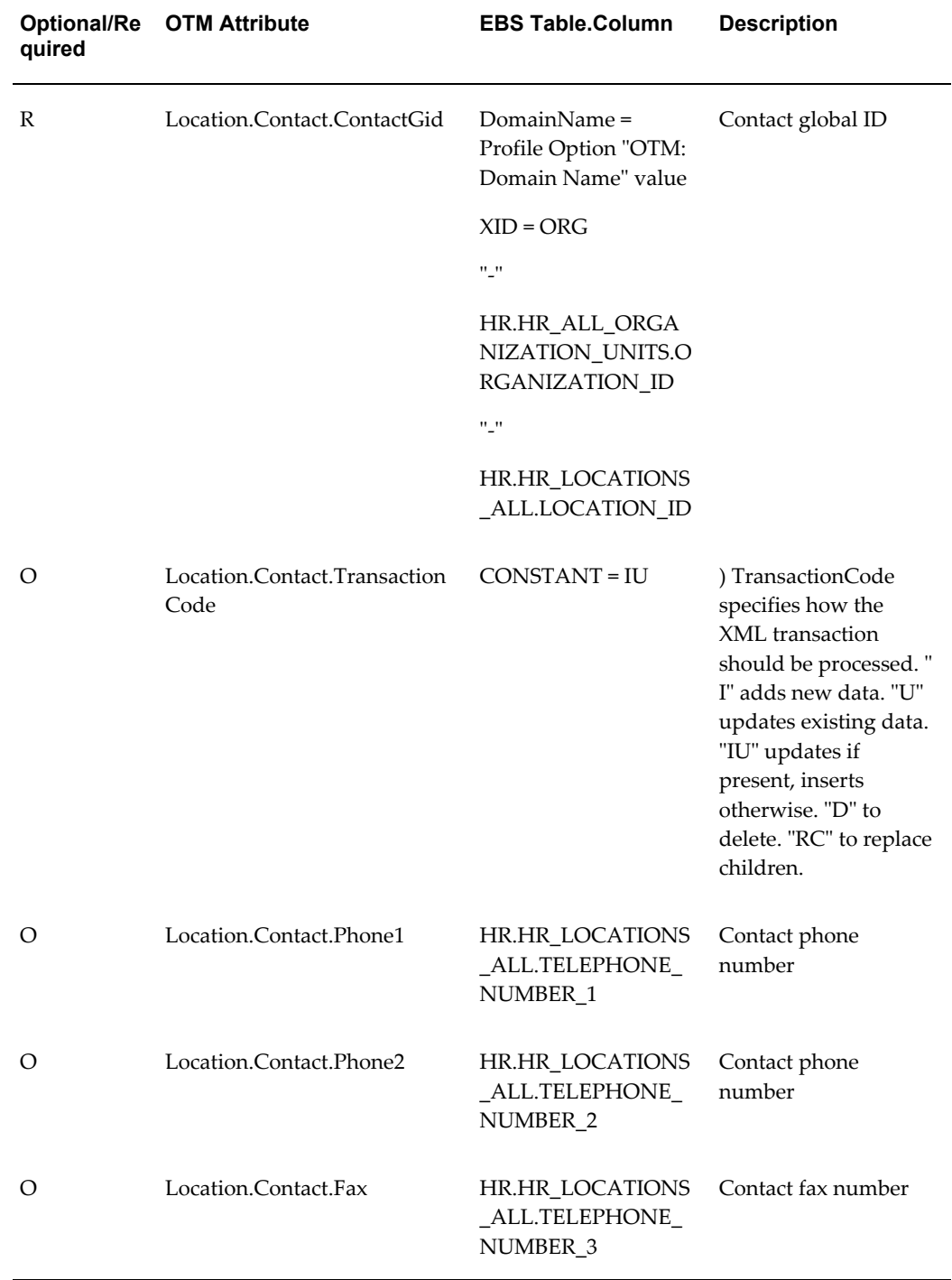

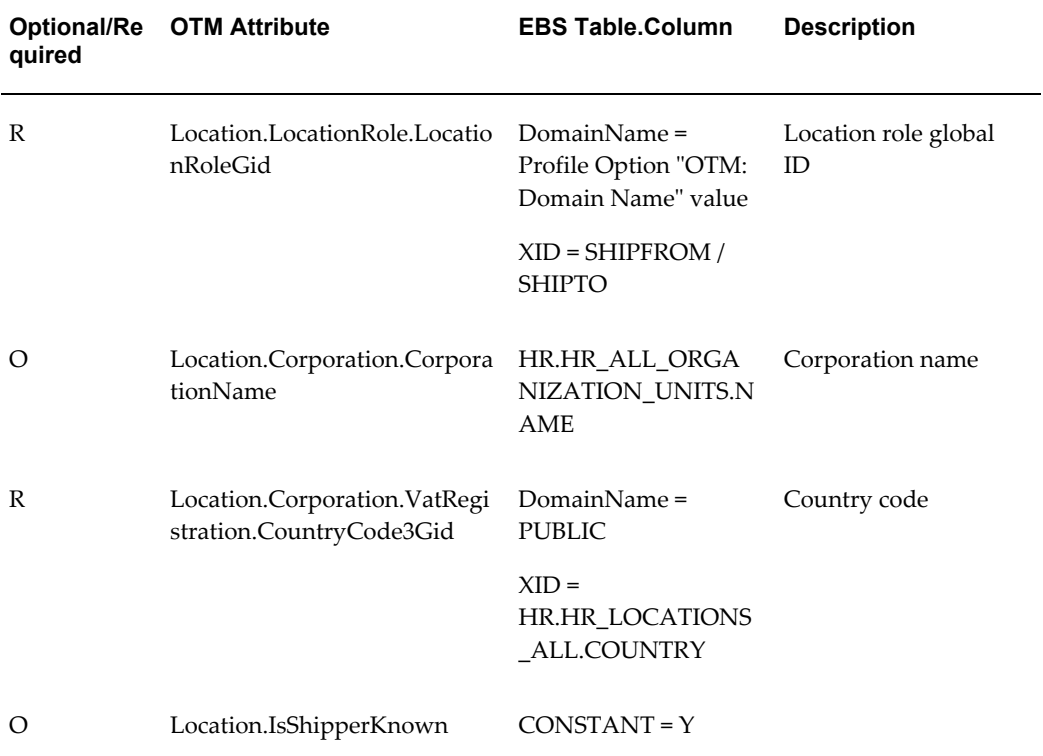

# **Index**

## **Symbols**

3rd party warehousing, [3-18](#page-37-0)

## **A**

actual shipment xml, [A-48](#page-141-0) apinvoice interface, [A-7](#page-100-0) arrival time updates, [7-2,](#page-83-0) [7-2](#page-83-1) automated shipping, [3-19](#page-38-0)

#### **B**

BPEL, [1-4](#page-15-0)

## **C**

carrier manifesting, [3-17](#page-36-0) carrier synchronization XML mapping, [A-54](#page-147-0) concurrent programs, [3-32](#page-51-0)

#### **D**

delivery line splitting rules, [3-8](#page-27-0) delivery split, [3-4](#page-23-0) delivery splitting, [3-7](#page-26-0) delivery splitting rules, [3-7](#page-26-1)

## **E**

exception groups transportation management exceptions, [7-5](#page-86-0)

#### **F**

freight costs, [3-17](#page-36-1)

#### **G**

global parameters, [3-30](#page-49-0)

#### **I**

interface status, [3-15](#page-34-0)

#### **L**

location xml, [A-40](#page-133-0)

#### **M**

message corrections, [3-16](#page-35-0)

#### **O**

oracle payables, [4-1](#page-58-0), [4-2](#page-59-0) Oracle Warehouse Management, [6-1](#page-68-0) order base XML, [A-16](#page-109-0) order management, [2-1](#page-18-0) outbound interface XML mapping, [A-62](#page-155-0) overview, [1-1](#page-12-0)

#### **P**

packing, [3-8](#page-27-1) parameters, [3-28](#page-47-0) planned shipment xml, [A-46](#page-139-0), [A-47](#page-140-0), [A-48](#page-141-1) profile options, [2-1](#page-18-1), [3-25](#page-44-0) purchase orders, [5-1](#page-60-0) purchasing, [5-1](#page-60-0)

#### **R**

rating and routing, [2-1](#page-18-2) release xml deliveries, [A-40](#page-133-1) delivery lines, [A-43](#page-136-0) packaged item, [A-46](#page-139-1) ship unit, [A-44](#page-137-0) Reports Synchronizing Dock Doors with OTM, [6-4](#page-71-0) requirements, [1-1](#page-12-1)

#### **S**

send voucher interface, [4-1](#page-58-1) shipping exceptions, [3-30](#page-49-1) shipping execution, [3-1](#page-20-0) shipping execution xml, [A-40](#page-133-2) shipping implementation, [3-20](#page-39-0) shipping transactions form actions, [3-8](#page-27-2)

#### **T**

transportation management exceptions exception group, [7-5](#page-86-0)

#### **U**

updating arrival times, [7-2](#page-83-0)

#### **W**

warehouse management, [3-18](#page-37-1)

## **X**

xml order management, [A-2](#page-95-0) shipping execution, [3-6](#page-25-0) XML mapping, [A-1](#page-94-0)